## MP1862A 56G/64Gbit/s DEMUX Operation Manual

#### **Second Edition**

- For safety and warning information, please read this manual before attempting to use the equipment.
- Additional safety and warning information is provided in the MP1800A Signal Quality Analyzer Installation Guide and the MT1810A 4 Slot Chassis Installation Guide. Please also refer to one of these documents before using the equipment.
- Keep this manual with the equipment.

## **ANRITSU CORPORATION**

# Safety Symbols

To prevent the risk of personal injury or loss related to equipment malfunction, Anritsu Corporation uses the following safety symbols to indicate safety-related information. Ensure that you clearly understand the meanings of the symbols BEFORE using the equipment. Some or all of the following symbols may be used on all Anritsu equipment. In addition, there may be other labels attached to products that are not shown in the diagrams in this manual.

#### Symbols used in manual

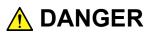

This indicates a very dangerous procedure that could result in serious injury or death if not performed properly.

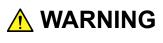

This indicates a hazardous procedure that could result in serious injury or death if not performed properly.

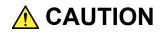

This indicates a hazardous procedure or danger that could result in light-to-severe injury, or loss related to equipment malfunction, if proper precautions are not taken.

#### Safety Symbols Used on Equipment and in Manual

The following safety symbols are used inside or on the equipment near operation locations to provide information about safety items and operation precautions. Ensure that you clearly understand the meanings of the symbols and take the necessary precautions BEFORE using the equipment.

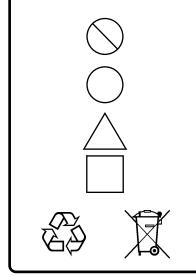

This indicates a prohibited operation. The prohibited operation is indicated symbolically in or near the barred circle.

This indicates an obligatory safety precaution. The obligatory operation is indicated symbolically in or near the circle.

This indicates a warning or caution. The contents are indicated symbolically in or near the triangle.

This indicates a note. The contents are described in the box.

These indicate that the marked part should be recycled.

MP1862A 56G/64Gbit/s DEMUX Operation Manual

- 15 May 2015 (First Edition)
- 10July2015 (Second Edition)

Copyright © 2015, ANRITSU CORPORATION.

All rights reserved. No part of this manual may be reproduced without the prior written permission of the publisher.

The contents of this manual may be changed without prior notice. Printed in Japan

# For Safety

## 

- ALWAYS refer to the operation manual when working near locations at which the alert mark shown on the left is attached. If the advice in the operation manual is not followed, there is a risk of personal injury or reduced equipment performance. The alert mark shown on the left may also be used with other marks and descriptions to indicate other dangers.
- Overvoltage Category
   This equipment complies with overvoltage category II defined in IEC 61010. DO NOT connect this equipment to the power supply of overvoltage category III or IV.
- Electric Shock
   To ensure that the equipment is grounded, always use the supplied 3-pin power cord, and insert the plug into an outlet with a ground terminal. If power is supplied without grounding the equipment, there is a risk of receiving a severe or fatal electric shock or causing damage to the internal components.

#### Repair

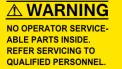

 Only qualified service personnel with a knowledge of electrical fire and shock hazards should service this equipment. This equipment cannot be repaired by the operator. DO NOT attempt to remove the equipment covers or unit covers or to disassemble internal components. There are high-voltage parts in this equipment presenting a risk of severe injury or fatal electric shock to untrained personnel. In addition, there is a risk of damage to precision components.

#### *iii*

# For Safety

## 

#### Calibration

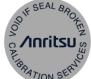

• The performance-guarantee seal verifies the integrity of the equipment. To ensure the continued integrity of the equipment, only Anritsu service personnel, or service personnel of an Anritsu sales representative, should break this seal to repair or calibrate the equipment. Be careful not to break the seal by opening the equipment or unit covers. If the performance-guarantee seal is broken by you or a third party, the performance of the equipment cannot be guaranteed.

# Falling Over This equipment should always be positioned in the correct manner. If the cabinet is turned on its side, etc., it will be unstable and may be damaged if it falls over as a result of receiving a slight mechanical shock.

Always set up the equipment in a position where the power switch can be reached without difficulty.

# For Safety

## 

Cleaning

- Always remove the main power cable from the power outlet before cleaning dust around the power supply and fan.
  - Clean the power inlet regularly. If dust accumulates around the power pins, there is a risk of fire.
  - Keep the cooling fan clean so that the ventilation holes are not obstructed. If the ventilation is obstructed, the cabinet may overheat and catch fire.

**Check Terminal** 

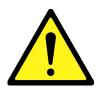

Never input a signal of more than the indicated value between the measured terminal and ground. Input of an excessive signal may damage the equipment.

Use in a ResidentialThis equipment is designed for an industrial environment.EnvironmentIn a residential environment, this equipment may cause radio<br/>interference in which case the user may be required to take adequate<br/>measures.Use in Corrosive<br/>AtmospheresExposure to corrosive gases such as hydrogen sulfide, sulfurous acid,<br/>and hydrogen chloride will cause faults and failures.<br/>Note that some organic solvents release corrosive gases.

## **Equipment Certificate**

Anritsu Corporation certifies that this equipment was tested before shipment using calibrated measuring instruments with direct traceability to public testing organizations recognized by national research laboratories, including the National Institute of Advanced Industrial Science and Technology, and the National Institute of Information and Communications Technology, and was found to meet the published specifications.

## Anritsu Warranty

Anritsu Corporation will repair this equipment free-of-charge if a malfunction occurs within one year after shipment due to a manufacturing fault. However, software fixes will be made in accordance with the separate Software End-User License Agreement. Moreover, Anritsu Corporation will deem this warranty void when:

- The fault is outside the scope of the warranty conditions separately described in the operation manual.
- The fault is due to mishandling, misuse, or unauthorized modification or repair of the equipment by the customer.
- The fault is due to severe usage clearly exceeding normal usage.
- The fault is due to improper or insufficient maintenance by the customer.
- The fault is due to natural disaster, including fire, wind, flooding, earthquake, lightning strike, or volcanic ash, etc.
- The fault is due to damage caused by acts of destruction, including civil disturbance, riot, or war, etc.
- The fault is due to explosion, accident, or breakdown of any other machinery, facility, or plant, etc.
- The fault is due to use of non-specified peripheral or applied equipment or parts, or consumables, etc.
- The fault is due to use of a non-specified power supply or in a non-specified installation location.
- The fault is due to use in unusual environments<sup>(Note)</sup>.
- The fault is due to activities or ingress of living organisms, such as insects, spiders, fungus, pollen, or seeds.

In addition, this warranty is valid only for the original equipment purchaser. It is not transferable if the equipment is resold.

Anritsu Corporation shall assume no liability for injury or financial loss of the customer due to the use of or a failure to be able to use this equipment.

#### Note:

For the purpose of this Warranty, "unusual environment" means use:

- In places of direct sunlight
- In dusty places
- Outdoors
- In liquids, such as water, oil, or organic solvents, and medical fluids, or places where these liquids may adhere
- In salty air or in places where chemically active gases (sulfur dioxide, hydrogen sulfide, chlorine, ammonia, nitrogen dioxide, or hydrogen chloride etc.) are present
- In places where high-intensity static electric charges or electromagnetic fields are present
- In places where abnormal power voltages (high or low) or instantaneous power failures occur
- In places where condensation occurs
- In the presence of lubricating oil mists
- In places at an altitude of more than 2,000 m
- In the presence of frequent vibration or mechanical shock, such as in cars, ships, or airplanes

## **Anritsu Corporation Contact**

In the event of this equipment malfunctions, contact an Anritsu Service and Sales office. Contact information can be found on the last page of the printed version of this manual, and is available in a separate file on the CD version.

### Notes On Export Management

This product and its manuals may require an Export License/Approval by the Government of the product's country of origin for re-export from your country.

Before re-exporting the product or manuals, please contact us to confirm whether they are export-controlled items or not.

When you dispose of export-controlled items, the products/manuals need to be broken/shredded so as not to be unlawfully used for military purpose.

## **Crossed-out Wheeled Bin Symbol**

Equipment marked with the Crossed-out Wheeled Bin Symbol complies with council directive 2012/19/EC (the "WEEE Directive") in European Union.

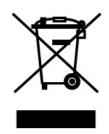

For Products placed on the EU market after August 13, 2005, please contact your local Anritsu representative at the end of the product's useful life to arrange disposal in accordance with your initial contract and the local law.

## Software End-User License Agreement (EULA)

Please read this Software End-User License Agreement (hereafter this EULA) carefully before using (includes executing, copying, registering, etc.) this software (includes programs, databases, scenarios, etc., used to operate, set, etc., Anritsu electronic equipment). By reading this EULA and using this software, you are agreeing to be bound by the terms of its contents and Anritsu Corporation (hereafter Anritsu) hereby grants you the right to use this Software with the Anritsu-specified equipment (hereafter Equipment) for the purposes set out in this EULA.

#### 1. Grant of License and Limitations

- 1. Regardless of whether this Software was purchased from or provided free-of-charge by Anritsu, you agree not to rent, lease, lend, or otherwise distribute this Software to third parties and further agree not to disassemble, recompile, reverse engineer, modify, or create derivative works of this Software.
- 2. You may make one copy of this Software for backup purposes only.
- 3. You are not permitted to reverse engineer this software.
- 4. This EULA allows you to install one copy of this Software on one piece of Equipment.

#### 2. Disclaimers

To the extent not prohibited by law, in no event shall Anritsu be liable for personal injury, or any incidental, special, indirect or consequential damages whatsoever, including, without limitation, damages for loss of profits, loss of data, business interruption or any other commercial damages or losses, arising out of or related to your use or inability to use this Software.

#### 3. Limitation of Liability

- a. If a fault (bug) is discovered in this Software, preventing operation as described in the operation manual or specifications whether or not the customer uses this software as described in the manual, Anritsu shall at its own discretion, fix the bug, or exchange the software, or suggest a workaround, free-of-charge. However, notwithstanding the above, the following items shall be excluded from repair and warranty.
  - i) If this Software is deemed to be used for purposes not described in the operation manual or specifications.
  - ii) If this Software is used in conjunction with other non-Anritsu-approved software.
  - iii) Recovery of lost or damaged data.
  - iv) If this Software or the Equipment has been modified, repaired, or otherwise altered without Anritsu's prior approval.
  - v) For any other reasons out of Anritsu's direct control and responsibility, such as but not limited to, natural disasters, software virus infections, etc.
- Expenses incurred for transport, hotel, daily allowance, etc., for on-site repairs by Anritsu engineers necessitated by the above faults shall be borne by you.
- c. The warranty period for faults listed in article 3a above covered by this EULA shall be either 6 months from the date of purchase of this Software or 30 days after the date of repair, whichever is longer.

#### 4. Export Restrictions

You may not use or otherwise export or re-export directly or indirectly this Software except as authorized by Japanese and United States law. In particular, this software may not be exported or re-exported (a) into any Japanese or US embargoed countries or (b) to anyone on the Japanese or US Treasury Department's list of Specially Designated Nationals or the US Department of Commerce Denied Persons List or Entity List. By using this Software, you warrant that you are not located in any such country or on any such list. You also agree that you will not use this Software for any purposes prohibited by Japanese and US law, including, without limitation, the development, design and manufacture or production of missiles or nuclear, chemical or biological weapons of mass destruction.

#### 5. Termination

Anritsu shall deem this EULA terminated if you violate any conditions described herein. This EULA shall also be terminated if the conditions herein cannot be continued for any good reason, such as violation of copyrights, patents, or other laws and ordinances.

#### 6. Reparations

If Anritsu suffers any loss, financial or otherwise, due to your violation of the terms of this EULA, Anritsu shall have the right to seek proportional damages from you.

#### 7. Responsibility after Termination

Upon termination of this EULA in accordance with item 5, you shall cease all use of this Software immediately and shall as directed by Anritsu either destroy or return this Software and any backup copies, full or partial, to Anritsu.

#### 8. Dispute Resolution

If matters of dispute or items not covered by this EULA arise, they shall be resolved by negotiations in good faith between you and Anritsu.

#### 9. Court of Jurisdiction

This EULA shall be interpreted in accordance with Japanese law and any disputes that cannot be resolved by negotiation described in Article 8 shall be settled by the Japanese courts.

#### **Protection Against Computer Virus Infections**

Prior to the software installation

Before installing this software or any other software recommended or approved by Anritsu, run a virus scan on your computer, including removable media (e.g. USB memory stick and CF memory card) you want to connect to your computer.

When using this software and connecting with the measuring instrument

- Copying files and data On your computer, do not save any copies other than the following:
- Files and data provided by Anritsu
- Files created by this software
- Files specified in this document

Before copying these files and/or data, run a virus scan, including removable media (e.g. USB memory stick and CF memory card).

• Connecting to network Connect your computer to the network that provides adequate protection against computer viruses.

## Cautions on Proper Operation of Software

This software may not operate normally if any of the following operations are performed on your computer:

- Simultaneously running any software other than that recommended or approved by Anritsu
- Closing the lid (Laptop computer)
- Turning on the screen saver function
- Turning on the battery-power saving function (Laptop computer)

For how to turn off the functions, refer to the operation manual that came with your computer.

#### Cautions against computer virus infection

Copying files and data
 Only files that have been provided directly from Anritsu or generated
 using Anritsu equipment should be copied to the instrument.
 All other required files should be transferred by means of USB or
 CompactFlash media after undergoing a thorough virus check.

 Adding software

Do not download or install software that has not been specifically recommended or licensed by Anritsu.

Network connections
 Ensure that the network has sufficient anti-virus security protection in place.

## **CE Conformity Marking**

Anritsu affixes the CE Conformity marking on the following product(s) in accordance with the Council Directive 93/68/EEC to indicate that they conform to the EMC and LVD directive of the European Union (EU).

#### CE marking

# CE

#### 1. Product Model

Model:

MP1862A 56G/64Gbit/s DEMUX

#### 2. Applied Directive and Standards

- EMC: Directive 2004/108/EC
- LVD: Directive 2006/95/EC

#### 3. Applied Standards

• EMC: Emission: EN 61326-1: 2013 (Class A) Immunity: EN 61326-1: 2013 (Table 2)

Performance Criteria\*

| IEC 61000-4-2 (ESD)          | В    |
|------------------------------|------|
| IEC 61000-4-3 (EMF)          | А    |
| IEC 61000-4-4 (Burst)        | В    |
| IEC 61000-4-5 (Surge)        | В    |
| IEC 61000-4-6 (CRF)          | А    |
| IEC 61000-4-8 (RPFMF)        | А    |
| IEC 61000-4-11 (V dip/short) | B, C |
|                              |      |

#### \*: Performance Criteria

A: The equipment shall continue to operate as intended during and after the test. No degradation of performance or loss of function is allowed below a performance level specified by the manufacturer, when the equipment is used as intended.
The performance level may be replaced by a permissible loss of performance. If the minimum performance level or the permissible performance loss is not specified by the manufacturer, either of these may be derived from the product description and documentation and what the user may reasonably expect from the equipment if used as intended.

- B: The equipment shall continue to operate as intended after the test. No degradation of performance or loss of function is allowed below a performance level specified by the manufacturer, when the equipment is used as intended.
  The performance level may be replaced by a permissible loss of performance. During the test, degradation of performance is however allowed. No change of actual operating state or stored data is allowed. If the minimum performance level or the permissible performance loss is not specified by the manufacturer, either of these may be derived from the product description and documentation and what the user may reasonably expect from the equipment if used as intended.
- C: Temporary loss of function is allowed, provided the function is self-recoverable or can be restored by the operation of the controls.

Harmonic current emissions:

EN 61000-3-2: 2006 +A1:2009 A2:2009

(Class A equipment)

No limits apply to this equipment with an active input power under 75 W.

• LVD: EN 61010-1: 2010 (Pollution Degree 2)

#### 4. Authorized representative

| Name:          | Murray Coleman                |
|----------------|-------------------------------|
|                | Head of Customer Service EMEA |
|                | ANRITSU EMEA Ltd.             |
| Address, city: | 200 Capability Green, Luton   |
|                | Bedfordshire, LU1 3LU         |
| Country:       | United Kingdom                |
|                |                               |

## **C-Tick Conformity Marking**

Anritsu affixes the C-Tick marking on the following product(s) in accordance with the regulation to indicate that they conform to the EMC framework of Australia/New Zealand.

**C-Tick marking** 

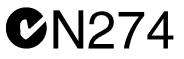

#### 1. Product Model

Model:

MP1862A 56G/64Gbit/s DEMUX

#### 2. Applied Directive and Standards

EMC: Emission: EN 61326-1: 2013 (Class A equipment)

## **About This Manual**

A testing system combining an MP1800A Signal Quality Analyzer or MT1810A 4 Slot Chassis mainframe, module(s), and control software is called a Signal Quality Analyzer Series. The operation manuals of the Signal Quality Analyzer Series consist of separate documents for the installation guide, the mainframe, remote control operation, module(s), and control software, as shown below.

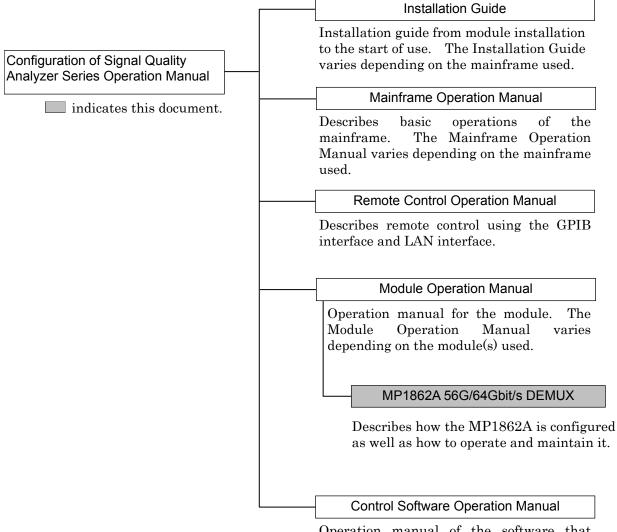

Operation manual of the software that controls the Signal Quality Analyzer Series.

## **Table of Contents**

| For Safe | ety                       | iii |
|----------|---------------------------|-----|
| About T  | his Manual                | I   |
| Chapter  | <sup>•</sup> 1 Overview   | 1-1 |
| 1.1      | Product Overview          | 1-2 |
|          | Product Composition       |     |
| 1.3      | Specifications            | 1-5 |
|          |                           |     |
| Chapter  | <sup>.</sup> 2 Before Use | 2-1 |

| apter | 2 Deloie Use                       | <b>Z-</b> I |
|-------|------------------------------------|-------------|
| 2.1   | Preparation Before Use             | -2          |
| 2.2   | Getting Started with MX180000A 2-7 | 10          |
| 2.3   | Other Usage Methods2-              | 19          |
| 2.4   | Preventing Damage                  | 24          |
|       |                                    |             |

#### Chapter 3 Panel Layout and Connectors ...... 3-1

## Chapter 4 Window Operations ...... 4-1

| 4.1  | Configuration of Operation Screen 4-2    |
|------|------------------------------------------|
| 4.2  | Configuration of the Operation Window4-4 |
| 4.3  | Displaying Measurement Results 4-5       |
| 4.4  | Setting Input Interface 4-11             |
| 4.5  | Executing Auto Search 4-19               |
| 4.6  | Capture Function 4-20                    |
| 4.7  | Eye Margin Measurement 4-21              |
| 4.8  | Eye Diagram Measurement 4-23             |
| 4.9  | Bathtub Function                         |
| 4.10 | Multi Channel Functions                  |

| Chapter | 5 Use Examples                         | . 5-1 |
|---------|----------------------------------------|-------|
| 5.1     | Achieving Error-Free Data Transmission | 5-2   |
| 5.2     | Measuring Optical Transceiver Module   | 5-4   |
| 5.3     | Testing Jitter Tolerance               | 5-6   |

| Chapter | 6 Performance Test                     | . 6-1 |
|---------|----------------------------------------|-------|
| 6.1     | Overview                               | 6-2   |
| 6.2     | Devices Required for Performance Tests | 6-3   |
| 6.3     | Performance Test Items                 | 6-4   |

## Chapter 7 Remote Commands ......7-1

#### Chapter 8 Maintenance ......8-1

| 8.1 | Daily Maintenance   | 8-2 |
|-----|---------------------|-----|
| 8.2 | Cautions on Storage |     |
| 8.3 | Transportation      | 8-3 |
| 8.4 | Calibration         | 8-3 |
| 8.5 | Disposal            |     |

## Chapter 9 Troubleshooting......9-1

| 9.1 | Problems That May Occur When Starting MP1862A9-2 |
|-----|--------------------------------------------------|
| 9.2 | Synchronization Not Established                  |

| Appendix A | List of Initial Settings         | A-1 |
|------------|----------------------------------|-----|
| Appendix B | Setting Restrictions             | B-1 |
| Appendix C | Performance Test Record<br>Sheet | C-1 |
| Appendix D | Fault Diagnosis Tool             | D-1 |
| Appendix E | Sequence Examples                | E-1 |

# Chapter 1 Overview

This chapter provides an overview of the MP1862A 56G/64Gbit/s DEMUX (hereinafter, referred to as "MP1862A").

| 1.1 | Produc | ct Overview 1-2                |
|-----|--------|--------------------------------|
| 1.2 | Produc | ct Composition 1-3             |
|     | 1.2.1  | Standard composition1-3        |
|     | 1.2.2  | Options 1-4                    |
|     | 1.2.3  | Application parts 1-4          |
| 1.3 | Specif | ications1-5                    |
|     | 1.3.1  | Specifications for MP1862A 1-5 |

## 1.1 Product Overview

The MP1862A can be used with a plug-in module that can be built into a Signal Quality Analyzer Series mainframe. This equipment measures each of the PRBS, DATA, Zero-Substitution, and Mixed patterns in the operating frequency range 8 to 64.2 Gbit/s using a combination of the MU183040A/B 32Gbit/s Error Detector and the MU183041A/B 32Gbit/s 4ch Error Detector (hereafter MU18304xA/B).

Various option configurations are available for the MP1862A. This module is therefore useful for research, development, and production of various types of digital communication equipment, modules, and devices.

The features of the MP1862A are as follows:

- Operating rates: 8 to 56.2 Gbit/s (64.2Gbit/s using additional options)
- Divides input data signal into 1:2
- Capable of measuring PRBS, Data, Zero-Substitution, Mixed, and Sequence patterns (when used with MU18304xA/B).
- Supports analysis of 8 to 64.2 Gbit/s input data such as Eye/Bathtub (When used with MU18304xA/B)
- Supports future use by installing options.
- Controlled by MX180000A Control Software when either MP1800A or controller PC connected

## **1.2 Product Composition**

## 1.2.1 Standard composition

Table 1.2.1-1 show the standard composition of the MP1862A.

| ltem        | Model   | Product name                       | Q'ty | Remarks                                                                        |
|-------------|---------|------------------------------------|------|--------------------------------------------------------------------------------|
| Mainframe   | MP1862A | 56 G/64 Gbit/s DEMUX               | 1    |                                                                                |
| Accessories | J1657A  | Coaxial cable (1 m, K Connector)   | 2    | Data Output1/2                                                                 |
|             | J1668A  | Coaxial Cable (0.8 m, K connector) | 1    | 1/2 Clock Output                                                               |
|             | J1654A  | U Link Cable B                     | 1    | Delayed Clock Output<br>to Mux Clock Input                                     |
|             | J1363A  | Protection cap                     | 2    | Data Input/XData<br>Input                                                      |
|             | 41V-6   | Precision fixed attenuator 6 dB    | 2    | Data Input/XData<br>Input                                                      |
|             | J1632A  | Terminator                         | 5    | Clock Output<br>1/2 Clock Output<br>Data Output1/2<br>Buffered Clock<br>Output |
|             | J1341A  | Open                               | 1    | External Clock Input                                                           |
|             | J1475A  | USB cable                          | 1    |                                                                                |
|             | Z1312A  | AC adapter                         | 1    |                                                                                |
|             | G0342A  | ESD Discharger                     | 1    |                                                                                |
|             |         | Power cord 2.5m                    | 1    |                                                                                |
|             | Z0897A  | MP1800A Manual CD                  | 1    | CD-ROM version                                                                 |
|             | Z0918A  | MX180000A Software CD              | 1    | CD-ROM                                                                         |

1

#### 1.2.2 Options

Table 1.2.2-1 shows the options for the MP1862A. Table 1.2.2-2 shows the accessories for the MP1862A. All options are sold separately.

Table 1.2.2-1 Options for MP1862A

| Model name  | Product name       | Remarks |
|-------------|--------------------|---------|
| MP1862A-x01 | 64Gbit/s Extension |         |

Note:

Option name format is as follows:

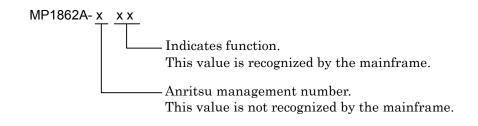

#### 1.2.3 Application parts

Table 1.2.3-1 shows the application parts for the MP1862A. All application parts are sold separately.

| Model  | Product name                               | Remarks                                          |
|--------|--------------------------------------------|--------------------------------------------------|
| J1600A | Skew match pair cable (0.2 m, V connector) | Cable for measurement                            |
| J1656A | Coaxial cable set<br>(MP1861A-MP1862A)     | Two (a pair) for jitter tolerance<br>measurement |
| J1646A | Passive Equalizer 6 dB (V connector)       |                                                  |
| Z0306A | Wrist strap                                |                                                  |
| J1678A | ESD Protection Adapter-K                   | K connector                                      |
| J1679A | ESD Protection Adapter-V                   | V connector                                      |

| Table 1.2.3-1 | Application | parts |
|---------------|-------------|-------|
|---------------|-------------|-------|

## 1.3 Specifications

## 1.3.1 Specifications for MP1862A

Table 1.3.1-1 Specifications for MP1862A

|                         | ltem                                                                  | Specifications                                                                                                    | Remarks                                                                                                    |  |
|-------------------------|-----------------------------------------------------------------------|----------------------------------------------------------------------------------------------------|----------------------------------------------------------------------------------------------------|--|
| Operating Bit Rate      |                                                                       | 8 to 56.2 Gbit/s<br>8 to 64.2 Gbit/s (when MP1862A-x01 installed)                                                                                    |                                                                                                    |  |
| External<br>Clock Input | Number of Input<br>Frequency<br>Amplitude<br>Termination<br>Connector | 1 (Ext. Clock Input)         4 to 28.1 GHz         4 to 32.1 GHz (when MP1862A-x01 installed)         0.3 to 1.0 Vp-p         50 Ω/AC         K (f.) | To input a<br>half-rate clock<br>from the <b>Clock</b><br><b>Output1</b><br>connector of<br>MP1861A.                                                            |  |
| Data<br>Output          | Number of<br>Output<br>Level                                          | 2 (Data Output 1, Data Output 2)<br>0/-0.4 V<br>H: -0.1 to +0.1 V<br>L: -0.6 to -0.3V                                                                | To<br>MU18304xA/B<br>Data Input                                                                                                    |  |
|                         | Termination<br>Connector                                              | 50 Ω/GND<br>K (f.)                                                                                                    | _                                                                                                    |  |
| 1/2 Clock<br>Output     | Number of<br>Output<br>Frequency                                      | 1 (1/2 Clock Output)<br>2 to 14.05 GHz                                                                                                    | To output to the<br>Clock Input<br>connector of<br>MU18304xA/B.<br>Output<br>frequency: Half<br>of the frequency<br>input to the Ext<br>Clk Input<br>connector. |  |
|                         | Amplitude<br>Termination<br>Connector                                 | 2 to 16.05 GHz (when MP1862A-x01 installed)       0.3 to 1.0 Vp-p         50 Ω/AC       SMA (f.)                                                     |                                                                                                    |  |
| Clock<br>Output         | Number of<br>Output<br>Frequency                                      | 1 (Clock Output)<br>4 to 28.1 GHz                                                                                                    | To be<br>terminated into<br>50 Ω when not                                                                                                    |  |
|                         | Amplitude<br>Termination<br>Connector                                 | 4 to 32.1 GHz (when MP1862A-x01 installed)         0.4 to 1.0 Vp-p         50 Ω/AC         K (f.)                                                    | in use.<br>Output<br>frequency: The<br>same as the<br>frequency input<br>to the <b>Ext Clk</b>                                                                  |  |
|                         |                                                                       |                                                                                                    | Input<br>connector.                                                                                                    |  |

1

#### Chapter 1 Overview

|                             | ltem                                                      | Specifications                                                                                                    | Remarks                                                                                                    |  |
|-----------------------------|-----------------------------------------------------------|----------------------------------------------------------------------------------------------------|----------------------------------------------------------------------------------------------------|--|
| Buffered<br>Clock<br>Output | Number of Output<br>Frequency<br>Amplitude<br>Termination | 1 (Buffered Clock Output)<br>4 to 28.1 GHz<br>4 to 32.1 GHz (when MP1862A-x01 installed)<br>0.2 to 1.0 Vp-p<br>50 Ω/AC | To be<br>terminated into<br>$50 \Omega$ when not<br>in use.<br>Output                                                                                                    |  |
|                             | Connector                                                 | K (f.)                                                                                                    | <ul> <li>frequency: The same as the frequency input to the Ext Clk</li> <li>Input connector.</li> </ul>                                                                                                    |  |
| Delayed<br>Clock<br>Output  | Number of Output<br>Frequency                             | 1 (Delayed Clock Output)<br>4 to 28.1 GHz<br>4 to 32.1 GHz (when MP1862A-x01 installed)                                | To output the<br>clock having the<br>1x, 2x or 4x                                                                                                    |  |
|                             | Amplitude<br>Termination<br>Connector                     | 0.2 to 1.0 Vp-p<br>50 Ω/AC<br>K (f.)                                                                                   | frequency of the<br>clock input to<br>the <b>External</b><br><b>Clock Input</b><br>connector.                                                                                                    |  |
| Demux<br>Clock Input        | Number of Input<br>Frequency                              | 1 (Demux Clock Input)<br>4 to 28.1 GHz<br>4 to 32.1 GHz (when MP1862A-x01 installed)                                   | To be connected<br>to the <b>Delayed</b><br><b>Clock Output</b>                                                                                                    |  |
|                             | Amplitude<br>Termination<br>Connector                     | 0.2 to 1.0 Vp-p<br>50 Ω/AC<br>K (f.)                                                                                   | <ul> <li>connector.</li> <li>To output the</li> <li>clock having the</li> <li>1x, 2x or 4x</li> <li>frequency of the</li> <li>clock input to</li> <li>the External</li> <li>Clock Input</li> <li>connector.</li> </ul> |  |

Table 1.3.1-1 Specifications for MP1862A (Cont'd)

#### 1.3 Specifications

1

Overview

|            | ltem                                | Specifications                                                                                                    | Remarks |
|------------|-------------------------------------|----------------------------------------------------------------------------------------------------|---------|
| Data Input | Number of Input                     | 2 (Data/ Data Input) (Differential)                                                                                                    |         |
|            | Input Conditions                    | Selectable from Single-ended 50 $\Omega$ , Differential 50 $\Omega$ , or Differential 100 $\Omega$                                                                  |         |
|            |                                     | Data or XData can be set to input for Single-ended interface.                                                                                                    |         |
|            |                                     | Tracking, Independent, or Alternate can be set for Differential Interface.                                                                                          |         |
|            |                                     | When setting to Alternate, Data-XData or<br>XData-Data can be set.(Only when absolute<br>difference between Data Threshold and XData<br>Threshold is 3.0 V or less) |         |
|            | Input Format                        | NRZ                                                                                                    |         |
|            | Amplitude                           | 0.125 to 1.0 Vp-p*1, *5                                                                                                    |         |
|            | Threshold                           | -3.5 to +3.3 V /1 mV step                                                                                                    |         |
|            |                                     | • Data and XData can be set separately.                                                                                                    |         |
|            |                                     | • Absolute difference between Data Threshold<br>and XData Threshold : 3.0 V or less                                                                                 |         |
|            | Input Sensitivity<br>*2, *3, *4, *6 | Typ.25mV, $\leq$ 40mV@56.2Gbit/s<br>Typ.30mV@64.2Gbit/s * <sup>8</sup>                                                                                              |         |
|            | Phase Margin                        | Typ. 200 deg*7, *8                                                                                                    |         |
|            | Termination                         | 50 Ω/GND, Variable                                                                                                    |         |
|            | Termination<br>Voltage              | When Variable is selected for Termination:<br>-2.5 to +3.5 V /0.01V step                                                                                            |         |
|            | Connector                           | V (f.)                                                                                                    |         |

Table 1.3.1-1 Specifications for MP1862A (Cont'd)

- \*1: Defined based on the condition where Single-ended 50  $\Omega$  is selected.
- \*2: Defined under the following test pattern conditions:
  - PRBS2^31–1
  - Mark Ratio1/2
- \*3: Defined in the temperature range of 20 to 30°C.
- \*4: Defined by looping back a signal through J1600A coaxial cable, 41V-6 fixed attenuator, and MP1861A.
- \*5: The input amplitude corresponds to the operating range of the Auto Search and Auto Measurement functions, and the lower limit for the input amplitude is defined by Eye Height.
- \*6: This is determined by Eye Height.

The output amplitude must be that of MP1861A + ATT with an error rate being "1E–9" or lower in the following measuring system (a sampling oscilloscope with more than 70 GHz bandwidth is used for output amplitude observations).

#### Chapter 1 Overview

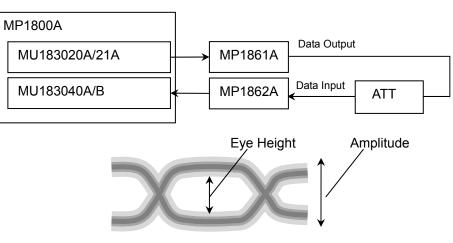

- \*7: At a bit rate of 56.2 Gbit/s
- \*8: At a bit rate of 64.2 Gbit/s (with MP1862A-x01 installed)

#### 1.3 Specifications

1

Overview

| ltem                         |                                                  | Specifications                                                                                                    | Remarks |
|------------------------------|--------------------------------------------------|----------------------------------------------------------------------------------------------------|---------|
| Jitter tolerance<br>*2,*7,*8 | When<br>interacting with<br>MU18304xA/B          | This item is defined under the following<br>conditions:<br>• Bit rate:<br>56.2 Gbit/s<br>64.2 Gbit/s *8<br>• Pattern: PRBS2^31-1<br>• Temperature: 20 to 30°C<br>• Loopback connection with MP1861A<br>The following shall be applied simultaneously<br>by using MU181500B:<br>• SSC with a 5300 ppm amplitude<br>• RJ of 0.3 UI<br>Modulation frequency:<br>56.2 Gbit/s: Up to 250 MHz<br>64.2 Gbit/s: Up to 150 MHz<br>64.2 Gbit/s: Up to 150 MHz |         |
| Clock Phase<br>Variability   | Phase Setting<br>Range<br>Phase Setting<br>Error | -1000 to +1000 mUI/4 mUI Step<br>Typ. ±50mUIp-p (≤ 56.2 Gbit/s)*9<br>Typ. ±50 mUIp-p (> 56.2Gbit/s, when<br>MP1862A-x01 installed)*9                                                                                                    |         |
|                              | mUI-ps<br>Conversion<br>Calibration              | Provided (When jitter modulation is off)                                                                                                    | -       |
|                              | Relative 0                                       | Provided                                                                                                    | 4       |
|                              | Jitter Input                                     | Provided                                                                                                    | 1       |

Table 1.3.1-1 Specifications for MP1862A (Cont'd)

\*9: The values are specified, assuming an oscilloscope with a linearity of less than 200 fs will be used.

#### Chapter 1 Overview

| ltem                              |                          | Specifications                                   | Remarks |
|-----------------------------------|--------------------------|--------------------------------------------------|---------|
| Auto Measurement *5, *10          |                          | Auto Search, Eye Margin, Eye Diagram,<br>Bathtub |         |
| BER Measureme                     | ent Results              | To be displayed on screen.                       |         |
| Control interface                 | e,                       | USB 2.0 or 1.1 Type B × 1                        |         |
| Channel setting                   |                          | Can be selected from CH1 to CH4.                 |         |
| Power                             | Input voltage            | AC 100 to 240 V *11                              |         |
| (AC adapter)                      | Input frequency          | 50 to 60 Hz                                      |         |
|                                   | Output power             | DC 19 V, 7.9A (Max)                              |         |
| Power consumption                 |                          | DC 19 V, 4 A                                     |         |
| Dimension (Excluding protrusions) |                          | 90.9 mm (H), 120 mm (W), 140 mm (D)              |         |
| Mass                              |                          | 5.0 kg or less                                   |         |
| Environmental<br>Performance      | Operation<br>Temperature | +15 to +35°C (ambient temperature of equipment)  |         |
|                                   | Storage<br>Temperature   | -20 to +60°C                                     |         |

| Table 1.3.1-1 Specifications for MP1862A (Cont'd | Table 1.3.1-1 | Specifications for MP1862A ( | (Cont'd) |
|--------------------------------------------------|---------------|------------------------------|----------|
|--------------------------------------------------|---------------|------------------------------|----------|

\*10: The Auto Search function obtains a point in the vicinity of the following as an optimum point:

• (Voh + Vol) / 2 in voltage direction

• (P1 + P2) / 2 in phase direction

The Auto Search function runs normally on a signal observed by an oscilloscope if there is no sample point within  $\pm 62$ mV in voltage direction from the auto search point.

To execute the Auto Search function if **Differential 50**  $\Omega$  or **Differential 100**  $\Omega$  is selected in the **Input Condition** box of the **Data** area, input a signal by AC coupling.

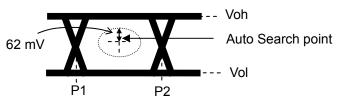

\*11: Operating voltage: within the range of +10% to -15% from the rated voltage

## Chapter 2 Before Use

This chapter describes preparation required before using MP1862A.

| 2.1 | Prepa   | ration Before Use2-2                              |
|-----|---------|---------------------------------------------------|
|     | 2.1.1   | Environmental Conditions of Installation Site 2-2 |
|     | 2.1.2   | Clearance from Fan2-2                             |
|     | 2.1.3   | Power Connection2-3                               |
|     | 2.1.4   | Usage Patterns of MP1862A2-4                      |
| 2.2 | Getting | g Started with MX180000A 2-10                     |
|     | 2.2.1   | Installing MX180000A2-10                          |
|     | 2.2.2   | Starting MX180000A2-15                            |
|     | 2.2.3   | Exiting MX180000A2-16                             |
|     | 2.2.4   | Messages that are displayed when                  |
|     |         | connecting/disconnecting the USB cable 2-17       |
| 2.3 | Other   | Usage Methods2-19                                 |
|     | 2.3.1   | Checking Installed Software Version2-19           |
|     | 2.3.2   | Updating Software 2-21                            |
|     | 2.3.3   | Initializing Settings2-23                         |
| 2.4 | Prever  | nting Damage 2-24                                 |

## 2.1 Preparation Before Use

This section explains the installation position of the mainframe and how to turn on the power.

#### 2.1.1 Environmental Conditions of Installation Site

The MP1862A operates in the temperature range from 15 to 35°C. Avoid using it under any of the following environment conditions that may cause failure.

- Strong vibrations
- High humidity or dust
- Direct sunlight
- Chemically active gases
- Substantial temperature changes

#### Note:

Condensation may form inside of the MP1862A if it is moved to a warm location after operating for a long time in a cool location. In such a case, be sure to wait until the MP1862A becomes completely dry before turning on the power. Doing so with condensation present may cause a short circuit and damage the MP1862A.

#### 2.1.2 Clearance from Fan

A cooling fan is provided on the sides of the MP1862A. Install the MP1862A at least 10 cm away from walls, peripheral devices, or the like to prevent blockage of ventilation. Insufficient ventilation may cause the internal temperature to rise, resulting in failure.

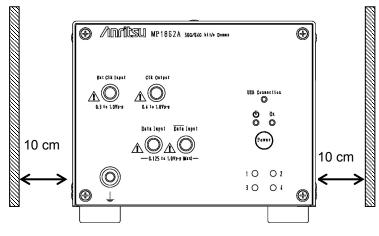

Figure 2.1.2-1 Clearance from fan

#### 2.1.3 Power Connection

This section describes the procedures for supplying power.

Use a supplied AC adapter. If AC adapter other than the supplied one is used, the MP1862A may be damaged.

Connect the shielded connector from the AC adapter to the rear panel connector of the MP1862A. Refer to Figure 2.1.3-1.

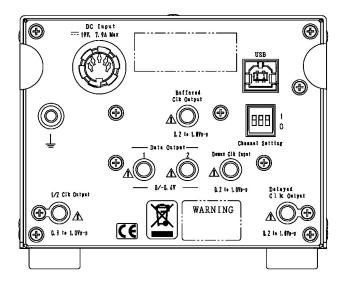

Figure 2.1.3-1 Rear Panel of MP1862A

Insert the power plug into an outlet, and connect the other end to the power inlet on the rear panel. To ensure that the instrument is earthed, always use the supplied 3-pin power cord, and insert the plug into an outlet with an earth terminal.

## 

If the power cord is connected without grounding MP1862A, there is a risk of receiving a fatal electric shock. In addition, the peripheral devices connected to MP1862A may be damaged.

When connecting to the power supply, DO NOT connect to an outlet without a ground terminal. Also, avoid using electrical equipment such as an extension cord or a transformer.

#### 2.1.4 Usage Patterns of MP1862A

This section describes the two ways to control MP1862A and how to connect to MP1800A or control PC.

MP1862A is controlled via the MX180000A Control Software installed to MP1800A or control PC. When connecting MP1862A to MP1800A (control PC), use the standard accessory USB cable.

#### (1) Connecting MP1800A:

Connect the USB connector (type A) to the front panel or rear panel of MP1800A, and then connect the USB connector (type B) to MP1862A.

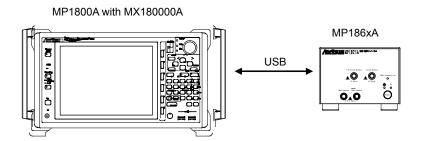

Figure 2.1.4-1 Connecting to MP1800A

To connect two MP1862As to MP1800A, connect them to the USB connectors (type A) on MP1800A's front panel.

MP1862As may not be able to function properly if one of them is connected to the USB connector on MP1800's rear panel. To connect more than two MP1862As, connect a USB hub to the front or rear panel of MP1800A, and then connect each of MP1862As to MP1800A via the USB hub.

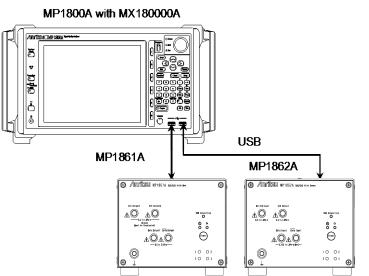

Figure 2.1.4-2 Connecting Multiple MP186xAs to MP1800A

2

#### (2) Connecting to control PC:

Connect the USB connector (type A) to PC, and then connect the USB connector (type B) to the MP1862A.

#### Control PC with MX180000A

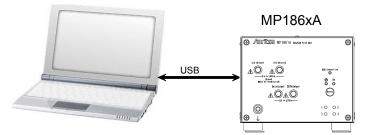

Figure 2.1.4-3 Connecting to Control PC

Note the following when connecting two MP186xAs to control PC:

- For PC with multiple USB connectors, connect to the USB connector with the same USB controller, as shown below.
   It may not function normally if connecting to the connector with different USB controller.
- If the number of USB connectors on the Control PC is not enough, use a USB hub.

#### Note:

Anritsu is not responsible for the proper functioning of all USB hubs.

2

Before Use

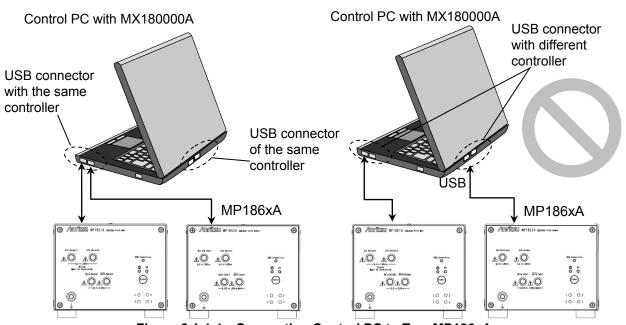

Figure 2.1.4-4 Connecting Control PC to Two MP186xAs

Control PC with MX180000A

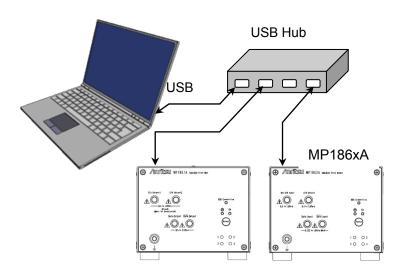

Figure 2.1.4-5 Connecting Control PC Using A USB Hub

Using other USB devices

Refer to the following for how to use commercially available USB devices when MP1862A is in use.

Connect the USB device before starting the MP1800A; do not connect or disconnect USB devices while using the MX180000A Control Software. In addition, only read measurement data using a USB device after exiting the MX180000A Control Software (closing selector screen). Use a PC that meets or exceeds the following specifications.

### Chapter 2 Before Use

|                    | equired Specifications for Control PC (For Windows AP)                           |
|--------------------|----------------------------------------------------------------------------------|
| ltem               | Specifications                                                                   |
| Compatibility      | IBM-PC or compatible PC                                                          |
| CPU                | Pentium4 processer and 1.6 GHz or higher                                         |
| OS                 | Windows XP Version 2002 Service Pack 2                                           |
| Memory             | $\geq 512 \text{ MB}$                                                            |
| Monitor resolution | $800 \times 600$ dots or more                                                    |
| Display color      | $\geq 256 \text{ colors}$                                                        |
| CD-ROM driver      | Required when installing the software package                                    |
| Hard Disk          | Required free disk space for installing the software<br>package: At least 200 MB |
| USB Interface      | USB 2.0 or USB 1.1                                                               |

Table 2.1.4-1 Required Specifications for Control PC (For Windows XP)

| ltem               | Specifications                                                                   |
|--------------------|----------------------------------------------------------------------------------|
| Compatibility      | IBM-PC or compatible PC                                                          |
| CPU                | 1 GHz or faster 32-bit (x86) or 64-bit (x64) processor                           |
| OS                 | Windows 7 Professional/Enterprise/Ultimate                                       |
| Memory             | 32-bit: 1 GB RAM<br>64-bit: 2 GB RAM                                             |
| Monitor resolution | $800 \times 600$ dots or more                                                    |
| Display color      | $\geq 256 \text{ colors}$                                                        |
| CD-ROM driver      | Required when installing the software package                                    |
| Hard Disk          | Required free disk space for installing the software<br>package: At least 200 MB |
| USB Interface      | 10 BASE-T or 100 BASE-TX                                                         |

Table 2.1.4-2 Required Specifications for Control PC (For Windows 7)

The MP1862A will not operate normally when performing the following operations and functions on the PC while the MX180000A is operating.

- (1) Running another application at same time
- (2) Closing lid of laptop PC
- (3) Running screen saver
- (4) Running battery save function

Read the PC instruction manual to switch off the screen saver and battery save functions described in items (3) and (4) above.

#### Note:

Operation is not assured even with PCs meeting the specifications outlined in Table 2.1.4-1 or Table 2.1.4-2.

# 2.2 Getting Started with MX180000A

This section explains how to install the software and how to start and exit MX180000A.

### 2.2.1 Installing MX180000A

Note the following procedure when installing software for the MP1862A in the MP1800A or remote PC.

The following examples show the case when the software is installed in the MP1800A. For the general software installation procedures, refer to the *MP1800A Installation Guide (W2747AE)* or *MT1810A Installation Guide (W2748AE)*.

(1) When the general procedures are followed by the installer, the confirmation dialog is displayed. Press **Yes** to start installation.

| Question | ×                              |  |
|----------|--------------------------------|--|
| 2        | Installed driver for USB unit? |  |
|          | Yes No                         |  |

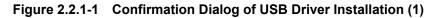

(2) For Windows 7, a confirmation dialog box is displayed to ask if you want to install Anritsu Corporation Universal Serial BUS Controller. Click Yes to continue installation.

Click Continue Anyway to continue installation.

(3) For Windows XP, when the screen shown in Figure 2.2.1-2 is displayed, click **Continue Anyway** to continue.

| Software | Installation                                                                                                    |  |
|----------|----------------------------------------------------------------------------------------------------|--|
| !        | The software you are installing has not passed Windows Logo<br>testing to verify its compatibility with Windows XP. ( <u>Tell me why</u><br><u>this testing is important.</u> )                                                                                                    |  |
|          | Continuing your installation of this software may impair<br>or destabilize the correct operation of your system<br>either immediately or in the future. Microsoft strongly<br>recommends that you stop this installation now and<br>contact the software vendor for software that has<br>passed Windows Logo testing. |  |
|          |                                                                                                    |  |
|          | Continue Anyway STOP Installation                                                                                                    |  |

Figure 2.2.1-2 Confirmation Dialog of USB Driver Installation (2)

#### Note:

The screen as shown in Figure 2.2.1-1 may not be displayed on the front page. If software installations take a long time, check that the screen as shown in Figure 2.2.1-1 is hidden at the back of the other screen.

(4) The following window is displayed when the installation completes normally. Click **Finish** to end the installation procedure.

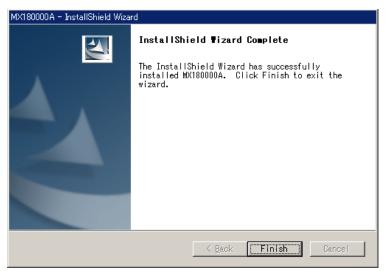

Figure 2.2.1-3 Completing Installation

2

When the MP1862A is connected to the MP1800A or remote PC after software installation, install the driver using the following procedures. The following example show when the MP1862A is connected to the MP1800A.

- Connect the MP1800A and MP1862A using an USB cable. For Windows 7, the driver is installed automatically. For Windows XP, perform the step 2 to 5 to install the driver.
- (2) The Found New Hardware Wizard screen is displayed to confirm windows update. Select **No, not this time** and press **Next**.

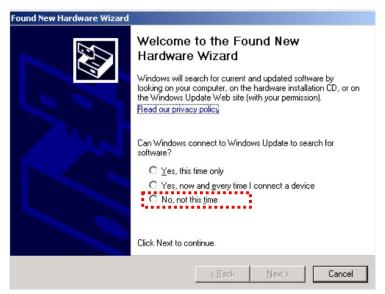

Figure 2.2.1-4 Confirmation of Windows Update

(3) Select **Install the software automatically** and press **Next**.

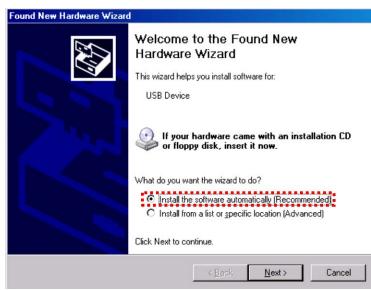

Figure 2.2.1-5 Software Installation

- (4) Figure 2.2.1-6 is displayed when the hardware is found.
  - Press Continue Anyway to continue the installation procedures.

| Hardware | Installation                                                                                                    |
|----------|----------------------------------------------------------------------------------------------------|
| !        | The software you are installing for this hardware:<br>USB Device                                                                                                    |
|          | has not passed Windows Logo testing to verify its compatibility<br>with Windows XP. ( <u>Tell me why this testing is important.</u> )                                                                                                    |
|          | Continuing your installation of this software may impair<br>or destabilize the correct operation of your system<br>either immediately or in the future. Microsoft strongly<br>recommends that you stop this installation now and<br>contact the hardware vendor for software that has<br>passed Windows Logo testing. |
|          | <u>Continue Anyway</u> <u>STOP Installation</u>                                                                                                    |

Figure 2.2.1-6 Hardware Installation

(5) Click **Finish** to end the installation procedure.

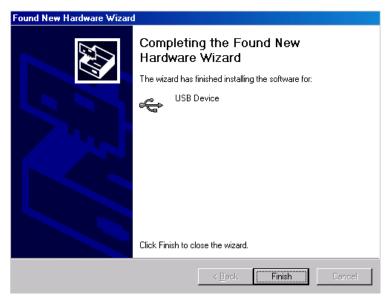

Figure 2.2.1-7 Completing Installation

If the installed driver is no longer needed, uninstall it as follows.

- (1) Select **Start** menu  $\rightarrow$ **Control Panel**, and then open the Control Panel.
- (2) Double-click **Add/Remove Programs** in the Control Panel.
- (3) Select **Anritsu USB Device Driver** from the list and click **Remove** to start the uninstallation.

| 🐻 Add or Rer                             | nove Programs                                |                                  |               | <u>_   ×</u> |
|------------------------------------------|----------------------------------------------|----------------------------------|---------------|--------------|
| 5                                        | Currently installed programs:                | Show up <u>d</u> ates            | Sort by: Name | •            |
| C <u>h</u> ange or<br>Remove<br>Programs | 🕞 Anritsu USB Device Driver (Driver Reme     | oval)                            |               |              |
|                                          | To change this program or remove it from you | r computer, click Change/Remove. | Chang         | ge/Remove    |
| 5                                        | MAX+plus II 10.23 Programmer Only            |                                  | Size          | 86.52MB      |
| Add <u>N</u> ew<br>Programs              | MX180000A                                    |                                  | Size          | 247.00MB     |

Figure 2.2.1-8 Removing USB Driver

### 2.2.2 Starting MX180000A

#### When connecting to MP1800A:

- (1) Connect the MP1862A and MP1800A as explained in Section 2.1.4.
- (2) Connect the AC adapter to the P1862A and set the power switch to ON.
  - The LED lights green while power is on.
- (3) When the MP1800A is turned on, Windows boots and the MX180000A starts automatically. Select [Main application] on the selector screen.
- (4) The MP1862A control screen is displayed.

#### When connecting to control PC

- (1) Connect the MP1862A and control PC as explained in Section 2.1.4.
- (2) Connect the AC adapter to the MP1862A and set the power switch to ON.

The LED lights green while power is on.

- (3) Start the MX180000A controller PC and select Main application on the selector screen.
- (4) The MP1862A control screen is displayed.

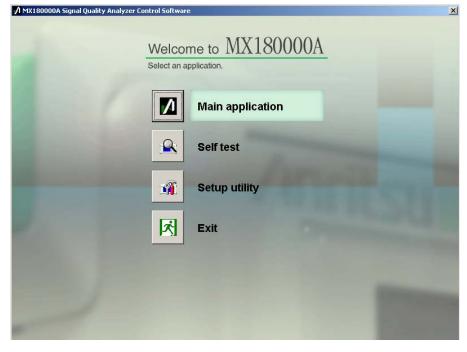

Figure 2.2.2-1 Selector Screen

### 2.2.3 Exiting MX180000A

When connecting to MP1800A:

- Press and hold the power switch on the MP1800A front panel or click the Shut down button on the selector screen. After the application are shut down, the MP18000A Power lamp goes off, and then the Standby LED lights up.
- (2) Set the MP1862A power switch to OFF. The LED lights orange, indicating the standby status.

When connecting to control PC:

- (1) Close **Main application** to display the selector screen.
- (2) Press **Exit** on the selector screen to close the window.
- (3) Set the MP1862A power switch to OFF.The LED lights orange, indicating the standby status.

#### Notes:

- To cut the power without following the above procedure, press the MP1862A power switch for more than 10 seconds to enter the standby status.
- Do not disconnect the power cord and AC adapter without first turning off the MP1862A as described above, otherwise the MP1862A may be damaged.

# 2.2.4 Messages that are displayed when connecting/disconnecting the USB cable

This section describes the messages that are displayed when the USB cable is connected to or disconnected from MP1862A.

When disconnecting the USB connection of this equipment for some unexpected reason, follow the procedure described below to minimize the impact on running applications. However, all the USB disconnection cannot be assured by this operation. Normally, follow the startup and shutdown procedures described in sections 2.2.2 and 2.2.3, respectively.

When USB connection disconnected while application running:

(1) The following dialog screen is displayed when the USB connection is disconnected.

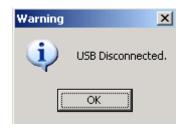

Figure 2.2.4-1 USB Disconnected

- (2) The buttons for calling screens are disabled and the screen goes blank. The Data Output and Clock Output are set forcibly to OFF.
- (3) The MP1800A module connected to this equipment can still be used.

When USB device connected while application running:

(1) The following USB connection dialog is displayed.

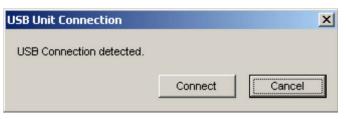

Figure 2.2.4-2 USB Connection Message

- (2) If there is a backup file (saved when previous application terminated when connection made), each setting is restored. Each setting is restored when reconnecting previously connected equipment that has been disconnected.
- (3) The button for calling screens is enabled and the screen is displayed for use. The Data Output and Clock Output are OFF.

When USB connection disconnected while using Setup utility:

- (1) No warning is issued at the instant of disconnection.
- (2) If processing is executed when the equipment is already disconnected, a message indicating that the equipment is not connected is displayed.

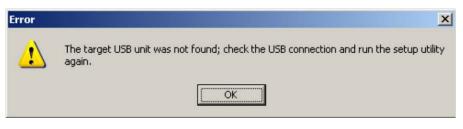

Figure 2.2.4-3 USB Disconnection Message while Setup Utility in Use

(3) The MP1800A module connected to this equipment can still be used.

When USB device connected while using Setup utility:

- (1) When a connection is made while using the Setup utility, the equipment is not recognized.
- (2) Restart from the selector screen after setting the power OFF and ON and running the Setup utility once more.

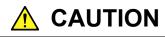

If the connection between MP1862A, MP1800A and controller PC is broken during downloading with the Setup utility, MP1862A may no longer operate normally. NEVER break the connection during downloading.

# 2.3 Other Usage Methods

This section explains how to check the installed software version, perform software updates, and initialize the settings.

For how to operate the MX180000A, refer to the *MX180000A Signal Quality Analyzer Control Software Operation Manual.* 

### 2.3.1 Checking Installed Software Version

The installed software versions can be checked in both Version Information of MX180000A and Setup Utility screen.

To check in the Version Information screen

Click **Help** on the main application menu bar, menu, and then click **Version**. In the Version Information screen, you can check the version of the software currently installed.

| Slot Number | Model Number | Object File Name                         | Serial Number | Version |
|-------------|--------------|------------------------------------------|---------------|---------|
| Aainframe   | MX180000A    | Signal Quality Analyzer Control Software | Schartkamber  | 0.14.01 |
|             |              | Setup Utility                            |               | 0.14.00 |
|             |              | Self Test                                |               | 5.02.00 |
|             | MX180000A-01 | Pre-Code                                 |               |         |
|             | MX180000A-02 | De-Code                                  |               |         |
| JSB1        | MP1821A      | 50G/56Gbit/s MUX                         | 6123456789    | 0.00.01 |
|             |              | MP1821A_Mux.FPGA                         |               | 0.00.07 |
|             |              | MP1821A_Mux_Delay.FPGA                   |               | 1.00.04 |
|             |              | MP1821A_Mux.SYST                         |               | 0.13.07 |
|             | MP1821A-01   | 56Gbit/s Extension                       |               |         |
|             | MP1821A-02   | Clock Input Band Switch                  |               |         |
|             | MP1821A-13   | Variable Data Output (0.5 to 3.5Vp-p)    |               |         |
|             |              |                                          |               |         |
|             |              |                                          |               |         |
|             |              |                                          |               |         |
|             |              |                                          |               |         |
|             |              |                                          |               |         |
|             |              |                                          |               |         |
|             |              |                                          |               |         |
|             |              |                                          |               |         |
|             |              |                                          |               |         |

Figure 2.3.1-1 Version Information Screen of MX180000A

In the Version Software screen, the software that does not match the installed version is highlighted in yellow. Update the software highlighted in yellow as described in Section 2.3.2. The equipment may not be able to operate normally if it is used without updating the software highlighted in yellow.

#### To check in the Setup Utility screen

To log in to the setup utility, select **Setup utility** in the selector screen that appears when MX180000A is started, and then click **User** in the **Login** box,

On the **Version** tab below, you can check the version of the software currently installed.

| emote Control | IP Address Download | Version Help Date / Time Set          |               |         |
|---------------|---------------------|---------------------------------------|---------------|---------|
| JSB 1         | •                   |                                       |               |         |
| Slot Number   | Model Number        | Object File Name                      | Serial Number | Version |
| lainframe     | MP1821A             | 50G/56Gbit/s MUX                      | 6123456789    | 0.00.01 |
|               |                     | MP1821A_Mux.FPGA                      |               | 0.00.07 |
|               |                     | MP1821A_Mux_Delay.FPGA                |               | 1.00.04 |
|               |                     | MP1821A_Mux.SYST                      |               | 0.13.05 |
|               | MP1821A-01          | 56Gbit/s Extension                    |               | 0.01.00 |
|               | MP1821A-02          | Clock Input Band Switch               |               | 0.01.00 |
|               | MP1821A-13          | Variable Data Output (0.5 to 3.5∨p-p) |               | 0.01.00 |
|               |                     |                                       |               |         |
|               |                     |                                       |               |         |
|               |                     |                                       |               |         |
|               |                     |                                       |               |         |
|               |                     |                                       |               |         |
|               |                     |                                       |               |         |
|               |                     |                                       |               |         |
|               |                     |                                       |               |         |
|               |                     |                                       |               |         |
|               |                     |                                       |               |         |
|               |                     |                                       |               |         |
|               |                     |                                       |               | Exit    |

Figure 2.3.1-2 Version Tab of the Setup Utility Screen

On the **Version** tab of the Setup Utility screen, the software that does not match the installed version is highlighted in yellow. Update the software highlighted in yellow as described in Section 2.3.2. The equipment may not be able to operate normally if it is used without updating the software highlighted in yellow.

### 2.3.2 Updating Software

The equipment software can be updated from the Setup utility screen.

When installing a new software version, there may sometimes be a mismatch with already installed software and operation is not assured. To solve the problem of mismatched installed software versions, start the Setup utility and click the **Download** tab to display the download files in the downloaded file display field. Put checkmarks in the boxes opposite the files to be upgraded and click the **Load** button to start the download. When download is completed normally, the installed software can be upgraded.

Normally, the installed software is upgraded to the latest version when the **Load** button is clicked.

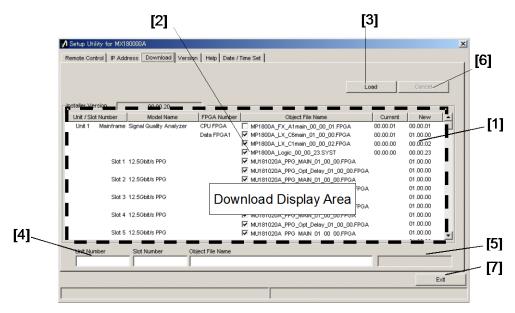

Figure 2.3.2-1 Download Screen

2

### Chapter 2 Before Use

| No. | Function and Usage                                                                                                    |
|-----|----------------------------------------------------------------------------------------------------|
| [1] | This displays files that can be downloaded<br>Versions displayed in the New column are versions of object files offered by the<br>MX180000A SQA control software.                                           |
|     | Versions displayed in the Current column are the versions of software already installed in the equipment.                                                                                                   |
|     | If there is a mismatch between versions in New and Current, place<br>checkmarks in the boxes and download the new files.                                                                                    |
| [2] | These are checkboxes for files to download. When it is necessary to download the latest version (because there are differences between the New and Current versions), the checkbox is marked automatically. |
| [3] | This executes download using the MX180000A SQA control software installer.                                                                                                    |
|     | The versions of files saved to the internal hard disk are compared with versions to be downloaded for each module in this equipment, and if there are differences, the files are downloaded.                |
| [4] | This displays the download slot number and file name.                                                                                                    |
| [5] | This displays the download status.                                                                                                    |
| [6] | This suspends downloading.                                                                                                    |
| [7] | This quits the setup utility.                                                                                                    |

Table 2.3.2-1 Download Screen

#### Notes:

- If the Current version is not displayed and there is no checkmark in the checkbox, put a checkmark in the checkbox and execute download.
- Downloading the FPGA as described below takes about 10 minutes per file. The power must be toggled OFF and ON to enable the update. Set the power to OFF as described in section 2.2.3.

xx in the filename MP186xA\_MUX\_Opt\_Delay\_xx\_xx\_xx.FPGA indicates the version.

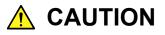

If the connection between MP1862A, MP1800A and controller PC is broken during downloading with the Setup utility, MP1862A may no longer operate normally. NEVER break the connection during downloading.

## 2.3.3 Initializing Settings

Click **Initialize** in the File menu of the MX180000A SQA control software to initialize the equipment to the factory defaults. In addition, the equipment settings can be returned to the factory defaults using the Setup utility; start the utility and click the **Help** tab.

| etup Utility for MX1  | 80000A                                                                                                    | ×          |
|-----------------------|----------------------------------------------------------------------------------------------------|------------|
| note Control   IP Add | tress Download Version Help Date / Time Set  MX180000A Signal Quality Analyzer Control Software Setup Utility Version 0.00.35 Copyright (c) 2006 Anritsu Corporation All rights reserved. Anritsu Corporation Initialize Execute | Before Use |
|                       | Exit                                                                                                    |            |

Figure 2.3.3-1 Initializing Settings

When **Execute** in the Initialize group box is clicked, the equipment is initialized to the factory default settings.

# 2.4 Preventing Damage

Be sure to observe the rating ranges when connecting input and output of the MP1862A. Otherwise, the MP1862A may be damaged.

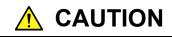

- Do not apply a voltage exceeding the rated voltage of MP1862A. Excessively high input voltage can damage the circuit.
- When output is used at the 50 Ω/GND terminator, never feed any current or input signals to the output.
- As a countermeasure against static electricity, ground other devices to be connected (including experimental circuits) with ground wires before connecting the I/O connector.
- The outer conductor and core of the coaxial cable may become charged as a capacitor. Use any metal to discharge the outer conductor and core before use.
- Never open the MP1862A. If you open it and the MP1862A has failed or sufficient performance cannot be obtained, we may decline to repair the MP1862A.
- The MP1862A has many important circuits and parts including hybrid ICs. These parts are extremely sensitive to static electric charges, so never open the case of the MP1862A.
- To protect the MP1862A from e being damaged by static electricity, be sure to observe the following:
  - Spread a conductive sheet on a workbench.
  - Wear a wrist strap connected to the conductive sheet or the frame ground of MP1862A

This chapter describes the panels and connectors of MP1862A.

| 3.1 | Panel Layout |                                       |      |
|-----|--------------|---------------------------------------|------|
|     | 3.1.1        | MP1862A Front Panel                   | 3-2  |
|     | 3.1.2        | MP1862A Rear Panel                    | 3-3  |
| 3.2 | Inter-N      | 3-5                                   |      |
|     | 3.2.1        | 1ch TRx connection                    | 3-7  |
|     | 3.2.2        | 2ch Rx connection                     | 3-10 |
|     | 3.2.3        | 1ch TRx connection for bathtub jitter |      |
|     |              | measurement                           |      |

# 3.1 Panel Layout

# 3.1.1 MP1862A Front Panel

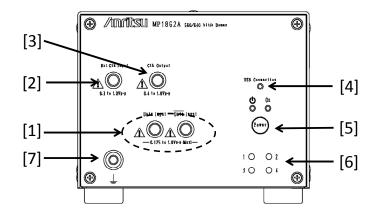

Figure 3.1.1-1 MP1862A Front Panel

| No. | Name                                           | Description                                                                                                    |
|-----|------------------------------------------------|----------------------------------------------------------------------------------------------------|
| [1] | Data Input connectors<br>Data Input connectors | Connectors for inputting differential data signals.<br>Support both differential and single-ended input signals.                                                                     |
| [2] | Ext. Clock Input connector                     | Connectors for inputting clock signal used as reference for equipment operation                                                                                                    |
| [3] | Clock Output connector                         | Connector for outputting the same frequency clock as the clock that is input to the <b>Ext. Clock Input</b> connector. Terminate into $50 \Omega$ when not in use.                   |
| [4] | USB Connection LED                             | Displays status of connection between MP1862A and MP1800A<br>or control PC<br>The LED is lit when the MP1862A can be controlled.                                                     |
| [5] | Power Switch                                   | Switches from ON to Standby<br>When AC adapter and power code are connected, the switch LED<br>lights orange in the Standby status and green at ON.                                  |
| [6] | Channel number indicators<br>(LEDs)            | The lamp of the set channel number illuminates.<br>1: Blue, 2: Pink, 3: Purple, 4: Orange<br>Set the channel number with the Channel Setting switch on the<br>rear panel of MP1862A. |
| [7] | Frame ground                                   | To which connects a wrist strap for antistatic measures before<br>using MP1862A.<br>Always wear the wrist strap when using MP1862A.                                                  |

### 3.1.2 MP1862A Rear Panel

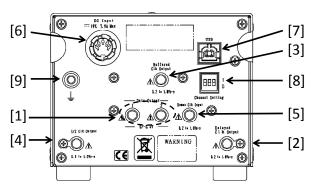

Figure 3.1.2-1 MP1862A Rear Panel

| Table 3.1.2-1 | MP1862A Rear Panel Name and Function |
|---------------|--------------------------------------|
|---------------|--------------------------------------|

| No.         | Name                                                 | Description                                                                                                    |
|-------------|------------------------------------------------------|----------------------------------------------------------------------------------------------------|
| [1]         | Data Output 1 connectors<br>Data Output 2 connectors | Outputs for 1:2 divided Data/Data Input signals<br>Connector for outputting data signals to the system<br>MU18304xA/B.                                                                             |
| [2]         | Delayed Clock Output<br>connector                    | Connector for outputting the clock signal that is half of frequency<br>of the operating bit rate. Connect to the <b>Demux Clock Input</b><br>connector using the supplied J1654A U-link cable B.   |
| [3]         | Buffered Clock Output<br>connector                   | Connector for outputting the same frequency clock as the clock that is input to the <b>Ext. Clock Input</b> connector. Terminate into 50 $\Omega$ when not in use.                                 |
| [4]         | 1/2 Clock Output connector                           | Connector for outputting the clock signal (reference clock for MU18304xA/B) that is half of the frequency clock output to the <b>Delayed Clock Output</b> connector.                               |
| [5]         | Demux Clock Input<br>connector                       | Connector for inputting the clock signal that is half of frequency<br>of the operating bit rate. Connect to the <b>Delayed Clock Output</b><br>connector using the supplied J1654A U-link cable B. |
| [6]         | DC Input connectors                                  | Connector for connecting AC adapter supplied as standard<br>accessory<br>Do not use non-Anritsu AC adapters, otherwise there is a risk of                                                          |
| <b>F</b> -1 |                                                      | damage to the equipment.                                                                                                    |
| [7]         | USB port                                             | Used for connecting MP1800A or controller PC to this equipment<br>Do NOT connect anything other than the MP1800A or controller<br>PC.                                                              |

Panel Layout and Connectors

### Chapter 3 Panel Layout and Connectors

| No. | Name                   |    |                                                                       | Description          |                      |
|-----|------------------------|----|-----------------------------------------------------------------------|----------------------|----------------------|
| [8] | Channel Setting switch | S  | Sets the channel number of MP1862A.                                   |                      |                      |
|     |                        |    | Channel Number                                                        | Switch Setting       |                      |
|     |                        |    | 1                                                                     | 0,0,0                |                      |
|     |                        |    | 2                                                                     | 1,0,0                |                      |
|     |                        |    | 3                                                                     | 0,1,0                |                      |
|     |                        |    | 4                                                                     | 1,1,0                |                      |
|     |                        | cł | lake sure the power a<br>nanging the channel<br>etting is enabled whe | switch settings. The | e new channel number |
| [9] | Frame ground           | С  | Connector for wrist strap to discharge static electricity             |                      |                      |
|     |                        | Α  | lways wear a wrist s                                                  | trap when using thi  | s equipment.         |

Table 3.1.2-1 MP1862A Rear Panel Name and Function (Cont'd)

# 3.2 Inter-Module Connection

This section describes precautions to follow when handling the equipment. Prevent the equipment from being damaged by static electricity.

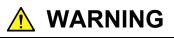

- Do not apply a voltage exceeding the rated voltage of MP1862A. Excessively high input voltage can damage the circuit.
- As an antistatic measure, make sure the other devices (including experimental circuits) be connected with ground wires before connecting the I/O connector.
- Be sure to discharge static electricity from the outer conductors and cores of the coaxial cables by touching them with any metal object before connecting the coaxial cables.
- The power supply voltage rating for the mainframe is shown on the rear panel. Be sure to operate the mainframe within the rated voltage range. The mainframe may be damaged if a voltage out of the rating range is applied.
- To protect the MP1862A from e being damaged by static electricity, be sure to observe the following:
  - Spread a conductive sheet on a workbench.
  - Wear a wrist strap connected to the conductive sheet or the frame ground of MP1862A.
- Do not apply excessive force to connectors when removing the cables from MP1862A. Excessive force can degrade the characteristics or cause failures.
  - Be sure to use a torque wrench when connecting/disconnecting the cables. (Recommended torque: 0.9 N-M).

3

# 

Avoid inputting the signal exceeding the maximum input level of MP1862A when connecting the Data Output connector of MP1861A to the Data Input1 and 2 connectors of MP1862A.

Maximum input level of the Data Input1 and 2 connectors of MP1862A: 1.00 V

Maximum data output level: MP1861A-x13: 3.50 Vp-p MP1861A-x11: 2.50 Vp-p

The Data Input connector of MP1862A can be damaged if the signal exceeding the maximum input level is input.

### 3.2.1 1ch TRx connection

This section describes a connection example using one MP1862A and one MP1861A 56G/64G MUX (hereafter, MP1861A).

According to the following procedure, connect the equipment as shown in Figure 3.2.1-1.

[Equipment configuration] MP1862A (this module) MP1861A MP1800A MU183020A-x22/x23+x31 MU183040B MU181500B MU181000A DUT (Device under test)

#### [Procedure]

- 1. Connect the **Clock Output** connector of MU181000A and the **Ext**. **Clock Input** connector of MU181500B by using the J1624A coaxial cable that comes with MU181000A.
- Connect the Jittered Clock Output connector of MU181500B and the Ext. Clock Input connector of MU183020A by using the J1624A coaxial cable that comes with MU181500B.
- 3. Connect the **Data Input1/2** connectors on the rear panel of MP1861A and the **Data Output1/2** connectors of MU183020A respectively by using coaxial cables. The coaxial cables must be one of the following:
  - $\cdot$  J1658A coaxial skew match pair cable that comes with MP1861A
  - Coaxial cables that are of the same length
- Connect the Clock Output connector of MU183020A and the Ext. Clock Input connector on the rear panel of MP1861A by using the J1652A coaxial cable that comes with MP1861A.
- 5. Connect the **Delayed Clock Output** and **MUX Clock Input** connectors on the rear panel of MP1861A by using the J1654A cable that comes with MP1862A.
- 6. Connect the **Data Output** and **Data Output** connectors on the front panel of MP1861A to the DUT by using coaxial cables.
- Connect the Clock Output connector on the front panel of MP1861A and the Ext. Clock Input connector on the front panel of MP1862A by using a coaxial cable. On the Interface tab of MP1862A, click Half Rate in the Clock Input Band box.
- 8. Connect the DUT and the **Data Input** and **Data Input** connectors on the front panel of MP1862A by using coaxial cables.
- 9. Connect the **Delayed Clock Output** and **DEMUX Clock Input** connectors on the rear panel of MP1862A by using the J1654A cable that comes with MP1862A.
- 10. Connect the Data Output1/2 connectors on the rear panel of MP1862A and the Data Input1/2 connectors of MU183040B respectively by using coaxial cables. The coaxial cables must be one of the following:
  - J1657A coaxial cables that come with MP1862A
  - Coaxial cables that are of the same length
- 11. Connect the **1/2 Clock Output** connector on the rear panel of MP1862A and the **Ext. Clock Input** connector of MU183040B by using the J1668A coaxial cable that comes with MP1862A.

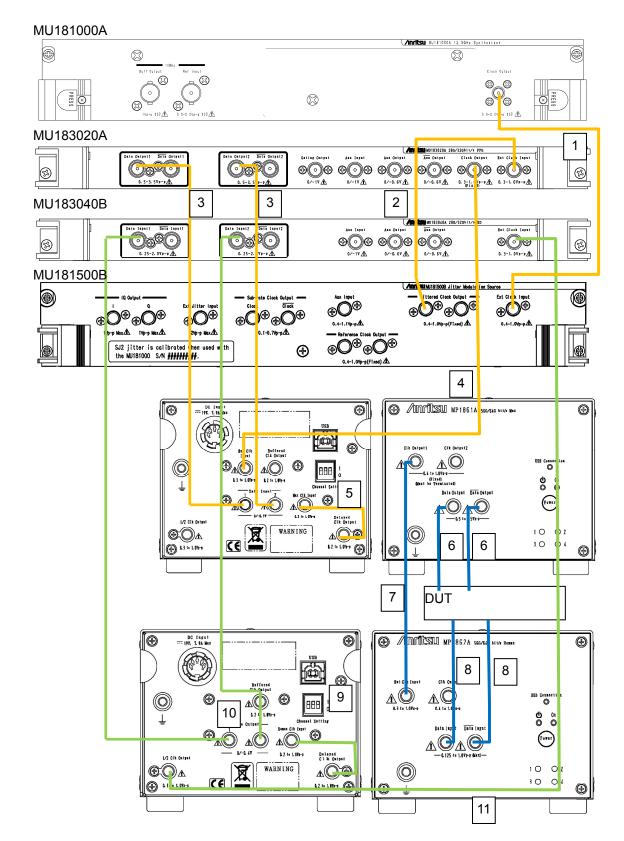

Figure 3.2.1-1 1ch TRx Connection Example

3.2 Inter-Module Connection

3

**Panel Layout and Connectors** 

### 3.2.2 2ch Rx connection

This section describes a connection example using two MP1862As and two MU183040Bs.

According to the following procedure, connect the equipment as shown in Figure 3.2.2-1.

[Equipment configuration] Two MP1862As (this module) MP1800A Two MU183040Bs MU181500B MU181000A DUT (Device under test)

#### [Procedure]

- Connect the Data Output1/2 connectors on the rear panel of each of two MP1862As and the Data Input1/2 connectors of two MU183040Bs, respectively by using coaxial cables. The coaxial cables must be one of the following:
  - The supplied J1657A coaxial cables
  - Coaxial cables that are of the same length
- 2. Connect the 1/2 Clock Output connector on the rear panel of MP1862A and the Ext. Clock Input connector of MU183040B by using the supplied J1668A coaxial cable.
- 3. Connect the **Delayed Clock Output** and **DEMUX Clock Input** connectors on the rear panel of MP1862A, by using the J1654A cable that comes with MP1862A.
- 4. Connect the **Data Input** and **Data Input** connectors on the front panel of MP1862A to the DUT by using coaxial cables.
- 5. To the **Ext. Clock Input** connector on the front panel of MP1862A, connect the clock signal to be output from a data generator like MP1861A.

Then, on the **Interface** tab of MP1862A, in the **Clock Input Band** box, click the option that matches both bit rate and clock rate to be used by MP1862A. For details on how to set the Clock Input Band, refer to 4.4.1 "Input setting items".

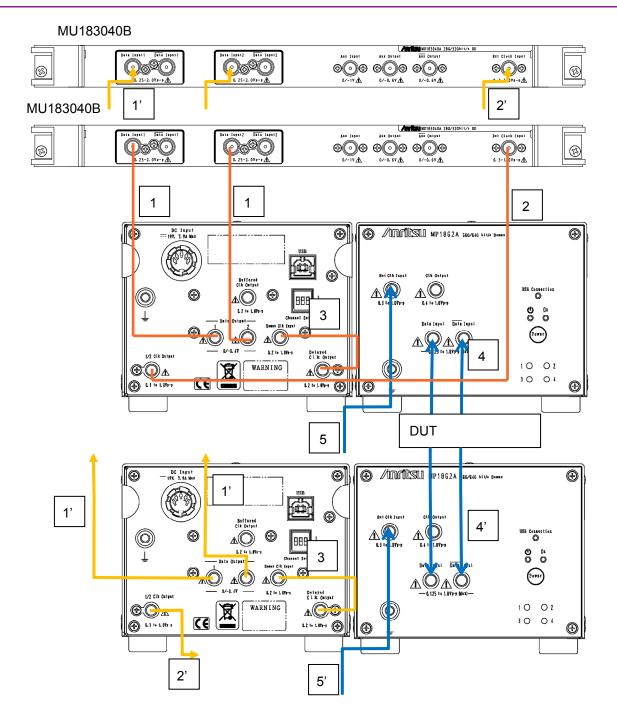

### 3.2 Inter-Module Connection

Figure 3.2.2-1 2ch Rx Connection Example

3

### 3.2.3 1ch TRx connection for bathtub jitter measurement

This section describes a connection example for performing bathtub jitter measurement by using MP1862A, MP1861A, and MU181500B which is installed to MP1800A.

When performing bathtub jitter measurement, connect the equipment as shown in Figure 3.2.3-1 and according to the procedure below, because a clean clock (clock without jitter modulation) needs to be input to MP1862A.

[Equipment configuration] MP1862A MP1861A MP1800A MU183020A-x22/x23+x31 MU183040B MU181500B MU181500B MU181000A DUT (Device under test)

[Procedure]

- 1. Connect the **Clock Output** connector of MU181000A and the **Ext. Clock Input** connector of MU181500B by using the J1624A coaxial cable that comes with MU181000A.
- Connect the Jittered Clock Output connector of MU181500B and the Ext. Clock Input connector of MU183020A by using the J1624A coaxial cable that comes with MU181500B.
- 3. Connect the **Data Input1/2** connectors on the rear panel of MP1861A and the **Data Output1/2** connectors of MU183020A respectively by using coaxial cables. The coaxial cables must be one of the following:
  - J1658A coaxial cables that come with MP1861A
  - Coaxial cables that are of the same length
- Connect the Clock Output connector of MU183020A and the Ext. Clock Input connector on the rear panel of MP1861A by using the coaxial cable.
- 5. Connect the **Delayed Clock Output** and **MUX Clock Input** connectors on the rear panel of MP1861A by using the J1654A cable that comes with MP1862A.
- 6. Connect the **Data Output** and **Data Output** connectors on the front panel of MP1861A to the DUT by using coaxial cables.
- 7. Connect the DUT and the **Data Input** and **Data Input** connectors on the front panel of MP1862A by using coaxial cables.

- 8. Connect the **Delayed Clock Output** and **DEMUX Clock Input** connectors on the rear panel of MP1862A by using the J1654A cable that comes with MP1862A.
- 9. Connect the Data Output1/2 connectors on the rear panel of MP1862A and the Data Input1/2 connectors of MU183040B respectively by using coaxial cables. The coaxial cables must be one of the following:
  - J1657A coaxial cables that come with MP1862A
  - Coaxial cables that are of the same length
- 10. Connect the 1/2 Clock Output connector on the rear panel of MP1862A and the Ext. Clock Input connector of MU183040B by using the J1668A coaxial cable that comes with MP1862A.
- 11. Connect the Reference Clock Output connector of MU181500B and the Ext. Clock Input connector on the front panel of MP1862A by using a coaxial cable.
  Then, on the Interface tab of MP1862A, in the Clock Input Band box, click the option that matches both bit rate and clock rate to be used by MP1862A. For details on how to set the Clock Input Band, refer to 4.4.1 "Input setting items". For bathtub jitter measurement, refer to 4.9 "Bathtub Function".

3

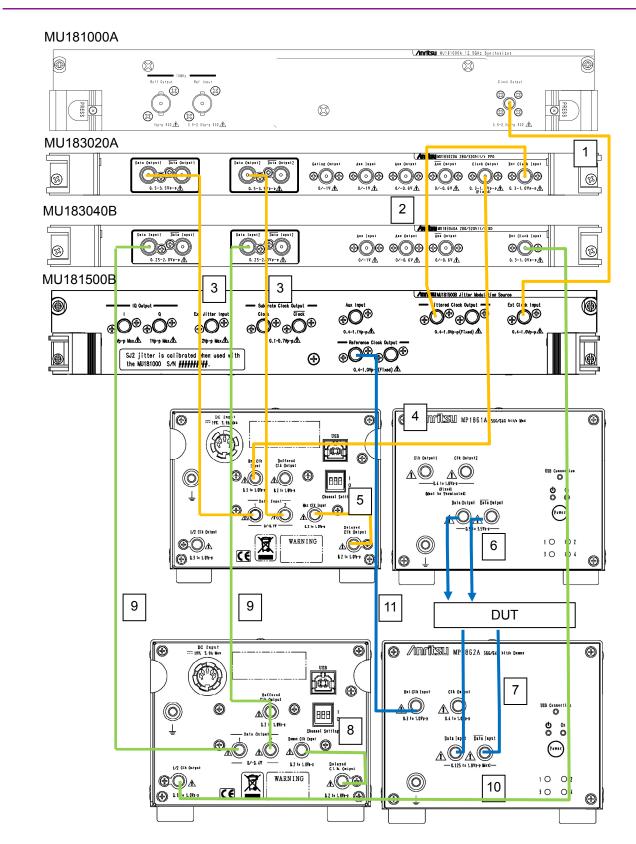

Chapter 3 Panel Layout and Connectors

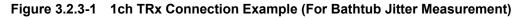

This chapter describes the items on each tab of the operation window.

| 4.1   | Configuration of Operation Screen 4-2                    |  |  |
|-------|----------------------------------------------------------|--|--|
| 4.2   | Configuration of the Operation Window4-4                 |  |  |
| 4.3   | Displaying Measurement Results                           |  |  |
|       | 4.3.1 Interface setting items 4-6                        |  |  |
|       | 4.3.2 Error/Alarm Result Displays 4-7                    |  |  |
| 4.4   | Setting Input Interface 4-11                             |  |  |
|       | 4.4.1 Input setting items 4-11                           |  |  |
|       | 4.4.2 When inputting jitter-modulated signals 4-18       |  |  |
| 4.5   | Executing Auto Search 4-19                               |  |  |
|       | 4.5.1 Input setting items in Auto Search dialog box 4-19 |  |  |
| 4.6   | Capture Function 4-20                                    |  |  |
| 4.7   | Eye Margin Measurement 4-21                              |  |  |
|       | 4.7.1 EyeMargin window 4-22                              |  |  |
| 4.8   | Eye Diagram Measurement 4-23                             |  |  |
|       | 4.8.1 Eye Diagram Screen (Condition Tab) 4-24            |  |  |
|       | 4.8.2 Eye Diagram Screen (Diagram Tab)4-25               |  |  |
| 4.9   | Bathtub Function                                         |  |  |
| 4.9.1 | Displaying Bathtub measurement results in Bathtub        |  |  |
|       | window 4-27                                              |  |  |
| 4.10  | Multi Channel Functions 4-28                             |  |  |
|       | 4.10.1 Combination function                              |  |  |
|       | 4.10.2 Combination Setting 4-31                          |  |  |

# 4.1 Configuration of Operation Screen

This section describes the items on the operation window for MP1862A.

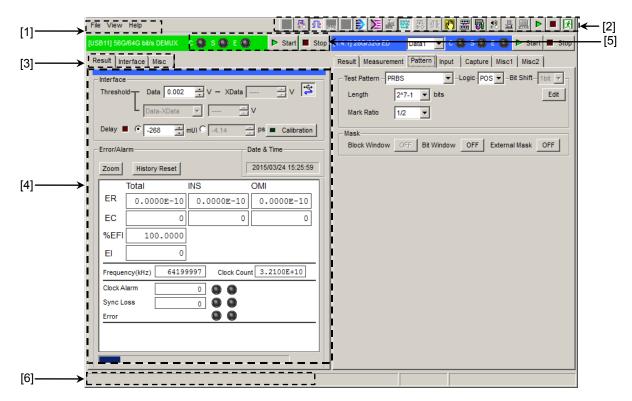

Figure 4.1-1 Overall View of Operation Screen

The operation window is composed of six blocks as shown in Figure 4.1-1. The function of each block is described in Table 4.1-1.

### 4.1 Configuration of Operation Screen

| No. | Block                           | Function                                                                                                    |
|-----|---------------------------------|----------------------------------------------------------------------------------------------------|
| [1] | Menu bar                        | Selects the setting functions related to the entire device.                                                                                                    |
| [2] | Module function<br>buttons      | Shortcut buttons for the function items common to the connected modules. Users can customize up to 17 pre-defined function buttons according to their own applications.<br>To open the MP1862A operation window, click the <b>USB DEMUX</b> button ()). |
| [3] | Function setting selection tabs | Switches the module operation tab according to the function items.                                                                                                    |
| [4] | Operation window                | Configures settings specific to each module.                                                                                                    |
| [5] | Module common<br>function area  | Contains the following controls for functions specific to the<br>module.<br>Start button<br>Stop button<br>C: Clock Loss LED<br>S: Sync Loss LED<br>E: Error LED                                                                                        |
| [6] | USB connection                  | Displays USB connection status.                                                                                                    |

Table 4.1-1 Function of Each Block

# 4.2 Configuration of the Operation Window

This section describes the tabs of the operation window for MP1862A.

| [USB11] 56G/64G bit/s DEMUX | C 🔘 S 🔘 E 🔘 | 🕨 Start 🔳 Stop |
|-----------------------------|-------------|----------------|
| Result Interface Misc       |             |                |

Figure 4.2-1 Function Setting Selection Tabs

| Table 4.2-1 | Function Setting Selection Ta | abs |
|-------------|-------------------------------|-----|
|-------------|-------------------------------|-----|

| Tab name                                  | Function                                                                                                    |
|-------------------------------------------|----------------------------------------------------------------------------------------------------|
| Result Measurement results are displayed. |                                                                                                    |
|                                           | Tab is displayed when the MP1862A and either the MU18304xA or the MU18304xB are installed in the same main frame and 4 ch Combination is executed.    |
|                                           | In addition to the above conditions, the measurement result is displayed when the <b>DEMUX-ED Link</b> button is on.                                  |
| Interface                                 | This sets the Data/Clock input interface.                                                                                                    |
| Misc                                      | Sets whether to operate linked with the MU18304xA/B 32G ED and opens the configuration dialog box for the ED you want to operate linked with MP1862A. |

Up to 4 MP1862As (CH1 to CH4) can be controlled by using one MP1800A or control PC. The operation window can be toggled one after another (CH1 to CH4) by repeatedly clicking the **USB DEMUX** button ()).

Table 4.2-2 Channel Numbers and Title-Bar Names

| Channel<br>Number of<br>MP1862A | Name on Title Bar           |
|---------------------------------|-----------------------------|
| 1                               | [USB11] 56G/64G bit/s DEMUX |
| 2                               | [USB12] 56G/64G bit/s DEMUX |
| 3                               | [USB13] 56G/64G bit/s DEMUX |
| 4                               | [USB14] 56G/64G bit/s DEMUX |

# 4.3 Displaying Measurement Results

To display the measurement results, click the **Result** tab on the operation window. The **Result** tab consists of the setting area (upper) and the result display area (lower). You can view the measurement results while checking the setting items of the MP1862A.

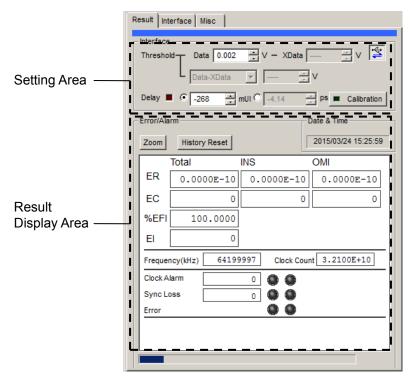

Figure 4.3-1 Result Tab

In the setting area, you can view the settings configured on the **Interface** tab.

4

#### 4.3.1 Interface setting items

The setting items are limited by the input conditions set on the **Interface** tab of the module operation window. For details, refer to 4.4.1 "Input setting items".

In addition, MP1862A and ED module can be linked depending on the settings using the **DEMUX-ED Link** button.

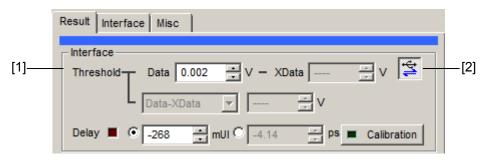

Figure 4.3.1-1 Interface setting items

- [1] The Data or XData input threshold voltage and phase can be changed while checking the measurement results.
- [2] This switches the linkage between the MP1862A and ED module. When the **DEMUX-ED Link** button is on, the measurement result for the ED module is displayed in the result window of the MP1862A. The button status is displayed as Link ON, Link OFF and Unavailable as shown from the left in Figure 4.3.1-2.

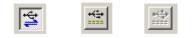

Figure 4.3.1-2 DEMUX-ED Link Button

### 4.3.2 Error/Alarm Result Displays

Measurement results are displayed only when both of the following conditions are met:

- MP1862A is connected to MP1800A to which MU183040A/B or MU183041A/B is installed.
- The DEMUX-ED Link button is on.

When the **DEMUX-ED Link** button is off, hyphens are displayed instead of measurement results. The **DEMUX-ED Link** button is available only when MU18304xA/B is in the 2ch Combination state. In this area, measurement results obtained from MU183040A/B or MU183041A/B are compiled and displayed.

This section explains the measurement results when installing the following mainframe and modules.

MP1862A MP1800A-015

Slot4:

Mainframe:

MU183040A or MU183040B Data1-2 2ch Combination

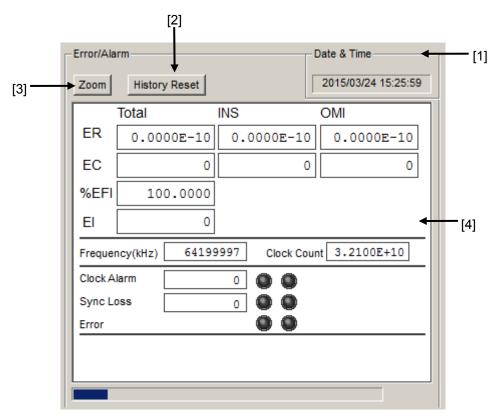

Figure 4.3.2-1 Items when Error/Alarm selected

4

[1] Select the measurement time display type.

Date&Time: Select to display the current time.

[2] Reset Error/Alarm history data.

History Reset: Click to reset the history data of the error/alarm display.

[3] Enable or disable enlarged display of Error/Alarm measurement result.

Zoom: Toggles zooming of error count, error rate, Clock Alarm generation status, Sync Loss generation status, and error generation status ON/OFF

[4] Measurement results

When the enlarged display is disabled (**Zoom** is not selected), the items shown in Table 4.3.2-1 are displayed in the result display area with Error/Alarm selected.

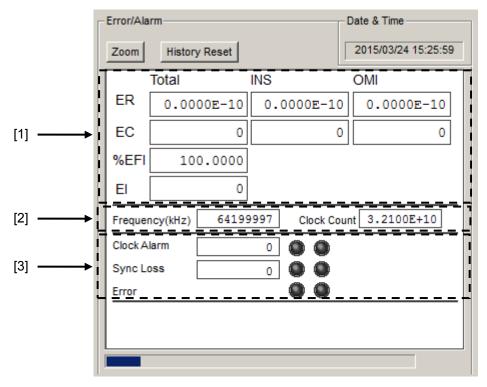

Figure 4.3.2-2 Measurement Result Display window

## 4.3 Displaying Measurement Results

|     | ltem                                                                                                    | Function                                                                                                    |
|-----|----------------------------------------------------------------------------------------------------|----------------------------------------------------------------------------------------------------|
| [1] | ER                                                                                                    | Displays the total error rate of MU183040A/B Slot4 Data1-2.                                                                                                    |
|     | EC                                                                                                    | Displays the total error count of MU183040A/B Slot4 Data1-2.                                                                                                    |
|     | %EFI                                                                                                    | Displays the total %EFI (Error Free Interval) of MU183040A/B Slot4 Data1-2.                                                                                     |
|     | EI                                                                                                    | Displays the total EI (Error Interval) of MU183040A/B Slot4<br>Data1-2.                                                                                         |
| [2] | Frequency                                                                                                    | Displays the total frequency of MU183040A/B Slot4 Data1-2.                                                                                                    |
|     | Clock Count                                                                                                    | Displays the total clock count of MU183040A/B Slot4 Data1-2.                                                                                                    |
| [3] | [3] Clock Alarm Displays the number of clock alarm intervals of MU<br>Slot4 Data1-2. Also displays alarms using indicator<br>Red: Current data<br>Yellow: History data |                                                                                                    |
|     | Sync Loss                                                                                                    | Displays the number of sync loss intervals in MU183040A/B Slot4<br>Data1-2. Also displays alarms using indicators.<br>Red: Current data<br>Yellow: History data |
|     | Error                                                                                                    | Displays the error status of MU183040A/B Slot4 Data1-2.<br>Red: Current data<br>Yellow: History data                                                            |

When the enlarged display is set (**Zoom** is selected), the items shown in Table 4.3.2-2 are displayed in the result display area with Error/Alarm selected.

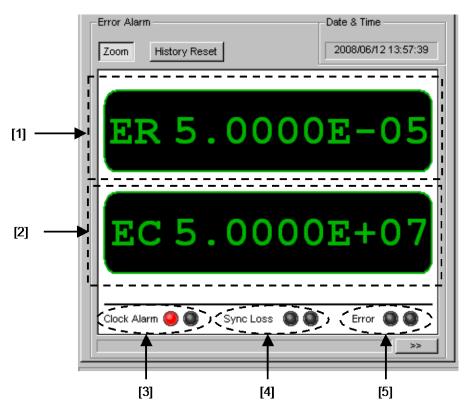

Figure 4.3.2-3 Measurement Result Screen Configuration when Selecting Zoom

| Table 4.3.2-2 | Measurement | <b>Result Screen</b> | Configuration | when Se | lecting Zoom |
|---------------|-------------|----------------------|---------------|---------|--------------|
|---------------|-------------|----------------------|---------------|---------|--------------|

|     | ltem        | Function                                                                                                   |
|-----|-------------|----------------------------------------------------------------------------------------------------|
| [1] | ER          | Displays the total error rate of MU183040A/B Slot4 Data1-2.                                                |
| [2] | EC          | Displays the total error count of MU183040A/B Slot4 Data1-2.                                               |
| [3] | Clock Alarm | Displays the clock alarm status of MU183040A/B Slot4 Data1-2.<br>Red: Current data<br>Yellow: History data |
| [4] | Sync Loss   | Displays the sync loss of MU183040A/B Slot4 Data1-2.<br>Red: Current data<br>Yellow: History data          |
| [5] | Error       | Displays the error status of MU183040A/B Slot4 Data1-2.<br>Red: Current data<br>Yellow: History data       |

# 4.4 Setting Input Interface

To set the Input interface, click the **Interface** tab on the operation window.

#### 4.4.1 Input setting items

The **Interface** tab consists of the data setting area (upper) and the clock setting area (lower). The Data signal is input to the **Data Input** connector of MP1862A and the XData signal is input to the **Data Input** connector. The following explains the XData settings related to the **Data Input** connector.

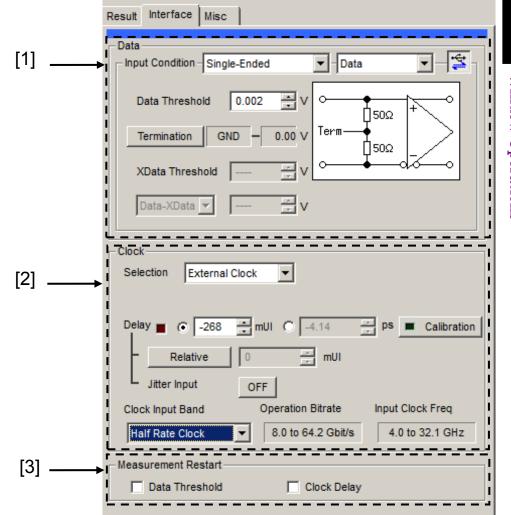

Figure 4.4.1-1 Interface Tab

4

- [1] Set the data input conditions.
  - When the Input Condition is Differential 500hm

| - Data                                                       |
|--------------------------------------------------------------|
| Input Condition - Differential 500hm 💌 - Independent 💌 - 😫 - |
| Data Threshold 0.006 V C Tracking O Alternate                |
| Termination GND - 0.00 V Term 50Ω                            |
| XData Threshold 0.006 • V                                    |
| Data-XData V                                                 |
|                                                              |

• When the Input Condition is Single-Ended

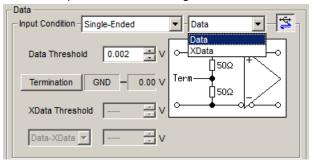

Figure 4.4.1-2 Setting Data input conditions

 Table 4.4.1-1
 Data input condition setting items (Input Condition)

| Data input condition setting items      |             | etting items | Description                                                                                                    |  |
|-----------------------------------------|-------------|--------------|----------------------------------------------------------------------------------------------------|--|
| Differential<br>50 Ohm,<br>Differential | Independent |              | Uses Data and XData as the differential input.<br>Thresholds for Data and XData can be changed<br>independently. |  |
| 100 Ohm                                 | Tracking    |              | Uses Data and XData as the differential input.<br>The threshold for XData tracks the setting for Data.           |  |
|                                         | Alternate   |              | Uses Data and XData as the differential input.                                                                   |  |
|                                         |             | Data-XData   | Sets the threshold for the difference between Data<br>and XData, using Data as a reference.                      |  |
|                                         |             | XData-Data   | Sets the threshold for the difference between XData<br>and Data, using XData as a reference.                     |  |
| Single-Ended                            | Data        |              | Uses the Data side as single-ended input.                                                                        |  |
| XData                                   |             |              | Uses the XData side as single-ended input.                                                                       |  |

# 

Be sure to connect the supplied protection cap (J1363A) to the data input connector you don't use when the data input condition is set to Single-ended.

Operating while signal is input to the unused connector can cause malfunction.

| Data Terminati         | on setting items | Description                                                                                                    |  |
|------------------------|------------------|----------------------------------------------------------------------------------------------------|--|
| Differential<br>100Ohm | _                | When the input connector is open, the midpoint of the Data terminator (50 $\Omega$ ) and the XData terminator (50 $\Omega$ ) is connected to the ground through a high resistance for equipment safety. |  |
| Differential<br>50 Ohm | GND              | Terminated at 50 $\Omega$ /GND                                                                                                    |  |
| Single-Ended           | Variable         | Terminates into a setting voltage in the range of 50 W/–2.5 to +3.5 V, in 10 mV steps.                                                                                                    |  |

| Table 4 4 1-2  | Data input condition sett | ina items |
|----------------|---------------------------|-----------|
| 1 abic 4.4.1-2 | Data input condition sett | ing items |

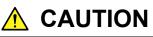

- Avoid feeding excessively high current to the internal termination resistor of MP1862A. Failure to do so may degrade the performance or cause a malfunction.
- If a differential signal is input to each of the Data and XData connectors when Single-Ended is clicked in the Input Condition box, the threshold margin will be doubled.

| Setting items                     | Description                                                                                                    |
|-----------------------------------|----------------------------------------------------------------------------------------------------|
| Data Threshold<br>XData Threshold | Set in range of -3.500 to + 3.300 V in 0.001-V steps.<br>If <b>Differential 500hm</b> or <b>Differential 1000hm</b> is clicked in the<br><b>Input Condition</b> box, values for <b>Data Threshold</b> and <b>XData</b><br><b>Threshold</b> are restricted so that the difference (absolute value)<br>of them can be within 3.000 V. |
| Data-XData<br>XData-Data          | Set in range of -3.000 to +3.000 in 0.001-V steps.                                                                                                    |

Table 4.4.1-3 Threshold Voltage settings

#### Chapter 4 Window Operations

| Clock                                                  |
|--------------------------------------------------------|
| Selection External Clock                               |
|                                                        |
|                                                        |
| Delay  C -268  MUI C -4.14  PS Calibration             |
| Relative 0 mUI                                         |
| Jitter Input OFF                                       |
| Clock Input Band Operation Bitrate Input Clock Freq    |
| Half Rate Clock    8.0 to 64.2 Gbit/s  4.0 to 32.1 GHz |

[2] Set the Clock input conditions.

Figure 4.4.1-3 Clock Input Setting

| Table 4.4.1-4 | Composition | of Clock Input | Setting Screen |
|---------------|-------------|----------------|----------------|
|               | Composition |                |                |

| Setting items                     |            | Description                                                                                                    |                                     |                                           |
|-----------------------------------|------------|----------------------------------------------------------------------------------------------------|-------------------------------------|-------------------------------------------|
| Clock Input Auto /<br>Band Manual |            | Auto: Sets bit rate of input data and performs measurement<br>automatically<br>Manual: Sets bit rate of input data manually<br>This setting can be used when measuring Burst data. |                                     |                                           |
| Clock                             | Input Band | Range of<br>Operation Bitrate                                                                                                    | Input Clock Freq<br>value (Display) | Relationship Between<br>Bitrate and Clock |
| Half Rat                          | e Clock    | 8.0 to 64.2Gbit/s                                                                                                    | 4.0 to 32.1GHz                      | Operates at a 1/2 clock.                  |
| Quarter                           | Rate Clock | >25 to 50Gbit/s                                                                                                    | >6.25 to 12.5GHz                    | Operates at a 1/4 clock.                  |
| One eighth Rate Clock             |            | >50 to 64.2Gbit/s                                                                                                    | >6.25 to 8.025GHz                   | Operates at a 1/8 clock.                  |

#### 4.4 Setting Input Interface

| Setting items |                                                                                                    | Setting items                                                                                                    |
|---------------|----------------------------------------------------------------------------------------------------|----------------------------------------------------------------------------------------------------|
| Delay         | mUI                                                                                                    | Sets a delay in the range of -1000 to 1000 mUI, in 4 mUI steps.<br>This module operates based on UI units. Increasing the numeric<br>value increases the delay.                                                                                                    |
|               | ps                                                                                                    | Sets a delay in steps of ps units, equivalent to 4 mUI. The setting<br>range is the equivalent to the range of -1000 to 1000 mUI that is<br>converted into ps units.<br>64 GHz: -15.6 to 15.6 ps<br>56 GHz: -17.8 to 17.8 ps<br>25 GHz: -40 to 40 ps<br>When the red frequency counter value range is incorrect, "" is<br>displayed. |
|               | Calibration                                                                                                    | Clicking <b>Calibration</b> executes self calibration. When the alarm<br>indicator on the button is red, calibration should be performed.<br>Sometimes, the delay time may be changed greatly by executing<br>calibration, so take care when performing calibration during<br>measurement.                                           |
|               | RelativeClicking Relative sets the current delay in 4-ml<br>to the reference value of 0 mUI. When Relative<br>the setting is converted from the relative value<br>delay value. |                                                                                                    |
|               | Jitter Input                                                                                                    | Sets whether to input jitter.<br>To perform jitter tolerance test while inputting jitter-modulation<br>applied clock, this button must be ON. Refer to 4.4.2 "When<br>inputting jitter-modulated signals" for details.                                                                                                    |

| Table 4.4.1-4 | Composition of    | f Clock Input Setting | Screen (Cont'd) |
|---------------|-------------------|-----------------------|-----------------|
|               | e e inpectición e | . eleen inpat eetting |                 |

#### Notes:

- When the frequency or the temperature condition is changed, the alarm indicator on **Calibration** lights, prompting performance of calibration. If calibration is not performed at this time, the error in the phase setting may be greater than at a normal phase setting.
- Values displayed in ps units vary as the frequency changes, because the MP1862A sets phases in mUI units as an internal standard.
- The phase setting accuracy varies depending on the option selected in the **Pattern Sequence** box of the **Misc1** tab for MU183040A/B. If **Burst** is selected, the phase setting accuracy becomes lower than that of when **Repeat** is selected.

4

- When inputting a jitter-modulated clock while Jitter Input of Delay is OFF, sometimes, the phase becomes unstable.
- When inputting a jitter-modulated clock, if the Delay lamp is lit, sometimes, the phase setting error becomes large.
- When inputting a signal to this module, do not input a voltage exceeding the specified value, otherwise the circuits may be damaged.
- As countermeasure to static electricity, before connecting to an input connector, always ground the other equipment (including test circuit).
- Sometimes, a coaxial cable can accumulate a charge between the outer and inner conductors rather like a capacitor. Always take antistatic measures such as grounding the outer conductor before connecting the cable.
- During Auto Search execution, the delay amount of **Delay** is always changed in order to drive the clock phase to the optimum point. Therefore, the alarm indicators of **Delay** and **Calibration** light up in red continuously. This is not abnormal.

 [3] Select the measurement restart conditions. This can be selected when the MP1862A and either the MU183040A/B or the MU183041A/B are installed in the same main frame, 4 ch Combination is executed, and the DEMUX-ED Link button is on.

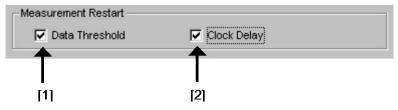

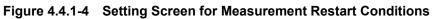

| Table 4.4.1-5 | Setting screen for measurement restart conditions |
|---------------|---------------------------------------------------|
|---------------|---------------------------------------------------|

| Input setting items    |                   | Description                                                                  |
|------------------------|-------------------|------------------------------------------------------------------------------|
| Measurement<br>Restart | Data<br>Threshold | Restarts measurement when changing Threshold voltage of this module at check |
|                        | Clock Delay       | Restarts measurement when changing Delay of this module at check             |

*4-17* 

#### 4.4.2 When inputting jitter-modulated signals

- When executing jitter tolerance test, etc. by inputting jitter-modulated clock, set Jitter Input of Delay to ON to avoid malfunction of Delay caused by excess jitter modulation. (Refer to Figure 4.4.2-1.) When using the MU181000A/B (with Option 001 Jitter Modulation) or MU181500B, set Jitter Input of Delay to ON, and then set Jitter Modulation of the MU181000A/B or MU181500B to ON.
- When executing Calibration of Delay, set jitter modulation of input signal to non-modulation.

| Delay 🔳 💿 🛛    | <b>≓</b> mUI C 0.00 | 😑 ps 🔳 Calibration |
|----------------|---------------------|--------------------|
| - Relative     | 0 🚊 mUl             |                    |
| L Jitter Input | OFF                 |                    |

Figure 4.4.2-1 Clock delay setting items

#### Notes:

- When jitter-modulated clock is input while **Jitter Input** of Delay is set to **OFF**, the phase may become unstable.
- The Delay lamp may light up when a jitter-modulated clock signal is input. In addition, phase setting error may increase.
- The Delay function has feedback process to improve its setting accuracy at default setting (Jitter Input is set to OFF.).
   However, if Jitter Input is set to ON, the setting accuracy is lowered because the feedback process is stopped.

Table 4.4.2-1 Jitter Input setting and use

| Jitter Input | Use                                                                |
|--------------|--------------------------------------------------------------------|
| ON           | Jitter Tolerance Measurement                                       |
|              | BER measurement when jitter amount applied to clock signal is big. |
|              | (Delay is unstable when <b>Jitter Input</b> is <b>OFF</b> .)       |
| OFF          | Phase margin measurement                                           |
|              | Eye Margin measurement,                                            |
|              | Eye Diagram measurement,                                           |
|              | Bathtub measurement                                                |

# 4.5 Executing Auto Search

The Auto Search function is for optimizing the input Data and XData input signal Threshold voltage and phase. Click the **Auto Search** module function button to display the **Auto Search** dialog box. The Auto Search setting items can be set in this dialog box. The **Auto Search** module function button can be displayed and hidden by selecting **Button Menu** from the **View** menu on the menu bar.

When the pointer is located on the **Auto Search** module function button, Auto Search(32G) is displayed for help.

|                | —          |
|----------------|------------|
| File View Help | - <u> </u> |
|                |            |

#### Figure 4.5-1 Auto Search Button

The Auto Search function is available only when all of the following conditions are met:

- MP1862A is connected to MP1800A to which MU183040A/B or MU183041A/B is installed.
- MU18304xA/B is in the 2ch Combination state.
- The **DEMUX-ED** button is on.

#### 4.5.1 Input setting items in Auto Search dialog box

|     | Auto Search                                 |                |                 |                          | ×               |
|-----|---------------------------------------------|----------------|-----------------|--------------------------|-----------------|
|     | Mode Coarse        Item     Threshold&Phase |                | Start           | Stop Clo<br>Set All Rese |                 |
|     | Slot/CH                                     | Data Threshold | XData Threshold | Clock Delay(mUI)         | Clock Delay(ps) |
| [4] | Slot4-1 ED                                  | -231 mV        |                 | 264 mUI                  | 8.18 ps         |
| [1] | Slot4-2 ED                                  |                |                 |                          |                 |
|     | USB11 DEMUX                                 | 1 mV           |                 | -216 mUI                 | -3.24 ps        |
|     |                                             |                |                 |                          |                 |

Figure 4.5.1-1 Auto Search Window

[1] Select the check box for the USB number where Auto Search is to be executed.

To use Auto Search, refer to Section 5.8 "Auto Search" in the *MU183040A/B Operation Manual*.

# 4.6 Capture Function

To capture and analyze the input test pattern data, click **Capture** on the **Capture** tab for MU183040A/B or MU183041A/B.

It is possible to perform the Capture analysis using 2ch Combination coupled with the MP1862A.

To use Capture Function, refer to Section 5.5 "Capturing Test Patterns" in the *MU183040A/B Operation Manual*.

# 4.7 Eye Margin Measurement

At Eye Margin measurement, the phase and threshold voltage margins are measured from the eye diagram input to the MP1862A as follows.

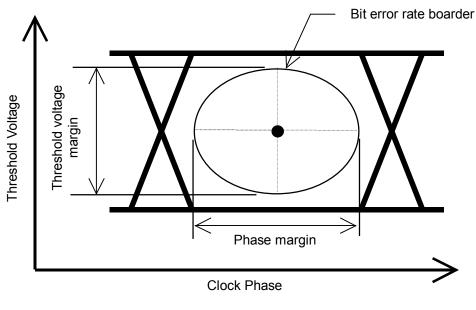

Figure 4.7-1 Eye Margin Measurement

The Eye Margin measurement for 64 Gbit/s input data is available only when all of the following conditions are met:

- MP1862A is connected to MP1800A to which MU183040A/B or MU183041A/B is installed.
- MU18304xA/B is in the 2ch Combination state.
- The **DEMUX-ED** button is on.

To use the Eye Margin measurement function, click the **Auto Measurement** module function button, and then select **Eye Margin(32G/64G)**. Refer to the *MX180000A Signal Quality Analyzer Control Software Operation Manual* for details.

#### Chapter 4 Window Operations

## 4.7.1 EyeMargin window

Figure 4.7.1-1 shows the EyeMargin window.

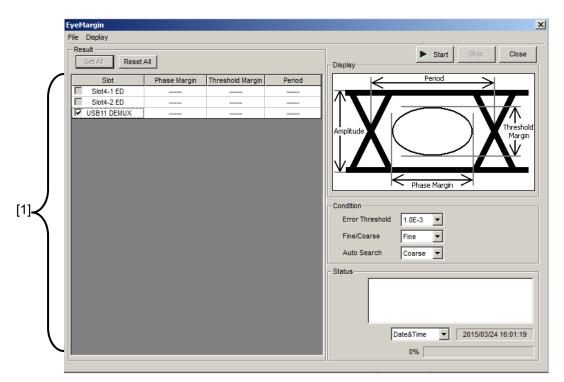

Figure 4.7.1-1 EyeMargin Window

 Select the check box for the USB number you want to measure.
 To use Eye Margin Measurement, refer to Section 5.10 "Auto Adjust" in the *MU183040A/B Operation Manual*.

# 4.8 Eye Diagram Measurement

An eye diagram is a means for measuring digital signal quality. It visualizes an open-eye margin two-dimensionally. For example, an eye diagram measurement can be used when it is required to measure the margin in the setting range for the threshold voltage and clock phase of a decision circuit, while quality with an error rate of E-12 or lower should be secured. In this event, a contour at an error rate of E-12 measured with eye diagram measurement can be obtained as a result. The required quality can be secured in the area inside the contour. Therefore, the wider this area, the higher the signal quality.

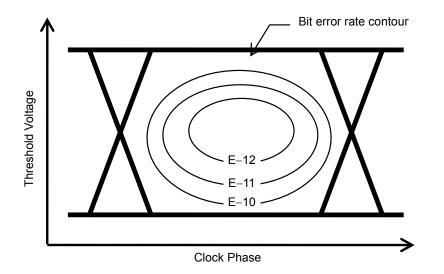

Figure 4.8-1 Schematic Diagram of Eye Diagram Measurement

The Eye Diagram measurement for 64 Gbit/s input data is available only when all of the following conditions are met:

- MP1862A is connected to MP1800A to which MU183040A/B or MU183041A/B is installed.
- MU18304xA/B is in the 2ch Combination state.
- The **DEMUX-ED** button is on.

To use the Eye Diagram measurement function, click the **Auto Measurement** module function button, and then select **Eye Diagram**. See the *MX180000A Signal Quality Analyzer Control Software Operation Manual* for details.

## 4.8.1 Eye Diagram Screen (Condition Tab)

Figure 4.8.1-1 shows the **Condition** tab.

| File     Display       Condition     Diagram       Mask Edit     Stop                                                                                                    |
|----------------------------------------------------------------------------------------------------|
| Measurement Slot       Image: Condition         Sot/CH       Eye Diagram         4:1ED       Image: Condition         USB11 DEMUX       Image: Condition         1       Condition         1       Condition |

Figure 4.8.1-1 Condition Tab

[1] Select the check box for the USB number you want to measure.

To use Eye Diagram, refer to Section 5.11 "Eye Diagram Measurement" in the *MU183040A/B Operation Manual*.

## 4.8.2 Eye Diagram Screen (Diagram Tab)

Figure 4.8.2-1 shows the **Diagram** tab.

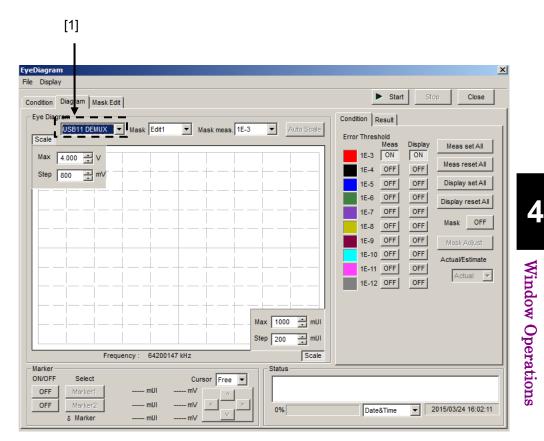

Figure 4.8.2-1 Diagram Tab

[1] Select the USB number you want to measure.

To use Eye Diagram, refer to Section 5.11 "Eye Diagram Measurement" in the *MU183040A/B Operation Manual*.

# 4.9 Bathtub Function

The Bathtub measurement for 64 Gbit/s input data is available only when all of the following conditions are met:

- MP1862A is connected to MP1800A to which MU183040A/B or MU183041A/B is installed.
- MU18304xA/B is in the 2ch Combination state.
- The DEMUX-ED button is on.

To use the Bathtub function, click the **Auto Measurement** module function button, and then click **Bathtub**. See the MX180000A Signal Quality Analyzer Control Software Operation Manual for details.

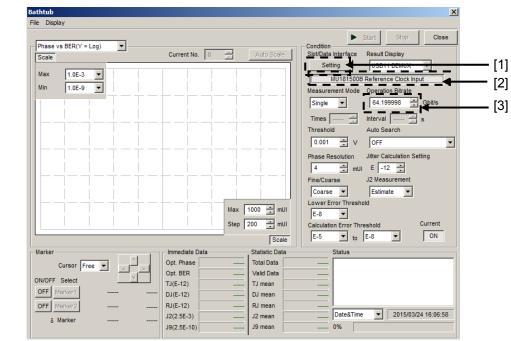

#### 4.9.1 Displaying Bathtub measurement results in Bathtub window

Figure 4.9.1-1 Bathtub Window

- [1] Opens the **Measurement Target** dialog box, where you can select the Slot or USB number(s) you want to measure.
- To perform bathtub jitter measurement, click MU181500B Reference Clock Input to display the Operation Bit Rate. Connect the equipment, as indicated on the screen or referring to Section 3.2.3. (Clean clock without jitter modulation added must be input to MP1862A.)
- [3] Sets the operation bitrate.

Refer to Section 5.12 "Bathtub Function" in the MU183040A/B Operation Manual for the following:

- Bathtub measurement without jitter applied
- How to set the parameters other than [1], [2] and [3] in the Bathtub window
- How to perform bathtub measurement

# **4.10Multi Channel Functions**

MU183040A/B and MU183041A/B provide the Multi-channel functions that can generate data combining outputs from multiple channels.

The Multi-channel functions include the Combination and Channel Synchronization functions.

Available functions vary depending on model and its option.

**Combination Function Types** 

- (1) 4ch Combination: MU183041A/B
- (2) 2ch Combination: MU183040A/B-x20, MU183041A/B

| Table 4.10-1 | Multi-channel functions that the respective models |
|--------------|----------------------------------------------------|
|              | support                                            |

| Model/Option  | 2ch<br>Combi | 4ch<br>Combi |
|---------------|--------------|--------------|
| MU183040A     |              |              |
| MU183040B     |              |              |
| MU183040A-x20 | $\checkmark$ |              |
| MU183040A-x20 |              |              |
| MU183041A     |              |              |

### 4.10.1 Combination function

The Combination function can synchronize generation or reception of patterns among channels of MU183020A/MU183021A and MU183040A/MU183041A and evaluate 40 Gbit/s application and 100 Gbit/s application.

By combining four 28 Gbit/s channels by the MU183021A, the serial data at 111.8 Gbit/s of OTU4 (Optical channel Transport Unit 4) can be generated.

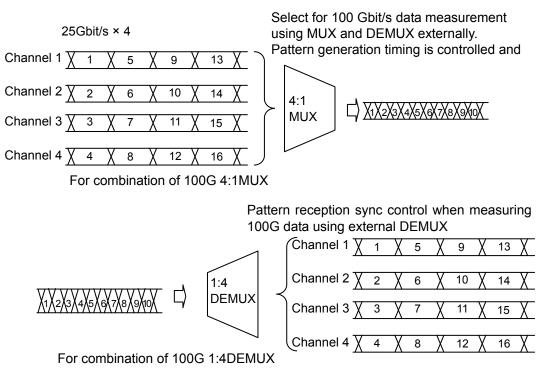

Figure 4.10.1-1 4ch Combination pattern generation/reception

By combining two channels of 20 Gbit/s data, 40 Gbit/s serial data that is bit rate of 40 GbE or OTU3 can be generated.

Different from the conventional method of combining four 10 Gbit/s data, this function can evaluate multiple DUTs by using a single MP1800A or MT1810A

#### Chapter 4 Window Operations

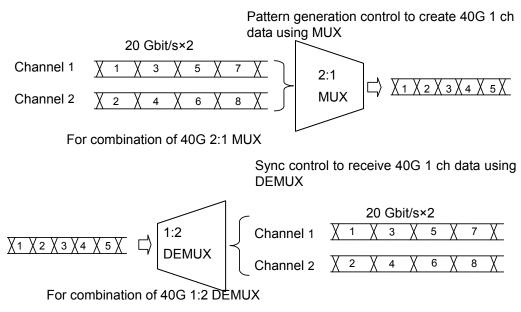

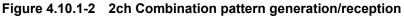

## 4.10.2 Combination Setting

The Multi Channel function synthesizes patterns among channels of MU183040A/41A/40B/41B, and enables reception synchronization. This enables the evaluation of the 100 Gbit/s application and 40 Gbit/s application.

**Combination Function Types** 

| (1) | 4ch Combination:     | MU183041A/B                    |
|-----|----------------------|--------------------------------|
| (2) | 2ch Combination × 2: | MU183041A/B                    |
| (3) | 2ch Combination:     | MU183041A/B or MU183040A/B-x20 |

Combination function measures bit error by synthesizing bit sequences that multiple channels receive.

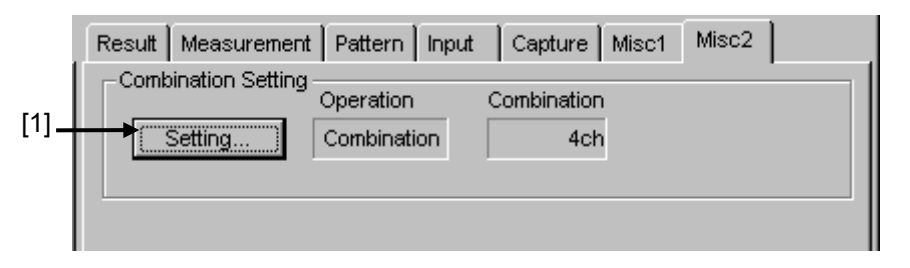

Figure 4.10.2-1 Combination Setting window

[1] Opens the **Combination Setting** dialog box.

The contents of the dialog box vary, depending on the model or option.

| Operation<br>C Independent<br>C Combination | Combination | OK<br>Cancel |
|---------------------------------------------|-------------|--------------|
| Data Interface                              | Combination |              |
| Data 1                                      | 2ch ED      |              |
| Data 2                                      |             |              |
| Data 3                                      | 0-1 FD      |              |
| Data 4                                      | 2ch ED      |              |

Figure 4.10.2-2 Combination Setting dialog box

#### Chapter 4 Window Operations

| Operation<br>O Independent<br>O Combination | Combination<br>4ch<br>2ch<br>4ch | OK<br>Cancel |
|---------------------------------------------|----------------------------------|--------------|
| Data Interface                              | Combination                      |              |
| Data 1                                      |                                  |              |
| Data 2                                      | 1-1-55                           |              |
| Data 3                                      | 4ch ED                           |              |
| Data 4                                      |                                  |              |

Figure 4.10.2-3 Combination Setting dialog box

| Table 4.10.2-1 Screen Layout of Combination Settin |
|----------------------------------------------------|
|----------------------------------------------------|

| Operation   | setting items | Description                                                        |
|-------------|---------------|--------------------------------------------------------------------|
| Independent |               | Operates each channel of MU183040A/B or MU183041A/B independently. |
| Combination | 2ch           | Synchronizes two channels of MU183040A/B-x20 or MU183041A/B.       |
|             | 4ch           | Synchronizes four channels of MU183041A/B.                         |

To confirm the operation settings you made, click **OK**.

By selecting **Combination**, buttons to select channels are displayed in the ED window.

# Chapter 5 Use Examples

This chapter provides use examples of measurement using the MP1861A/MP1862A.

| 5.1 | Achieving Error-Free Data Transmission5- | 2 |
|-----|------------------------------------------|---|
| 5.2 | Measuring Optical Transceiver Module5-   | 4 |
|     |                                          |   |

5.3 Testing Jitter Tolerance ...... 5-6

# 5.1 Achieving Error-Free Data Transmission

channels.

This section describes how to remove all bit errors (achieve an error-free data transmission) with MP1861A and MP1862A placed in an opposite state.

The equipment used in the following example is:

|     | MP1800A-016:                                            | 1                                                                                                    |
|-----|---------------------------------------------------------|----------------------------------------------------------------------------------------------------|
|     | MU183020A-x01/x23/x31:                                  | 1                                                                                                    |
|     | MU183040B-x01/x20:                                      | 1                                                                                                    |
|     | MU181000A:                                              | 1                                                                                                    |
|     | MU181500B:                                              | 1                                                                                                    |
|     | MP1861A-x01/x13/x30:                                    | 1                                                                                                    |
|     | MP1862A-x01:                                            | 1                                                                                                    |
| 1.  | Connect MP1800A, MP186                                  | 51A and MP1862A to the same ground.                                                                                                 |
| 2.  | Connect the power cords of                              | f MP1861A, MP1862A and MP1800A.                                                                                                    |
| 3.  | Turn on the power to MP1<br>set the measurement cond    | 861A, MP1862A and MP1800A, and then<br>itions as follows:                                                                           |
| 4.  |                                                         | 0000A, click the <b>File</b> menu, and then click ettings to the factory defaults.                                                  |
| 5.  | Connect the equipment as<br>Connection for Error-Free   | shown in Figure 5.1-1 "Equipment<br>Check".                                                                                         |
| 6.  | In the MU181500B window <b>MU181000A</b> .              | w, click <b>Synthesizer</b> , and then select                                                                                       |
| 7.  | On the <b>Misc2</b> tab of MU18<br><b>Source</b> box.   | 3020A, select <b>MU181500B</b> in the <b>Clock</b>                                                                                  |
| 8.  | On the <b>Misc2</b> tab of MU18<br><b>Bit Rate</b> box. | 3020A, input the operating bit rate in the                                                                                          |
|     | The bit rate of the signal o rate set here.             | utput from MP1861A is twice of the bit                                                                                              |
|     | Example:                                                |                                                                                                    |
|     |                                                         | h a bit rate of 60 Gbit/s from MP1861A,                                                                                             |
| 9.  | On the <b>Misc2</b> tab of MU18<br><b>Rate</b> box.     | 3020A, select <b>Fullrate</b> in the <b>Output Clock</b>                                                                            |
| 10. | Setting in the Combination                              | IU183020A and MU183040B, click<br><b>n Setting</b> area, and then in the<br>g box, click <b>Combination</b> , and then select<br>x. |
| 11. |                                                         | MU183020A and MU183040B, select a test pattern is reflected to all the                                                              |

- 12. On the Data Interface tab of MP1861A, click the MUX-PPG Link button (\*\*\*).
- 13. On the Data Interface tab of MP1862A, click the DEMUX-ED Link button (\*\*\*).
- 14. Turn on the output from MP1861A by click the **Output** module function button ()) or pressing the **Output** key on the front panel of MP1800A.
- 15 Click the Auto Search module function button (
- 16. In the Auto Search window, select the USB11 DEMUX check box in the Slot/CH column, and then click Start. Refer to Section 4.5 "Executing Auto Search" in the MP1862A 56G/64G bit/s DEMUX Operation Manual.
- 17. Click the **Start** module function button ( **>**).
- 18. On the **Result** tab of MP1862A, check the measurement results.

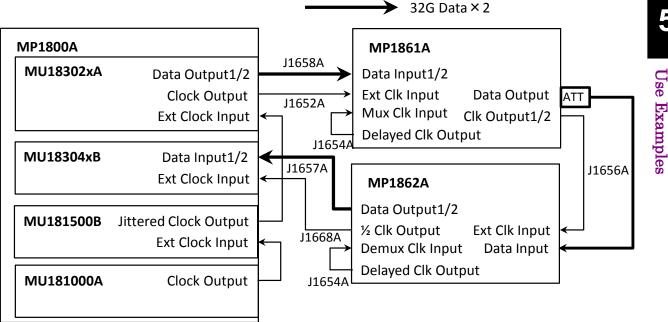

Figure 5.1-1 Equipment Connection for Error-Free Check

# 5.2 Measuring Optical Transceiver Module

This section explains how to measure 56G optical devices using the MP1800A and MP1861A/MP1862A.

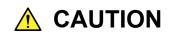

Check that the output level of the DUT (O/E) matches the data input range for MP1862A. If it is out of range, adjust the input level to MP1862A using an attenuator.

The equipment used in the following example is:

| MP1800A-016:               | 1              |
|----------------------------|----------------|
| MU183020A-x01/x23/x31:     | 1              |
| MU183040B-x01/x20:         | 1              |
| MU181000A:                 | 1              |
| MU181500B:                 | 1              |
| MP1861A-x01/x13/x30:       | 1              |
| MP1862A-x01:               | 1              |
| Place the equipment in the | orror-frog ato |

- 1. Place the equipment in the error-free state according to the procedure in 5.1 "Achieving Error-Free Data Transmission".
- 2. Turn off the output from MP1861A by clicking the **Output** module function button () or pressing the **Output** key on the front panel of MP1800A.
- 3. On the **Data Interface** tab of MP1861A, set the data output interface so that it does not exceed the input voltage range of the DUT (E/O).
- 4. On the **Pattern** tab of MU183020A, select a test pattern for the Tx side.

Once a test pattern is set for a channel of MU183020A, the set test pattern is reflected to all the channels.

- 5. On the **Interface** tab of MP1862A, set the data input interface so that it can detect the signal output from the DUT (O/E).
- 6. On the **Pattern** tab of MU183040B, select a test pattern for the Rx side.

Once a test pattern is set for a channel of MU183040B, the set test pattern is reflected to all the channels.

- 7. Turn off the power to MP1861A, MP1862A and MP1800A.
- 8. Connect MP1861A, MP1862A and DUT by using applicable coaxial cables or equivalent.

Before connecting the DUT, short the cores and outer conductors of the cables by using a thin pointed metal stick such as tweezers. Connect the equipment as shown in Figure 5.2-1.

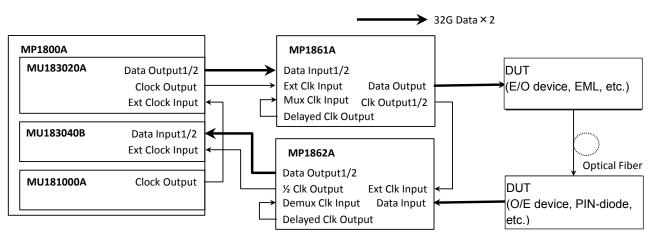

Figure 5.2-1 Connection diagram for Optical module evaluation

9. Turn on the MP1862A, DUT, MP1861A and MP1800A in order.

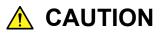

The DUT may be damaged if a signal line is connected or disconnected while the output is ON. Be sure to turn off the MP1800A and MP1861A before changing the cable connection.

- 10. On the **Data Interface** tab of MP1861A, select **ON** in the **Data/XData** box.
- 11. Turn on the output from MP1861A by clicking the **Output** module function button () or pressing the **Output** key on the front panel of MP1800A.
- 12. Click the Auto Search module function button ( 👫 ).
- 13. Click the **Start** module function button ( **>** ).
- 14. On the **Result** tab of MP1862A, check the measurement results.
- 15. On the **Data Interface** tab of MP1861A, measure the sensitivity of the DUT (E/O), changing the values in the **Amplitude** and **Offset** boxes.

# 5.3 Testing Jitter Tolerance

This section describes how to test jitter tolerance by using MP1861A and MP1862A.

The equipment used in the following example is:

| MP1800A-016:           | 1 |
|------------------------|---|
| MU183020A-x01/x23/x31: | 1 |
| MU183040B-x01/x20:     | 1 |
| MU181000A:             | 1 |
| MU181500B:             | 1 |
| MP1861A-x01/x13/x30:   | 1 |
| MP1862A-x01:           | 1 |

- 1. Place the equipment in the error-free state according to the procedure in 5.1 "Achieving Error-Free Data Transmission". Be sure to use the cables that come with MP1861A and MP1862A.
- 2. Turn off the output from MP1861A by clicking the **Output** module function button () or pressing the **Output** key on the front panel of MP1800A.
- 3. On the **Data Interface** tab of MP1861A, set the data output interface so that it does not exceed the input voltage range of the DUT.
- 4. On the **Interface** tab of MP1862A, set the data input interface so that it can detect the signal output from the DUT.
- 5. Connect the **Data Output** and **Data Output** connectors of MP1861A to the input connectors of the DUT by using coaxial cables.
- 6. Connect the **Data Input** and **Data Input** connectors of MP1862A to the output connectors of the DUT by using coaxial cables.
- Adjust the length of the cable used for the Clk Output1/2 connector of MP1861A and the Ext Clk Input connector of MP1862A so that it becomes equivalent to the delay between the Data Output connector of MP1861A and the Data Input connector of MP1862A.

Jitter tolerance may not be tested properly unless the delay length is set properly.

- 8. On the **Data Interface** tab of MP1861A, switch the **Jitter Input** to **ON**.
- Turn on the output from MP1861A by clicking the **Output** module function button () or pressing the **Output** key on the front panel of MP1800A.
- 10. Click the Auto Measurement module function button ( 37).
- 11. Click **Jitter Noise Tolerance Test Software**. For how to use the MX181500A Jitter/Noise Tolerance Test Software,

#### 5.3 Testing Jitter Tolerance

refer to the MX181500A Jitter/Noise Tolerance Test Software Operation Manual.

This chapter describes the performance testing of the MP1862A.

| Overview 6- |                                             |                                                                                                    |
|-------------|---------------------------------------------|----------------------------------------------------------------------------------------------------|
| Device      | es Required for Performance Tests           | 6-3                                                                                                    |
| Perfor      | mance Test Items                            | 6-4                                                                                                    |
| 6.3.1       | Operating frequency                         | 6-4                                                                                                    |
| 6.3.2       | Input level                                 | 6-6                                                                                                    |
| 6.3.3       | Pattern                                     | 6-8                                                                                                    |
| 6.3.4       | Error detection                             | 6-9                                                                                                    |
|             | Device<br>Perfor<br>6.3.1<br>6.3.2<br>6.3.3 | Overview       Devices Required for Performance Tests         Performance Test Items       6.3.1         Operating frequency       6.3.2         Input level       6.3.3         Pattern       6.3.4 |

# 6.1 Overview

Performance tests are executed to check that the major functions of the MP1862A meet the required specifications. Execute performance tests at acceptance inspection, operation check after repair, and periodic (once every six months).

# 6.2 Devices Required for Performance Tests

Before starting performance tests, warm up the MP1862A and the measuring instruments for at least 30 minutes. Table 6.2-1 shows the devices required for performance tests.

| Device Name                                     | Required Performance                    |
|-------------------------------------------------|-----------------------------------------|
| Pulse Pattern Generator + MUX                   | Operating frequency: 8 to 56.2 GHz      |
| (MP1800A-015/016<br>+ MU183020A-x22/x23, x31    | Data clock phase variable: 2 UI or more |
| + MU181000A/B)                                  |                                         |
| MUX (MP1861A)                                   |                                         |
| Error Detector                                  |                                         |
| (MU183040A/B-x20)                               |                                         |
| Pulse Pattern Generator + MUX                   | Operating frequency: 8 to 64.2 GHz      |
| (MP1800A-015/016                                | Data clock phase variable: 2 UI or more |
| + MU183020A-x01, x22/x23, x31<br>+ MU181000A/B) |                                         |
| MUX (MP1861A-x01)                               |                                         |
| Error Detector                                  |                                         |
| (MU183040A/B-x01, x20)                          |                                         |
| Sampling Oscilloscope                           | 70 GHz or more band                     |

 Table 6.2-1
 Devices Required for Performance Test

#### Note:

Before starting the performance tests, warm up the device under test and the measuring instruments for at least 30 minutes and wait until they become sufficiently stabilized, unless otherwise specified. Additional conditions are required for maximum measurement accuracy: measurements must be performed at room temperature, fluctuations of AC power supply voltage must be small, and noise, vibration, dust, and humidity must be insignificant.

# 6.3 Performance Test Items

This section describes the following test items.

- Operating frequency range
- Input level
- Pattern
- Error detection

## 6.3.1 Operating frequency

(1) Specifications

#### Table 6.3.1-1 Specifications

| Model   | Option | Specifications |
|---------|--------|----------------|
| Woder   | x01    | Specifications |
| MP1862A | No     | 4 to 28.1 GHz  |
|         | Yes    | 4 to 32.1 GHz  |

#### (2) Connection

Figure 6.3.1-1 shows the connection example using MP1861A, MU183020A (MU183020A-x01, x22/x23, x30), MP1862A, MU183040A/B (MU183040A/B-x01, x20), and MU181000A/B. Before connecting the devices, be sure to use a sampling oscilloscope to check if the frequency and level of the signals output from the MP1862A is proper.

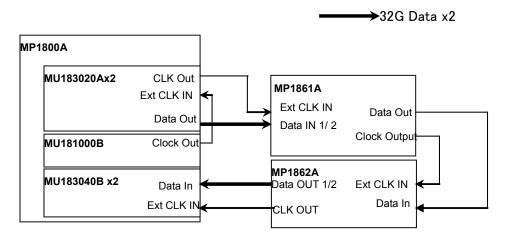

Figure 6.3.1-1 Module Connection

#### (3) Procedure

- 1. Connect each measuring instrument using cables as shown in Figure 6.3.1-1.
- 2. Connect the MP1862A to the MP1800A and switch on the power. Switch on the power of the MP1800A and each measuring instrument and allow them to warm up.
- On the Misc2 tab of each MU183020A and MU183040B, click Setting, and then in the Combination Setting dialog box, click Combination and then click 2ch. In addition, in the Clock Setting area, click Fullrate in the Output Clock Rate box.
- 4. Set the parameters as follows, and then perform the Auto Adjust function for Data1 and 2 of MU183040B.
  Data Interface tab (MP1861A)
  - Amplitude: 0.5 Vpp
  - Offset: Vth, 0 V
  - Pattern tab (Each of MU183020A and MU183040B)
  - Test Pattern: PRBS 31
  - Mark Ratio: 1/2
- 5. Select the **Output** module function button ( **BUD**).
- 6. Adjust the MP1862A phase and threshold to the optimum values. (Use the auto search function.)
- 7. Check that no error is detected by the MU183040B.
- 8. By repeating steps 6 and 7 while varying the operating frequency, check for any error in the rated operating frequency range.

Performance Test

#### 6.3.2 Input level

#### (1) Specifications

| Table 6.3.2-1 | Specifications |
|---------------|----------------|
|---------------|----------------|

| Option  |                           | Specifications                                                          |
|---------|---------------------------|-------------------------------------------------------------------------|
| MP1862A | Data Input<br>XData Input | Input amplitude: 0.125 to 1.0 Vp-p<br>Threshold voltage: -3.5 to +3.3 V |

(2) Connection

Refer to Figs. 6.3.1-1 for the connections.

- (3) Procedure
  - 1. Connect devices and configure the settings in the same manner as shown in Steps 2 and 3 in Section 6.3.1.
  - Set the output level of MP1861A and threshold voltage of MP1862A as shown in Table 6.3.2-2, turn on the MP1861A output, and then press the **Start** key on the front panel of MP1800A.

Adjust the phase as required to make sure that there is no bit error.

| Table 0.3.2-2 Input level test setting when MP 1002A is installed | Table 6.3.2-2 | Input level test setting when MP1862A is installed |
|-------------------------------------------------------------------|---------------|----------------------------------------------------|
|-------------------------------------------------------------------|---------------|----------------------------------------------------|

|     |             | MP1821A             |                     | M           | P1862A                   |
|-----|-------------|---------------------|---------------------|-------------|--------------------------|
| No. | Termination | Amplitude<br>[Vp-p] | Offset (Vth)<br>[V] | Termination | Threshold voltage<br>[V] |
| 1   | GND         | 1.0                 | -2.500              | GND         | -2.500                   |
| 2   |             | 0.25*               | -1.127              |             | -1.127                   |
| 3   |             | 0.25*               | +1.528              |             | +1.528                   |
| 4   |             | 1.0                 | +2.800              |             | +2.800                   |

\*: To output the signal with an amplitude of 0.25 Vp-p, use the 41V-6 precision fixed attenuator 6 dB (standard accessory) with MP1861A set to 0.5 Vp-p.

#### Note:

To change the termination conditions, be sure to set MP1861A and MP1862A in the procedure below. Unless the termination conditions are changed to the same values in the following procedure, both of MP1861A and MP1862A may be damaged.

- (1) Turn off the MP1861A output.
- (2) Set the termination condition of MP1862A to GND.
- (3) Change the termination conditions of MP1861A.
- (4) Set the termination conditions of MP1862A to be the same as MP1861A.

 Remove the cable from the Data input connectors, and then connect the XData connectors.
 In the MP1862A input window, select "Single-Ended" - "XData" for Input Condition. Next, set the output level and threshold voltage in the same manner as shown in Steps 2 and check that no error occurs.

#### 6.3.3 Pattern

- (1) Patterns to be tested
  - PRBS pattern
  - Zero Substitution pattern
- (2) Connection
  - See Figure 6.3.1-1 for the device connection.
- (3) Procedure
  - 1. Connect devices and configure the settings in the same manner as shown in Steps 2 and 3 in Section 6.3.1.
  - 2. Set the output of the MP1861A to ON and press the measurement start button of the MP1862A. Adjust the phase as required, and check that no error occurs.
  - For both the MU183020A and the MU183040A/B, set the PRBS pattern length to 2n-1, changing the value of n to 7, 9, 10, 11, 15, 20, 23, and 31, and check that no error occurs.
  - 4. For both the MU183020A and the MU183040A/B, set the test pattern to Zero Substitution, then, set Length to 2n–1, changing the value of n to 7, 9, 10, 11, 15, 20, and 23, and check that no error occurs. Next, set Length to 2n, changing the value of n to 7, 9, 10, 11, 15, 20, and 23, and confirm that no error occurs.

#### 6.3.4 Error detection

| (1) | Specifications |
|-----|----------------|
|     |                |

| Error rate:                | $0.0000 	imes 10^{-16}$ to $1.0000$   |
|----------------------------|---------------------------------------|
| Error count:               | 0 to $1 \times 10^{16}$               |
| Error free interval (EFI): | 0.0000 to 100.0000%                   |
| Error interval (EI):       | 0 to $1 \times 10^{16}$               |
| Clock frequency:           | 8 to 64.2 GHz, accuracy: ±(10 ppm + 1 |
|                            | kHz)                                  |

(2) Connection

See Figure 6.3.1-1 for the device connection.

- (3) Procedure
  - 1. Connect devices and configure the settings in the same manner as shown in Steps 2 and 3 in Section 6.3.1.
  - 2. Set the bit rate of MU183020A to 32.1 Gbit/s, turn on the MP1861A output, and then press the **Start** key on the front panel of MP1800A.
  - 3. On the **Error Addition** tab of MU183020A, enable (ON) the error addition function, and then make sure that the ER measurement result on the **Result** tab of MP1862A matches the value set in the **Rate** box on the **Error Addition** tab of MU183020A.
  - 4. Set "Single" for error insertion of the MU183020A (set "Single" for Variation in the MU183020A Error Addition tab window). In the Gating field on the MU183040A/B Measurement tab window, set "Single" for Cycle, and set the measurement time to 20 seconds.
  - 5. Press the error insertion Single button of the MU183020A once during the measurement (20 seconds). When the measurement has finished, check that the measurement results are as follows.

| Error rate (ER):            | 1.0000E-12 |
|-----------------------------|------------|
| Error count (EC):           | 1.0000E-00 |
| Error free interval (%EFI): | 99.9900%   |
| Error interval (EI):        | 1          |

This chapter provides the MP1862A remote commands. For the MX180000A remote functions, refer to the *MX180000A Signal Quality Analyzer Control Software Operation Manual Remote Control.* 

| 7.1 | Status            | Status Commands7-2        |      |  |
|-----|-------------------|---------------------------|------|--|
| 7.2 | 2 Common Commands |                           |      |  |
|     | 7.2.1             | Configuration Commands    | 7-4  |  |
|     | 7.2.2             | File menu commands        | 7-14 |  |
| 7.3 | 64G D             | EMUX Commands             | 7-16 |  |
|     | 7.3.1             | Interface tab             | 7-16 |  |
|     | 7.3.2             | Result tab                | 7-31 |  |
|     | 7.3.3             | Misc tab                  | 7-36 |  |
| 7.4 | Autom             | atic Measurement Commands | 7-37 |  |
|     | 7.4.1             | Auto Search               | 7-37 |  |
|     | 7.4.2             | Eye Margin Measurement    | 7-43 |  |
|     | 7.4.3             | Eye Diagram Measurement   | 7-53 |  |
|     | 7.4.4             | Bathtub measurement       |      |  |

# 7.1 Status Commands

This section explains the Alarm/Error status commands for the MP1862A 56G/64Gbit/s DEMUX.

## :INSTrument:DEMUX[:EVENt]?

| Response             | esponse <numeric>=<nr1 data="" numeric="" response=""></nr1></numeric> |                                                  |  |
|----------------------|------------------------------------------------------------------------|--------------------------------------------------|--|
|                      | 0 to 2112                                                              | Sum total of the bit of event register (DECIMAL) |  |
|                      | Available bit                                                          |                                                  |  |
|                      | 64 (Bit 6)                                                             | Delay Busy                                       |  |
|                      | 2048 (Bit 11)                                                          | Delay Calibration Require                        |  |
| Function             | Queries event at 64Gbit/s DEMUX status.                                |                                                  |  |
| Example              | > :INSTrument:DEMUX:EVENt?                                             |                                                  |  |
|                      | Or                                                                     |                                                  |  |
| > :INSTrument:DEMUX? |                                                                        | :DEMUX?                                          |  |
|                      | < 64                                                                   |                                                  |  |

## :INSTrument:DEMUX:CONDition?

| Response | <numeric>=<nr1 data="" numeric="" response=""></nr1></numeric> |                                                      |
|----------|----------------------------------------------------------------|------------------------------------------------------|
|          | 0 to 2112                                                      | Sum total of the bit of condition register (DECIMAL) |
|          | Available bit                                                  |                                                      |
|          | 64 (Bit 6)                                                     | Delay Busy                                           |
|          | 2048 (Bit 11)                                                  | Delay Calibration Require                            |
| Function | Queries condition at 64Gbit/s DEMUX status.                    |                                                      |
| Example  | > :INSTrument:DEMUX:CONDition?                                 |                                                      |
|          | < 64                                                           |                                                      |

## :INSTrument:DEMUX:PTRansition <numeric>

| Parameter | <numeric>=<decimal data="" numeric="" program=""></decimal></numeric>    |                                                               |
|-----------|--------------------------------------------------------------------------|---------------------------------------------------------------|
|           | 0 to 2112                                                                | Sum total of the bit of transition filter (DECIMAL)           |
|           | Available bit                                                            |                                                               |
|           | 64 (Bit 6)                                                               | Delay Busy                                                    |
|           | 2048 (Bit 11)                                                            | Delay Calibration Require                                     |
| Function  | Sets the transition                                                      | on filter (positive transition) of the 64Gbit/s DEMUX status. |
| Example   | To set the transition filter (positive transition) of the 64Gbit/s DEMUX |                                                               |
|           | status to 1:                                                             |                                                               |
|           | > :INSTrument                                                            | :DEMUX:PTRansition 64                                         |

## :INSTrument:DEMUX:PTRansition?

| Response | <numeric>=<nr1 data="" numeric="" response=""></nr1></numeric>              |                                                     |
|----------|-----------------------------------------------------------------------------|-----------------------------------------------------|
|          | 0 to 2112                                                                   | Sum total of the bit of transition filter (DECIMAL) |
| Function | Queries the condition of the transition filter (positive transition) of the |                                                     |
|          | 64Gbit/s DEMUX                                                              | K status.                                           |
| Example  | > :INSTrument:DEMUX:PTRansition?                                            |                                                     |
|          | < 64                                                                        |                                                     |

## :INSTrument:DEMUX:NTRansition <numeric>

| Parameter | <numeric>=<decimal data="" numeric="" program=""></decimal></numeric>  |                                                     |  |
|-----------|------------------------------------------------------------------------|-----------------------------------------------------|--|
|           | 0 to 2112                                                              | Sum total of the bit of transition filter (DECIMAL) |  |
|           | Available bit                                                          |                                                     |  |
|           | 64 (Bit 6)                                                             | Delay Busy                                          |  |
|           | 2048 (Bit 11)                                                          | Delay Calibration Require                           |  |
| Function  | Sets the transition filter (negative transition) of the 64Gbit/s DEMUX |                                                     |  |
|           | status.                                                                |                                                     |  |
| Example   | To set the transition filter (negative transition) of the 64Gbit/s DEM |                                                     |  |
|           | status to 1:                                                           |                                                     |  |
|           | > :INSTrument                                                          | :DEMUX:NTRansition 64                               |  |

## :INSTrument:DEMUX:NTRansition?

| Response | <numeric>=<nr1 data="" numeric="" response=""></nr1></numeric>            |                                                     |
|----------|---------------------------------------------------------------------------|-----------------------------------------------------|
|          | 0 to 2112                                                                 | Sum total of the bit of transition filter (DECIMAL) |
| Function | Queries the transition filter (negative transition) of the 64Gbit/s DEMUX |                                                     |
|          | status.                                                                   |                                                     |
| Example  | > :INSTrument                                                             | :DEMUX:NTRansition?                                 |
|          | < 64                                                                      |                                                     |

## :INSTrument:DEMUX:RESet

| Function | Initializes event at 64Gbit/s DEMUX status. |
|----------|---------------------------------------------|
| Example  | > :INSTrument:DEMUX:RESet                   |

7

# 7.2 Common Commands

## 7.2.1 Configuration Commands

| No.  | Item                            | Command                    |
|------|---------------------------------|----------------------------|
| [1]  | Setting for USB unit number     | :USB:ID                    |
|      |                                 | :USB:ID?                   |
| [2]  | Setting the auto measurement    | :SYSTem:CFUNction          |
|      | function to be operated         | :SYSTem:CFUNction?         |
| [3]  | Module screen display           | :DISPlay:ACTive            |
| [4]  | Query for USB name of mainframe | :SYSTem:CONDition:USB?     |
| [5]  | Query for software status       | :SYSTem:CONDition?         |
| [6]  |                                 | CND?                       |
| [7]  | Query for system error          | :SYSTem:INFormation:ERRor? |
| [8]  |                                 | INF?                       |
| [9]  | Query for mainframe information | :SYSTem:UNIT?              |
| [10] |                                 | UNT?                       |

## Table 7.2.1-1 Configuration Commands

## :USB:ID <usb number>

| Parameter | <usb_number>=<decimal data="" numeric="" program=""></decimal></usb_number> |                           |
|-----------|-----------------------------------------------------------------------------|---------------------------|
|           | 11                                                                          | USB number 11 (Channel 1) |
|           | 12                                                                          | USB number 12 (Channel 2) |
|           | 13                                                                          | USB number 13 (Channel 3) |
|           | 14                                                                          | USB number 14 (Channel 4) |
| Function  | Sets MP1862A to be controlled using USB number.                             |                           |
| Example   | > :USB:ID 11                                                                |                           |

## :USB:ID?

| Response | <usb_number>=&lt; NR1 NUMERIC RESPONSE DATA &gt;</usb_number> |
|----------|---------------------------------------------------------------|
|          | 11 to 14 USB number 11 to 14(Channel 1 to 4)                  |
| Function | Queries the USB number of the MP1862A being operated.         |
| Example  | > :USB:ID?                                                    |
|          | > 11                                                          |
|          | Note:                                                         |
|          | In order to remote control the module mounted in              |
|          | MP1800A/MP1810A after remote controlling MP1862A with this    |
|          | command, use :UENTry:ID, :MODule:ID to switch the target unit |
|          | to MP1800A.                                                   |
|          | For details of UENTry:ID, :MODule:ID commands, refer to 7.1   |
|          | "Common Commands" in the MX180000A Signal Quality Analyzer    |
|          | Control Software Operation Manual Remote Control.             |
|          | -                                                             |

## :SYSTem:CFUNction <function>

| Parameter     | <function>=&lt;</function>         | <function>=<character data="" program=""></character></function>         |  |
|---------------|------------------------------------|--------------------------------------------------------------------------|--|
|               | OFF                                | Off                                                                      |  |
|               | ASE32                              | Auto Search (MU183040A/41A/40B/41B, MP1862A)                             |  |
|               | EMAR32                             | Eye Margin measurement (MU183040A/41A/40B/41B,                           |  |
|               |                                    | MP1862A)                                                                 |  |
|               | EDI32                              | Eye Diagram measurement (MU183040A/41A/40B/41B,                          |  |
|               |                                    | MP1862A)                                                                 |  |
|               | BTUB32                             | Bathtub measurement (MU183040A/41A/40B/41B,                              |  |
|               |                                    | MP1862A)                                                                 |  |
|               | AADJ32                             | Auto Adjust (MU183040A/41A/40B/41B)                                      |  |
|               | QAN32                              | Q measurement (MU183040A/41A/40B/41B)                                    |  |
|               | Note:                              |                                                                          |  |
|               | If se                              | et to Off, the previous interface settings are restored.                 |  |
| Function      | Sets the auto                      | Sets the auto measurement function you want to operate.                  |  |
| Example       | To set the con                     | To set the common function you want to operate to Auto Search (32G/64G): |  |
|               | > :SYSTem:                         | CFUNction ASE32                                                          |  |
| Compatibility | Incompatible with existing models. |                                                                          |  |

# :SYSTem:CFUNction?

| Response      | <function>=<c< th=""><th>HARACTER RESPONSE DATA&gt;</th><th></th></c<></function> | HARACTER RESPONSE DATA>                                     |          |
|---------------|-----------------------------------------------------------------------------------|-------------------------------------------------------------|----------|
|               | OFF                                                                               | Off                                                         |          |
|               | ASE32                                                                             | Auto Search (MU183040A/41A/40B/41B, MP1862A)                | 7        |
|               | EMAR32                                                                            | Eye Margin measurement (MU183040A/41A/40B/41B,<br>MP1862A)  |          |
|               | EDI32                                                                             | Eye Diagram measurement (MU183040A/41A/40B/41B,<br>MP1862A) | Remote   |
|               | BTUB32                                                                            | Bathtub measurement (MU183040A/41A/40B/41B,<br>MP1862A)     | -        |
|               | AADJ32                                                                            | Auto Adjust (MU183040A/41A/40B/41B)                         | Commands |
|               | QAN32                                                                             | Q measurement (MU183040A/41A/40B/41B)                       | nar      |
| Function      | Queries the aut                                                                   | Queries the auto measurement function being operated.       |          |
| Example       | > :SYSTem:CE                                                                      | > :SYSTem:CFUNction?                                        |          |
|               | < ASE32                                                                           |                                                             |          |
| Compatibility | Incompatible w                                                                    | Incompatible with existing models.                          |          |

| :DISPlay:ACTive < | unit>, <siot>[</siot>                                                                     | , <tab>]</tab>                                               |  |
|-------------------|-------------------------------------------------------------------------------------------|--------------------------------------------------------------|--|
| Parameter         | <unit>=<decimal data="" numeric="" program=""></decimal></unit>                           |                                                              |  |
|                   | 1 to 4                                                                                    | Mainframe No.1 to 4                                          |  |
|                   | When installing the MT1810A, the mainframe No. is specified.                              |                                                              |  |
|                   | When using the <b>N</b>                                                                   | MP1800A, No.1 is fixed.                                      |  |
|                   | 0                                                                                         | When specifying a USB module                                 |  |
|                   |                                                                                           | (MP1825B/MP1821A/MP1822A/MP1861A/MP1862A)                    |  |
|                   | <slot>=<decimal data="" numeric="" program=""></decimal></slot>                           |                                                              |  |
|                   | 1 to 6                                                                                    | Slot No.1 to 6                                               |  |
|                   | When using the <b>N</b>                                                                   | MP1800A, the slot No. is 1 to 6.                             |  |
|                   | When using the MT1810A, the slot No. is 1 to 4.                                           |                                                              |  |
|                   | 1 to 14                                                                                   | USB No.1 to 14                                               |  |
|                   |                                                                                           | When using a USB module ( <unit>=0), set the USB No.1</unit> |  |
|                   |                                                                                           | to 14.                                                       |  |
|                   | [ <tab>]=<decimal data="" numeric="" program=""></decimal></tab>                          |                                                              |  |
|                   | 1 to X                                                                                    | Tab ID No.1 to X                                             |  |
|                   | When [, <tab>] is omitted, 1 is specified.</tab>                                          |                                                              |  |
|                   | Tab ID is set to No.1 at the left side dialog, and then the tab ID No. is set to          |                                                              |  |
|                   | 2, 3, 4toward the right side.                                                             |                                                              |  |
|                   | The maximum number (X) of the tab ID varies depending on the module options.              |                                                              |  |
| Function          | Displays the spec<br><i>Note:</i>                                                         | rified module screen to the front.                           |  |
|                   | This command is not available if the measurement result display processing is set to Off. |                                                              |  |
|                   | To use the measurement result display processing, set it to On                            |                                                              |  |
|                   | with the                                                                                  | e :SYSTem:DISPlay:RESult ON command.                         |  |
| Example           | To display the <b>In</b>                                                                  | terface tab of MP1862A:                                      |  |
|                   | (When MP1862A                                                                             | is connected to USB11)                                       |  |
|                   | > :DISP:ACT 0                                                                             |                                                              |  |
| Compatibility     | Incompatible with                                                                         | h existing models.                                           |  |
|                   |                                                                                           |                                                              |  |

## :DISPlay:ACTive <unit>,<slot>[,<tab>]

## :SYSTem:CONDition:USB?

| Response | <usb1>,,<usb127>=<string data="" response=""></string></usb127></usb1> |                |                           |
|----------|------------------------------------------------------------------------|----------------|---------------------------|
|          | "XXXX"                                                                 | Model Name     | Example: MP1861A          |
|          |                                                                        | Refer to Table | 7.2.1-2 "Option character |
|          |                                                                        | correspondenc  | e table".                 |
| Function | Queries USB module mod                                                 | el name.       |                           |
| Example  | > :SYSTem:CONDition:                                                   | USB?           |                           |
|          | < MP1861A, MP1862A,N                                                   | ONE,NONE,,N    | JONE                      |

| Table 7.2.1-2 | Option Character | Correspondence Table |
|---------------|------------------|----------------------|
|---------------|------------------|----------------------|

| Model Name                 | Option Number | Option Name                   |
|----------------------------|---------------|-------------------------------|
| MP1861A 56G/64Gbit/s MUX   | OPTx01        | 64Gbit/s Extension            |
|                            | OPTx11        | Data Output(0.5 to 2.5 Vp-p)  |
|                            | OPTx13        | Data Output (0.5 to 3.5 Vp-p) |
|                            | OPTx30        | Variable Data Delay           |
| MP1862A 56G/64Gbit/s DEMUX | OPTx01        | 64Gbit/s Extension            |

# :SYSTem:CONDition?

| Response | " <mainframe>, <slot< td=""><td>x&gt;,,<usb x="">,, <usb 127="">"</usb></usb></td><td></td></slot<></mainframe> | x>,, <usb x="">,, <usb 127="">"</usb></usb>                                                                          |          |
|----------|----------------------------------------------------------------------------------------------------|----------------------------------------------------------------------------------------------------|----------|
|          | <mainframe> Pr</mainframe>                                                                                      | revious function omitted                                                                                             |          |
|          | <slot x=""> Pr</slot>                                                                                           | revious function omitted                                                                                             |          |
|          | <usb x="">=<module>,&lt;</module></usb>                                                                         | <pre><serial>,<fpga1>[,<fpga2>],<boot>,<application>,<opt></opt></application></boot></fpga2></fpga1></serial></pre> |          |
|          | x indicates a USB nu                                                                                            | amber. The USB number is 1 to 127.                                                                                   | 7        |
|          | number as follows.                                                                                              |                                                                                                    |          |
|          | <module>=<strinc< td=""><td>FRESPONSE DATA&gt;</td><td></td></strinc<></module>                                 | FRESPONSE DATA>                                                                                                    |          |
|          | XXXXXXXXX                                                                                                    | Module Name Example: MP1861A                                                                                         | Re       |
|          |                                                                                                    | Refer to Table 7.2.1-2 "Option Character                                                                             | Remote   |
|          |                                                                                                    | Correspondence Table".                                                                                               | ote      |
|          |                                                                                                    | Note:                                                                                                    |          |
|          |                                                                                                    | NONE is output if no option is installed.                                                                            | B        |
|          | <serial>=<string< td=""><td>RESPONSE DATA&gt;</td><td>ma</td></string<></serial>                                | RESPONSE DATA>                                                                                                    | ma       |
|          | XXXXXXXXXX                                                                                                    | 0000000000 to 9999999999                                                                                             | Commands |
|          |                                                                                                    | Serial number                                                                                                    | Ø        |
|          |                                                                                                    | Note:                                                                                                    |          |
|          |                                                                                                    | "" is output if no module is                                                                                         |          |
|          |                                                                                                    | installed.                                                                                                    |          |
|          | <fpga1>[,<fpga2>,</fpga2></fpga1>                                                                               | .]= <string data="" response=""></string>                                                                            |          |
|          | XXXX.XX.XX                                                                                                    | 1.00.00 to 9999.99.99                                                                                                |          |
|          |                                                                                                    | FPGA version                                                                                                    |          |
|          | <boot>=<string r<="" td=""><td>ESPONSE DATA&gt;</td><td></td></string></boot>                                   | ESPONSE DATA>                                                                                                    |          |
|          | XXXX.XX.XX                                                                                                    | 1.00.00 to 9999.99.99                                                                                                |          |
|          |                                                                                                    | Logic Boot version                                                                                                   |          |
|          |                                                                                                    |                                                                                                    |          |

|          |                                                                                    | Note:                                     |  |
|----------|------------------------------------------------------------------------------------|-------------------------------------------|--|
|          |                                                                                    |                                           |  |
|          |                                                                                    | "" is output if Logic boot is not         |  |
|          |                                                                                    | installed.                                |  |
|          | <application>=<string r<="" td=""><td>ESPONSE DATA&gt;</td></string></application> | ESPONSE DATA>                             |  |
|          | XXXX.XX.XX                                                                         | 1.00.00 to 9999.99.99                     |  |
|          |                                                                                    | Logic Application version                 |  |
|          |                                                                                    | Note:                                     |  |
|          |                                                                                    | "" is output if Logic Application         |  |
|          |                                                                                    | is not installed.                         |  |
|          | <pre><opt>=<string data="" response=""></string></opt></pre>                       |                                           |  |
|          | XXXXXX/XXXXX                                                                       | Option number                             |  |
|          |                                                                                    | OPTXXX                                    |  |
|          |                                                                                    | Note:                                     |  |
|          |                                                                                    | All installed options are output. NONE is |  |
|          |                                                                                    | output if no option is installed.         |  |
| Function | Queries the software statu                                                         | s of the MP1861A.                         |  |
| Example  | > :SYSTem:CONDition?                                                               |                                           |  |
|          | <                                                                                  |                                           |  |
|          | 6201234567,1.00.00,1.00.20,0PT302,1.00.00,1.00.00,0PT12,0PT                        |                                           |  |
|          | 14,                                                                                |                                           |  |
|          | MU181000A,6201234568,1.00.00,1.00.00,1.00.00,OPT101,                               |                                           |  |
|          | MU181020A, 6201234569, 1.00.00, 1.00.00, 1.00.00, OPT001, OPT220,                  |                                           |  |
|          | MU181040A, 6201234571, 1.00.00, 1.00.00, 1.00.00, OPT002, OPT220                   |                                           |  |
|          |                                                                                    |                                           |  |
|          | MP1801A, 62012345/1,1.                                                             | 00.00,1.00.00,1.00.00,OPT002,OPT030       |  |
|          |                                                                                    |                                           |  |

| Response | <mainframe>,<slot1>,</slot1></mainframe>                                                                                                 | , <slot644>,<usb1>,,<usb1274></usb1274></usb1></slot644>                                      |  |  |
|----------|----------------------------------------------------------------------------------------------------|-----------------------------------------------------------------------------------------------|--|--|
|          |                                                                                                    |                                                                                               |  |  |
|          | <slotx> Previo</slotx>                                                                                                    | ous function omitted                                                                          |  |  |
|          |                                                                                                    | ial>, <fpga1>[,<fpga2>],<boot>,<application>,<opt></opt></application></boot></fpga2></fpga1> |  |  |
|          |                                                                                                    | er. The USB number is 1 to 127.                                                               |  |  |
|          | <module>=<string re<="" td=""><td></td></string></module>                                                                                |                                                                                               |  |  |
|          | XXXXXXXXX (FIX9)                                                                                                    | Refer to Table 7.2.1-2 "Option Character                                                      |  |  |
|          |                                                                                                    | Correspondence Table".                                                                        |  |  |
|          |                                                                                                    | <i>Note:</i> NONE is output if no module is installed.                                        |  |  |
|          | <sorial>=<string res<="" td=""><td colspan="3"><pre><serial>=<string data="" response=""></string></serial></pre></td></string></sorial> | <pre><serial>=<string data="" response=""></string></serial></pre>                            |  |  |
|          | XXXXXXXXXXXX (FIX10)                                                                                                    | 0000000000 to 999999999                                                                       |  |  |
|          | AAAAAAAAA (FIXIO)                                                                                                    | Serial number                                                                                 |  |  |
|          |                                                                                                    | Note:                                                                                         |  |  |
|          |                                                                                                    | "" is output if no module is                                                                  |  |  |
|          |                                                                                                    | installed.                                                                                    |  |  |
|          | <pre>cfngal&gt;[<fngal>] =</fngal></pre>                                                                                                 | <pre><string data="" response=""></string></pre>                                              |  |  |
|          | (FIX10)                                                                                                    | 1.00.00 to 9999.99.99                                                                         |  |  |
|          | <b>XXXX.XX</b> (F1X10)                                                                                                    | FPGA version                                                                                  |  |  |
|          | <pre></pre>                                                                                                    |                                                                                               |  |  |
|          | XXXX.XX.XX (FIX10)                                                                                                    | 1.00.00 to 9999.99.99                                                                         |  |  |
|          | AAAA.AA.AA (FIA10)                                                                                                    |                                                                                               |  |  |
|          |                                                                                                    | Logic Boot version<br><i>Note:</i>                                                            |  |  |
|          |                                                                                                    | "" is output if Logic boot is not                                                             |  |  |
|          |                                                                                                    | installed.                                                                                    |  |  |
|          | <application>=<strinc< td=""><td>FRESPONSE DATA&gt;</td></strinc<></application>                                                         | FRESPONSE DATA>                                                                               |  |  |
|          | XXXX.XX.XX (FIX10)                                                                                                    | 1.00.00 to 9999.99.99                                                                         |  |  |
|          |                                                                                                    | Logic Application version <i>Note:</i>                                                        |  |  |
|          |                                                                                                    | "" is output if Logic Application                                                             |  |  |
|          |                                                                                                    | is not installed.                                                                             |  |  |
|          | <opt>=<string respo<="" td=""><td></td></string></opt>                                                                                   |                                                                                               |  |  |
|          | XXXXXX (FIX6)                                                                                                    | Option number                                                                                 |  |  |
|          | AMAMA (FIAO)                                                                                                    | OPTXXX:                                                                                       |  |  |
|          |                                                                                                    | Note:                                                                                         |  |  |
|          |                                                                                                    | All installed options are output.                                                             |  |  |
|          |                                                                                                    | NONE is output if no option is installed.                                                     |  |  |
| Function | Queries the software sta                                                                                                    |                                                                                               |  |  |
| Example  | > CND?                                                                                                    |                                                                                               |  |  |
| Example  |                                                                                                    | 1.00.00, 1.00.20, OPT301, OPT302,                                                             |  |  |
|          | 1.00.00, 1.00.0                                                                                                    |                                                                                               |  |  |
|          | ••••,                                                                                                    |                                                                                               |  |  |
|          | MP1861A,6201234571,                                                                                                    | 1.00.00, 1.00.00,1.00.00,OPT002,                                                              |  |  |

OPT030

| Parameter | <unit>=<decimal data="" numeric="" program=""></decimal></unit>                                                     |                                                                          |  |  |
|-----------|----------------------------------------------------------------------------------------------------|--------------------------------------------------------------------------|--|--|
|           | 1 to 4                                                                                                    | 1 to 4/1 Step                                                            |  |  |
|           | * <unit> must</unit>                                                                                                | be set to 1 when querying USB.                                           |  |  |
|           | <usb>=<deci< td=""><td colspan="3"><usb>=<decimal data="" numeric="" program=""></decimal></usb></td></deci<></usb> | <usb>=<decimal data="" numeric="" program=""></decimal></usb>            |  |  |
|           | 1  to  127                                                                                                    | 1 to 127/1 Step                                                          |  |  |
| Response  | <numeric>=<n< td=""><td>NR1 NUMERIC RESPONSE DATA&gt;</td></n<></numeric>                                           | NR1 NUMERIC RESPONSE DATA>                                               |  |  |
|           | 0                                                                                                    | NONE                                                                     |  |  |
|           | 1                                                                                                    | PLL Unlock                                                               |  |  |
|           | 2                                                                                                    | Temperature                                                              |  |  |
|           | 3                                                                                                    | Fan                                                                      |  |  |
|           | All the system errors that have currently occurred are displayed, delimited                                         |                                                                          |  |  |
|           | with a comma                                                                                                    | (,).                                                                     |  |  |
| Function  | Queries the Sy                                                                                                    | stem Error contents.                                                     |  |  |
| Example   | > :SYSTem:I                                                                                                    | NFormation:ERRor? 1,1                                                    |  |  |
|           | < 1, 2, 3(wł                                                                                                    | < 1, 2, 3 (when a system error has occurred for PLL Unlock, Temperature, |  |  |
|           | or Fan)                                                                                                    |                                                                          |  |  |
|           | < 0 (when no                                                                                                    | system error has occurred)                                               |  |  |

| INF? <unit>[,<usl< th=""><th>o&gt;]</th><th></th></usl<></unit> | o>]                                                                                |                                                       |  |
|-----------------------------------------------------------------|------------------------------------------------------------------------------------|-------------------------------------------------------|--|
| Parameter                                                       | <unit>=<decimal data="" numeric="" program=""></decimal></unit>                    |                                                       |  |
|                                                                 | 1 to 4                                                                             | Mainframe number                                      |  |
|                                                                 | * <unit> must be</unit>                                                            | e set to 1 when querying USB.                         |  |
|                                                                 | <usb>=<decim< td=""><td>IAL NUMERIC PROGRAM DATA&gt;</td></decim<></usb>           | IAL NUMERIC PROGRAM DATA>                             |  |
|                                                                 | 1  to  127                                                                         | USB Mainframe number                                  |  |
| Response                                                        | <numeric> =</numeric>                                                              |                                                       |  |
|                                                                 | <definite le<="" td=""><td>NGTH ARBITORARY BLOCK RESPONSE DATA&gt;</td></definite> | NGTH ARBITORARY BLOCK RESPONSE DATA>                  |  |
|                                                                 | #B0000                                                                             | NONE                                                  |  |
|                                                                 | #B100                                                                              | PLL Unlock                                            |  |
|                                                                 | #B0100                                                                             | Temperature                                           |  |
|                                                                 | #B0010                                                                             | Fan                                                   |  |
|                                                                 | #B0001                                                                             | Overcurrent                                           |  |
| Function                                                        | Queries the con                                                                    | tent of the system error that has currently occurred. |  |
| Example                                                         | To query the Sys                                                                   | stem Error contents using one mainframe:              |  |
|                                                                 | > INF? 1                                                                           |                                                       |  |
|                                                                 | < INF #B1000                                                                       |                                                       |  |
|                                                                 |                                                                                    |                                                       |  |

| :SYSTem:UNI | T? <numeric>[,<usb></usb></numeric>                                                                                                    | >]                                                                                                    |  |  |
|-------------|----------------------------------------------------------------------------------------------------|----------------------------------------------------------------------------------------------------|--|--|
| Parameter   | <numeric>=<nr1 nu<="" td=""><td>JMERIC PROGRAM DATA&gt;</td></nr1></numeric>                                                                                                    | JMERIC PROGRAM DATA>                                                                                                    |  |  |
|             | 1 to 4                                                                                                    | Mainframe number                                                                                                    |  |  |
|             | "1" for the MP1800A,                                                                                                    | "1 to 4" for the MT1810A.                                                                                               |  |  |
|             | <numeric>=<nr1 nu<="" td=""><td>JMERIC PROGRAM DATA&gt;</td></nr1></numeric>                                                                                                    | JMERIC PROGRAM DATA>                                                                                                    |  |  |
|             | 1 to 127                                                                                                    | Mainframe number                                                                                                    |  |  |
| Response    | <mainframe>=</mainframe>                                                                                                    |                                                                                                    |  |  |
|             | <unit>,<serial>,<mve< td=""><td colspan="2"><unit>,<serial>,<mver>,<hver>,<opt1>,<sbver>,<saver>,<opt2></opt2></saver></sbver></opt1></hver></mver></serial></unit></td></mve<></serial></unit> | <unit>,<serial>,<mver>,<hver>,<opt1>,<sbver>,<saver>,<opt2></opt2></saver></sbver></opt1></hver></mver></serial></unit> |  |  |
|             | <unit>=<string re<="" td=""><td>ESPONSE DATA&gt;</td></string></unit>                                                                                                    | ESPONSE DATA>                                                                                                    |  |  |
|             | XXXXXXXXX                                                                                                    | Model name Example: MP1861A                                                                                             |  |  |
|             |                                                                                                    | See Table 7.2.1-2 "Option Character                                                                                     |  |  |
|             |                                                                                                    | Correspondence Table".                                                                                                  |  |  |
|             |                                                                                                    | Note:                                                                                                    |  |  |
|             |                                                                                                    | NONE is output if no module is installed.                                                                               |  |  |
|             | <serial>=<string r<="" td=""><td>RESPONSE DATA&gt;</td></string></serial>                                                                                                    | RESPONSE DATA>                                                                                                    |  |  |
|             | XXXXXXXXXX                                                                                                    | 0000000000 to 9999999999                                                                                                |  |  |
|             |                                                                                                    | Mainframe serial number<br><i>Note:</i>                                                                                 |  |  |
|             |                                                                                                    | Alphabetic characters may be included.                                                                                  |  |  |
|             | <mver>=<string r<="" td=""><td colspan="3"><pre><mver>=<string data="" response=""></string></mver></pre></td></string></mver>                                                                  | <pre><mver>=<string data="" response=""></string></mver></pre>                                                          |  |  |
|             | XXXX.XX.XX                                                                                                    | 1.00.00 to 9999.99.99                                                                                                   |  |  |
|             |                                                                                                    | Main application software version                                                                                       |  |  |
|             | <hver>=<string data="" response=""></string></hver>                                                                                                    |                                                                                                    |  |  |
|             | XXXX.XX.XX                                                                                                    | 1.00.00 to 9999.99.99                                                                                                   |  |  |
|             |                                                                                                    | Mainframe hardware version                                                                                              |  |  |
|             | <opt1>=<string rh<="" td=""><td colspan="2"><pre><opt1>=<string data="" response=""></string></opt1></pre></td></string></opt1>                                                                 | <pre><opt1>=<string data="" response=""></string></opt1></pre>                                                          |  |  |
|             | OPTXXX                                                                                                    | For option number, see Table 7.1.1-2 "Option                                                                            |  |  |
|             |                                                                                                    | character correspondence table".<br><i>Note:</i>                                                                        |  |  |
|             |                                                                                                    | All installed options are output.                                                                                       |  |  |
|             |                                                                                                    | NONE is output if no option is installed.                                                                               |  |  |
|             | <sbver>=<string data="" response=""></string></sbver>                                                                                                    |                                                                                                    |  |  |
|             | XXXX.XX.XX                                                                                                    | 1.00.00 to 9999.99.99                                                                                                   |  |  |
|             |                                                                                                    | Sub application software version                                                                                        |  |  |
|             |                                                                                                    | (Boot part)                                                                                                    |  |  |
|             | <saver>=<string r<="" td=""><td>ESPONSE DATA&gt;</td></string></saver>                                                                                                    | ESPONSE DATA>                                                                                                    |  |  |
|             | XXXX.XX.XX                                                                                                    | 1.00.00 to 9999.99.99                                                                                                   |  |  |
|             |                                                                                                    | Sub application software version                                                                                        |  |  |
|             |                                                                                                    | (Application part)                                                                                                    |  |  |
|             | <opt2>=<string rh<="" td=""><td>ESPONSE DATA&gt;</td></string></opt2>                                                                                                    | ESPONSE DATA>                                                                                                    |  |  |
|             |                                                                                                    |                                                                                                    |  |  |

| Function<br>Example | Queries the mainframe information including model and serial number.<br>To query the mainframe information including model and serial number for |
|---------------------|----------------------------------------------------------------------------------------------------|
|                     | USB1:                                                                                                    |
|                     | > :SYSTem:UNIT? 1,7                                                                                                    |
|                     | <                                                                                                    |
|                     | "MP1861A,6201234568,1.00.00,1.00.00,OPT301,1.00.00,1.00.00"                                                                                      |

# UNT? <numeric>[,<usb>]

| Parameter | <numeric>=<nr1 n<="" th=""><th>IUMERIC PROGRAM DATA&gt;</th></nr1></numeric>                                                              | IUMERIC PROGRAM DATA>                                                               |  |  |
|-----------|----------------------------------------------------------------------------------------------------|-------------------------------------------------------------------------------------|--|--|
|           | 1  to  4                                                                                                    | Mainframe number                                                                    |  |  |
|           | "1" for the MP1800                                                                                                    | A, "1 to 4" for the MT1810A when querying USB.                                      |  |  |
|           | <numeric>=<nr1 n<="" td=""><td>IUMERIC PROGRAM DATA&gt;</td></nr1></numeric>                                                              | IUMERIC PROGRAM DATA>                                                               |  |  |
|           | 1 to 127                                                                                                    | Mainframe number                                                                    |  |  |
| Response  | <mainframe>,</mainframe>                                                                                                    |                                                                                     |  |  |
|           | <mainframe>=<mod< td=""><td>lule&gt;,<serial>,<mver>,<hver>,<opt1>,<sbver>,</sbver></opt1></hver></mver></serial></td></mod<></mainframe> | lule>, <serial>,<mver>,<hver>,<opt1>,<sbver>,</sbver></opt1></hver></mver></serial> |  |  |
|           | <saver>,<opt2></opt2></saver>                                                                                                    |                                                                                     |  |  |
|           | <unit>=<string r<="" td=""><td>ESPONSE DATA&gt;</td></string></unit>                                                                      | ESPONSE DATA>                                                                       |  |  |
|           | XXXXXXXXX                                                                                                    | Model name Example: MP1800A and MT1810A                                             |  |  |
|           |                                                                                                    | Refer to Table 7.2.1-2 "Option Character                                            |  |  |
|           |                                                                                                    | Correspondence Table".                                                              |  |  |
|           |                                                                                                    | Note:                                                                               |  |  |
|           |                                                                                                    | NONE is output if no module is installed.                                           |  |  |
|           | <serial>=<string data="" response=""></string></serial>                                                                                   |                                                                                     |  |  |
|           | XXXXXXXXXX                                                                                                    | 0000000000 to 9999999999                                                            |  |  |
|           |                                                                                                    | Mainframe serial number                                                             |  |  |
|           |                                                                                                    | Note:                                                                               |  |  |
|           |                                                                                                    | Alphabetic characters may be included.                                              |  |  |
|           | <mver>=<string< td=""><td>RESPONSE DATA&gt;</td></string<></mver>                                                                         | RESPONSE DATA>                                                                      |  |  |
|           | XXXX.XX.XX                                                                                                    | 1.00.00 to 9999.99.99                                                               |  |  |
|           |                                                                                                    | Main application software version                                                   |  |  |
|           | <hver>=<string h<="" td=""><td><pre>XESPONSE DATA&gt;</pre></td></string></hver>                                                          | <pre>XESPONSE DATA&gt;</pre>                                                        |  |  |
|           | XXXX.XX.XX                                                                                                    | 1.00.00 to 9999.99.99                                                               |  |  |
|           |                                                                                                    | Mainframe hardware version                                                          |  |  |
|           | <opt1>=<string f<="" td=""><td>RESPONSE DATA&gt;</td></string></opt1>                                                                     | RESPONSE DATA>                                                                      |  |  |
|           | OPTXXX                                                                                                    | Option number                                                                       |  |  |
|           |                                                                                                    | Refer to Table 7.2.1-2 "Option Character                                            |  |  |
|           |                                                                                                    | Correspondence Table".                                                              |  |  |
|           |                                                                                                    | Note:                                                                               |  |  |
|           |                                                                                                    | All installed options are output.                                                   |  |  |
|           |                                                                                                    | NONE is output if no option is installed.                                           |  |  |
|           |                                                                                                    |                                                                                     |  |  |

|          | <sbver>=<string< th=""><th>RESPONSE DATA&gt;</th></string<></sbver> | RESPONSE DATA>                                    |
|----------|---------------------------------------------------------------------|---------------------------------------------------|
|          | XXXX.XX.XX                                                          | 1.00.00 to 9999.99.99                             |
|          |                                                                     | Sub application software version                  |
|          |                                                                     | (Boot part)                                       |
|          | <saver>=<string< td=""><td>RESPONSE DATA&gt;</td></string<></saver> | RESPONSE DATA>                                    |
|          | XXXX.XX.XX                                                          | 1.00.00 to 9999.99.99                             |
|          |                                                                     | Sub application software version                  |
|          |                                                                     | (Application part)                                |
| Function | Queries the mainfra                                                 | me information including model and serial number. |
| Example  | To query the USB7 i                                                 | nformation:                                       |
|          | > UNT? 1,7                                                          |                                                   |
|          | < MP1861A,6201234568,1.00.00,1.00.00,0PT01,1.00.00,1.00.00          |                                                   |

## 7.2.2 File menu commands

#### Table 7.2.2-1 File Menu Commands

| No. | ltem  | Command                      |
|-----|-------|------------------------------|
| 1   | Open  | :SYSTem:MMEMory:DEMux:RECall |
| 2   | Save  | :SYSTem:MMEMory:DEMux:STORe  |
| 3   | Print | :SYSTem:PRINt:DEMux          |

## :SYSTem:MMEMory:DEMUX:RECall <file\_name>

| Parameter | <file_name>=<string data="" program=""></string></file_name>              |
|-----------|---------------------------------------------------------------------------|
|           | $\operatorname{drv}:(\operatorname{dir})<\operatorname{file}''$           |
|           | < drv > = C, D, E, F                                                      |
|           | <dir>=<dir1>\<dir2>\ (Omitted for the root directory)</dir2></dir1></dir> |
|           | <file> = File name</file>                                                 |
| Function  | Opens DEMUX setting data.                                                 |
| Example   | <pre>&gt; :SYSTem:MMEMory:DEMUX:RECall "C:\Test\example"</pre>            |

# :SYSTem:MMEMory:DEMUX:STORe<file\_name>,<data\_type>,<file\_type>

| Parameter | <file_name>=<sth< th=""><th>RING PROGRAM DATA&gt;</th></sth<></file_name>                                                          | RING PROGRAM DATA>                                                 |  |  |
|-----------|----------------------------------------------------------------------------------------------------|--------------------------------------------------------------------|--|--|
|           | " <drv>:\[<dir>]<fi]< td=""><td>e&gt;"</td></fi]<></dir></drv>                                                                     | e>"                                                                |  |  |
|           | <drv $>$ = C,D,E,F                                                                                                    |                                                                    |  |  |
|           | <dir>=<dir1>\<dir< td=""><td><math>2&gt;</math>\ (Omitted for the root directory)</td></dir<></dir1></dir>                         | $2>$ \ (Omitted for the root directory)                            |  |  |
|           | <file> = File Name</file>                                                                                                    |                                                                    |  |  |
|           | <data_type>=<ch.< th=""><th>ARACTER PROGRAM DATA&gt;</th></ch.<></data_type>                                                       | ARACTER PROGRAM DATA>                                              |  |  |
|           | UDX                                                                                                    | 56G DEMUX Setup                                                    |  |  |
|           | UER                                                                                                    | 56G DEMUX Error • Alarm Result                                     |  |  |
|           | <file_type>=<cha< td=""><td colspan="3"><file_type>=<character data="" program=""></character></file_type></td></cha<></file_type> | <file_type>=<character data="" program=""></character></file_type> |  |  |
|           | BIN                                                                                                    | Binary file                                                        |  |  |
|           | CSV                                                                                                    | CSV file                                                           |  |  |
|           | TXT                                                                                                    | Text file                                                          |  |  |
| Function  | Saves DEMUX set                                                                                                    | ting data.                                                         |  |  |
|           | Note:                                                                                                    |                                                                    |  |  |
|           | The settir                                                                                                    | ngs will not be read from the saved file if the file name is       |  |  |
|           | changed.                                                                                                    |                                                                    |  |  |
| Example   |                                                                                                    | tination for all setting files and save them with a                |  |  |
|           |                                                                                                    | surement result data:                                              |  |  |
|           | > :SYSTem:MMEMo                                                                                                    | ory:DEMUX:STORe "C:\Test\example",UMX,TXT                          |  |  |

7.2 Common Commands

#### :SYSTem:PRINt:DEMux

None

Parameter Function Example

Prints DEMUX measurement result data.
> :SYSTem:PRINt:DEMux

7

# 7.3 64G DEMUX Commands

- 7.3.1 Interface tab
- 7.3.1.1 Data setting commands

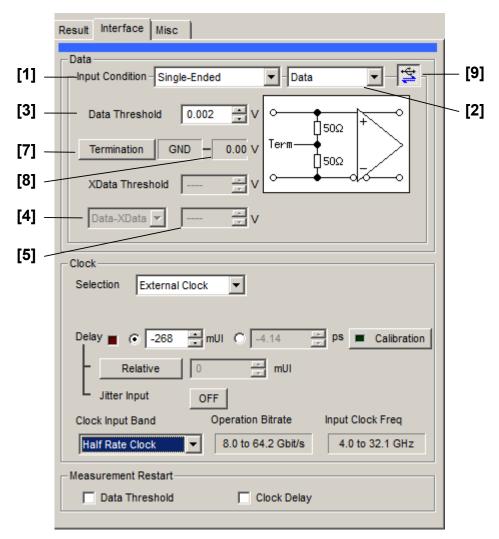

Figure 7.3.1.1-1 Data Area of the Interface Tab

## 7.3 64G DEMUX Commands

| No. | Item                                    | Command                             |
|-----|-----------------------------------------|-------------------------------------|
| [1] | Input Condition                         | :DEMux:DATA:INTerface               |
|     |                                         | DEMux:DATA:INTerface?               |
| [2] | No label                                | :DEMux:DATA:DIFFerential            |
|     | (Differential type setting)             | :DEMux:DATA:DIFFerential?           |
| [3] | No label                                | :DEMux:DATA:SINGle                  |
|     | (Differential reference signal setting) | :DEMux:DATA:SINGle?                 |
| [4] | Data Threshold                          | :DEMux:DATA:THReshold               |
|     | X Data Threshold                        | :DEMux:DATA:THReshold?              |
| [5] | No label                                | :DEMux:DATA:DIFFerential:BASis      |
|     | (Differential reference signal setting) | :DEMux:DATA:DIFFerential:BASis?     |
| [6] | No label                                | :DEMux:DATA:DIFFerential:THReshold  |
|     | (Differential data threshold setting)   | :DEMux:DATA:DIFFerential:THReshold? |
| [7] | Termination                             | :DEMux:DATA:TERMination             |
|     |                                         | DEMux:DATA:TERMination?             |
| [8] | No label                                | :DEMux:DATA:TLEVel                  |
|     | (Termination voltage setting)           | :DEMux:DATA:TLEVel?                 |
| [9] | DEMUX/ED Link                           | :SYSTem:LINK:DEMuxed                |
|     |                                         | :SYSTem:LINK:DEMuxed?               |

Table 7.3.1.1-1 Data Interface Setting Commands

**Remote Commands** 

## :DEMux:DATA:INTerface <input>

| Parameter     | <input/> = <character data="" program=""></character> |                           |
|---------------|-------------------------------------------------------|---------------------------|
|               | SINGle                                                | Single Ended              |
|               | DIF50ohm                                              | Differential 50 $\Omega$  |
|               | DIF100ohm                                             | Differential 100 $\Omega$ |
| Function      | Sets data input interface.                            |                           |
| Example       | To set Data Interface interface to single connection: |                           |
|               | <pre>&gt; :DEMux:DATA:INTerface SINGle</pre>          |                           |
| Compatibility | Compatible with MU182040A and MU182041A.              |                           |

## :DEMux:DATA:INTerface?

| Response      | <interface>=<character data="" response=""></character></interface> |  |
|---------------|---------------------------------------------------------------------|--|
|               | SING, DIF50, DIF100                                                 |  |
| Function      | Queries data input interface.                                       |  |
| Example       | To query Data Interface interface:                                  |  |
|               | <pre>&gt; :DEMux:DATA:INTerface?</pre>                              |  |
|               | < SING                                                              |  |
| Compatibility | Compatible with MU182040A and MU182041A.                            |  |

## :DEMux:DATA:DIFFerential <item>

| Parameter     | <item>=<character data="" program=""></character></item>                  |                                 |
|---------------|---------------------------------------------------------------------------|---------------------------------|
|               | INDependent                                                               | Data/Xdata independent setting  |
|               | TRACking                                                                  | Data/Xdata common setting       |
|               | ALTernate                                                                 | Data/Xdata differential setting |
| Function      | Sets the differential type when the data input interface is differential. |                                 |
| Example       | To set the differential type for Data1Interface to Independent:           |                                 |
|               | > :DEMux:DATA:DIFFerential INDependent                                    |                                 |
| Compatibility | Compatible with MU182040A and MU182041A.                                  |                                 |

| Response      | <item>=<character data="" response=""></character></item>             |
|---------------|-----------------------------------------------------------------------|
|               | IND, TRAC, ALT                                                        |
| Function      | Queries the differential type when the data input interface is set to |
|               | Differential.                                                         |
| Example       | To query the differential type for Data1Interface:                    |
|               | > :DEMux:DATA:DIFFerential?                                           |
|               | < IND                                                                 |
| Compatibility | Compatible with MU182040A and MU182041A.                              |
|               |                                                                       |

## :DEMux:DATA:DIFFerential?

## :DEMux:DATA:SINGle <item>

| Parameter     | <item>=<character data="" program=""></character></item> |                   |
|---------------|----------------------------------------------------------|-------------------|
|               | DATA                                                     | Data is selected  |
|               | XDATa                                                    | XData is selected |
| Function      | Sets input port for Single data input.                   |                   |
| Example       | To set Data Interface input port to data:                |                   |
|               | > :DEMux:DATA:SINGle DATA                                |                   |
| Compatibility | $Compatible \ with \ MU182040A \ and \ MU182041A.$       |                   |

## :DEMux:DATA:SINGle?

| Response      | <item>=<character data="" response=""></character></item>              |                          |
|---------------|------------------------------------------------------------------------|--------------------------|
|               | DATA                                                                   | Data is selected         |
|               | XDAT                                                                   | XData is selected        |
| Function      | Queries input port for Single data input.                              |                          |
| Example       | To query Data Interface input port:<br>> :DEMux:DATA:SINGle?<br>< DATA |                          |
|               |                                                                        |                          |
|               |                                                                        |                          |
| Compatibility | Compatible with                                                        | MU182040A and MU182041A. |

## :DEMux:DATA:THReshold <port>,<numeric>

| Parameter     | <pre><pre>character PROGRAM DATA&gt;</pre></pre>                      |  |
|---------------|-----------------------------------------------------------------------|--|
|               | DATA, XDATa (At Single, input the selected port.)                     |  |
|               | <numeric>=<decimal data="" numeric="" program=""></decimal></numeric> |  |
|               | -3.500 to 3.300 -3.500 to 3.300 V/0.001 V Step                        |  |
| Function      | Sets date input threshold value for specific port.                    |  |
| Example       | To set threshold value for Data1Interface input port to $-0.5$ V:     |  |
|               | > :DEMux:DATA:THReshold DATA,-0.5                                     |  |
| Compatibility | Compatible with MU182040A and MU182041A.                              |  |
| Compatibility |                                                                       |  |

## :DEMux:DATA:THReshold? <port>

| Parameter     | <pre><pre>character PROGRAM DATA&gt;</pre></pre>               |
|---------------|----------------------------------------------------------------|
|               | DATA, XDATa (At Single, input the selected port.)              |
| Response      | <numeric>=<nr2 data="" numeric="" response=""></nr2></numeric> |
| Function      | Queries date input threshold value for specific port.          |
| Example       | To query threshold value for Data Interface input port:        |
|               | > :DEMux:DATA:THReshold? DATA                                  |
|               | < -0.500                                                       |
| Compatibility | Compatible with MU182040A and MU182041A.                       |

## :DEMux:DATA:DIFFerential:BASis <basis>

| <br><br> |                                                                          |
|----------------------------------------------------------------------------------------------------|--------------------------------------------------------------------------|
| DATA                                                                                                    | Sets the differential reference signal to Data.                          |
| XDATa                                                                                                    | Sets the differential reference signal to XData.                         |
| Sets the diffe                                                                                                    | erential reference signal for the data input threshold value.            |
| To set the dif                                                                                                    | fferential reference signal for the threshold for Data Interface to      |
| Data:                                                                                                    |                                                                          |
| > :DEMux:D                                                                                                    | ATA:DIFFerential:BASis DATA                                              |
| Compatible v                                                                                                    | vith MU182040A and MU182041A.                                            |
|                                                                                                    | DATA<br>XDATa<br>Sets the diffe<br>To set the dif<br>Data:<br>> :DEMux:D |

## :DEMux:DATA:DIFFerential:BASis?

| Response      | <br><br> |                                                              |
|---------------|----------------------------------------------------------------------------------------------------|--------------------------------------------------------------|
|               | DATA                                                                                                    | Sets the differential reference signal to Data.              |
|               | XDAT                                                                                                    | Sets the differential reference signal to XData.             |
| Function      | Queries the diffe                                                                                                    | rential reference signal for the data input threshold value. |
| Example       | To query the diff                                                                                                    | erential reference signal for the threshold for Data         |
|               | Interface:                                                                                                    |                                                              |
|               | > :DEMux:DATA                                                                                                    | :DIFFerential:BASis?                                         |
|               | < DATA                                                                                                    |                                                              |
| Compatibility | Compatible with                                                                                                    | MU182040A and MU182041A.                                     |

## :DEMux:DATA:DIFFerential:THReshold <numeric>

| Parameter     | <numeric>=<decimal data="" numeric="" program=""></decimal></numeric> |  |
|---------------|-----------------------------------------------------------------------|--|
|               | -3.000 to 3.000 -3.000 to 3.000 V/0.001 V Step                        |  |
| Function      | Sets data input threshold value at differential input.                |  |
| Example       | To set Data Interface differential data input value to $-0.250$ V:    |  |
|               | > :DEMux:DATA:DIFFerential:THReshold -0.250                           |  |
| Compatibility | Compatible with MU182040A and MU182041A.                              |  |

## :DEMux:DATA:DIFFerential:THReshold?

| Response      | <numeric>=<nr2 data="" numeric="" response=""></nr2></numeric> |
|---------------|----------------------------------------------------------------|
| Function      | Queries data input threshold value at differential input.      |
| Example       | To query Data Interface differential data input value:         |
|               | > :DEMux:DATA:DIFFerential:THReshold?                          |
|               | < -0.250                                                       |
| Compatibility | Compatible with MU182040A and MU182041A.                       |

## :DEMux:DATA:TERMination <term>

| Parameter     | <term>=<character data="" program=""></character></term> |                                           |
|---------------|----------------------------------------------------------|-------------------------------------------|
|               | GND                                                      | $50 \ \Omega$ to GND                      |
|               | VARiable                                                 | $50 \ \Omega$ to Variable Voltage         |
| Function      | Sets the data inp                                        | ut termination condition.                 |
| Example       | To set the termin                                        | ation condition of Data Interface to GND: |
|               | > :DEMux:DATA                                            | :TERMination GND                          |
| Compatibility | Compatible with                                          | MU182040A and MU182041A.                  |

# :DEMux:DATA:TERMination?

| Response      | <term>=<character data="" response=""></character></term> |
|---------------|-----------------------------------------------------------|
|               | GND, VAR                                                  |
| Function      | Queries the data input termination condition.             |
| Example       | To query the termination condition of Data Interface:     |
|               | > :DEMux:DATA:TERMination?                                |
|               | < GND                                                     |
| Compatibility | Compatible with MU182040A and MU182041A.                  |

## :DEMux:DATA:TLEVel <numeric>

| Parameter     | <numeric>=<decimal data="" numeric="" program=""></decimal></numeric>         |  |
|---------------|-------------------------------------------------------------------------------|--|
|               | -2.50 to 3.50 -2.50 to 3.50 V/0.01 V Step                                     |  |
| Function      | Sets the termination voltage when the input termination condition is set to   |  |
|               | Variable.                                                                     |  |
| Example       | To set the termination voltage to $-2.5$ when the input termination condition |  |
|               | is set to Variable:                                                           |  |
|               | > :DEMux:DATA:TLEVel -2.5                                                     |  |
| Compatibility | Compatible with MU182040A and MU182041A.                                      |  |

# **Remote Commands**

7

## :DEMux:DATA:TLEVel?

| Response      | <numeric>=<nr2 data="" numeric="" response=""></nr2></numeric>              |
|---------------|-----------------------------------------------------------------------------|
| Function      | Queries the termination voltage when the input termination condition is set |
|               | to Variable.                                                                |
| Example       | To query the termination voltage when the input termination condition is    |
|               | set to Variable:                                                            |
|               | > :DEMux:DATA:TLEVel?                                                       |
|               | < -2.50                                                                     |
| Compatibility | Compatible with MU182040A and MU182041A.                                    |

## :SYSTem:LINK:DEMuxed <boolean>

| Parameter     | <boolean>=<boolean data="" program=""></boolean></boolean>           |
|---------------|----------------------------------------------------------------------|
|               | OFF or 0, On or 1                                                    |
| Function      | Sets link between $64\mathrm{G}$ DEMUX and $32\mathrm{G}$ ED ON/OFF. |
| Example       | To set link between 64G DEMUX and 32G ED to ON:                      |
|               | > :SYSTem:LINK:DEMuxed ON                                            |
| Compatibility | No backwards compatibility                                           |

# :SYSTem:LINK:DEMuxed?

| Response      | <numeric>=<nr1 data="" numeric="" response=""></nr1></numeric> |  |
|---------------|----------------------------------------------------------------|--|
|               | 0 Link between 64G DEMUX and 32G ED OFF                        |  |
|               | 1 Link between 64G DEMUX and 32G ED ON                         |  |
| Function      | Queries link between 56G DEMUX and 4ch ED ON/OFF.              |  |
| Example       | > :SYSTem:LINK:DEMuxed?                                        |  |
|               | < 1                                                            |  |
| Compatibility | No backwards compatibility                                     |  |

## 7.3.1.2 Clock setting commands

| Data                                                |          |
|-----------------------------------------------------|----------|
|                                                     | <b>T</b> |
| Data Threshold 0.002 V 0                            |          |
| Termination GND - 0.00 V Term - 50Ω                 |          |
| XData Threshold V                                   |          |
| Data-XData 💌 🖅 V                                    |          |
| Clock                                               |          |
| - Selection External Clock                          |          |
|                                                     |          |
| Delay C-268 mUI C -4.14 ps Calibra                  | tion     |
| Relative 0 mUI                                      |          |
| L Jitter Input OFF                                  |          |
| Clock Input Band Operation Bitrate Input Clock Freq |          |
| Half Rate Clock 8.0 to 64.2 Gbit/s 4.0 to 32.1 GH   | z        |
| Measurement Restart                                 |          |
| Data Threshold Clock Delay                          |          |

Figure 7.3.1.2-1 Clock Area of the Interface Tab

| No. | Item                          | Command                  |
|-----|-------------------------------|--------------------------|
| [1] | Selection                     | :DEMux:CLOCk:SELection   |
|     |                               | :DEMux:CLOCk:SELection?  |
| [2] | Delay (mUI units)             | :DEMux:CLOCk:UIDelay     |
|     |                               | :DEMux:CLOCk:UIDelay?    |
| [3] | Delay (ps units)              | :DEMux:CLOCk:PDELay      |
|     |                               | :DEMux:CLOCk:PDELay?     |
| [4] | Calibration                   | :DEMux:CLOCk:CALibration |
| [5] | Relative                      | :DEMux:CLOCk:RELative    |
|     |                               | :DEMux:CLOCk:RELative?   |
| [6] | No label                      | :DEMux:CLOCk:RDELay      |
|     | (Settings of relative values) | :DEMux:CLOCk:RDELay?     |
| [7] | Jitter Input                  | :DEMux:CLOCk:JINPut      |
|     |                               | :DEMux:CLOCk:JINPut?     |
| [8] | Clock Input Band Switch       | :DEMux:CLOCk:BAND        |
|     |                               | :DEMux:CLOCk:BAND?       |

Table 7.3.1.2-1 Clock Interface Setting Commands

## :DEMux:CLOCk:SELection <sel>

| Parameter     | <sel>=<character data="" program=""></character></sel>    |                          |
|---------------|-----------------------------------------------------------|--------------------------|
|               | EXTernal                                                  | External Clock           |
| Function      | Sets clock input type.                                    |                          |
| Example       | To set Data Interface clock input type to external clock: |                          |
|               | > :DEMux:CLOC                                             | k:SELection EXTernal     |
| Compatibility | Compatible with                                           | MU182040A and MU182041A. |

## :DEMux:CLOCk:SELection?

| Response      | <sel>=<character data="" response=""></character></sel>                |                          |
|---------------|------------------------------------------------------------------------|--------------------------|
|               | EXT                                                                    | External Clock           |
| Example       | To query Data Interface clock input type:<br>> :DEMux:CLOCk:SELection? |                          |
|               |                                                                        |                          |
|               | < EXT                                                                  |                          |
| Compatibility | Compatible with                                                        | MU182040A and MU182041A. |

## :DEMux:CLOCk:UIDelay<numeric>

| Parameter     | <numeric>=<decimal data="" numeric="" program=""></decimal></numeric> |  |
|---------------|-----------------------------------------------------------------------|--|
|               | -1000 to 1000 -1000 to 1000mUI/4mUI Step                              |  |
| Function      | Sets clock input phase variation in mUI units.                        |  |
| Example       | To set Data Interface clock phase variation to –1000 mUI:             |  |
|               | <pre>&gt; :DEMux:CLOCk:UIDelay -1000</pre>                            |  |
| Compatibility | Compatible with MU182040A and MU182041A.                              |  |

## :DEMux:CLOCk:UIDelay?

| Parameter     | <interface>=<decimal data="" numeric="" program=""></decimal></interface> |
|---------------|---------------------------------------------------------------------------|
| Response      | <numeric>=<nr1 data="" numeric="" response=""></nr1></numeric>            |
| Function      | Queries clock input phase variation in mUI units.                         |
| Example       | To query Data Interface clock phase variation in mUI units:               |
|               | > :DEMux:CLOCk:UIDelay?                                                   |
|               | < -1000                                                                   |
| Compatibility | Compatible with MU182040A and MU182041A.                                  |

| .DEMAX.OLO                             |                                                                       | -                                                                 |  |
|----------------------------------------|-----------------------------------------------------------------------|-------------------------------------------------------------------|--|
| Parameter                              | <numeric>=<decimal data="" numeric="" program=""></decimal></numeric> |                                                                   |  |
|                                        | -20 to $20$                                                           | -20 to 20 ps/0.08ps Steps (at 50 GHz)                             |  |
|                                        | -17.85 to $17.85$                                                     | -17.85 to $17.85$ ps/0.08ps Steps (at 56 GHz)                     |  |
|                                        | -15.62 to $15.62$                                                     | -15.62 to $15.62$ ps/0.08ps Steps (at 64 GHz)                     |  |
|                                        | Converted from the c                                                  | alculated frequency value, based on the setting                   |  |
|                                        | resolution of mUI.                                                    |                                                                   |  |
| Function                               | Sets the variable cloc                                                | variable clock input phase in ps units. The value specified in ps |  |
| units may not be set exactly due to re |                                                                       | exactly due to resolution. In this event, the most                |  |
|                                        | approximate value is set.                                             |                                                                   |  |
| Example                                | To set the variable clock phase of Data Interface to -40 ps:          |                                                                   |  |
|                                        | > :DEMux:CLOCk:PDELay -40                                             |                                                                   |  |
| Compatibility                          | Compatible with MU182040A and MU182041A.                              |                                                                   |  |
|                                        |                                                                       |                                                                   |  |

## :DEMux:CLOCk:PDELay<numeric>

## :DEMux:CLOCk:PDELay?

| Parameter     | <interface>=<decimal data="" numeric="" program=""></decimal></interface> |
|---------------|---------------------------------------------------------------------------|
| Response      | <numeric>=<nr1 data="" numeric="" response=""></nr1></numeric>            |
| Function      | Queries clock input phase variation and units.                            |
| Example       | To query Data Interface clock phase variation in ps units:                |
|               | > :DEMux:CLOCk:PDELay?                                                    |
|               | < -40                                                                     |
| Compatibility | Compatible with MU182040A and MU182041A.                                  |

## :DEMux:CLOCk:CALibration

| Parameter <i< th=""><th>interface&gt;=<decimal data="" numeric="" program=""></decimal></th></i<> | interface>= <decimal data="" numeric="" program=""></decimal> |  |
|---------------------------------------------------------------------------------------------------|---------------------------------------------------------------|--|
| Function C                                                                                        | Calibrates input clock phase setting.                         |  |
| Example To                                                                                        | To calibrate Data Interface input clock phase setting:        |  |
| >                                                                                                 | :DEMux:CLOCk:CALibration                                      |  |
| Compatibility C                                                                                   | ompatible with MU182040A and MU182041A.                       |  |

## :DEMux:CLOCk:RELative <boolean>

| Parameter     | <boolean>=<boolean data="" program=""></boolean></boolean>         |               |
|---------------|--------------------------------------------------------------------|---------------|
|               | 0 or OFF                                                           | Reference OFF |
|               | 1 or ON                                                            | Reference ON  |
| Function      | Sets clock input phase variation reference ON/OFF.                 |               |
| Example       | To set Data Interface clock input phase variation reference to ON: |               |
|               | > :DEMux:CLOCk:RELative ON                                         |               |
| Compatibility | Compatible with MU182040A and MU182041A.                           |               |

# :DEMux:CLOCk:RELative? [<interface>]

| Response      | <boolean>=<nr1 data="" numeric="" response=""></nr1></boolean> |  |
|---------------|----------------------------------------------------------------|--|
|               | 0 Reference OFF                                                |  |
|               | 1 Reference ON                                                 |  |
| Function      | Queries clock input phase variation reference setting.         |  |
| Example       | To query Data Interface clock input phase variation reference: |  |
|               | > :DEMux:CLOCk:RELative?                                       |  |
|               | < 1                                                            |  |
| Compatibility | Compatible with MU182040A and MU182041A.                       |  |

# :DEMux:CLOCk:RDELay <numeric>,<unit>

| Parameter     | <numeric>=<decimal data="" numeric="" program=""></decimal></numeric>         |  |
|---------------|-------------------------------------------------------------------------------|--|
|               | (mUI units) –2000 to 2000 –2000 to 2000 mUI /4 mUI Step                       |  |
|               | (ps units) Converted from the calculated frequency value, based on the        |  |
|               | setting resolution of mUI.                                                    |  |
|               | <unit>=&lt; CHARACTER PROGRAM DATA&gt;</unit>                                 |  |
|               | UI mUI units                                                                  |  |
|               | PS ps units (The ps unit is selected when <unit> is omitted.)</unit>          |  |
| Function      | Sets clock input phase variation reference value and units.                   |  |
|               | Setting is performed as an increment from the reference value.                |  |
|               | The specified value may not be exactly set as is when the ps unit is set, due |  |
|               | to the limitation of the setting resolution.                                  |  |
|               | The value is adjusted to the most approximate value and set in this event.    |  |
| Example       | To set Data Interface clock phase variation reference to –1000 mUI:           |  |
|               | > :DEMux:CLOCk:RDELay -1000,UI                                                |  |
| Compatibility | Compatible with MU182040A and MU182041A.                                      |  |
|               |                                                                               |  |

# :DEMux:CLOCk:RDELay? [<unit>]

| <unit>=&lt; CHARACTER PROGRAM DATA&gt;</unit>                     |                                                                                                    |
|-------------------------------------------------------------------|----------------------------------------------------------------------------------------------------|
| UI                                                                | mUI units                                                                                                    |
| $\mathbf{PS}$                                                     | ps units (The ps unit is selected when <unit> is omitted.)</unit>                                                         |
| <numeric>=<nr1 data="" numeric="" response=""></nr1></numeric>    |                                                                                                    |
| Queries clock input phase variation reference value and units.    |                                                                                                    |
| To query Data Interface clock phase variation reference UI units: |                                                                                                    |
| > :DEMux:CLOCk:RDELay? UI                                         |                                                                                                    |
| < -1000                                                           |                                                                                                    |
| Compatible with                                                   | MU182040A and MU182041A.                                                                                                  |
|                                                                   | UI<br>PS<br><numeric>=<nf<br>Queries clock inp<br/>To query Data Ir<br/>&gt; :DEMux:CLOC<br/>&lt; -1000</nf<br></numeric> |

## :DEMux:CLOCk:JINPut <boolean>

| Parameter     | <boolean>=<boolean data="" program=""></boolean></boolean> |                                      |
|---------------|------------------------------------------------------------|--------------------------------------|
|               | 0 or OFF                                                   | Jitter Input OFF                     |
|               | 1 or ON                                                    | Jitter Input ON                      |
| Function      | Sets Jitter Input                                          | ON/OFF.                              |
| Example       | To set Data Interface Jitter Input to ON:                  |                                      |
|               | > :DEMux:Cloc                                              | k:JINPut ON                          |
| Compatibility | Compatible with                                            | $\rm MU182040A$ and $\rm MU182041A.$ |

## :DEMux:CLOCk:JINPut?

| Response      | <numeric>=<nr1 data="" numeric="" response=""></nr1></numeric> |  |
|---------------|----------------------------------------------------------------|--|
|               | 0 Jitter Input OFF                                             |  |
|               | 1 Jitter Input ON                                              |  |
| Function      | Queries Jitter Input ON/OFF.                                   |  |
| Example       | To query Data Interface Jitter Input ON/OFF:                   |  |
|               | > :DEMux:CLOCk:JINPut?                                         |  |
|               | < 1                                                            |  |
| Compatibility | Compatible with MU182040A and MU182041A.                       |  |

# :DEMux:CLOCk:BAND <sw>

| Parameter     | <sw>=<character data="" program=""></character></sw> |                                           |
|---------------|------------------------------------------------------|-------------------------------------------|
|               | HALFrate                                             | Half Clock Rate                           |
|               | QUATerrate                                           | Quarter Clock Rate                        |
|               | EIGHthrate                                           | 1/8 Clock Rate                            |
| Function      | Switches Clock I                                     | nput Band Switch.                         |
| Example       | To switch Data I                                     | nterface Clock Input Band Switch to Half: |
|               | > :DEMux:Cloc                                        | k:BAND HALF                               |
| Compatibility | Incompatible wit                                     | h existing models.                        |

| Response      | <numeric>=<nr1 data="" numeric="" response=""></nr1></numeric> |                                  |
|---------------|----------------------------------------------------------------|----------------------------------|
|               | HALFrate                                                       | Half Clock Rate                  |
|               | QUATerrate                                                     | Quarter Clock Rate               |
|               | EIGHthrate                                                     | 1/8 Clock Rate                   |
| Function      | Queries Clock In                                               | put Band Switch.                 |
| Example       | To query Data In                                               | terface Clock Input Band Switch: |
|               | > :DEMux:CLOC                                                  | k:BAND?                          |
|               | < HALF                                                         |                                  |
| Compatibility | Incompatible wit                                               | h existing models.               |
|               |                                                                |                                  |

## :DEMux:CLOCk:BAND?

| 7.3.1.3 | Measurement | Restart | setting | commands |
|---------|-------------|---------|---------|----------|
|---------|-------------|---------|---------|----------|

| Result Interface Misc                               |
|-----------------------------------------------------|
| Data Input Condition Single-Ended                   |
| Data Threshold 0.002 ₹ V                            |
| Termination GND - 0.00 V Term 50Ω                   |
| Data-XData V                                        |
|                                                     |
| Selection External Clock                            |
| Delay  C-268  MUI  C-4.14  ps Calibration           |
| Relative 0 mUI                                      |
| Clock Input Band Operation Bitrate Input Clock Freq |
| Half Rate Clock 8.0 to 64.2 Gbit/s 4.0 to 32.1 GHz  |
| Data Threshold Clock Delay                          |

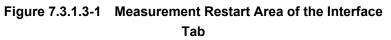

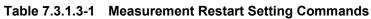

| No. | Item                | Command                  |
|-----|---------------------|--------------------------|
| [1] | Measurement Restart | :DEMux:MEASure:MREStart  |
|     |                     | :DEMux:MEASure:MREStart? |

| :DEMux:MEAS   | Sure:MREStart           | <data>,<clock></clock></data>                         |  |  |
|---------------|-------------------------|-------------------------------------------------------|--|--|
| Parameter     | <data>=&lt; BO</data>   | <data>=&lt; BOOLEAN PROGRAM DATA &gt;</data>          |  |  |
|               | 0 or OFF                | Set measurement restart at Data Threshold change to   |  |  |
|               |                         | OFF.                                                  |  |  |
|               | 1 or ON                 | Set measurement restart at Data Threshold change to   |  |  |
|               |                         | ON.                                                   |  |  |
|               | <clock>=&lt; BO</clock> | <clock>=&lt; BOOLEAN PROGRAM DATA &gt;</clock>        |  |  |
|               | 0 or OFF                | Set measurement restart at Clock Delay change to OFF. |  |  |
|               | 1 or ON                 | Set measurement restart at Clock Delay change to ON.  |  |  |
| Function      | Sets measure            | ment restart conditions.                              |  |  |
| Example       | To set Data In          | nterface measurement restart conditions:              |  |  |
|               | > :DEMux:MI             | EASure:MREStart 0,0                                   |  |  |
| Compatibility | Compatible w            | rith MU182040A and MU182041A.                         |  |  |

# ·DEMUX·MEASuro·MREStart <data> <clock>

## :DEMux:MEASure:MREStart?

| Response      | <data>=&lt; NR1 NUMERIC RESPONSE DATA&gt;</data>        |  |  |
|---------------|---------------------------------------------------------|--|--|
|               | <clock>=&lt; NR1 NUMERIC RESPONSE DATA &gt;</clock>     |  |  |
|               | 0 Measurement restart OFF                               |  |  |
|               | 1 Measurement restart ON                                |  |  |
| Function      | Queries measurement restart conditions.                 |  |  |
| Example       | To query Data Interface measurement restart conditions: |  |  |
|               | > :DEMux:MEASure:MREStart?                              |  |  |
|               | < 0,0                                                   |  |  |
| Compatibility | Compatible with MU182040A and MU182041A.                |  |  |

## 7.3.2 Result tab

## 7.3.2.1 Result setting commands

|         | [1],[3] [2],[3]                                                                                     |  |  |  |  |
|---------|----------------------------------------------------------------------------------------------------|--|--|--|--|
|         | [USB11] 56G/64G bit/s DEMUX C 🔘 S 🌑 E 🔘 🕨 Start 🔳 Stop                                              |  |  |  |  |
|         | Result Interface Misc                                                                               |  |  |  |  |
|         | Interface<br>Threshold Data 0.002 V - XData V                                                       |  |  |  |  |
|         | Delay E • -268 mUI • -4.14 ps Calibration                                                           |  |  |  |  |
|         | Error/Alarm Date & Time                                                                             |  |  |  |  |
| [4]—    | Zoom History Reset 2015/03/24 15:25:59                                                              |  |  |  |  |
| [5] /   | Total         INS         OMI           ER         0.0000E-10         0.0000E-10         0.0000E-10 |  |  |  |  |
|         | EC 0 0 0                                                                                            |  |  |  |  |
|         | %EFI 100.0000                                                                                       |  |  |  |  |
|         | EI 0                                                                                                |  |  |  |  |
|         | Frequency(kHz) 64199997 Clock Count 3.2100E+10                                                      |  |  |  |  |
| [6],[7] | Clock Alarm 0 0 0 0                                                                                 |  |  |  |  |
| [•],[.] | Error O                                                                                             |  |  |  |  |
|         |                                                                                                    |  |  |  |  |
|         |                                                                                                    |  |  |  |  |
|         |                                                                                                    |  |  |  |  |

Figure 7.3.2.1-1 Result Tab

| No. | Item                                    | Command                        |
|-----|-----------------------------------------|--------------------------------|
| [1] | Start                                   | :DEMux:MEASure:STARt           |
| [2] | Stop                                    | :DEMux:MEASure:STOP            |
| [3] | Query measurement conditions            | :DEMux:MEASure:EALarm:STATe?   |
| [4] | Zoom                                    | :DEMux:RESult:ZOOM             |
|     |                                         | :DEMux:RESult:ZOOM?            |
| [5] | History Reset                           | :DEMux:RESult:EALarm:HRESet    |
| [6] | No label                                | :DEMux:CALCulate:DATA:EALarm?  |
|     | (Query measurement data of error alarm) |                                |
| [7] | No label                                | :DEMux:CALCulate:DATA:MONitor? |
|     | (Query window items)                    |                                |

Table 7.3.2.1-1 Result Setting Commands

## :DEMux:MEASure:STARt

| Function      | Starts MP1862A BER measurement in same unit and restarts during |  |
|---------------|-----------------------------------------------------------------|--|
|               | measurement.                                                    |  |
| Example       | To start MP1862A BER measurement in same unit:                  |  |
|               | > :DEMux:MEASure:STARt                                          |  |
| Compatibility | Compatible with MU182040A and MU182041A.                        |  |

## :DEMux:MEASure:STOP

| Function      | Stops MP1862A BER measurement in same unit.   |  |
|---------------|-----------------------------------------------|--|
| Example       | To stop MP1862A BER measurement in same unit: |  |
|               | > :DEMux:MEASure:STOP                         |  |
| Compatibility | Compatible with MU182040A and MU182041A.      |  |

## :DEMux:MEASure:EALarm:STATe?

| Response      | <numeric>=&lt; NR1 NUMERIC RESPONSE DATA &gt;</numeric>                  |           |  |
|---------------|--------------------------------------------------------------------------|-----------|--|
|               | 0                                                                        | Stopped   |  |
|               | 1                                                                        | Measuring |  |
| Function      | Queries measurement progress at MP1862A bit error or alarm in same unit. |           |  |
| Example       | > :DUMux:MEASure:EALarm:STATe?                                           |           |  |
|               | < 0                                                                      |           |  |
| Compatibility | Compatible with MU182040A and MU182041A.                                 |           |  |

## :DEMux:RESult:ZOOM <boolean>

| Parameter     | <boolean>=<boolean data="" program=""></boolean></boolean> |                  |  |
|---------------|------------------------------------------------------------|------------------|--|
|               | 0 or OFF                                                   | Zoom out display |  |
|               | 1 or ON                                                    | Zoom in display  |  |
| Function      | Sets zooming for measured results display ON/OFF           |                  |  |
| Example       | To set zooming for measured results display to ON:         |                  |  |
|               | > :DEMux:RESult:ZOOM ON                                    |                  |  |
| Compatibility | Compatible with MU182040A and MU182041A.                   |                  |  |

## :DEMux:RESult:ZOOM?

| Response      | <numeric>=<nr1 data="" numeric="" response=""></nr1></numeric> |                  |  |
|---------------|----------------------------------------------------------------|------------------|--|
|               | 0                                                              | Zoom out display |  |
|               | 1                                                              | Zoom in display  |  |
| Function      | Queries zooming for measured results display ON/OFF.           |                  |  |
| Example       | > :DEMux:RESult:ZOOM?                                          |                  |  |
|               | < 1                                                            |                  |  |
| Compatibility | Compatible with MU182040A and MU182041A.                       |                  |  |

### :DEMux:RESult:EALarm:HRESet

| Function      | Resets measured results display history.           |  |
|---------------|----------------------------------------------------|--|
| Example       | <pre>&gt; :DEMux:RESult:EALarm:HRESet</pre>        |  |
| Compatibility | $Compatible \ with \ MU182040A \ and \ MU182041A.$ |  |

## :DEMux:CALCulate:DATA:EALarm? <string>

| Parameter | <string>=<string data="" program=""></string></string>       |              |  |
|-----------|--------------------------------------------------------------|--------------|--|
|           | "CURRent: <result>"</result>                                 | Current data |  |
|           | "LAST: <result>" Measurement end data</result>               |              |  |
|           | Refer to Table 7.3.2.1-3 for the <result> contents.</result> |              |  |
| Response  | <string>=<string data="" response=""></string></string>      |              |  |

| Form           | Format          | Description                           |  |
|----------------|-----------------|---------------------------------------|--|
| Form1          | "XXXXXXX"       | For 0 to 9999999                      |  |
| Integer type   | "X.XXXXEXX"     | For 1.0000E07 to 9.9999E16            |  |
|                | ""              | When no data corresponds to the query |  |
| Form2          | "X.XXXXE-XX"    | For 0.0000E-16 to 1.0000E00           |  |
| Fraction type  | ""              | When no data corresponds to the query |  |
| Form3          | "XXX.XXXXX"     | For 0.0000 to 100.0000                |  |
| % type         | ""              | When no data corresponds to the query |  |
| Form4          | "XXXXXXXXX"     | For 0 to MAX(Hz)                      |  |
| Frequency type | ""              | When no data corresponds to the query |  |
| Form5          | "XX.XXX,XX.XXX" | For -4.000 to +4.000(V)               |  |
| Voltage type   | ","             | When no data corresponds to the query |  |
| Form6          | "xxxxx,xxx.xx"  | mUI units, ps units                   |  |
| Phase type     | ""              | When no data corresponds to the query |  |

#### Table 7.3.2.1-2 Response Format

Function

Queries measured data for parameter.

Example

To query the total error rate of the current data

 $Compatible \ with \ MU182040A \ and \ MU182041A.$ 

> :DEMux:CALCulate:DATA:EALarm? "CURRent:ER:TOTal"

< :"0.0000E-16"

Compatibility

| Form            |                            | <result></result>                                      | Format |
|-----------------|----------------------------|--------------------------------------------------------|--------|
| Error Rate      | Total<br>INS               | ER:TOTal<br>ER:INSertion                               | Form2  |
| Error Count     | OMI<br>Total<br>INS<br>OMI | ER:OMISsion<br>EC:TOTal<br>EC:INSertion<br>EC:OMISsion | Form1  |
| %EFI            | Total                      | EFI:TOTal                                              | Form3  |
| EI              | Total                      | EI:TOTal                                               | Form1  |
| Frequency (kHz) |                            | FREQuency                                              | Form4  |
| Clock Count     |                            | CC:TOTal                                               | Form1  |
| Clock Alarm     |                            | AINTerval:CALarm                                       | Form1  |
| Sync Loss       |                            | AINTerval:PSLoss                                       | Form1  |

| :DEMux:CALCulate | e:DATA:MOI                                                                                                 | Nitor? <item< th=""><th>&gt;</th></item<>          | >                                     |
|------------------|----------------------------------------------------------------------------------------------------|----------------------------------------------------|---------------------------------------|
| Parameter        | <item>=<stri< td=""><td colspan="2"><item>=<string data="" program=""></string></item></td></stri<></item> | <item>=<string data="" program=""></string></item> |                                       |
|                  | "BIT:TOTal"                                                                                                | Bit Error (Tot                                     | al Error)                             |
|                  | "PSLoss"                                                                                                   | Pattern Sync 1                                     | Loss                                  |
|                  | "CALarm"                                                                                                   | Clock Alarm                                        |                                       |
| Response         | <string>=<string data="" response=""><br/>Table 7.3.2.1-4 Response Format</string></string>                |                                                    |                                       |
|                  |                                                                                                    |                                                    |                                       |
|                  | Form                                                                                                    | Format                                             | Description                           |
|                  | Form1                                                                                                    | "Occur"                                            | When an alarm occurs                  |
|                  |                                                                                                    | "Not Occur"                                        | When no alarm occurs                  |
|                  |                                                                                                    | ""                                                 | When no data corresponds to the query |
| Function         | Queries real-time occurrence status of monitor items specified by                                          |                                                    |                                       |
|                  | parameters.                                                                                                |                                                    |                                       |
| Example          | mple To query Bit Error occurrence status:                                                                 |                                                    | atus:                                 |
|                  | > :DEMux:CALCulate:DATA:MONitor? "BIT:TOTal"                                                               |                                                    |                                       |
|                  | < "Occur"                                                                                                  |                                                    |                                       |
| Compatibility    | Compatible with                                                                                            | h MU182040A ar                                     | d MU182041A.                          |

## 7.3.3 Misc tab

| Result     Interface     Misc       1]     Linked Module       Unit1     Slot4     MU183040A Data1-2   Show ED Setti |     |
|----------------------------------------------------------------------------------------------------|-----|
|                                                                                                    |     |
| +G+ Upit1 Slot4 MU183040A Data1 2 Show ED Satti                                                                      |     |
|                                                                                                    | ing |
| Combination Setting                                                                                                  |     |
| 2ch Combination                                                                                                    |     |
| Pattern                                                                                                    |     |
| Test Pattern PRBS Length 2^7-1 bits                                                                                  |     |
|                                                                                                    |     |
|                                                                                                    |     |
|                                                                                                    |     |

Figure 7.3.3-1 Misc Tab

| No. | ltem                            | Command                    |
|-----|---------------------------------|----------------------------|
| [1] | Query for linked ED information | :SYSTem:LINK:DEMuxed:INFO? |

# :SYSTem:LINK:DEMuxed:INFO?

| Response      | <sw>=<character data="" response=""></character></sw>                   |                                                                |  |  |
|---------------|-------------------------------------------------------------------------|----------------------------------------------------------------|--|--|
|               | " <unit>:<slot> <module></module></slot></unit>                         | " <unit>:<slot> <module> <data>"</data></module></slot></unit> |  |  |
|               | <unit>:1 to 4</unit>                                                    | Unit No.1 to 4                                                 |  |  |
|               | <slot $>$ :1 to 6                                                       | Slot No.1 to 6                                                 |  |  |
|               | <module>:MU183040A/B,MU183041A/B</module>                               |                                                                |  |  |
|               | <data>: Data1-2 or Data3</data>                                         | -4                                                             |  |  |
| Function      | Queries the information of the 32G ED that operates linked with the 64G |                                                                |  |  |
|               | DEMUX.                                                                  |                                                                |  |  |
| Example       | > :SYSTem:LINK:DEMux                                                    | > :SYSTem:LINK:DEMuxed:INFO?                                   |  |  |
|               | < "1:1 MU183040A Dat                                                    | a1-2"                                                          |  |  |
| Compatibility | Incompatible with existing models.                                      |                                                                |  |  |

# 7.4 Automatic Measurement Commands

This section describes only the MP1862A measurement application commands that are changed from MU183040A/B. For details on the auto measurement functions, refer to the *MU183040A/B Operation Manual*. Make sure to specify the auto measurement function you want to operate with the :SYSTem:CFUNction command before executing an auto measurement command. For details on the :SYSTem:CFUNction command, refer to Section 7.2.1 "Configuration Commands".

### 7.4.1 Auto Search

Before using a command described in this section, make sure to set Auto Search with the following command:

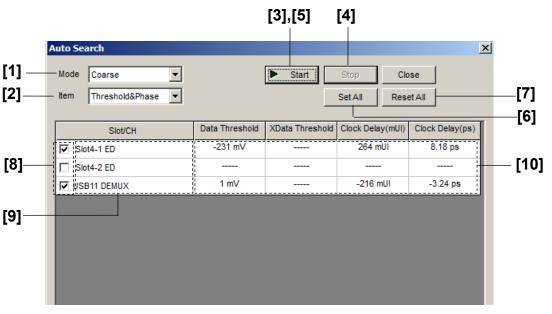

:SYSTem:CFUNction ASE32

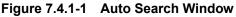

**Remote Commands** 

| No.  | Item                                        | Command                         |
|------|---------------------------------------------|---------------------------------|
| [1]  | Mode                                        | :SENSe:MEASure:ASEarch:SMODe    |
|      |                                             | :SENSe:MEASure:ASEarch:SMODe?   |
| [2]  | Item                                        | :SENSe:MEASure:ASEarch:MODE     |
|      |                                             | SENSe:MEASure:ASEarch:MODE?     |
| [3]  | Start                                       | :SENSe:MEASure:ASEarch:STARt    |
| [4]  | Stop                                        | :SENSe:MEASure:ASEarch:STOP     |
| [5]  | No label<br>(Query for function state)      | SENSe:MEASure:ASEarch:STATe?    |
| [6]  | Set All                                     | :SENSe:MEASure:ASEarch:SLASet   |
| [7]  | Reset All                                   | :SENSe:MEASure:ASEarch:SLAReset |
| [8]  | Slot Select                                 | :SENSe:MEASure:ASEarch:SELSlot  |
|      |                                             | :SENSe:MEASure:ASEarch:SELSlot? |
| [9]  | No label<br>(Query for slot state)          | SENSe:MEASure:ASEarch:SLOT?     |
| [10] | No label<br>(Query for auto search results) | CALCulate:DATA:ASEarch?         |

Table 7.4.1-1 Auto Search Setting Commands

# :SENSe:MEASure:ASEarch:SMODe <mode>

| Parameter     | <mode>=<character data="" program=""></character></mode> |                        |
|---------------|----------------------------------------------------------|------------------------|
|               | FINE                                                     | Fine mode              |
|               | COARse                                                   | Coarse mode            |
| Function      | Sets the Auto Search mode.                               |                        |
| Example       | To set the Auto Search mode to Fine:                     |                        |
|               | > :SENSe:MEAS                                            | ure:ASEarch:SMODe FINE |
| Compatibility | Compatible with MU183040A/B.                             |                        |

## :SENSe:MEASure:ASEarch:SMODe?

| Response      | <mode>=<character data="" response=""></character></mode> |  |
|---------------|-----------------------------------------------------------|--|
|               | FINE, COAR                                                |  |
| Function      | Queries the Auto Search mode.                             |  |
| Example       | <pre>&gt; :SENSe:MEASure:ASEarch:SMODe?</pre>             |  |
|               | < FINE                                                    |  |
| Compatibility | Compatible with MU183040A/B.                              |  |

## :SENSe:MEASure:ASEarch:MODE <mode>

| Parameter     | <mode>=<character data="" program=""></character></mode>       |                   |  |
|---------------|----------------------------------------------------------------|-------------------|--|
|               | PTHReshold                                                     | Phase & Threshold |  |
|               | THReshold                                                      | Threshold         |  |
|               | PHASe                                                          | Phase             |  |
| Function      | Sets the execution item of Auto Search.                        |                   |  |
| Example       | To set the execution item of Auto Search to Phase & Threshold: |                   |  |
|               | <pre>&gt; :SENSe:MEASure:ASEarch:MODE PTHReshold</pre>         |                   |  |
| Compatibility | Compatible with MU183040A/B.                                   |                   |  |

### :SENSe:MEASure:ASEarch:MODE?

| Response      | <mode>=<character data="" response=""></character></mode> |                            |
|---------------|-----------------------------------------------------------|----------------------------|
|               | PTHR                                                      | Phase & Threshold          |
|               | THR                                                       | Threshold                  |
|               | PHAS                                                      | Phase                      |
| Function      | Queries the execu                                         | ution item of Auto Search. |
| Example       | > :SENSe:MEAS                                             | ure:ASEarch:MODE?          |
|               | < PTHR                                                    |                            |
| Compatibility | Compatible with                                           | the MP1632C.               |

## :SENSe:MEASure:ASEarch:STARt

| Function      | Starts the Auto Search function. |  |
|---------------|----------------------------------|--|
| Example       | > :SENSe:MEASure:ASEarch:STARt   |  |
| Compatibility | Compatible with the MP1632C.     |  |

### :SENSe:MEASure:ASEarch:STOP

| Function      | Stops the Auto Search function.             |
|---------------|---------------------------------------------|
| Example       | <pre>&gt; :SENSe:MEASure:ASEarch:STOP</pre> |
| Compatibility | Compatible with the MP1632C.                |

## :SENSe:MEASure:ASEarch:STATe?

| Response      | <boolean>=<nr1 data="" numeric="" response=""></nr1></boolean> |                                                |
|---------------|----------------------------------------------------------------|------------------------------------------------|
|               | 1                                                              | Started                                        |
|               | 0                                                              | Stopped                                        |
|               | -1                                                             | Auto Search failure (when any slot has failed) |
| Function      | Queries the Auto Search function state.                        |                                                |
| Example       | <pre>&gt; :SENSe:MEASure:ASEarch:STATe?</pre>                  |                                                |
|               | < 1                                                            |                                                |
| Compatibility | Compatible with                                                | the MP1632C.                                   |

## :SENSe:MEASure:ASEarch:SLASet

| Function      | Sets Auto Search execution for all slots to ON. |
|---------------|-------------------------------------------------|
| Example       | <pre>&gt; :SENSe:MEASure:ASEarch:SLASet</pre>   |
| Compatibility | Incompatible with existing models.              |

# :SENSe:MEASure:ASEarch:SLAReset

| Function      | Sets Auto Search execution for all slots to OFF. |
|---------------|--------------------------------------------------|
| Example       | <pre>&gt; :SENSe:MEASure:ASEarch:SLAReset</pre>  |
| Compatibility | Incompatible with existing models.               |

## :SENSe:MEASure:ASEarch:SELSlot <slot>,<interface>,<boolean>[,<unit>]

| Parameter     | <slot>=<character pf<="" td=""><td colspan="2"><slot>=<character data="" program=""></character></slot></td></character></slot>                       | <slot>=<character data="" program=""></character></slot>                  |  |  |
|---------------|----------------------------------------------------------------------------------------------------|---------------------------------------------------------------------------|--|--|
|               | SLOT1 to SLOT6                                                                                                    | Slots No. 1 to No. 6                                                      |  |  |
|               | 1 to 6 when using the MP                                                                                                    | 1 to 6 when using the MP1800A, 1 to 4 when using the MT1810A              |  |  |
|               | USB11 to USB14                                                                                                    | USB No.11 to 14                                                           |  |  |
|               | <interface>=<decimal n<="" td=""><td colspan="3"><interface>=<decimal data="" numeric="" program=""></decimal></interface></td></decimal></interface> | <interface>=<decimal data="" numeric="" program=""></decimal></interface> |  |  |
|               | 1 to 4                                                                                                    | Data1 to 4                                                                |  |  |
|               | Fixed to 1 if using a USB                                                                                                    | Fixed to 1 if using a USB module.                                         |  |  |
|               | ROGRAM DATA>                                                                                                    |                                                                           |  |  |
|               | ON, 1                                                                                                    | Auto Search ON                                                            |  |  |
|               | OFF, 0                                                                                                    | Auto Search OFF                                                           |  |  |
|               | [ <unit>]=<decimal nu<="" td=""><td>MERIC PROGRAM DATA&gt;</td></decimal></unit>                                                                      | MERIC PROGRAM DATA>                                                       |  |  |
|               | 1 to 4                                                                                                    | Mainframe Nos. 1 to 4                                                     |  |  |
|               | When using two or more M                                                                                                    | AT1810A units in serial connection, specify the                           |  |  |
|               | mainframe number.                                                                                                    |                                                                           |  |  |
|               | Can be omitted. Mainfram                                                                                                    | ne No. 1 is specified when omitted.                                       |  |  |
| Function      | Selects the slot for executi                                                                                                    | on of Auto Search.                                                        |  |  |
| Example       | To set Auto Search of USB                                                                                                    | No.11 to ON:                                                              |  |  |
|               | <pre>&gt; :SENSe:MEASure:ASE</pre>                                                                                                    | arch:SELSlot USB11,1,ON                                                   |  |  |
| Compatibility | Incompatible with existing                                                                                                    | g models. (The parameters are different.)                                 |  |  |
|               |                                                                                                    |                                                                           |  |  |

# :SENSe:MEASure:ASEarch:SELSlot? <slot>,<interface>[,<unit>]

| Parameter     | <slot>=<character data="" program=""></character></slot>                  |                                           |  |
|---------------|---------------------------------------------------------------------------|-------------------------------------------|--|
|               | SLOT1 to SLOT6                                                            | Slots No. 1 to No. 6                      |  |
|               | 1 to 6 when using the MP                                                  | 1800A, 1 to 4 when using the MT1810A      |  |
|               | USB11 to USB14                                                            | USB No.11 to 14                           |  |
|               | <interface>=<decimal data="" numeric="" program=""></decimal></interface> |                                           |  |
|               | 1 to 4                                                                    | Data1 to 4                                |  |
|               | [ <unit>]=<decimal data="" numeric="" program=""></decimal></unit>        |                                           |  |
|               | 1 to 4                                                                    | Mainframe Nos. 1 to 4                     |  |
|               | When using two or more MT1810A units in serial connection, specify the    |                                           |  |
|               | mainframe number.                                                         |                                           |  |
|               | Can be omitted. Mainfran                                                  | ne No. 1 is specified when omitted.       |  |
| Response      | <boolean>=<nr1 data="" numeric="" response=""></nr1></boolean>            |                                           |  |
|               | 1                                                                         | ON                                        |  |
|               | 0                                                                         | OFF                                       |  |
| Function      | Queries the ON/OFF stat                                                   | e of Auto Search for each slot.           |  |
| Example       | De To query the ON/OFF state of Auto Search for USB No.11:                |                                           |  |
|               | <pre>&gt; :SENSe:MEASure:ASEarch:SELSlot? USB11,1</pre>                   |                                           |  |
|               | < 1                                                                       |                                           |  |
| Compatibility | Incompatible with existin                                                 | g models. (The parameters are different.) |  |

# :SENSe:MEASure:ASEarch:SLOT? <slot>,[<unit>]

| Parameter | <slot>=<character data="" program=""></character></slot>                 |  |
|-----------|--------------------------------------------------------------------------|--|
|           | SLOT1 to SLOT6 Slots No. 1 to No. 6                                      |  |
|           | 1 to 6 when using the MP1800A, 1 to 4 when using the MT1810A             |  |
|           | USB11 to USB14 USB No.11 to 14                                           |  |
|           | [ <unit>]=<decimal data="" numeric="" program=""></decimal></unit>       |  |
|           | 1 to 4 Mainframe Nos. 1 to 4                                             |  |
|           | When using two or more MT1810A units in serial connection, specify the   |  |
|           | mainframe number.                                                        |  |
|           | Can be omitted. Mainframe No. 1 is specified when omitted.               |  |
| Response  | <interface>=<nr1 data="" numericresponse=""></nr1></interface>           |  |
|           | 1 to 4 Data1 to 4                                                        |  |
|           | Note:                                                                    |  |
|           | The interface numbers of all the data interfaces to which the Auto       |  |
|           | Search function can be executed are returned in a                        |  |
|           | comma-separated string. 1 is returned if Auto Search for an              |  |
|           | MP1862A is ON. If all the targets are OFF, "Parameter Error" is          |  |
|           | returned.                                                                |  |
| Function  | Queries the data interface(s) to which the Auto Search function can be   |  |
|           | executed                                                                 |  |
| Example   | To query the data interface(s) to which the Auto Search function for USB |  |

|               | No.11 can be executed:                             |
|---------------|----------------------------------------------------|
|               | <pre>&gt; :SENSe:MEASure:ASEarch:SLOT? USB11</pre> |
|               | < 1                                                |
| Compatibility | Incompatible with existing models.                 |

# :CALCulate:DATA:ASEarch? <slot>,<interface>[,<unit>]

| Parameter        | <slot>=<character data="" program=""></character></slot>                             |                                                                                           |
|------------------|--------------------------------------------------------------------------------------|-------------------------------------------------------------------------------------------|
|                  | SLOT1 to SLOT6                                                                       | Slots No. 1 to No. 6                                                                      |
|                  | 1 to 6 when using the M                                                              | P1800A, 1 to 4 when using the MT1810A                                                     |
|                  | USB11 to USB14                                                                       | USB No.11 to 14                                                                           |
|                  | <interface>=<decimai< td=""><td>NUMERIC PROGRAM DATA&gt;</td></decimai<></interface> | NUMERIC PROGRAM DATA>                                                                     |
|                  | 1 to 4                                                                               | Data1 to 4                                                                                |
|                  | [ <unit>]=<decimal n<="" td=""><td>UMERIC PROGRAM DATA&gt;</td></decimal></unit>     | UMERIC PROGRAM DATA>                                                                      |
|                  | 1 to 4                                                                               | Mainframe Nos. 1 to 4                                                                     |
|                  | When using two or more                                                               | MT1810A units in serial connection, specify the                                           |
|                  | mainframe number.                                                                    |                                                                                           |
|                  | Can be omitted. Mainfra                                                              | me No. 1 is specified when omitted.                                                       |
| Response         | <data>,<xdata>,<delay></delay></xdata></data>                                        | , <numeric1>,<numeric2>,<numeric3>,<numeric4></numeric4></numeric3></numeric2></numeric1> |
|                  | <data>,<xdata>,<delay></delay></xdata></data>                                        | ,= <string data="" response=""></string>                                                  |
|                  | "Done"                                                                               | Normal termination                                                                        |
|                  | "Fail"                                                                               | Abnormal termination                                                                      |
|                  | ""                                                                                   | Not executed                                                                              |
|                  | <numeric1>,<numeric2></numeric2></numeric1>                                          | >= <nr2 data="" numeric="" response=""></nr2>                                             |
|                  | -3.500 to 3.300                                                                      | –3.500 to 3.300 V/Step 0.001 V                                                            |
|                  | ""                                                                                   | Not executed                                                                              |
|                  | ""                                                                                   | Abnormal termination                                                                      |
|                  | <numeric3>=<nr1 nun<="" td=""><td>MERIC RESPONSE DATA&gt;</td></nr1></numeric3>      | MERIC RESPONSE DATA>                                                                      |
|                  | -1000 to 1000                                                                        | -1000 to 1000 mUI/Step 1 mUI                                                              |
|                  | ""                                                                                   | Not executed                                                                              |
|                  | ""                                                                                   | Abnormal termination                                                                      |
|                  |                                                                                      | MERIC RESPONSE DATA>                                                                      |
|                  | -                                                                                    | nis value is converted from mUI units.)                                                   |
|                  | ""                                                                                   | Not executed                                                                              |
|                  | ""                                                                                   | Abnormal termination                                                                      |
| Function         | Queries the Auto Search                                                              |                                                                                           |
| Example          | To query the Auto Search                                                             |                                                                                           |
|                  | > :CALCulate:DATA:A                                                                  |                                                                                           |
|                  |                                                                                      | 'Done",1.000,1.100,-500,50.00                                                             |
|                  |                                                                                      | ",1.000,1.100,0,0.00 (When not executed in                                                |
| <b>•</b> ••• ••• | the Phase direction)                                                                 |                                                                                           |
| Compatibility    | Incompatible with existi                                                             | ng models. (The parameters are different.)                                                |

## 7.4.2 Eye Margin Measurement

This section describes the commands for Eye Margin measurement.

### 7.4.2.1 Measurement setting commands

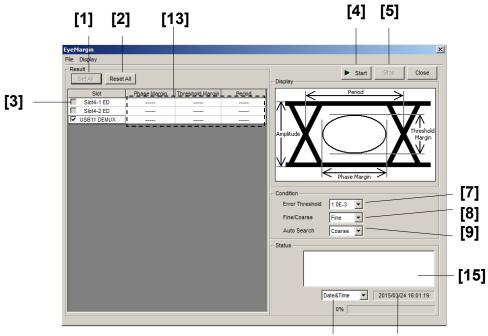

## [10] [11] to [13]

Figure 7.4.2.1-1 EyeMargin Window

| No.  | Item                                          | Command                                  |
|------|-----------------------------------------------|------------------------------------------|
| [1]  | Set All                                       | :SENSe:MEASure:EMARgin:MARGin:ASLot      |
| [2]  | Reset All                                     | :SENSe:MEASure:EMARgin:MARGin:RSLot      |
| [3]  | Slot                                          | :SENSe:MEASure:EMARgin:MARGin:SLOT       |
|      |                                               | :SENSe:MEASure:EMARgin:MARGin:SLOT?      |
| [4]  | Start                                         | :SENSe:MEASure:STARt                     |
| [5]  | Stop                                          | :SENSe:MEASure:STOP                      |
| [6]  | No label<br>(Query for measurement<br>state)  | :SENSe:MEASure:EMARgin:STATe?            |
| [7]  | Error Threshold                               | SENSe:MEASure:EMARgin:MARGin:THReshold   |
|      |                                               | SENSe:MEASure:EMARgin:MARGin:THReshold?  |
| [8]  | Fine/Coarse                                   | SENSe:MEASure:EMARgin:MARGin:RESolution  |
|      |                                               | SENSe:MEASure:EMARgin:MARGin:RESolution? |
| [9]  | Auto Search                                   | SENSe:MEASure:EMARgin:MARGin:ASEarch     |
|      |                                               | SENSe:MEASure:EMARgin:MARGin:ASEarch?    |
| [10] | Selection of                                  | SENSe:MEASure:EMARgin:TIME               |
|      | measurement time<br>display                   | SENSe:MEASure:EMARgin:TIME?              |
| [11] | Query for date and time                       | SENSe:MEASure:EMARgin:DTIMe?             |
| [12] | Query for measurement start time              | SENSe:MEASure:EMARgin:STARt?             |
| [13] | Query for measurement<br>elapsed time         | SENSe:MEASure:EMARgin:ELAPsed?           |
| [14] | Query for measurement result                  | CALCulate:DATA:EMARgin?                  |
| [15] | No label<br>(Query for measurement<br>status) | CALCulate:DATA:EMARgin:STATus?           |

 Table 7.4.2.1-1
 Eye Margin Measurement Setting Commands

# :SENSe:MEASure:EMARgin:MARGin:ASLot

| Function      | Selects all Eye Margin measurement slots to be set to ON. |
|---------------|-----------------------------------------------------------|
| Example       | > :SENSe:MEASure:EMARgin:MARGin:ASLot                     |
| Compatibility | Incompatible with existing models.                        |

# :SENSe:MEASure:EMARgin:MARGin:RSLot

| Function      | Selects all Eye Margin measurement slots to be set to OFF. |
|---------------|------------------------------------------------------------|
| Example       | > :SENSe:MEASure:EMARgin:MARGin:RSLot                      |
| Compatibility | Incompatible with existing models.                         |

7-44

## :SENSe:MEASure:EMARgin:MARGin:SLOT <slot>,<interface>,<boolean>[,<unit>]

| Parameter                                                       | <slot>=<character data="" program=""></character></slot>                  |  |
|-----------------------------------------------------------------|---------------------------------------------------------------------------|--|
|                                                                 | SLOT1 to SLOT6 Slots No. 1 to No. 6                                       |  |
|                                                                 | 1 to 6 when using the MP1800A, 1 to 4 when using the MT1810A              |  |
|                                                                 | USB11 to USB14 USB No.11 to 14                                            |  |
|                                                                 | <interface>=<decimal data="" numeric="" program=""></decimal></interface> |  |
|                                                                 | 1 to 4 Data1 to 4                                                         |  |
|                                                                 | Fixed to 1 if using a USB module.                                         |  |
|                                                                 | <br><boolean>=<boolean data="" program=""></boolean></boolean>            |  |
|                                                                 | ON or 1 ON                                                                |  |
|                                                                 | OFF or 0 OFF                                                              |  |
|                                                                 | [ <unit>]=<decimal data="" numeric="" program=""></decimal></unit>        |  |
|                                                                 | 1 to 4 Mainframe Nos. 1 to 4                                              |  |
| When using two or more MT1810A units in serial connection, spec |                                                                           |  |
|                                                                 | mainframe number.                                                         |  |
|                                                                 | Can be omitted. Mainframe No. 1 is specified when omitted.                |  |
| Function                                                        | Selects the Eye Margin measurement slot.                                  |  |
| Example                                                         | To set Eye Margin measurement of USB No.11 to ON:                         |  |
|                                                                 | > :SENSe:MEASure:EMARgin:MARGin:SLOT USB11,1,ON                           |  |
| Compatibility                                                   | Incompatible with existing models.                                        |  |
|                                                                 |                                                                           |  |

## :SENSe:MEASure:EMARgin:MARGin:SLOT? <slot>,<interface>[,<unit>]

| Parameter     | <slot>=<character data="" program=""></character></slot>                  |  |  |
|---------------|---------------------------------------------------------------------------|--|--|
|               | SLOT1 to SLOT6 Slots No. 1 to No. 6                                       |  |  |
|               | 1 to 6 when using the MP1800A, 1 to 4 when using the MT1810A              |  |  |
|               | USB11 to USB14 USB No.11 to 14                                            |  |  |
|               | <interface>=<decimal data="" numeric="" program=""></decimal></interface> |  |  |
|               | 1 to 4 Data1 to 4                                                         |  |  |
|               | Fixed to 1 if using a USB module                                          |  |  |
|               | [ <unit>]=<decimal data="" numeric="" program=""></decimal></unit>        |  |  |
|               | 1 to 4 Mainframe Nos. 1 to 4                                              |  |  |
|               | When using two or more MT1810A units in serial connection, specify the    |  |  |
|               | mainframe number.                                                         |  |  |
|               | Can be omitted. Mainframe No. 1 is specified when omitted.                |  |  |
| Response      | <boolean>=<nr1 data="" numeric="" response=""></nr1></boolean>            |  |  |
|               | 1 ON                                                                      |  |  |
|               | 0 OFF                                                                     |  |  |
| Function      | Queries whether the specified slot is subject to Eye Margin measurement.  |  |  |
| Example       | To query whether USB No.11 is subject to measurement:                     |  |  |
|               | > :SENSe:MEASure:EMARgin:MARGin:SLOT? USB11,1                             |  |  |
|               | < 1                                                                       |  |  |
| Compatibility | Incompatible with existing models.                                        |  |  |

### :SENSe:MEASure:STARt

| Function      | Starts the Eye Margin measurement. |
|---------------|------------------------------------|
| Example       | > :SENSe:MEASure:STARt             |
| Compatibility | Incompatible with existing models. |

### :SENSe:MEASure:STOP

| Function      | Stops the Eye Margin measurement.   |
|---------------|-------------------------------------|
| Example       | <pre>&gt; :SENSe:MEASure:STOP</pre> |
| Compatibility | Incompatible with existing models.  |

## :SENSe:MEASure:EMARgin:STATe?

| Response      | <boolean>=<nr1 data="" numeric="" response=""></nr1></boolean> |                     |
|---------------|----------------------------------------------------------------|---------------------|
|               | 1                                                              | Starts measurement  |
|               | 0                                                              | Stops measurement   |
|               | -1                                                             | Measurement failure |
| Function      | Queries the Eye Margin measurement state.                      |                     |
| Example       | <pre>&gt; :SENSe:MEASure:EMARgin:STATe?</pre>                  |                     |
|               | < 1                                                            |                     |
| Compatibility | Compatible with                                                | the MP1632C.        |

## :SENSe:MEASure:EMARgin:MARGin:THReshold <thre>

| Parameter     | <thre>=<character data="" program=""></character></thre>              |  |
|---------------|-----------------------------------------------------------------------|--|
|               | E_3 to E_12 1E-3 to 1E-12/1 Step                                      |  |
| Function      | Sets the threshold value that is to be the boundary of the Eye Margin |  |
|               | measurement margin.                                                   |  |
| Example       | To set the threshold value that is to be the Eye Margin measurement   |  |
|               | margin to 1E–4:                                                       |  |
|               | > :SENSe:MEASure:EMARgin:MARGin:THReshold E_4                         |  |
| Compatibility | Compatible with the MP1632C.                                          |  |
|               |                                                                       |  |

# :SENSe:MEASure:EMARgin:MARGin:THReshold?

| Response      | <thre>=<character data="" response=""></character></thre>                |  |
|---------------|--------------------------------------------------------------------------|--|
|               | E_3 to E_12 1E-3 to 1E-12                                                |  |
| Function      | Queries the threshold value that is to be the boundary of the Eye Margin |  |
|               | measurement margin.                                                      |  |
| Example       | > :SENSe:MEASure:EMARgin:MARGin:THReshold?                               |  |
|               | < E_4                                                                    |  |
| Compatibility | Compatible with the MP1632C.                                             |  |

# :SENSe:MEASure:EMARgin:MARGin:RESolution <type>

| Parameter     | <type>=<character data="" program=""></character></type>                     |             |
|---------------|------------------------------------------------------------------------------|-------------|
|               | FINE                                                                         | Fine mode   |
|               | COARse                                                                       | Coarse mode |
| Function      | Sets the accuracy of the error ratio for the Eye Margin measurement.         |             |
| Example       | To set the accuracy of the error ratio for the Eye Margin measurement to the |             |
|               | Fine mode:                                                                   |             |
|               | > :SENSe:MEASure:EMARgin:MARGin:RESolution FINE                              |             |
| Compatibility | Compatible with the MP1632C.                                                 |             |

# :SENSe:MEASure:EMARgin:MARGin:RESolution?

| Response      | <type>=<character data="" response=""></character></type>               |  |  |
|---------------|-------------------------------------------------------------------------|--|--|
|               | FINE, COAR                                                              |  |  |
| Function      | Queries the accuracy of the error ratio for the Eye Margin measurement. |  |  |
| Example       | > :SENSe:MEASure:EMARgin:MARGin:RESolution?                             |  |  |
|               | < FINE                                                                  |  |  |
| Compatibility | Compatible with the MP1632C.                                            |  |  |

## :SENSe:MEASure:EMARgin:MARGin:ASEarch <boolean>[,<mode>]

| Parameter     | <boolean>=<boolean data="" program=""></boolean></boolean>                 |                                                   |
|---------------|----------------------------------------------------------------------------|---------------------------------------------------|
|               | ON or 1                                                                    | Auto Search ON                                    |
|               | OFF or 0                                                                   | Auto Search OFF                                   |
|               | <mode>=<decin< td=""><td>MAL NUMERIC PROGRAM DATA&gt;</td></decin<></mode> | MAL NUMERIC PROGRAM DATA>                         |
|               | 1                                                                          | Coarse                                            |
|               | 2                                                                          | Fine                                              |
|               | Note:                                                                      |                                                   |
|               | <mode></mode>                                                              | can be omitted. Coarse is specified when omitted. |
| Function      | Selects whether to perform Auto Search upon start of the Eye Margin        |                                                   |
|               | measurement.                                                               |                                                   |
| Example       | To set Auto Search upon start of the Eye Margin measurement to ON:         |                                                   |
|               | > :SENSe:MEASure:EMARgin:MARGin:ASEarch ON                                 |                                                   |
| Compatibility | Incompatible with existing models.                                         |                                                   |

## :SENSe:MEASure:EMARgin:MARGin:ASEarch?

| Response      | <boolean>=<nr1 data="" numeric="" response=""></nr1></boolean>      |             |
|---------------|---------------------------------------------------------------------|-------------|
|               | 0                                                                   | OFF         |
|               | 1                                                                   | ON (Coarse) |
|               | 2                                                                   | ON (Fine)   |
| Function      | Queries whether to perform Auto Search upon start of the Eye Margin |             |
|               | measurement.                                                        |             |
| Example       | > :SENSe:MEASure:EMARgin:MARGin:ASEarch?                            |             |
|               | < 1                                                                 |             |
| Compatibility | Incompatible with existing models.                                  |             |

# :SENSe:MEASure:EMARgin:TIME <type>

| Parameter     | <type>=<character data="" program=""></character></type>                 |                                      |
|---------------|--------------------------------------------------------------------------|--------------------------------------|
|               | DTIMe                                                                    | Displays the current date and time.  |
|               | STARt                                                                    | Displays the measurement start time. |
| ELAPsed       | Displays the elapsed time based on the measurement period.               |                                      |
| Function      | Selects the Eye Margin measurement time display type.                    |                                      |
| Example       | To set the Eye Margin measurement time display type to measurement start |                                      |
|               | time (Start Time):                                                       |                                      |
|               | > :SENSe:MEAS                                                            | ure:EMARgin:TIME STARt               |
| Compatibility | Compatible with                                                          | the MP1632C.                         |

# :SENSe:MEASure:EMARgin:TIME?

| Response      | <type>=<character data="" response=""></character></type>  |                                      |
|---------------|------------------------------------------------------------|--------------------------------------|
|               | DTIMe                                                      | Displays the current date and time.  |
|               | STARt                                                      | Displays the measurement start time. |
| ELAPsed       | Displays the elapsed time based on the measurement period. |                                      |
| Function      | Queries the Eye Margin measurement time display type.      |                                      |
| Example       | > :SENSe:MEASure:EMARgin:TIME?                             |                                      |
|               | < STAR                                                     |                                      |
| Compatibility | Compatible with                                            | the MP1632C.                         |

# :SENSe:MEASure:EMARgin:DTIMe?

| Response      | <year>=<nr1 data="" numeric="" response=""></nr1></year>                     |                                         |  |  |
|---------------|------------------------------------------------------------------------------|-----------------------------------------|--|--|
|               | 2000 to 2036                                                                 | Year 2000 to 2036                       |  |  |
|               | <month> = <nr1 data="" numeric="" response=""></nr1></month>                 |                                         |  |  |
|               | 1 to 12                                                                      | January to December                     |  |  |
|               | <day> = <nr1 numeric<="" td=""><td>C RESPONSE DATA&gt;</td></nr1></day>      | C RESPONSE DATA>                        |  |  |
|               | 1 to 31                                                                      | 1st to 31st                             |  |  |
|               | <hour> = <nr1 numeri<="" td=""><td>C RESPONSE DATA&gt;</td></nr1></hour>     | C RESPONSE DATA>                        |  |  |
|               | 0 to 23                                                                      | 0 to 23 hours                           |  |  |
|               | <minute> = <nr1 nume<="" td=""><td>RIC RESPONSE DATA&gt;</td></nr1></minute> | RIC RESPONSE DATA>                      |  |  |
|               | 0 to 59                                                                      | 0 to 59 minutes                         |  |  |
|               | <second> = <nr1 nume<="" td=""><td>RIC RESPONSE DATA&gt;</td></nr1></second> | RIC RESPONSE DATA>                      |  |  |
|               | 0 to 59                                                                      | 0 to 59 seconds                         |  |  |
| Function      | Queries the current date a                                                   | and time during Eye Margin measurement. |  |  |
| Example       | <pre>&gt; :SENSe:MEASure:EMA</pre>                                           | Rgin:DTIMe?                             |  |  |
|               | < 2012,4,1,23,59,59                                                          |                                         |  |  |
| Compatibility | Incompatible with existing                                                   | g models.                               |  |  |
|               |                                                                              |                                         |  |  |

# :SENSe:MEASure:EMARgin:STARt?

| Response      | <year>=<nr1 data="" numeric="" response=""></nr1></year>                                                                      |                                                              |  |  |  |
|---------------|----------------------------------------------------------------------------------------------------|--------------------------------------------------------------|--|--|--|
|               | 0, 2000 to 2036                                                                                                    | Year 2000 to 2036                                            |  |  |  |
|               | <month> = <nr1 nume<="" td=""><td colspan="3"><month> = <nr1 data="" numeric="" response=""></nr1></month></td></nr1></month> | <month> = <nr1 data="" numeric="" response=""></nr1></month> |  |  |  |
|               | 0 to 12                                                                                                    | January to December                                          |  |  |  |
|               | <day> = <nr1 data="" numeric="" response=""></nr1></day>                                                                      |                                                              |  |  |  |
|               | 0 to 31                                                                                                    | 1st to 31st                                                  |  |  |  |
|               | <hour> = <nr1 numeri<="" td=""><td>C RESPONSE DATA&gt;</td></nr1></hour>                                                      | C RESPONSE DATA>                                             |  |  |  |
|               | 0 to 23                                                                                                    | 0 to 23 hours                                                |  |  |  |
|               | <minute> = <nr1 data="" numeric="" response=""></nr1></minute>                                                                |                                                              |  |  |  |
|               | 0 to 59                                                                                                    | 0 to 59 minutes                                              |  |  |  |
|               | <second> = <nr1 nume<="" td=""><td>RIC RESPONSE DATA&gt;</td></nr1></second>                                                  | RIC RESPONSE DATA>                                           |  |  |  |
|               | 0 to 59                                                                                                    | 0 to 59 seconds                                              |  |  |  |
|               | Note:                                                                                                    |                                                              |  |  |  |
|               | The following is output when no measurement is performed:                                                                     |                                                              |  |  |  |
|               | < 0,0,0,0,0,0                                                                                                    |                                                              |  |  |  |
| Function      | Queries the Eye Margin n                                                                                                    | neasurement start time.                                      |  |  |  |
| Example       | > :SENSe:MEASure:EMARgin:STARt?                                                                                               |                                                              |  |  |  |
|               | < 2012,4,1,23,59,59                                                                                                    |                                                              |  |  |  |
| Compatibility | Compatible with the MP1                                                                                                    | 632C.                                                        |  |  |  |
|               |                                                                                                    |                                                              |  |  |  |

# :SENSe:MEASure:EMARgin:ELAPsed?

| Response      | <day>=<nr1 data="" numeric="" response=""></nr1></day>                    |                          |  |
|---------------|---------------------------------------------------------------------------|--------------------------|--|
|               | 0, 1 to 99                                                                | 0 to 99 days             |  |
|               | <hour>=<nr1 n<="" th=""><th>UMERIC RESPONSE DATA&gt;</th></nr1></hour>    | UMERIC RESPONSE DATA>    |  |
|               | 0 to 23                                                                   | 0 to 23 hours            |  |
|               | <minute> = <nr< th=""><th>1 NUMERIC RESPONSE DATA&gt;</th></nr<></minute> | 1 NUMERIC RESPONSE DATA> |  |
|               | 0 to 59                                                                   | 0 to 59 minutes          |  |
|               | <second> = <nr< th=""><th>1 NUMERIC RESPONSE DATA&gt;</th></nr<></second> | 1 NUMERIC RESPONSE DATA> |  |
|               | 0 to 59                                                                   | 0 to 59 seconds          |  |
|               | Note:                                                                     |                          |  |
|               | The following is output when no measurement is perform $< 0,0,0,0$        |                          |  |
|               |                                                                           |                          |  |
| Function      | Queries the Eye Margin measurement elapsed time (Elapsed Time).           |                          |  |
| Example       | > :SENSe:MEASure:EMARgin:ELAPsed?                                         |                          |  |
|               | < 99,23,59,59                                                             |                          |  |
| Compatibility | Compatible with the MP1632C.                                              |                          |  |

## :CALCulate:DATA:EMARgin? <slot>,<interface>,<string>[,<unit>]

| <slot>=<character< th=""><th colspan="3"><slot>=<character data="" program=""></character></slot></th></character<></slot> | <slot>=<character data="" program=""></character></slot>                                                                                                    |  |  |
|----------------------------------------------------------------------------------------------------|----------------------------------------------------------------------------------------------------|--|--|
| SLOT1 to SLOT6                                                                                                    | Slots No. 1 to No. 6                                                                                                    |  |  |
| 1 to 6 when using the 1                                                                                                    | MP1800A, 1 to 4 when using the MT1810A                                                                                                    |  |  |
| USB11 to USB14                                                                                                    | USB No.11 to 14                                                                                                    |  |  |
| <interface>=<decim< td=""><td>AL NUMERIC PROGRAM DATA&gt;</td></decim<></interface>                                        | AL NUMERIC PROGRAM DATA>                                                                                                    |  |  |
| 1 to 4                                                                                                    | Data1 to 4                                                                                                    |  |  |
| Fixed to 1 if using a U                                                                                                    | SB module                                                                                                    |  |  |
| <string>=<string p<="" td=""><td>ROGRAM DATA&gt;</td></string></string>                                                    | ROGRAM DATA>                                                                                                    |  |  |
| For details on <string></string>                                                                                           | >, refer to Table 7.4.2.1-2.                                                                                                    |  |  |
| [ <unit>]=<decimal< td=""><td>NUMERIC PROGRAM DATA&gt;</td></decimal<></unit>                                              | NUMERIC PROGRAM DATA>                                                                                                    |  |  |
| 1 to 4                                                                                                    | Mainframe Nos. 1 to 4                                                                                                    |  |  |
| When using two or mo                                                                                                    | re MT1810A units in serial connection, specify the                                                                                                    |  |  |
| mainframe number.                                                                                                    |                                                                                                    |  |  |
| Can be omitted. Mainf                                                                                                    | rame No. 1 is specified when omitted.                                                                                                    |  |  |
|                                                                                                    | SLOT1 to SLOT6<br>1 to 6 when using the I<br>USB11 to USB14<br><interface>=<decima<br>1 to 4<br/>Fixed to 1 if using a US<br/><string>=<string pi<br="">For details on <string><br/>[<unit>]=<decimal t<br="">1 to 4<br/>When using two or mo<br/>mainframe number.</decimal></unit></string></string></string></decima<br></interface> |  |  |

Table 7.4.2.1-2 Eye Margin Measurement Items <string>

| ltem             | <string></string> | Response form |  |
|------------------|-------------------|---------------|--|
| Phase margin     | "PHASe"           | Form1         |  |
| Threshold margin | "THReshold"       | Form2         |  |
| Period           | "PERiod"          | Form1         |  |

Response

<result>=<STRING RESPONSE DATA>

For details on the measurement data <result>, refer to the table below.

### 7.4 Automatic Measurement Commands

| Form           | Format   | Description                     |
|----------------|----------|---------------------------------|
| Form1          | " XXXX"  | For 0 to MAX (mUI/ps)           |
| Phase type     |          | Displays in the selected unit.  |
|                | "Failed" | For measurement failure         |
|                | ""       | When no data corresponds to the |
|                |          | query.                          |
| Form2          | " XXXX"  | 0 to MAX (mVpp)                 |
| Threshold type | "Failed" | For measurement failure         |
|                | ""       | When no data corresponds to the |
|                |          | query.                          |

#### Table 7.4.2.1-3 Eye Margin Measurement Results <result>

| Function      | Queries the Eye Margin measurement results.               |  |  |  |
|---------------|-----------------------------------------------------------|--|--|--|
| Example       | To query the Eye Margin measurement results of USB No.11: |  |  |  |
|               | > :CALCulate:DATA:EMARgin? USB11,1, "THReshold"           |  |  |  |
|               | < " 0"                                                    |  |  |  |
| Compatibility | Incompatible with existing models.                        |  |  |  |

# :CALCulate:DATA:EMARgin:STATus?

| Response      | <string>=<string data="" response=""></string></string>          |                                             |  |
|---------------|------------------------------------------------------------------|---------------------------------------------|--|
|               | ""                                                               | When no alarm exists                        |  |
|               | "Sync Loss"                                                      | Sync. Loss                                  |  |
|               | "Clock Loss"                                                     | Clock Loss                                  |  |
|               | "Out of range"                                                   | Out of range                                |  |
|               | "Illegal Error"                                                  | Illegal Error                               |  |
|               | "Meas. Threshold exceede                                         | d" Number of errors exceeds the target rate |  |
|               | Note:                                                            |                                             |  |
|               | When two or more alarms have occurred, they are displayed in the |                                             |  |
|               | following order:                                                 |                                             |  |
|               | Illegal Error>Clo                                                | ock Loss                                    |  |
|               | >Sync Loss>Out                                                   | of range                                    |  |
| Function      | Queries the Eye Margin measurement status.                       |                                             |  |
| Example       | > :CALCulate:DATA:EMARgin:STATus?                                |                                             |  |
|               | < "Sync Loss"                                                    |                                             |  |
| Compatibility | Incompatible with existing                                       | g models.                                   |  |

### 7.4.2.2 File menu setting commands

#### Table 7.4.2.2-1 File Menu Setting Commands

| No. Item Command |      | Command                       |
|------------------|------|-------------------------------|
| [1]              | Open | :SYSTem:MMEMory:MARGin:RECall |
| [2]              | Save | :SYSTem:MMEMory:MARGin:STORe  |

## :SYSTem:MMEMory:MARGin:RECall <file\_name>

| Parameter     | <file_name>=<string data="" program=""></string></file_name>             |  |  |  |
|---------------|--------------------------------------------------------------------------|--|--|--|
|               | " <drv>:\[<dir>]<file>"</file></dir></drv>                               |  |  |  |
|               | $\langle drv \rangle = C, D, E, F$                                       |  |  |  |
|               | <dir>=<dir1>\<dir2>\(Omitted for the root directory)</dir2></dir1></dir> |  |  |  |
|               | <file> = File Name</file>                                                |  |  |  |
| Function      | Opens the Eye Margin measurement result data.                            |  |  |  |
| Example       | <pre>&gt; :SYSTem:MMEMory:MARGin:RECall "C:\Test\example"</pre>          |  |  |  |
| Compatibility | Incompatible with existing models.                                       |  |  |  |

## :SYSTem:MMEMory:MARGin:STORe <file\_name>,<file\_type>

| Parameter     | <file_name>=<string data="" program=""></string></file_name>             |  |  |
|---------------|--------------------------------------------------------------------------|--|--|
|               | $\operatorname{drv}:(\operatorname{dir})<\operatorname{file}''$          |  |  |
|               | <drv $>$ = C,D,E,F                                                       |  |  |
|               | <dir>=<dir1>\<dir2>\(Omitted for the root directory)</dir2></dir1></dir> |  |  |
|               | <file> = File Name</file>                                                |  |  |
|               | <file_type>=<character data="" program=""></character></file_type>       |  |  |
|               | BIN Binary file                                                          |  |  |
|               | CSV CSV file                                                             |  |  |
|               | TXT Text file                                                            |  |  |
| Function      | Saves the Eye Margin measurement result data.                            |  |  |
|               | Note:                                                                    |  |  |
|               | The settings will not be read from the saved file if the file name is    |  |  |
|               | changed.                                                                 |  |  |
| Example       | To save the Eye Margin measurement result data by specifying the save    |  |  |
|               | destination, file name, and file format:                                 |  |  |
|               | <pre>&gt; :SYSTem:MMEMory:MARGin:STORe "C:\Test\example",TXT</pre>       |  |  |
| Compatibility | Incompatible with existing models.                                       |  |  |

## 7.4.3 Eye Diagram Measurement

This section describes the commands for Eye Diagram measurement. Commands are described for each tab.

| EyeDiagram                                                                         |                                                                                              |             |            | ×     |
|------------------------------------------------------------------------------------|----------------------------------------------------------------------------------------------|-------------|------------|-------|
| File Display                                                                       |                                                                                              |             |            |       |
| Condition Diagram Mask Edit                                                        |                                                                                              | •           | Start Stop | Close |
| Messurement Slot<br>Set All Reset All<br>4.1 ED Ask Test<br>4.2 ED JUSB 11 DEMUX V | Condition —<br>Transition Bit Measurement<br>Auto Search<br>Eye Diagram<br>Measurement Point | OFF  Coarse |            |       |
|                                                                                    |                                                                                              |             |            |       |
|                                                                                    |                                                                                              |             |            |       |
|                                                                                    |                                                                                              |             |            |       |

Figure 7.4.3-1 EyeDiagram Window

### 7.4.3.1 Condition setting commands

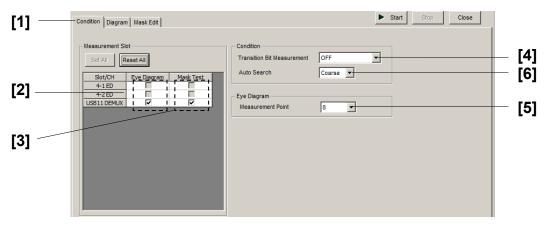

Figure 7.4.3.1-1 Condition Tab

| No. | Item           | Command                                     |
|-----|----------------|---------------------------------------------|
| [1] | Tab Selection  | :DISPlay:RESult:EDIagram:TABSelect          |
|     |                | :DISPlay:RESult:EDIagram:TABSelect?         |
| [2] | Slot Eye       | :SENSe:MEASure:EDIagram:DIAGram:SLOT        |
|     | Diagram        | :SENSe:MEASure:EDIagram:DIAGram:SLOT?       |
| [3] | Slot Mask Test | :SENSe:MEASure:EDIagram:MTESt:SLOT          |
|     |                | :SENSe:MEASure:EDIagram:MTESt:SLOT?         |
| [4] | Transition Bit | :SENSe:MEASure:EDIagram:DIAGram:TRANsition  |
|     | Measurement    | :SENSe:MEASure:EDIagram:DIAGram:TRANsition? |
| [5] | Measurement    | :SENSe:MEASure:EDIagram:DIAGram:TYPE        |
|     | Point          | :SENSe:MEASure:EDIagram:DIAGram:TYPE?       |
| [6] | Auto Search    | :SENSe:MEASure:EDIagram:DIAGram:ASEarch     |
|     |                | SENSe:MEASure:EDIagram:DIAGram:ASEarch?     |

Table 7.4.3.1-1 Condition Tab Setting Commands

# :DISPlay:RESult:EDlagram:TABSelect <tab>

| Parameter     | <tab>=<character data="" program=""></character></tab> |                                   |
|---------------|--------------------------------------------------------|-----------------------------------|
|               | CONDition                                              | Condition tab                     |
|               | DIAGram                                                | Diagram tab                       |
|               | MASKedit                                               | Mask Edit tab                     |
| Function      | Switches the Eye                                       | Diagram measurement tab display.  |
| Example       | To display the Eye Diagram measurement Condition tab:  |                                   |
|               | > :DISPlay:RES                                         | Sult:EDIagram:TABSelect CONDition |
| Compatibility | Incompatible with                                      | h existing models.                |

# :DISPlay:RESult:EDlagram:TABSelect?

| Response      | <tab>=<character data="" response=""></character></tab> |
|---------------|---------------------------------------------------------|
|               | COND, DIAG, MASK                                        |
| Function      | Queries the Eye Diagram measurement tab display.        |
| Example       | <pre>&gt; :DISPlay:RESult:EDIagram:TABSelect?</pre>     |
|               | < COND                                                  |
| Compatibility | Incompatible with existing models.                      |

## :SENSe:MEASure:EDlagram:DIAGram:SLOT <slot>,<interface>,<boolean>[,<unit>]

| ,             |                                                                                                    |                                                                                            |  |  |
|---------------|----------------------------------------------------------------------------------------------------|--------------------------------------------------------------------------------------------|--|--|
| Parameter     | <slot>=<character< td=""><td>2 PROGRAM DATA&gt;</td></character<></slot>                                                                        | 2 PROGRAM DATA>                                                                            |  |  |
|               | SLOT1 to SLOT6                                                                                                    | Slots No. 1 to No. 6                                                                       |  |  |
|               | 1 to 6 when using the I                                                                                                    | MP1800A, 1 to 4 when using the MT1810A                                                     |  |  |
|               | USB11 to USB14                                                                                                    | USB No.11 to 14                                                                            |  |  |
|               | <interface>=<decima< td=""><td colspan="3"><interface>=<decimal data="" numeric="" program=""></decimal></interface></td></decima<></interface> | <interface>=<decimal data="" numeric="" program=""></decimal></interface>                  |  |  |
|               | 1 to 4                                                                                                    | Data1 to 4                                                                                 |  |  |
|               | Fixed to 1 if using a US                                                                                                    | Fixed to 1 if using a USB module <boolean>=<boolean program<="" td=""></boolean></boolean> |  |  |
|               | DATA>                                                                                                    |                                                                                            |  |  |
|               | ON or 1                                                                                                    | Eye Diagram measurement ON                                                                 |  |  |
|               | OFF or 0                                                                                                    | Eye Diagram measurement OFF                                                                |  |  |
|               | [ <unit>]=<decimal data="" numeric="" program=""></decimal></unit>                                                                              |                                                                                            |  |  |
|               | 1 to 4                                                                                                    | Mainframe Nos. 1 to 4                                                                      |  |  |
|               | When using two or mo                                                                                                    | re MT1810A units in serial connection, specify the                                         |  |  |
|               | mainframe number.                                                                                                    |                                                                                            |  |  |
|               | Can be omitted. Mainf                                                                                                    | rame No. 1 is specified when omitted.                                                      |  |  |
| Function      | Selects the Eye Diagra                                                                                                    | m measurement slot.                                                                        |  |  |
| Example       | To set USB No.11 as a                                                                                                    | target of Eye Diagram measurement:                                                         |  |  |
|               | > :SENSe:MEASure:                                                                                                    | EDIagram:DIAGram:SLOT USB11,1,ON                                                           |  |  |
| Compatibility | Incompatible with exis                                                                                                    | ting models.                                                                               |  |  |
|               |                                                                                                    |                                                                                            |  |  |

# :SENSe:MEASure:EDlagram:DIAGram:SLOT? <slot>,<interface>[,<unit>]

| Parameter | <slot>=<character ph<="" th=""><th>ROGRAM DATA&gt;</th></character></slot>           | ROGRAM DATA>                              |  |
|-----------|--------------------------------------------------------------------------------------|-------------------------------------------|--|
|           | SLOT1 to SLOT6                                                                       | Slots No. 1 to No. 6                      |  |
|           | 1 to 6 when using the MP                                                             | 1800A, 1 to 4 when using the MT1810A      |  |
|           | USB11 to USB14                                                                       | USB No.11 to 14                           |  |
|           | <interface>=<decimal< td=""><td>NUMERIC PROGRAM DATA&gt;</td></decimal<></interface> | NUMERIC PROGRAM DATA>                     |  |
|           | 1 to 4                                                                               | Data1 to 4                                |  |
|           | Fixed to 1 if using a USB module                                                     |                                           |  |
|           | [ <unit>]=<decimal data="" numeric="" program=""></decimal></unit>                   |                                           |  |
|           | 1 to 4                                                                               | Mainframe Nos. 1 to 4                     |  |
|           | When using two or more MT1810A units in serial connection, specify the               |                                           |  |
|           | mainframe number.                                                                    |                                           |  |
|           | Can be omitted. Mainfram                                                             | ne No. 1 is specified when omitted.       |  |
| Response  | <boolean>=<nr1 nume<="" td=""><td>RIC RESPONSE DATA&gt;</td></nr1></boolean>         | RIC RESPONSE DATA>                        |  |
|           | ON or 1                                                                              | Eye Diagram measurement ON                |  |
|           | OFF or 0                                                                             | Eye Diagram measurement OFF               |  |
| Function  | Queries whether the speci                                                            | fied slot is targeted for the Eye Diagram |  |
|           | measurement.                                                                         |                                           |  |
| Example   | To query whether USB No                                                              | 0.11 is subject to measurement:           |  |
|           | > :SENSe:MEASure:EDI                                                                 | agram:DIAGram:SLOT? USB11,1               |  |

< 1 Compatibility Incompatible with existing models.

## :SENSe:MEASure:EDlagram:MTESt:SLOT <slot>,<interface>,<boolean>[,<unit>]

| Parameter     | <slot>=<character data="" program=""></character></slot>                  |                                        |  |
|---------------|---------------------------------------------------------------------------|----------------------------------------|--|
|               | SLOT1 to SLOT6                                                            | Slots No. 1 to No. 6                   |  |
|               | 1 to 6 when using the                                                     | MP1800A, 1 to 4 when using the MT1810A |  |
|               | USB11 to USB14                                                            | USB No.11 to 14                        |  |
|               | <interface>=<decimal data="" numeric="" program=""></decimal></interface> |                                        |  |
|               | 1 to 4                                                                    | Data1 to 4                             |  |
|               | Fixed to 1 if using a USB module                                          |                                        |  |
|               | <boolean>=<boolea< td=""><td>N PROGRAM DATA&gt;</td></boolea<></boolean>  | N PROGRAM DATA>                        |  |
|               | ON or 1 Mas                                                               | sk Test measurement ON                 |  |
|               | OFF or 0 Mas                                                              | sk Test measurement OFF                |  |
|               | [ <unit>]=<decimal data="" numeric="" program=""></decimal></unit>        |                                        |  |
|               | 1 to 4                                                                    | Mainframe Nos. 1 to 4                  |  |
|               | When using two or more MT1810A units in serial connection, specify the    |                                        |  |
|               | mainframe number.                                                         |                                        |  |
|               | Can be omitted. Maint                                                     | rame No. 1 is specified when omitted.  |  |
| Function      | Selects the Mask Test                                                     | measurement slot.                      |  |
| Example       | To set USB No. 11 as a                                                    | a target of Mask Test measurement:     |  |
|               | > :SENSe:MEASure:                                                         | EDIagram:MTESt:SLOT USB11,1,ON         |  |
| Compatibility | Incompatible with exis                                                    | sting models.                          |  |

# :SENSe:MEASure:EDlagram:MTESt:SLOT? <slot>,<interface>[,<unit>]

| Parameter | <slot>=<character< th=""><th>PROGRAM DATA&gt;</th></character<></slot>               | PROGRAM DATA>                                     |  |
|-----------|--------------------------------------------------------------------------------------|---------------------------------------------------|--|
|           | SLOT1 to SLOT6                                                                       | Slots No. 1 to No. 6                              |  |
|           | 1 to 6 when using the M                                                              | AP1800A, 1 to 4 when using the MT1810A            |  |
|           | USB11 to USB14                                                                       | USB No.11 to 14                                   |  |
|           | <interface>=<decima< td=""><td>L NUMERIC PROGRAM DATA&gt;</td></decima<></interface> | L NUMERIC PROGRAM DATA>                           |  |
|           | 1 to 4                                                                               | Data1 to 4                                        |  |
|           | Fixed to 1 if using a USB module                                                     |                                                   |  |
|           | [ <unit>]=<decimal n<="" td=""><td>NUMERIC PROGRAM DATA&gt;</td></decimal></unit>    | NUMERIC PROGRAM DATA>                             |  |
|           | 1 to 4                                                                               | Mainframe Nos. 1 to 4                             |  |
|           | When using two or mor                                                                | e MT1810A units in serial connection, specify the |  |
|           | mainframe number.                                                                    |                                                   |  |
|           | Can be omitted. Mainfi                                                               | ame No. 1 is specified when omitted.              |  |
| Response  | <boolean>=<nr1 num<="" td=""><td>IERIC RESPONSE DATA&gt;</td></nr1></boolean>        | IERIC RESPONSE DATA>                              |  |
|           | 1                                                                                    | ON                                                |  |
|           | 0                                                                                    | OFF                                               |  |
| Function  | Queries whether the sp                                                               | pecified slot is targeted for the Mask Test       |  |
| 7-56      |                                                                                      |                                                   |  |

| Example       | measurement.<br>To query whether the slot 1, Data 1 is targeted for the Mask Test<br>measurement: |
|---------------|---------------------------------------------------------------------------------------------------|
|               | <pre>&gt; :SENSe:MEASure:EDIagram:MTESt:SLOT? SLOT1,1 &lt; 1</pre>                                |
| Compatibility | Incompatible with existing models.                                                                |

# :SENSe:MEASure:EDlagram:DIAGram:TRANsition <type>

| Parameter     | <type>=<character data="" program=""></character></type> |                                            |
|---------------|----------------------------------------------------------|--------------------------------------------|
|               | OFF                                                      | OFF                                        |
|               | TRANsition                                               | Transition                                 |
|               | NONTran                                                  | Non Transition                             |
| Function      | Sets Transition/Non Transition error detection.          |                                            |
| Example       | To set to Transition error detection:                    |                                            |
|               | > :SENSe:MEAS                                            | ure:EDIagram:DIAGram:TRANsition TRANsition |
| Compatibility | Incompatible with existing models.                       |                                            |

# :SENSe:MEASure:EDlagram:DIAGram:TRANsition?

| Response      | <type>=<character data="" response=""></character></type>            |  |
|---------------|----------------------------------------------------------------------|--|
|               | OFF                                                                  |  |
| Function      | Queries the Transition/Non Transition error detection setting state. |  |
| Example       | > :SENSe:MEASure:EDIagram:DIAGram:TRANsition?                        |  |
|               | < OFF                                                                |  |
| Compatibility | Incompatible with existing models.                                   |  |

## :SENSe:MEASure:EDlagram:DIAGram:TYPE <type>

| Parameter        | <type>=<character data="" program=""></character></type> |                                                       |
|------------------|----------------------------------------------------------|-------------------------------------------------------|
|                  | POINt8                                                   | 8 Point                                               |
|                  | POINt16                                                  | 16 Point                                              |
|                  | POINt32                                                  | 32 Point                                              |
| POINt64 64 Point |                                                          | 64 Point                                              |
|                  | POINt128                                                 | 128 Point                                             |
| Function         | Sets the number                                          | of measurement points during Eye Diagram measurement. |
| Example          | To set the number                                        | er of measurement points during Eye Diagram           |
|                  | measurement to                                           | 8 points:                                             |
|                  | > :SENSe:MEAS                                            | Sure:EDIagram:DIAGram:TYPE POINt8                     |
| Compatibility    | Incompatible wit                                         | th existing models.                                   |

# :SENSe:MEASure:EDlagram:DIAGram:TYPE?

| Response <type>=<character data="" response=""></character></type> |                                                             |
|--------------------------------------------------------------------|-------------------------------------------------------------|
|                                                                    | POIN8, POIN16, POIN32, POIN64, POIN128                      |
| Function                                                           | Queries the number of measurement points during Eye Diagram |
|                                                                    | measurement.                                                |
| Example                                                            | > :SENSe:MEASure:EDIagram:DIAGram:TYPE?                     |
|                                                                    | < POIN8                                                     |
| Compatibility                                                      | Incompatible with existing models.                          |

## :SENSe:MEASure:EDIagram:DIAGram:ASEarch <setting>[,<mode>]

| Parameter     | <setting>=<boolean data="" program=""></boolean></setting>                 |                                                     |
|---------------|----------------------------------------------------------------------------|-----------------------------------------------------|
|               | ON or 1                                                                    | Auto Search ON                                      |
|               | OFF or 0                                                                   | Auto Search OFF                                     |
|               | <mode>=<decin< td=""><td>MAL NUMERIC PROGRAM DATA&gt;</td></decin<></mode> | MAL NUMERIC PROGRAM DATA>                           |
|               | 1                                                                          | Coarse                                              |
|               | 2                                                                          | Fine                                                |
|               | Note:                                                                      |                                                     |
|               | <mode></mode>                                                              | can be omitted. Coarse is specified when omitted.   |
| Function      | Selects whether to execute Auto Search when starting the Eye Diagram       |                                                     |
|               | Measurement.                                                               |                                                     |
| Example       | To set Auto Searc                                                          | ch to On when starting the Eye Diagram Measurement: |
|               | > :SENSe:MEAS                                                              | ure:EDIagram:DIAGram:ASEarch ON,2                   |
| Compatibility | Incompatible wit                                                           | h existing models.                                  |

# :SENSe:MEASure:EDlagram:DIAGram:ASEarch?

| Response      | <setting>=<nr1 data="" numeric="" response=""></nr1></setting>       |                    |
|---------------|----------------------------------------------------------------------|--------------------|
|               | 0                                                                    | OFF                |
|               | 1                                                                    | ON (Coarse)        |
|               | 2                                                                    | ON (Fine)          |
| Function      | Queries whether to execute Auto Search when starting the Eye Diagram |                    |
|               | Measurement.                                                         |                    |
| Example       | > :SENSe:MEASure:EDIagram:DIAGram:ASEarch?                           |                    |
|               | < 2                                                                  |                    |
| Compatibility | Incompatible wit                                                     | h existing models. |

### 7.4.3.2 Diagram setting commands

This section describes the commands for the respective areas of the **Diagram** tab.

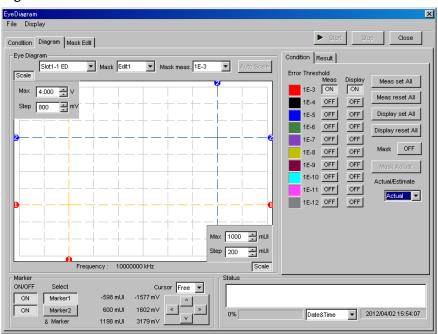

Figure 7.4.3.2-1 Diagram Tab

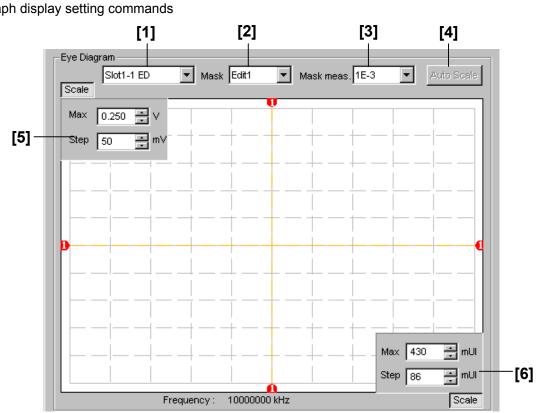

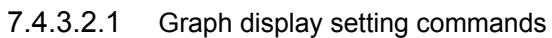

Figure 7.4.3.2.1-1 Eye Diagram Area

| Table 7.4.3.2.1-1 Graph Display Setting Commands |
|--------------------------------------------------|
|--------------------------------------------------|

| No. | Item                             | Command                                      |
|-----|----------------------------------|----------------------------------------------|
| [1] | No label                         | :DISPlay:RESult:EDIagram:SLOT                |
|     | (Result display slot<br>setting) | :DISPlay:RESult:EDIagram:SLOT?               |
| [2] | Mask                             | :DISPlay:RESult:EDIagram:TEMPlate:SELect     |
|     |                                  | :DISPlay:RESult:EDIagram:TEMPlate:SELect?    |
| [3] | Mask meas.                       | :DISPlay:RESult:EDIagram:TEMPlate:THReshold  |
|     |                                  | :DISPlay:RESult:EDIagram:TEMPlate:THReshold? |
| [4] | Auto Scale                       | :DISPlay:RESult:EDIagram:SCALe:ASCale        |
| [5] | Max/Step                         | :DISPlay:RESult:EDIagram:SCALe:VOLTage       |
|     |                                  | :DISPlay:RESult:EDIagram:SCALe:VOLTage?      |
| [6] | Max/Step                         | :DISPlay:RESult:EDIagram:SCALe:PHASe         |
|     |                                  | :DISPlay:RESult:EDIagram:SCALe:PHASe?        |

# :DISPlay:RESult:EDlagram:SLOT <slot>,<interface>[,<unit>]

| Parameter     | <slot>=<character pl<="" td=""><td>ROGRAM DATA&gt;</td></character></slot>                                                                        | ROGRAM DATA>                                                              |  |  |
|---------------|----------------------------------------------------------------------------------------------------|---------------------------------------------------------------------------|--|--|
|               | SLOT1 to SLOT6                                                                                                    | Slots No. 1 to No. 6                                                      |  |  |
|               | 1 to 6 when using the MP                                                                                                    | 1800A, 1 to 4 when using the MT1810A                                      |  |  |
|               | USB11 to USB14                                                                                                    | USB No.11 to 14                                                           |  |  |
|               | <interface>=<decimal< td=""><td colspan="3"><interface>=<decimal data="" numeric="" program=""></decimal></interface></td></decimal<></interface> | <interface>=<decimal data="" numeric="" program=""></decimal></interface> |  |  |
|               | 1 to 4                                                                                                    | Data1 to 4                                                                |  |  |
|               | Fixed to 1 if using a USB module                                                                                                    |                                                                           |  |  |
|               | [ <unit>]=<decimal data="" numeric="" program=""></decimal></unit>                                                                                |                                                                           |  |  |
|               | 1 to 4                                                                                                    | Mainframe Nos. 1 to 4                                                     |  |  |
|               | When using two or more MT1810A units in serial connection, specify the                                                                            |                                                                           |  |  |
|               | mainframe number.                                                                                                    |                                                                           |  |  |
|               | Can be omitted. Mainfran                                                                                                    | ne No. 1 is specified when omitted.                                       |  |  |
| Function      | Selects the Eye Diagram                                                                                                    | result display target slot.                                               |  |  |
| Example       | To set the Eye Diagram re                                                                                                    | esult display target slot to slot No. 1, Data 1:                          |  |  |
|               | <pre>&gt; :DISPlay:RESult:ED</pre>                                                                                                    | )Iagram:SLOT SLOT1,1                                                      |  |  |
| Compatibility | Incompatible with existin                                                                                                    | g models.                                                                 |  |  |
|               |                                                                                                    |                                                                           |  |  |

# :DISPlay:RESult:EDlagram:SLOT? [<unit>]

| Parameter     | [ <unit>]=<decimal data="" numeric="" program=""></decimal></unit> |               |
|---------------|--------------------------------------------------------------------|---------------|
|               | 1 to 4 Mainframe Nos. 1 to 4                                       |               |
|               | When using two or more MT1810A units in serial connection          | , specify the |
|               | mainframe number.                                                  |               |
|               | Can be omitted. Mainframe No. 1 is specified when omitted.         |               |
|               | USB11 to USB14 USB No.11 to 14                                     |               |
|               | Fixed to 1 if using a USB module                                   |               |
| Response      | <slot>=<character data="" response=""></character></slot>          |               |
|               | SLOT1 to SLOT6 Slots No. 1 to No. 6                                |               |
|               | <interface>=<nr1 data="" numeric="" program=""></nr1></interface>  |               |
|               | 1 to 4 Data1 to 4                                                  |               |
| Function      | Queries the Eye Diagram result display target slot.                |               |
| Example       | > :DISPlay:RESult:EDIagram:SLOT?                                   |               |
|               | < SLOT1,1                                                          |               |
| Compatibility | Incompatible with existing models.                                 |               |
|               |                                                                    |               |

## :DISPlay:RESult:EDlagram:TEMPlate:SELect <type>

| Parameter     | <type>=<c]< th=""><th colspan="2"><type>=<character data="" program=""></character></type></th></c]<></type> | <type>=<character data="" program=""></character></type>                   |  |
|---------------|----------------------------------------------------------------------------------------------------|----------------------------------------------------------------------------|--|
|               | $\mathbf{E1}$                                                                                                | Edit1                                                                      |  |
|               | E2                                                                                                    | Edit2                                                                      |  |
|               | E3                                                                                                    | Edit3                                                                      |  |
|               | $\mathbf{E4}$                                                                                                | $\operatorname{Edit4}$                                                     |  |
| Function      | Sets the ma                                                                                                  | Sets the mask pattern for performing the Eye Diagram mask test.            |  |
| Example       | To set the m                                                                                                 | To set the mask pattern for performing the Eye Diagram mask test to Edit2: |  |
|               | > :DISPlay:RESult:EDIagram:TEMPlate:SELect E2                                                                |                                                                            |  |
| Compatibility | Incompatib                                                                                                   | le with existing models.                                                   |  |

## :DISPlay:RESult:EDlagram:TEMPlate:SELect?

| Response      | <type>=<character data="" response=""></character></type>          |
|---------------|--------------------------------------------------------------------|
|               | E1, E2, E3, E4                                                     |
| Function      | Queries the mask pattern for performing the Eye Diagram mask test. |
| Example       | <pre>&gt; :DISPlay:RESult:EDIagram:TEMPlate:SELect?</pre>          |
|               | < E2                                                               |
| Compatibility | Incompatible with existing models.                                 |

## :DISPlay:RESult:EDlagram:TEMPlate:THReshold <thre>

| Parameter     | <thre>=<character data="" program=""></character></thre>               |  |
|---------------|------------------------------------------------------------------------|--|
|               | E_3 to E_12 1E-3 to 1E-12/1 Step                                       |  |
| Function      | Sets the Error Threshold for performing the Eye Diagram mask test.     |  |
| Example       | To set the Error Threshold for performing the Eye Diagram mask test to |  |
|               | E3:                                                                    |  |
|               | > :DISPlay:RESult:EDIagram:TEMPlate:THReshold E_3                      |  |
| Compatibility | Incompatible with existing models.                                     |  |

# :DISPlay:RESult:EDlagram:TEMPlate:THReshold?

| Response      | <thre>=<character data="" response=""></character></thre>             |
|---------------|-----------------------------------------------------------------------|
| Function      | Queries the Error Threshold for performing the Eye Diagram mask test. |
| Example       | > :DISPlay:RESult:EDIagram:TEMPlate:THReshold?                        |
|               | < E_3                                                                 |
| Compatibility | Incompatible with existing models.                                    |

## :DISPlay:RESult:EDlagram:SCALe:ASCale

| Function      | Automatically adjusts the Eye Diagram measurement graph scale. |
|---------------|----------------------------------------------------------------|
| Example       | <pre>&gt; :DISPlay:RESult:EDIagram:SCALe:ASCale</pre>          |
| Compatibility | Incompatible with existing models.                             |

## :DISPlay:RESult:EDlagram:SCALe:VOLTage <max>,<step>

| Parameter     | <max>=<decimal data="" numeric="" program=""></decimal></max>                 |                                                      |
|---------------|-------------------------------------------------------------------------------|------------------------------------------------------|
|               | -3.990 to $4.000$                                                             | -3.990 to $4.000$ V/0.001 V Step                     |
|               | <step>=<decimal num<="" td=""><td>ERIC PROGRAM DATA&gt;</td></decimal></step> | ERIC PROGRAM DATA>                                   |
|               | 0.001 to 0.800                                                                | 0.001 to 0.800 V/0.001 V Step                        |
|               | The range varies dependir                                                     | ng on the option status and input interface setting. |
| Function      | Sets the maximum value i                                                      | n the direction of the Threshold of the Eye          |
|               | Diagram graph, and the g                                                      | rid resolution.                                      |
| Example       | To set the maximum value in the direction of the Threshold of the Eye         |                                                      |
|               | Diagram graph to 4.000 V, and the grid resolution to 0.800 V:                 |                                                      |
|               | > :DISPlay:RESult:ED                                                          | Iagram:SCALe:VOLTage 4.000,0.800                     |
| Compatibility | Incompatible with existing                                                    | g models.                                            |

## :DISPlay:RESult:EDlagram:SCALe:VOLTage?

| Response      | <max>=<nr2 data="" numeric="" response=""></nr2></max>                 |                       |
|---------------|------------------------------------------------------------------------|-----------------------|
|               | -3.990 to 4.000                                                        | -3.990 to $4.000$ V   |
|               | <step>=<nr2 numeric<="" th=""><th>RESPONSE DATA&gt;</th></nr2></step>  | RESPONSE DATA>        |
|               | 0.001 to 0.800                                                         | 0.001  to  0.800  V   |
| Function      | Queries the maximum value in the direction of the Threshold of the Eye |                       |
|               | Diagram graph, and the g                                               | rid resolution.       |
| Example       | <pre>&gt; :DISPlay:RESult:ED</pre>                                     | Iagram:SCALe:VOLTage? |
|               | < 4.000,0.800                                                          |                       |
| Compatibility | Incompatible with existing                                             | g models.             |

## :DISPlay:RESult:EDlagram:SCALe:PHASe <max>,<step>

| Parameter     | <max>=<decimal data="" numeric="" program=""></decimal></max>                  |                             |
|---------------|--------------------------------------------------------------------------------|-----------------------------|
|               | -990 to 1000                                                                   | –990 to 1000 mUI/1 mUI Step |
|               | <step>=<decimal num<="" td=""><td>IERIC PROGRAM DATA&gt;</td></decimal></step> | IERIC PROGRAM DATA>         |
|               | 1 to 200                                                                       | 1 to 200 mUI/1 mUI Step     |
| Function      | Sets the maximum value in the direction of the Phase of the Eye Diagram        |                             |
|               | graph, and the grid resolu                                                     | tion.                       |
| Example       | To set the maximum value in the direction of the Phase of the Eye Diagram      |                             |
|               | graph to 1000, and the grid resolution to 10 mUI:                              |                             |
|               | <pre>&gt; :DISPlay:RESult:ED</pre>                                             | Iagram:SCALe:PHASe 1000,10  |
| Compatibility | Incompatible with existing                                                     | g models.                   |

# :DISPlay:RESult:EDlagram:SCALe:PHASe?

| Response      | <max>=<nr1 data="" numeric="" response=""></nr1></max>                     |
|---------------|----------------------------------------------------------------------------|
|               | <step>=<nr1 data="" numeric="" response=""></nr1></step>                   |
|               | The maximum value and grid resolution in the phase direction are returned, |
|               | with separated by a comma (,).                                             |
| Function      | Queries the maximum value in the direction of the Phase of the Eye         |
|               | Diagram graph, and the grid resolution.                                    |
| Example       | > :DISPlay:RESult:EDIagram:SCALe:PHASe?                                    |
|               | < 1000,10                                                                  |
| Compatibility | Incompatible with existing models.                                         |
|               |                                                                            |

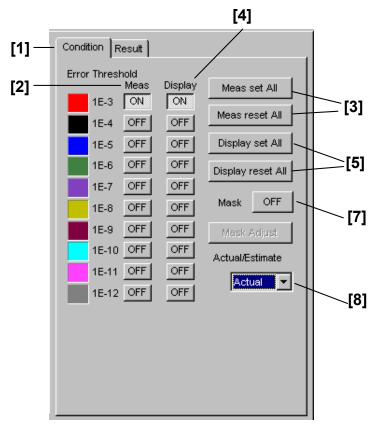

#### 7.4.3.2.2 Condition setting commands

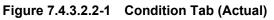

7

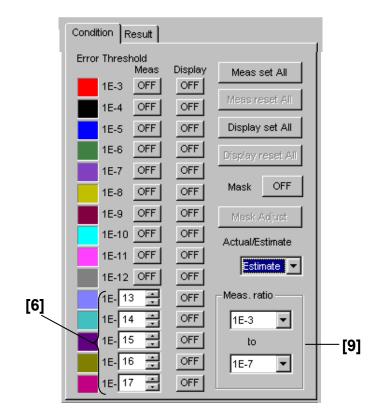

Chapter 7 Remote Commands

Figure 7.4.3.2.2-2 Condition Tab (Estimate)

#### 7.4 Automatic Measurement Commands

| No.  | Item                                                  | Command                                                                                                    |
|------|-------------------------------------------------------|----------------------------------------------------------------------------------------------------|
| [1]  | Condition Detail Result                               | <sup>:</sup> DISPlay <sup>:</sup> RESult <sup>:</sup> EDIagram <sup>:</sup> DIAGram <sup>:</sup> TABSelect |
|      |                                                       | :DISPlay:RESult:EDIagram:DIAGram:TABSelect?                                                                |
| [2]  | Meas                                                  | :SENSe:MEASure:EDIagram:DIAGram:THReshold                                                                  |
|      |                                                       | SENSe:MEASure:EDIagram:DIAGram:THReshold?                                                                  |
| [3]  | Meas set All<br>Meas reset All                        | :SENSe:MEASure:EDIagram:DIAGram:ATHReshold                                                                 |
| [4]  | Display                                               | :DISPlay:RESult:EDIagram:ERATe                                                                             |
|      |                                                       | :DISPlay:RESult:EDIagram:ERATe?                                                                            |
| [5]  | Display set All<br>Display reset All                  | :DISPlay:RESult:EDIagram:AERate                                                                            |
| [6]  | [6] Setting of error rate for<br>Estimate measurement | DISPlay:RESult:EDIagram:EERate                                                                             |
|      |                                                       | DISPlay:RESult:EDIagram:EERate?                                                                            |
| [7]  | Mask                                                  | <sup>:</sup> DISPlay <sup>:</sup> RESult <sup>:</sup> EDIagram <sup>:</sup> DISPlay <sup>:</sup> MASK      |
|      |                                                       | :DISPlay:RESult:EDIagram:DISPlay:MASK?                                                                     |
| [8]  | Actual/Estimate                                       | :DISPlay:RESult:EDIagram:ESTimate                                                                          |
|      |                                                       | :DISPlay:RESult:EDIagram:ESTimate?                                                                         |
| [9]  | Meas.ratio                                            | :SENSe:MEASure:EDIagram:DIAGram:BTHReshold                                                                 |
|      |                                                       | :SENSe:MEASure:EDIagram:DIAGram:BTHReshold?                                                                |
| [10] | Query for measurement point                           | :SENSe:MEASure:EDIagram:DIAGram:POINt?                                                                     |
| [11] | Query for measurement result                          | :CALCulate:DATA:DIAGram?                                                                                   |

#### Table 7.4.3.2.2-1 Graph Display Setting Commands

## :DISPlay:RESult:EDlagram:DIAGram:TABSelect <tab>

| Parameter     | <tab>=<character data="" program=""></character></tab> |                                        |
|---------------|--------------------------------------------------------|----------------------------------------|
|               | CONDition                                              | Condition tab                          |
|               | RESult                                                 | Result tab                             |
| Function      | Switches the tab display within the Diagram tab.       |                                        |
| Example       | To display the Result tab within the Diagram tab:      |                                        |
|               | > :DISPlay:RE                                          | Sult:EDIagram:DIAGram:TABSelect RESult |
| Compatibility | Incompatible wit                                       | h existing models.                     |

## :DISPlay:RESult:EDlagram:DIAGram:TABSelect?

| Response      | <tab>=<character data="" response=""></character></tab> |
|---------------|---------------------------------------------------------|
|               | COND, RES                                               |
| Function      | Queries the tab selected in the Diagram tab.            |
| Example       | <pre>&gt; :DISPlay:RESult:EDIagram:TABSelect?</pre>     |
|               | < COND                                                  |
| Compatibility | Incompatible with existing models.                      |

## :SENSe:MEASure:EDlagram:DIAGram:THReshold <thre>,<boolean>

| Parameter     | <type>=<character data="" program=""></character></type>       |                                        |
|---------------|----------------------------------------------------------------|----------------------------------------|
|               | E_3 to E_12                                                    | 1E–3 to 1E–12/1 Step                   |
|               | <boolean>=<boolean data="" program=""></boolean></boolean>     |                                        |
|               | ON or 1                                                        | Selects ON                             |
|               | OFF or 0                                                       | Selects OFF                            |
| Function      | Sets the Eye Dia                                               | gram measurement target error rate.    |
| Example       | To set the Eye Diagram measurement target error rate to 1E–12: |                                        |
|               | > :SENSe:MEAS                                                  | ure:EDIagram:DIAGram:THReshold E_12,ON |
| Compatibility | Incompatible with existing models.                             |                                        |

### :SENSe:MEASure:EDlagram:DIAGram:THReshold?

| Response      | <type>=<character data="" response=""></character></type> |                                                            |
|---------------|-----------------------------------------------------------|------------------------------------------------------------|
|               | E_3 to E_12                                               | 1E–3 to 1E–12                                              |
|               | NONE                                                      | When all OFF                                               |
|               | The selected three                                        | eshold options are returned, with separated by a comma(s). |
| Function      | Queries the Eye Diagram measurement target error rate.    |                                                            |
| Example       | > :SENSe:MEAS                                             | ure:EDIagram:DIAGram:THReshold?                            |
|               | < E_3,E_10,E_                                             | 12                                                         |
| Compatibility | Incompatible wit                                          | h existing models.                                         |

### :SENSe:MEASure:EDlagram:DIAGram:ATHReshold <boolean>

| Parameter     | <boolean>=<boolean data="" program=""></boolean></boolean>           |              |
|---------------|----------------------------------------------------------------------|--------------|
|               | ON or 1                                                              | Sets all ON  |
|               | OFF or 0                                                             | Sets all OFF |
| Function      | Sets all Eye Diagram measurement target error rates to be ON or OFF. |              |
| Example       | To set all Eye Diagram measurement target error rates to be ON:      |              |
|               | > :SENSe:MEASure:EDIagram:DIAGram:ATHReshold ON                      |              |
| Compatibility | Incompatible with existing models.                                   |              |

## :DISPlay:RESult:EDlagram:ERATe <thre>,<boolean>

| Parameter | <type>=<character data="" program=""></character></type>               |                                                          |
|-----------|------------------------------------------------------------------------|----------------------------------------------------------|
|           | E_3 to E_17                                                            | 1E–3 to 1E–17/1 Step                                     |
|           | <boolean>=<bo0< td=""><td>OLEAN PROGRAM DATA&gt;</td></bo0<></boolean> | OLEAN PROGRAM DATA>                                      |
|           | ON or 1                                                                | Display select ON                                        |
|           | OFF or 0                                                               | Display select OFF                                       |
| Function  | Sets the target e                                                      | rror rate of the Eye Diagram measurement result display. |
| Example   | To set the target                                                      | error rate of the Eye Diagram measurement result display |
|           | to 1E–12:                                                              |                                                          |
|           | > :DISPlay:RE                                                          | Sult:EDIagram:ERATe E_12,1                               |
|           |                                                                        |                                                          |

Compatibility

Incompatible with existing models.

## :DISPlay:RESult:EDlagram:ERATe?

| Response      | <type>=<character data="" response=""></character></type> |                                                     |
|---------------|-----------------------------------------------------------|-----------------------------------------------------|
|               | E_3 to E_17                                               | 1E–3 to 1E–17                                       |
|               | NONE                                                      | When all OFF                                        |
|               | The selected three                                        | eshold is delimited with a comma (,) and returned.  |
| Function      | Queries the targe                                         | et error rate of the Eye Diagram measurement result |
|               | display.                                                  |                                                     |
| Example       | > :DISPlay:RE                                             | Sult:EDIagram:ERATe?                                |
|               | < NONE                                                    |                                                     |
| Compatibility | Incompatible wit                                          | h existing models.                                  |

## :DISPlay:RESult:EDlagram:AERate <boolean>

| Parameter     | <boolean>=<boolean data="" program=""></boolean></boolean>                  |                                                         |
|---------------|-----------------------------------------------------------------------------|---------------------------------------------------------|
|               | ON or 1                                                                     | Sets all ON                                             |
|               | OFF or 0                                                                    | Sets all OFF                                            |
| Function      | Sets all target er                                                          | ror rates of the Eye Diagram measurement result display |
|               | to be ON or OFF                                                             |                                                         |
| Example       | To set all target error rates of the Eye Diagram measurement result display |                                                         |
|               | to be ON:                                                                   |                                                         |
|               | > :DISPlay:RESult:EDIagram:AERate 1                                         |                                                         |
| Compatibility | Incompatible with existing models.                                          |                                                         |

## :DISPlay:RESult:EDlagram:EERate <numeric>

| Parameter     | <numeric>=<decimal data="" program=""></decimal></numeric>                  |  |
|---------------|-----------------------------------------------------------------------------|--|
|               | 13 to 199 1E-13 to 1E-199/1 Step                                            |  |
|               | Up to five parameters can be set, delimited with a comma (,).               |  |
| Function      | Sets the result display error rate in Estimate measurement from $E-13$ to   |  |
|               | E–199.                                                                      |  |
| Example       | To display the result display error rate in Estimate measurement for 1E–15, |  |
|               | 1E–100, 1E–150, 1E–199, and 1E–180:                                         |  |
|               | >:DISPlay:RESult:EDIagram:EERate 15,100,150,199,180                         |  |
| Compatibility | Incompatible with existing models.                                          |  |

7

### :DISPlay:RESult:EDlagram:EERate?

| Response      | <numeric>=<nr1 data="" numeric="" response=""></nr1></numeric>             |                                    |
|---------------|----------------------------------------------------------------------------|------------------------------------|
|               | 13 to 199                                                                  | 1E–13 to 1E–199                    |
|               | Returns five resp                                                          | onses, delimited with a comma (,). |
| Function      | Queries the result display error rate setting in Estimate measurement from |                                    |
|               | E–13 to E–199.                                                             |                                    |
| Example       | >:DISPlay:RESult:EDIagram:EERate?                                          |                                    |
|               | <15,100,150,19                                                             | 99,180                             |
| Compatibility | Incompatible with existing models.                                         |                                    |

## :DISPlay:RESult:EDlagram:DISPlay:MASK <boolean>

| Parameter     | <boolean>=<boolean data="" program=""></boolean></boolean>              |         |
|---------------|-------------------------------------------------------------------------|---------|
|               | ON or 1                                                                 | Display |
|               | OFF or 0                                                                | Clear   |
| Function      | Selects between displaying and clearing the mask test result during Eye |         |
|               | Diagram measurement.                                                    |         |
| Example       | To display the mask test result during Eye Diagram measurement:         |         |
|               | > :DISPlay:RESult:EDIagram:DISPlay:MASK ON                              |         |
| Compatibility | Incompatible with existing models.                                      |         |

## :DISPlay:RESult:EDlagram:DISPlay:MASK?

| Response      | <boolean>=<nr1 data="" numeric="" response=""></nr1></boolean>              |         |
|---------------|-----------------------------------------------------------------------------|---------|
|               | 1                                                                           | Display |
|               | 0                                                                           | Clear   |
| Function      | Queries the setting whether to display or clear the mask test result during |         |
|               | Eye Diagram measurement                                                     |         |
| Example       | > :DISPlay:RESult:EDIagram:DISPlay:MASK?                                    |         |
|               | < 1                                                                         |         |
| Compatibility | Incompatible with existing models.                                          |         |

## :DISPlay:RESult:EDlagram:ESTimate <type>

| Parameter | <type>=<character data="" program=""></character></type>       |                                           |  |
|-----------|----------------------------------------------------------------|-------------------------------------------|--|
|           | ACTual                                                         | Actual measurement                        |  |
|           | ESTimate                                                       | Estimate measurement                      |  |
|           | Note:                                                          |                                           |  |
|           | The Estimate measurement cannot be selected when the number of |                                           |  |
|           | measurement po                                                 | ints is set to 8.                         |  |
| Function  | Selects between Actual an measurement.                         | d Estimate measurement during Eye Diagram |  |

7.4 Automatic Measurement Commands

| Example       | To set Actual measurement during Eye Diagram measurement: |  |
|---------------|-----------------------------------------------------------|--|
|               | > :DISPlay:RESult:EDIagram:ESTimate ACTual                |  |
| Compatibility | Incompatible with existing models.                        |  |

## :DISPlay:RESult:EDlagram:ESTimate?

| Response      | <type>=<character data="" response=""></character></type>        |                      |
|---------------|------------------------------------------------------------------|----------------------|
|               | ACT                                                              | Actual measurement   |
|               | EST                                                              | Estimate measurement |
| Function      | Queries the Actual/Estimate measurement state during Eye Diagram |                      |
|               | measurement.                                                     |                      |
| Example       | > :DISPlay:RESult:EDIagram:ESTimate?                             |                      |
|               | < ACT                                                            |                      |
| Compatibility | Incompatible with existing models.                               |                      |

## :SENSe:MEASure:EDlagram:DIAGram:BTHReshold <upper>,<lower>

| Parameter      | <upper>=<character data="" program=""></character></upper>                |                                                                 |  |
|----------------|---------------------------------------------------------------------------|-----------------------------------------------------------------|--|
|                | $E_3$ to $E_7$                                                            | 1E–3 to 1E–7/1 Step                                             |  |
|                | <lower>=<character data="" program=""></character></lower>                |                                                                 |  |
|                | E_7 to E_12                                                               | 1E–7 to E–12/1 Step                                             |  |
|                | Note:                                                                     |                                                                 |  |
|                | The difference b                                                          | etween the <upper> and <lower> value must be at</lower></upper> |  |
|                | least 3.                                                                  |                                                                 |  |
| Function       | Sets the reference error r                                                | ate during Eye Diagram Estimate.                                |  |
| Example        | To set the reference error                                                | rate during Eye Diagram Estimate to E–3 and                     |  |
|                | E-12:                                                                     |                                                                 |  |
|                | > :SENSe:MEASure:ED]                                                      | Lagram:DIAGram:BTHReshold E_3,E_12                              |  |
| Compatibility  | Incompatible with existin                                                 | g models.                                                       |  |
|                |                                                                           |                                                                 |  |
| :SENSe:MEASure | :EDlagram:DIAGrar                                                         | n:BTHReshold?                                                   |  |
| Response       | <upper>=<character< th=""><th>RESPONSE DATA&gt;</th></character<></upper> | RESPONSE DATA>                                                  |  |
|                | E_3 to E_7                                                                | 1E–3 to 1E–7                                                    |  |
|                | <li>lower&gt;=<character data="" response=""></character></li>            |                                                                 |  |
|                | E_7 to E_12                                                               | 1E–7 to E–12                                                    |  |
| Function       | Queries the reference err                                                 | or rate during Eye Diagram Estimate.                            |  |
| Example        | > :SENSe:MEASure:EDIagram:DIAGram:BTHReshold?                             |                                                                 |  |
|                | < E_3,E_12                                                                |                                                                 |  |
| Compatibility  | Incompatible with existing models.                                        |                                                                 |  |

7

**Remote Commands** 

## :SENSe:MEASure:EDlagram:DIAGram:POINt? <slot>,<interface>,<thre>[,<unit>]

| Parameter     | <slot>=<character< th=""><th>PROGRAM DATA&gt;</th></character<></slot>            | PROGRAM DATA>                                                          |  |
|---------------|-----------------------------------------------------------------------------------|------------------------------------------------------------------------|--|
|               | SLOT1 to SLOT6                                                                    | Slots No. 1 to No. 6                                                   |  |
|               | USB11 to USB14                                                                    | USB No.11 to 14                                                        |  |
|               | <interface>=&lt; DECIMA</interface>                                               | <interface>=&lt; DECIMAL NUMERIC PROGRAM DATA&gt;</interface>          |  |
|               | 1 to 4                                                                            | Data1 to 4                                                             |  |
|               | Fixed to 1 if using a US                                                          | SB module                                                              |  |
|               | <thre>=<character< td=""><td>R PROGRAM DATA&gt;</td></character<></thre>          | R PROGRAM DATA>                                                        |  |
|               | $E_3$ to $E_{12}$                                                                 | 1E–3 to 1E–12                                                          |  |
|               | [ <unit>]=<decimal n<="" td=""><td>NUMERIC PROGRAM DATA&gt;</td></decimal></unit> | NUMERIC PROGRAM DATA>                                                  |  |
|               | 1 to 4                                                                            | Mainframe Nos. 1 to 4                                                  |  |
|               | When using two or more                                                            | When using two or more MT1810A units in serial connection, specify the |  |
|               | mainframe number.                                                                 | mainframe number.                                                      |  |
|               | Can be omitted. Mainfi                                                            | rame No. 1 is specified when omitted.                                  |  |
| Response      | <numeric>=<nr1 nun<="" td=""><td>MERIC RESPONSE DATA&gt;</td></nr1></numeric>     | MERIC RESPONSE DATA>                                                   |  |
|               | 1 to 128                                                                          | Returns a valid point.                                                 |  |
|               | 0                                                                                 | Returns 0 when all points are invalid.                                 |  |
|               | Multiple valid points a                                                           | re delimited with a comma (,) and returned                             |  |
| Function      | Queries the valid point<br>measurement for a spe                                  | s in each threshold during the Eye Diagram<br>cific slot.              |  |
| Example       |                                                                                   | ts in slot No. 1 during measurement with threshold                     |  |
|               | E-3:                                                                              |                                                                        |  |
|               |                                                                                   | EDIagram:DIAGram:POINt? USB11,1,E_3                                    |  |
|               | < 1,2,3,4,128                                                                     |                                                                        |  |
| Compatibility | Incompatible with exist                                                           | ting models.                                                           |  |

## :CALCulate:DATA:DIAGram? <slot>,<interface>,<string>[,<unit>]

| Parameter | <slot>=<character< td=""><td colspan="2"><slot>=<character data="" program=""></character></slot></td></character<></slot>                      | <slot>=<character data="" program=""></character></slot>                  |  |  |
|-----------|----------------------------------------------------------------------------------------------------|---------------------------------------------------------------------------|--|--|
|           | SLOT1 to SLOT6                                                                                                    | Slots No. 1 to No. 6                                                      |  |  |
|           | USB11 to USB14                                                                                                    | USB No.11 to 14                                                           |  |  |
|           | <interface>=<decima< td=""><td colspan="3"><interface>=<decimal data="" numeric="" program=""></decimal></interface></td></decima<></interface> | <interface>=<decimal data="" numeric="" program=""></decimal></interface> |  |  |
|           | 1 to 4                                                                                                    | Data1 to 4                                                                |  |  |
|           | Fixed to 1 if using a U                                                                                                    | SB module                                                                 |  |  |
|           | <string>=<string data="" program=""></string></string>                                                                                          |                                                                           |  |  |
|           | <result></result>                                                                                                    | Measurement data                                                          |  |  |
|           | For details on <result></result>                                                                                                    | For details on <result>, refer to Table 7.12.10.2.2-3.</result>           |  |  |
|           | [ <unit>]=<decimal ]<="" td=""><td>NUMERIC PROGRAM DATA&gt;</td></decimal></unit>                                                               | NUMERIC PROGRAM DATA>                                                     |  |  |
|           | 1 to 4                                                                                                    | Mainframe Nos. 1 to 4                                                     |  |  |
|           | When using two or mo                                                                                                    | When using two or more MT1810A units in serial connection, specify the    |  |  |
|           | mainframe number.                                                                                                    | mainframe number.                                                         |  |  |
|           | Can be omitted. Mainf                                                                                                    | rame No. 1 is specified when omitted.                                     |  |  |
| Response  | <string>=<string ri<="" td=""><td>ESPONSE DATA&gt;</td></string></string>                                                                       | ESPONSE DATA>                                                             |  |  |
|           |                                                                                                    |                                                                           |  |  |

#### Table 7.4.3.2.2-2 Response Format

| Туре         | Format        | Description                           |
|--------------|---------------|---------------------------------------|
| Form1        | "XXXXX,YYYYY" | XXXXX: Phase (mUI or ps)              |
| Eye Map type |               | Displayed in the selected unit.       |
|              |               | YYYYY: Threshold (mV)                 |
|              | ""            | When no data corresponds to the query |

#### Function

Queries the Eye Diagram measurement results of the specified slot and point.

| ltem     |       | <result></result>                      | Response<br>Format |
|----------|-------|----------------------------------------|--------------------|
| Eye      | 1E–3  | "MAP:E_3:POINt1",,"MAP:E_3:POINt128"   | Form1              |
| Map type | 1E-4  | "MAP:E_4:POINt1",,"MAP:E_4:POINt18"    |                    |
|          | 1     |                                        |                    |
|          | 1E-11 | "MAP:E_11:POINt1",,"MAP:E_11:POINt128" |                    |
|          | 1E-12 | "MAP:E_12:POINt1",,"MAP:E_12:POINt128" |                    |

| Example       | To query the Eye Diagram measurement results of USB No.11 and E-3 $$ |  |  |
|---------------|----------------------------------------------------------------------|--|--|
|               | point:                                                               |  |  |
|               | >:CALCulate:DATA:DIAGram? SLOT1, 2,"MAP:E_3:POINt1"                  |  |  |
|               | <" 100, 1000"                                                        |  |  |
| Compatibility | Incompatible with existing models.                                   |  |  |

## :CALCulate:DATA:EDlagram:MASK? <slot>,<interface>[,<unit>]

| Parameter | <slot>=<character data="" program=""></character></slot>                         |                                     |  |
|-----------|----------------------------------------------------------------------------------|-------------------------------------|--|
|           | SLOT1 to SLOT6                                                                   | Slots No. 1 to No. 6                |  |
|           | USB11 to USB14                                                                   | USB No.11 to 14                     |  |
|           | <interface>=<decimal data="" numeric="" program=""></decimal></interface>        |                                     |  |
|           | 1 to 4                                                                           | Data 1 to 4                         |  |
|           | Fixed to 1 if using a USB module                                                 |                                     |  |
|           | [ <unit>]=<decimal nu<="" td=""><td>MERIC PROGRAM DATA&gt;</td></decimal></unit> | MERIC PROGRAM DATA>                 |  |
|           | 1 to 4                                                                           | Mainframe No. 1 to 4                |  |
|           | When using two or more MT1810A units in serial connection, mainframe number.     |                                     |  |
|           |                                                                                  |                                     |  |
|           | Can be omitted. Mainfram                                                         | ne No. 1 is specified when omitted. |  |
| Response  | <string>=<string rese<="" td=""><td>PONSE DATA&gt;</td></string></string>        | PONSE DATA>                         |  |

Table 7.4.3.2.2-4 Response Format

| Form           | Format      | Description                                                                                   |
|----------------|-------------|-----------------------------------------------------------------------------------------------|
| Form1          | "XX,Y,Y,YY" | XX: Pass,Failure                                                                              |
| EyeResult type |             | Y: 1 to 32 (NG mask point)                                                                    |
|                |             | Note:                                                                                         |
|                |             | Multiple NGs are delimited with a comma (,) and returned for the corresponding number of NGs. |
|                | ","         | When no data corresponds to the query.                                                        |

Function Example Queries the measurement result of the Eye Diagram Mask Test. To query the Mask Test result of USB No.11: >:CALCulate:DATA:EDIagram:MASK? "USB11,1" <"Failure,1,2,3,4,32" <"Pass"

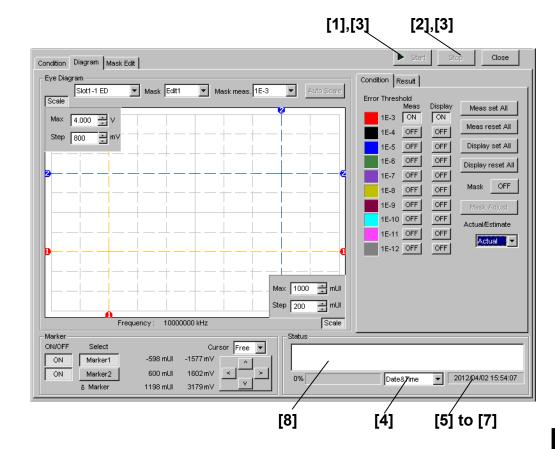

#### 7.4.3.3 Diagram (Status) setting commands

Figure 7.4.3.3-1 Diagram Tab (Start and Stop Buttons and Status Display

| No. | Item                                  | Command                               |
|-----|---------------------------------------|---------------------------------------|
| [1] | Start                                 | :SENSe:MEASure:EDIagram:DIAGram:STARt |
| [2] | Stop                                  | :SENSe:MEASure:EDIagram:DIAGram:STOP  |
| [3] | Query for measurement state           | :SENSe:MEASure:EDIagram:STATe?        |
| [4] | No label (Setting of time             | :SENSe:MEASure:EDIagram:TIME          |
|     | display)                              | :SENSe:MEASure:EDIagram:TIME?         |
| [5] | Query for current time                | :SENSe:MEASure:EDIagram:DTIMe?        |
| [6] | Query for measurement start time      | :SENSe:MEASure:EDIagram:STARt?        |
| [7] | Query for measurement<br>elapsed time | SENSe:MEASure:EDIagram:ELAPsed?       |
| [8] | Query for measurement status          | :CALCulate:DATA:EDIagram:STATus?      |

Table 7.4.3.3-1 Diagram Tab (Status) Setting Commands

7

**Remote Commands** 

## : SENSe:MEASure:EDlagram:DIAGram:STARt

| Function      | Starts the Eye Diagram measurement.                   |
|---------------|-------------------------------------------------------|
| Example       | <pre>&gt; :SENSe:MEASure:EDIagram:DIAGram:STARt</pre> |
| Compatibility | Incompatible with existing models.                    |

### : SENSe:MEASure:EDlagram:DIAGram:STOP

| Function      | Stops the Eye Diagram measurement.                   |  |
|---------------|------------------------------------------------------|--|
| Example       | <pre>&gt; :SENSe:MEASure:EDIagram:DIAGram:STOP</pre> |  |
| Compatibility | Incompatible with existing models.                   |  |

# : SENSe:MEASure:EDlagram:STATe?

| Response      | <numeric>=<nr1 data="" numeric="" response=""></nr1></numeric> |                               |
|---------------|----------------------------------------------------------------|-------------------------------|
|               | 1                                                              | Measurement has been started. |
|               | 0                                                              | Measurement has been stopped. |
|               | -1                                                             | Measurement has failed.       |
| Function      | Queries the Eye Diagram measurement status.                    |                               |
| Example       | > :SENSe:MEASure:EDIagram:STATe?                               |                               |
|               | < 1                                                            |                               |
| Compatibility | Incompatible with existing models.                             |                               |

## :SENSe:MEASure:EDIagram:TIME <type>

| Parameter     | <type>=<character data="" program=""></character></type>                       |  |  |
|---------------|--------------------------------------------------------------------------------|--|--|
|               | DTIMe Current date and time                                                    |  |  |
|               | STARtMeasurement start timeELAPsedElapsed time based on the measurement period |  |  |
|               |                                                                                |  |  |
| Function      | Selects the Eye Diagram measurement time display type.                         |  |  |
| Example       | To set the Eye Diagram measurement time display type to measurement            |  |  |
|               | start time (Start Time):                                                       |  |  |
|               | > :SENSe:MEASure:EDIagram:TIME STARt                                           |  |  |
| Compatibility | Incompatible with existing models.                                             |  |  |

## :SENSe:MEASure:EDlagram:TIME?

| Response      | <type>=<character data="" response=""></character></type> |                        |
|---------------|-----------------------------------------------------------|------------------------|
|               | DTIMe Current date and time                               |                        |
|               | STARt                                                     | Measurement start time |
| ELAPsed       | Elapsed time based on the measurement period              |                        |
| Function      | Queries the Eye Diagram measurement time display type.    |                        |
| Example       | <pre>&gt; :SENSe:MEASure:EDIagram:TIME?</pre>             |                        |
|               | < STAR                                                    |                        |
| Compatibility | Incompatible with existing models.                        |                        |

# :SENSe:MEASure:EDlagram:DTIMe?

| Response      | <year>=<nr1 data="" numeric="" response=""></nr1></year>                   |                                          |  |
|---------------|----------------------------------------------------------------------------|------------------------------------------|--|
|               | 2000 to 2036                                                               | Year 2000 to 2036                        |  |
|               | <month> = <nr1 nume<="" td=""><td>RIC RESPONSE DATA&gt;</td></nr1></month> | RIC RESPONSE DATA>                       |  |
|               | 1 to 12                                                                    | January to December                      |  |
|               | <day> = <nr1 numeric<="" td=""><td>C RESPONSE DATA&gt;</td></nr1></day>    | C RESPONSE DATA>                         |  |
|               | 1 to 31                                                                    | 1st to 31st                              |  |
|               | <hour> = <nr1 data="" numeric="" response=""></nr1></hour>                 |                                          |  |
|               | 0 to 23                                                                    | 0 to 23 hours                            |  |
|               | <minute> = <nr1 data="" numeric="" response=""></nr1></minute>             |                                          |  |
|               | 0 to 59                                                                    | 0 to 59 minutes                          |  |
|               | <second> = <nr1 data="" numeric="" response=""></nr1></second>             |                                          |  |
|               | 0 to 59                                                                    | 0 to 59 seconds                          |  |
| Function      | Queries the current date a                                                 | and time during Eye Diagram measurement. |  |
| Example       | > :SENSe:MEASure:EDI                                                       | agram:DTIMe?                             |  |
|               | < 2012,4,1,23,59,59                                                        |                                          |  |
| Compatibility | Incompatible with existing                                                 | g models.                                |  |
|               |                                                                            |                                          |  |

# :SENSe:MEASure:EDlagram:STARt?

| Response      | <year>=<nr1 data="" numeric="" response=""></nr1></year>                     |                                          |
|---------------|------------------------------------------------------------------------------|------------------------------------------|
|               | 0, 2000 to 2036                                                              | Year 2000 to 2036                        |
|               | <month> = <nr1 nume<="" td=""><td>RIC RESPONSE DATA&gt;</td></nr1></month>   | RIC RESPONSE DATA>                       |
|               | 0 to 12                                                                      | January to December                      |
|               | <day> = <nr1 numerio<="" td=""><td>C RESPONSE DATA&gt;</td></nr1></day>      | C RESPONSE DATA>                         |
|               | 0 to 31                                                                      | 1st to 31st                              |
|               | <hour> = <nr1 numeri<="" td=""><td>C RESPONSE DATA&gt;</td></nr1></hour>     | C RESPONSE DATA>                         |
|               | 0 to 23                                                                      | 0 to 23 hours                            |
|               | <minute> = <nr1 nume<="" td=""><td>RIC RESPONSE DATA&gt;</td></nr1></minute> | RIC RESPONSE DATA>                       |
|               | 0 to 59                                                                      | 0 to 59 minutes                          |
|               | <second> = <nr1 nume<="" td=""><td>RIC RESPONSE DATA&gt;</td></nr1></second> | RIC RESPONSE DATA>                       |
|               | 0 to 59                                                                      | 0 to 59 seconds                          |
|               | Note:                                                                        |                                          |
|               | The following is                                                             | output when no measurement is performed: |
|               | < 0,0,0,0,0,0                                                                |                                          |
| Function      | Queries the Eye Diagram                                                      | measurement start time (Start Time).     |
| Example       | > :SENSe:MEASure:EDI                                                         | agram:STARt?                             |
|               | < 2012,4,1,23,59,59                                                          |                                          |
| Compatibility | Incompatible with existing                                                   | g models.                                |
|               |                                                                              |                                          |

| :SENSe:MEASure:EDlagram:ELAPsed? |                                                                        |                                                  |
|----------------------------------|------------------------------------------------------------------------|--------------------------------------------------|
| Response                         | <day>=<nr1 data="" numeric="" response=""></nr1></day>                 |                                                  |
|                                  | 0, 1 to 99                                                             | 0 to 99 days                                     |
|                                  | <hour>=<nr1 n<="" td=""><td>UMERIC RESPONSE DATA&gt;</td></nr1></hour> | UMERIC RESPONSE DATA>                            |
|                                  | 0 to 23                                                                | 0 to 23 hours                                    |
|                                  | <minute> = <nr1 data="" numeric="" response=""></nr1></minute>         |                                                  |
|                                  | 0 to 59                                                                | 0 to 59 minutes                                  |
|                                  | <second> = <nr1 data="" numeric="" response=""></nr1></second>         |                                                  |
|                                  | 0 to 59 0 to 59 seconds                                                |                                                  |
|                                  | Note:                                                                  |                                                  |
|                                  | The following is output when no measurement is performed:              |                                                  |
|                                  | 0,0,0,0                                                                |                                                  |
| Function                         | Queries the Eye                                                        | Diagram measurement elapsed time (Elapsed Time). |
| Example                          | > :SENSe:MEAS                                                          | ure:EDIagram:ELAPsed?                            |
|                                  | < 99,23,59,59                                                          |                                                  |
| Compatibility                    | Incompatible wit                                                       | h existing models.                               |

# :CALCulate:DATA:EDlagram:STATus?

| Response      | <string>=<string data="" response=""></string></string> |                                              |
|---------------|---------------------------------------------------------|----------------------------------------------|
|               | " "                                                     | When no alarm exists                         |
|               | "Sync Loss"                                             | Sync Loss                                    |
|               | "Clock Loss"                                            | Clock Loss                                   |
|               | "Out of range"                                          | Out of range                                 |
|               | "Illegal Error"                                         | Illegal Error                                |
|               | "Meas. Threshold exceeded                               | d" Number of errors exceeds the target rate  |
|               | Note:                                                   |                                              |
|               | If two or more al                                       | arms have occurred, the one with the highest |
|               | priority is return                                      | ed:                                          |
|               | Illegal Error > Cl                                      | ock Loss > Sync Loss > Out or range          |
| Function      | Queries the status condition                            | on during Eye Diagram measurement.           |
| Example       | > :CALCulate:DATA:ED                                    | Iagram:STATus?                               |
|               | < "Sync Loss"                                           |                                              |
| Compatibility | Incompatible with existing                              | g models.                                    |

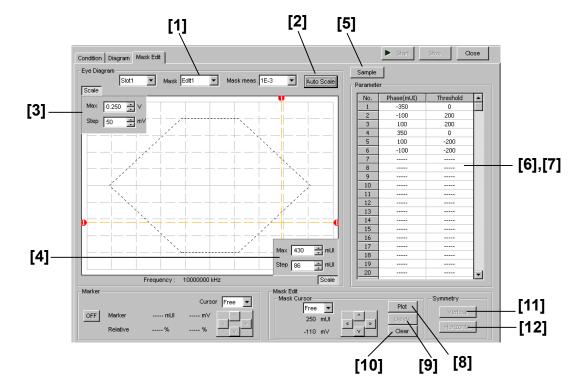

#### 7.4.3.4 Mask Edit setting commands

Figure 7.4.3.4-1 Mask Edit Tab

| No.  | Item                       | Command                                      |
|------|----------------------------|----------------------------------------------|
| [1]  | Mask                       | :DISPlay:RESult:EDIagram:TEMPlate:PATTern    |
|      |                            | :DISPlay:RESult:EDIagram:TEMPlate:PATTern?   |
| [2]  | Auto Scale                 | :DISPlay:RESult:EDIagram:TEMPlate:ASCale     |
| [3]  | Max Step                   | :DISPlay:RESult:EDIagram:TEMPlate:SCALe      |
|      |                            | :DISPlay:RESult:EDIagram:TEMPlate:SCALe?     |
| [4]  | Max Step                   | :DISPlay:RESult:EDIagram:TEMPlate:PSCale     |
|      |                            | :DISPlay:RESult:EDIagram:TEMPlate:PSCale?    |
| [5]  | Sample                     | :DISPlay:RESult:EDIagram:TEMPlate:SAMPle     |
| [6]  | Query for mask point count | :DISPlay:RESult:EDIagram:TEMPlate:PNUMber?   |
| [7]  | Phase (mUI) Threshold      | :DISPlay:RESult:EDIagram:TEMPlate:EDIT       |
|      |                            | :DISPlay:RESult:EDIagram:TEMPlate:EDIT?      |
| [8]  | Plot                       | :DISPlay:RESult:EDIagram:TEMPlate:PLOT       |
| [9]  | Delete                     | :DISPlay:RESult:EDIagram:TEMPlate:DELete     |
| [10] | Clear                      | :DISPlay:RESult:EDIagram:TEMPlate:CLEar      |
| [11] | Vertical                   | :DISPlay:RESult:EDIagram:TEMPlate:VERTical   |
| [12] | Horizontal                 | :DISPlay:RESult:EDIagram:TEMPlate:HORizontal |

Table 7.4.3.4-1 Mask Edit Setting Commands

### :DISPlay:RESult:EDlagram:TEMPlate:PATTern <type>

| <type>=<character data="" program=""></character></type> |                                                                                 |
|----------------------------------------------------------|---------------------------------------------------------------------------------|
| E1                                                       | Edit1                                                                           |
| E2                                                       | Edit2                                                                           |
| E3                                                       | Edit3                                                                           |
| $\mathbf{E4}$                                            | Edit4                                                                           |
| Sets the pattern                                         | to be edited during Eye Diagram measurement.                                    |
| To set the pattern                                       | n to be edited during Eye Diagram measurement to Edit4:                         |
| > :DISPlay:RE                                            | Sult:EDIagram:TEMPlate:PATTern E4                                               |
| Incompatible wit                                         | h existing models.                                                              |
|                                                          | E1<br>E2<br>E3<br>E4<br>Sets the pattern<br>To set the pattern<br>> :DISPlay:RE |

### :DISPlay:RESult:EDlagram:TEMPlate:PATTern?

| Response      | <type>=<character data="" response=""></character></type>           |
|---------------|---------------------------------------------------------------------|
|               | E1, E2, E3, E4                                                      |
| Function      | Queries the pattern that was edited during Eye Diagram measurement. |
| Example       | > :DISPlay:RESult:EDIagram:TEMPlate:PATTern?                        |
|               | < E4                                                                |
| Compatibility | Incompatible with existing models.                                  |

## :DISPlay:RESult:EDlagram:TEMPlate:ASCale

| Function      | Executes automatic adjustment of the Mask Edit measurement graph scale. |
|---------------|-------------------------------------------------------------------------|
| Example       | > :DISPlay:RESult:EDIagram:TEMPlate:ASCale                              |
| Compatibility | Incompatible with existing models.                                      |

# :DISPlay:RESult:EDlagram:TEMPlate:SCALe <max>,<step>

| Parameter     | <max>=<decimal data="" numeric="" program=""></decimal></max>                 |                                  |
|---------------|-------------------------------------------------------------------------------|----------------------------------|
|               | -3.990 to 4.000                                                               | -3.990 to $4.000$ V/0.001 V Step |
|               | <step>=<decimal num<="" td=""><td>ERIC PROGRAM DATA&gt;</td></decimal></step> | ERIC PROGRAM DATA>               |
|               | 1 to 800                                                                      | 1 to 800 mV/1 mV Step            |
| Function      | Sets the maximum value and the grid resolution in the direction of the        |                                  |
|               | Threshold of the Mask Edi                                                     | it graph.                        |
| Example       | To set the maximum value and the grid resolution in the direction of the      |                                  |
|               | Threshold of the Mask Edit graph to 4.000 V and 800 mV, respectively:         |                                  |
|               | >:DISPlay:RESult:EDI                                                          | agram:TEMPlate:SCALe 4.000,800   |
| Compatibility | Incompatible with existing                                                    | g models.                        |

### :DISPlay:RESult:EDlagram:TEMPlate:SCALe?

| Response      | <max>=<nr2 data="" numeric="" response=""></nr2></max>                    |
|---------------|---------------------------------------------------------------------------|
|               | <step>=<nr2 data="" numeric="" response=""></nr2></step>                  |
| Function      | Queries the maximum value and the grid resolution in the direction of the |
|               | Threshold of the Mask Edit graph.                                         |
| Example       | > :DISPlay:RESult:EDIagram:TEMPlate:SCALe?                                |
|               | < 4000,800                                                                |
| Compatibility | Incompatible with existing models.                                        |

### :DISPlay:RESult:EDlagram:TEMPlate:PSCale <max>,<step>

| Parameter     | <max>=<decimal data="" numeric="" program=""></decimal></max>                 |                                                   |
|---------------|-------------------------------------------------------------------------------|---------------------------------------------------|
|               | -990 to 1000                                                                  | –990 to 1000 mUI/1 mUI Step                       |
|               | <step>=<decimal num<="" td=""><td>ERIC PROGRAM DATA&gt;</td></decimal></step> | ERIC PROGRAM DATA>                                |
|               | 1 to 200                                                                      | 1 to 200 mUI/1 mUI Step                           |
| Function      | Sets the maximum value a                                                      | and the grid resolution in the direction of the   |
|               | Phase of the Mask Edit gr                                                     | aph.                                              |
| Example       | To set the maximum value                                                      | e and the grid resolution in the direction of the |
|               | Phase of the Mask Edit gr                                                     | aph to 1000 and 10 mUI, respectively:             |
|               | <pre>&gt; :DISPlay:RESult:ED</pre>                                            | Iagram:TEMPlate:PSCale 1000,10                    |
| Compatibility | Incompatible with existing                                                    | g models.                                         |

### :DISPlay:RESult:EDlagram:TEMPlate:PSCale?

| Response      | <max>=<nr2 data="" numeric="" response=""></nr2></max>                    |
|---------------|---------------------------------------------------------------------------|
|               | <step>=<nr2 data="" numeric="" response=""></nr2></step>                  |
| Function      | Queries the maximum value and the grid resolution in the direction of the |
|               | Phase of the Mask Edit graph.                                             |
| Example       | <pre>&gt; :DISPlay:RESult:EDIagram:TEMPlate:PSCale?</pre>                 |
|               | < 1000,10                                                                 |
| Compatibility | Incompatible with existing models.                                        |
|               |                                                                           |

## :DISPlay:RESult:EDlagram:TEMPlate:SAMPle <string>

| Parameter     | <string>=<string data="" program=""></string></string>                   |
|---------------|--------------------------------------------------------------------------|
|               | " <drv>:\[<dir>]<file>"</file></dir></drv>                               |
|               | <drv $>$ = C,D,E,F                                                       |
|               | <dir>=<dir1>\<dir2>\(Omitted for the root directory)</dir2></dir1></dir> |
|               | <file> = File name</file>                                                |
| Function      | Loads the selected sample pattern to the Edit Pattern.                   |
| Example       | > :DISPlay:RESult:EDIagram:TEMPlate:SAMPle                               |
|               | "C:\Test\sample.MSK"                                                     |
| Compatibility | Incompatible with existing models.                                       |

## :DISPlay:RESult:EDlagram:TEMPlate:PNUMber?

| Response      | <numeric>=<nr1 data="" numeric="" response=""></nr1></numeric> |                |
|---------------|----------------------------------------------------------------|----------------|
|               | 0 to 32                                                        | 0 to 32 points |
| Function      | Queries the number of Mask points.                             |                |
| Example       | > :DISPlay:RESult:EDIagram:TEMPlate:PNUMber?                   |                |
|               | < 0                                                            |                |
| Compatibility | Incompatible with existing                                     | g models.      |

## :DISPlay:RESult:EDlagram:TEMPlate:EDIT <point>,<phase>,<voltage>

| -             |                                                                              |                                  |
|---------------|------------------------------------------------------------------------------|----------------------------------|
| Parameter     | <pre><pre>&gt;=<decimal data="" numeric="" program=""></decimal></pre></pre> |                                  |
|               | 1 to 32                                                                      | 1 to 32 points, in 1-point steps |
|               | <pre><pre>cphase&lt;=<decimal nui<="" pre=""></decimal></pre></pre>          | MERIC PROGRAM DATA>              |
|               | -1000 to 1000                                                                | –1000 to 1000 mUI/1 mUI Step     |
|               | <voltage>=<decimal data="" numeric="" program=""></decimal></voltage>        |                                  |
|               | -4.000 to 4.000                                                              | -4.000 to $4.000$ V/0.001 V Step |
| Function      | Sets a Mask point position.                                                  |                                  |
| Example       | To set a Mask point position (1 point, 1000 mUI, 4.000 V):                   |                                  |
|               | > :DISPlay:RESult:EDIagram:TEMPlate:EDIT 1,1000,4.000                        |                                  |
| Compatibility | Incompatible with existing models.                                           |                                  |
|               |                                                                              |                                  |

## :DISPlay:RESult:EDlagram:TEMPlate:EDIT? <point>

| Parameter     | <pre><pre>&gt;=<decimal data="" numeric="" program=""></decimal></pre></pre> |                        |
|---------------|------------------------------------------------------------------------------|------------------------|
|               | 1 to 32                                                                      | 1 to 32 points         |
| Response      | <pre><phase>=<nr1 data="" numeric="" response=""></nr1></phase></pre>        |                        |
|               | <voltage>=<nr1 numer<="" td=""><td>C RESPONSE DATA&gt;</td></nr1></voltage>  | C RESPONSE DATA>       |
| Function      | Queries a Mask point position.                                               |                        |
| Example       | To query the position of point 1:                                            |                        |
|               | > :DISPlay:RESult:EDI                                                        | agram:TEMPlate:EDIT? 1 |
|               | < 1000,4.000                                                                 |                        |
| Compatibility | Incompatible with existing                                                   | models.                |

## :DISPlay:RESult:EDlagram:TEMPlate:PLOT <phase>,<voltage>

| Parameter     | <pre><pre>cphase&gt;=<decimal data="" numeric="" program=""></decimal></pre></pre> |                                |  |
|---------------|------------------------------------------------------------------------------------|--------------------------------|--|
|               | -1000 to 1000                                                                      | –1000 to 1000 mUI/1 mUI Step   |  |
|               | <voltage>=<decimal data="" numeric="" program=""></decimal></voltage>              |                                |  |
|               | -4000 to 4000                                                                      | -4000 to $4000$ mV/1 mV Step   |  |
| Function      | Sets a Mask point position                                                         | 1.                             |  |
| Example       | To set a Mask point position to 1000 mUI (phase), 4000 mV (voltage):               |                                |  |
|               | <pre>&gt; :DISPlay:RESult:ED</pre>                                                 | Iagram:TEMPlate:PLOT 1000,4000 |  |
| Compatibility | Incompatible with existing models.                                                 |                                |  |

## :DISPlay:RESult:EDlagram:TEMPlate:DELete <pos>

| Parameter     | <pre><pos>=<decimal data="" numeric="" program=""></decimal></pos></pre> |                                  |
|---------------|--------------------------------------------------------------------------|----------------------------------|
|               | 1 to 32                                                                  | 1 to 32 points, in 1-point steps |
| Function      | Deletes the selected Mask point.                                         |                                  |
| Example       | To delete Mask point 3:                                                  |                                  |
|               | > :DISPlay:RE                                                            | Sult:EDIagram:TEMPlate:DELete 3  |
| Compatibility | Incompatible with existing models.                                       |                                  |

## :DISPlay:RESult:EDlagram:TEMPlate:CLEar

| Function      | Clears the selected Mask pattern.                       |  |
|---------------|---------------------------------------------------------|--|
| Example       | <pre>&gt; :DISPlay:RESult:EDIagram:TEMPlate:CLEar</pre> |  |
| Compatibility | Incompatible with existing models.                      |  |

## :DISPlay:RESult:EDlagram:TEMPlate:VERTical

| Function      | Plots a Mask pattern onto the vertically-symmetric position. |  |
|---------------|--------------------------------------------------------------|--|
| Example       | > :DISPlay:RESult:EDIagram:TEMPlate:VERTical                 |  |
| Compatibility | Incompatible with existing models.                           |  |

### :DISPlay:RESult:EDlagram:TEMPlate:HORizontal

| Function      | Plots a Mask pattern onto the horizontally-symmetric position. |  |
|---------------|----------------------------------------------------------------|--|
| Example       | <pre>&gt; :DISPlay:RESult:EDIagram:TEMPlate:HORizontal</pre>   |  |
| Compatibility | Incompatible with existing models.                             |  |

### 7.4.3.5 File menu setting commands

#### Table 7.4.3.5-1 File Menu Setting Commands

| No. | Item | Command                        |
|-----|------|--------------------------------|
| [1] | Open | :SYSTem:MMEMory:DIAGram:RECall |
| [2] | Save | :SYSTem:MMEMory:DIAGram:STORe  |

# :SYSTem:MMEMory:DIAGram:RECall <file\_name>,<file\_type>

| Parameter     | <file_name>=<string data="" program=""></string></file_name>             |  |  |
|---------------|--------------------------------------------------------------------------|--|--|
|               | " <drv>:\[<dir>]<file>"</file></dir></drv>                               |  |  |
|               | <drv $>$ = C,D,E,F                                                       |  |  |
|               | <dir>=<dir1>\<dir2>\(Omitted for the root directory)</dir2></dir1></dir> |  |  |
|               | <file> = File Name</file>                                                |  |  |
|               | <file_type>=<character data="" program=""></character></file_type>       |  |  |
|               | BIN Binary file                                                          |  |  |
|               | TXT Text (UMP) file                                                      |  |  |
| Function      | Opens the Eye Diagram measurement result data.                           |  |  |
| Example       | <pre>&gt; :SYSTem:MMEMory:DIAGram:RECall "C:\Test\example",TXT</pre>     |  |  |
| Compatibility | Incompatible with existing models.                                       |  |  |

## :SYSTem:MMEMory:DIAGram:STORe <file\_name>,<data\_type>,<file\_type>

| Parameter | <file_name></file_name>                                                                                                    | >= <string data="" program=""></string>                                          |  |  |
|-----------|----------------------------------------------------------------------------------------------------|----------------------------------------------------------------------------------|--|--|
|           |                                                                                                    | " <drv>:\[<dir>]<file>"</file></dir></drv>                                       |  |  |
|           | <drv> = C,D</drv>                                                                                                    | ),E,F                                                                            |  |  |
|           |                                                                                                    | 1>\ <dir2>\(Omitted for the root directory)</dir2>                               |  |  |
|           | <file> = File</file>                                                                                                    | -                                                                                |  |  |
|           | <data_type></data_type>                                                                                                    | >= <character data="" program=""></character>                                    |  |  |
|           | EDG                                                                                                    | Eye Diagram Result                                                               |  |  |
|           | UMP                                                                                                    | Eye Mask Template File                                                           |  |  |
|           | <file_type>=</file_type>                                                                                                    | = <character data="" program=""></character>                                     |  |  |
|           | BIN                                                                                                    | Binary file                                                                      |  |  |
|           | CSV                                                                                                    | CSV file                                                                         |  |  |
|           | TXT                                                                                                    | Text file                                                                        |  |  |
|           | When BIN is selected for <file_type>, the Eye Diagram measurement settings and results are saved, regardless of the setting of <data_type></data_type></file_type> |                                                                                  |  |  |
|           |                                                                                                    |                                                                                  |  |  |
|           | When UMP                                                                                                    | is selected for <data_type>, select TXT for <file_type>.</file_type></data_type> |  |  |
| Function  | Saves the E                                                                                                    | Eye Diagram measurement result data.                                             |  |  |
|           | Note:                                                                                                    |                                                                                  |  |  |
|           | Th                                                                                                    | ne settings will not be read from the saved file if the file name is             |  |  |
|           | cha                                                                                                    | anged.                                                                           |  |  |
| Example   | To save the                                                                                                    | Eye Mask Detail measurement results of the Eye Diagram                           |  |  |
|           | measureme                                                                                                    | ent, by specifying the file format, file name, and save destination:             |  |  |
|           | > :SYSTem                                                                                                    | :MMEMory:DIAGram:STORe "C:\Test\example",EDG,TXT                                 |  |  |

**Remote Commands** 

#### 7.4.4 Bathtub measurement

This section describes the commands for Bathtub measurement.

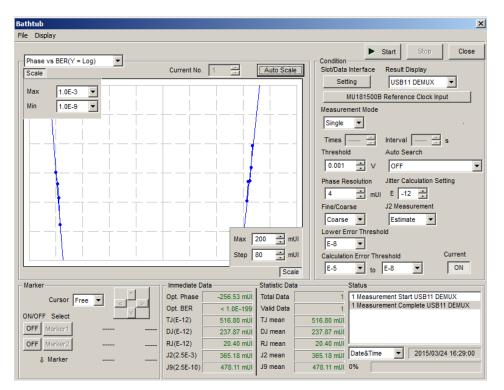

Figure 7.4.4-1 Bathtub Window

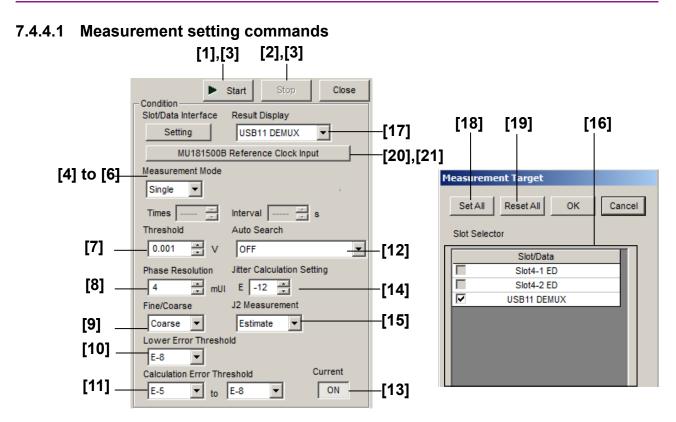

Figure 7.4.4.1-1 Measurement Setting Items

Measurement Setting Commands

| No. | Item                     | Command                               |
|-----|--------------------------|---------------------------------------|
| [1] | Start                    | SENSe:MEASure:BATHtub:STARt           |
| [2] | Stop                     | :SENSe:MEASure:BATHtub:STOP           |
| [3] | Measurement status query | SENSe:MEASure:BATHtub:STATe?          |
| [4] | Measurement Mode         | :SENSe:MEASure:BATHtub:MODE           |
|     |                          | SENSe:MEASure:BATHtub:MODE?           |
| [5] | Time                     | :SENSe:MEASure:BATHtub:TIME           |
|     |                          | SENSe:MEASure:BATHtub:TIME?           |
| [6] | Interval                 | SENSe:MEASure:BATHtub:INTerval        |
|     |                          | SENSe:MEASure:BATHtub:INTerval?       |
| [7] | Threshold                | SENSe:MEASure:BATHtub:DATA            |
|     |                          | SENSe:MEASure:BATHtub:DATA?           |
| [8] | Phase Resolution         | SENSe:MEASure:BATHtub:RESolution:MUI  |
|     |                          | SENSe:MEASure:BATHtub:RESolution:MUI? |
| [9] | Fine/Coarse              | :SENSe:MEASure:BATHtub:ECOunt         |
|     |                          | SENSe:MEASure:BATHtub:ECOunt?         |

| No.  | Item                                                         | Command                             |
|------|--------------------------------------------------------------|-------------------------------------|
| [10] | Lower Error Threshold                                        | :SENSe:MEASure:BATHtub:RANGe        |
|      |                                                              | SENSe:MEASure:BATHtub:RANGe?        |
| [11] | Calculation Error Threshold                                  | :SENSe:MEASure:BATHtub:CALRange     |
|      |                                                              | SENSe:MEASure:BATHtub:CALRange?     |
| [12] | Auto Search                                                  | SENSe:MEASure:BATHtub:ASEarch       |
|      |                                                              | SENSe:MEASure:BATHtub:ASEarch?      |
| [13] | Current                                                      | :SENSe:MEASure:BATHtub:CURRent      |
|      |                                                              | :SENSe:MEASure:BATHtub:CURRent?     |
| [14] | Jitter Calculation Setting                                   | SENSe:MEASure:BATHtub:JCALculation  |
|      |                                                              | SENSe:MEASure:BATHtub:JCALculation? |
| [15] | J2 Measurement                                               | SENSe:MEASure:BATHtub:J2Meas        |
|      |                                                              | SENSe:MEASure:BATHtub:J2Meas?       |
| [16] | Selection of Slot(s) to be<br>measured                       | :SENSe:MEASure:BATHtub:SELSlot      |
|      |                                                              | SENSe:MEASure:BATHtub:SELSlot?      |
| [17] | Selection of Slot(s) you want<br>to view measurement results | SENSe:MEASure:BATHtub:DISPlay       |
| [18] | Set All                                                      | SENSe:MEASure:BATHtub:SLASet        |
| [19] | Reset All                                                    | :SENSe:MEASure:BATHtub:SLAReset     |
| [20] | MU181500B Reference Clock                                    | :SENSe:MEASure:BATHtub:REFClock     |
|      | Input                                                        | SENSe:MEASure:BATHtub:REFClock?     |
| [21] | Operation Bitrate                                            | SENSe:MEASure:BATHtub:OPERation     |
|      |                                                              | SENSe:MEASure:BATHtub: OPERation?   |

| Table 7.4.4.1-1 | Measurement Setting Commands (Cont'd) |
|-----------------|---------------------------------------|
|-----------------|---------------------------------------|

## :SENSe:MEASure:BATHtub:STARt

FunctionStarts Bathtub measurement.Example> :SENSe:MEASure:BATHtub:STARtCompatibilityIncompatible with existing models.

### :SENSe:MEASure:BATHtub:STOP

| Function      | Stops Bathtub measurement.         |
|---------------|------------------------------------|
| Example       | > :SENSe:MEASure:BATHtub:STOP      |
| Compatibility | Incompatible with existing models. |

## :SENSe:MEASure:BATHtub:STATe?

| Response      | <numeric>=<nr1 data="" numeric="" response=""></nr1></numeric>       |  |
|---------------|----------------------------------------------------------------------|--|
|               | 0 During measurement stop                                            |  |
|               | 1 During measurement                                                 |  |
| Function      | Queries the measurement processing state during Bathtub measurement. |  |
| Example       | > :SENSe:MEASure:BATHtub:STATe?                                      |  |
|               | < 1                                                                  |  |
| Compatibility | Incompatible with existing models.                                   |  |

#### :SENSe:MEASure:BATHtub:SELSlot <slot>,<interface>,<boolean>[,<unit>]

| Parameter     | <slot>=<character data="" program=""></character></slot>                                 |  |  |
|---------------|------------------------------------------------------------------------------------------|--|--|
|               | SLOT1 to SLOT6 Slots No. 1 to No. 6                                                      |  |  |
|               | 1 to 6 when using the MP1800A, 1 to 4 when using the MT1810A                             |  |  |
|               | USB11 to USB14 USB No,11 to 14                                                           |  |  |
|               | <interface>=<decimal data="" numeric="" program=""></decimal></interface>                |  |  |
|               | 1 to 4 Data1 to 4                                                                        |  |  |
|               | Fixed to 1 if using a USB module                                                         |  |  |
|               | <boolean>=<boolean data="" program=""></boolean></boolean>                               |  |  |
|               | ON or 1 ON                                                                               |  |  |
|               | OFF or 0 OFF                                                                             |  |  |
|               | [ <unit>]=<decimal data="" numeric="" program=""></decimal></unit>                       |  |  |
|               | 1 to 4 Mainframe Nos. 1 to 4                                                             |  |  |
|               | When using two or more MT1810A units in serial connection, specify the mainframe number. |  |  |
|               | Can be omitted. Mainframe No. 1 is specified when omitted.                               |  |  |
| Function      | Selects a slot and data interface combination as a target of Bathtub measurement.        |  |  |
| Example       | To select USB No.11 as a target of Bathtub measurement:                                  |  |  |
| -             | <pre>&gt; :SENSe:MEASure:BATHtub:SELSlot USB11,1,0N</pre>                                |  |  |
| Compatibility | Incompatible with existing models.                                                       |  |  |

7

**Remote Commands** 

## :SENSe:MEASure:BATHtub:SELSlot? <slot>,<interface>[,<unit>]

| Parameter     | <slot>=<character p<="" th=""><th>ROGRAM DATA&gt;</th></character></slot>        | ROGRAM DATA>                                        |  |
|---------------|----------------------------------------------------------------------------------|-----------------------------------------------------|--|
|               | SLOT1 to SLOT6                                                                   | Slots No. 1 to No. 6                                |  |
|               | 1 to 6 when using the MP1800A, 1 to 4 when using the MT1810A                     |                                                     |  |
|               | USB11 to USB14                                                                   | USB No,11 to 14                                     |  |
|               | <interface>=<decimal data="" numeric="" program=""></decimal></interface>        |                                                     |  |
|               | 1 to 4                                                                           | Data1 to 4                                          |  |
|               | Fixed to 1 if using a USB                                                        | module                                              |  |
|               | [ <unit>]=<decimal nu<="" td=""><td>MERIC PROGRAM DATA&gt;</td></decimal></unit> | MERIC PROGRAM DATA>                                 |  |
|               | 1 to 4                                                                           | Mainframe Nos. 1 to 4                               |  |
|               | When using two or more MT1810A units in serial connection, specify the           |                                                     |  |
|               | mainframe number.                                                                |                                                     |  |
|               | Can be omitted. Mainfran                                                         | ne No. 1 is specified when omitted.                 |  |
| Response      | <boolean>=<nr1 nume<="" td=""><td>RIC RESPONSE DATA&gt;</td></nr1></boolean>     | RIC RESPONSE DATA>                                  |  |
|               | 1                                                                                | ON                                                  |  |
|               | 0                                                                                | OFF                                                 |  |
| Function      | Queries whether the speci                                                        | fied slot and data interface combination is subject |  |
|               | to Bathtub measurement.                                                          |                                                     |  |
| Example       | To query whether USB No                                                          | 0.11 is subject to measurement:                     |  |
|               | <pre>&gt; :SENSe:MEASure:BAT</pre>                                               | Htub:SELSlot? USB11,1                               |  |
|               | < 1                                                                              |                                                     |  |
| Compatibility | Incompatible with existing                                                       | g models.                                           |  |

# :SENSe:MEASure:BATHtub:DISPlay <slot>,<interface>[,<unit>]

| Parameter     | <slot>=<character ph<="" th=""><th>ROGRAM DATA&gt;</th></character></slot> | ROGRAM DATA>                                    |  |
|---------------|----------------------------------------------------------------------------|-------------------------------------------------|--|
|               | SLOT1 to SLOT6                                                             | Slots No. 1 to No. 6                            |  |
|               | 1 to 6 when using the MP1800A, 1 to 4 when using the MT1810A               |                                                 |  |
|               | USB11 to USB14                                                             | USB No,11 to 14                                 |  |
|               | <interface>=<decimal data="" numeric="" program=""></decimal></interface>  |                                                 |  |
|               | 1 to 4                                                                     | Data1 to 4                                      |  |
|               | Fixed to 1 if using a USB module                                           |                                                 |  |
|               | [ <unit>]=<decimal data="" numeric="" program=""></decimal></unit>         |                                                 |  |
|               | 1 to 4                                                                     | Mainframe No. 1 to 4                            |  |
|               | When using two or more M                                                   | AT1810A units in serial connection, specify the |  |
|               | mainframe number.                                                          |                                                 |  |
|               | Can be omitted. Mainfram                                                   | ne No. 1 is specified when omitted.             |  |
| Function      | Selects a slot and data int                                                | erface combination you want to view Bathtub     |  |
|               | measurement results.                                                       |                                                 |  |
| Example       | To view Bathtub measure                                                    | ment results of USB No.11:                      |  |
|               | > :SENSe:MEASure:BAT                                                       | Htub:DISPlay USB11,1                            |  |
| Compatibility | Incompatible with existing                                                 | g models.                                       |  |

### :SENSe:MEASure:BATHtub:SLASet

| Parameter     | None                                                                     |
|---------------|--------------------------------------------------------------------------|
| Function      | Sets all Slot and Data Interface combinations as the Bathtub measurement |
|               | objects.                                                                 |
| Example       | > :SENSe:MEASure:BATHtub:SLASet                                          |
| Compatibility | Incompatible with existing models.                                       |

## :SENSe:MEASure:BATHtub:SLAReset

| Parameter     | None                                                               |  |
|---------------|--------------------------------------------------------------------|--|
| Function      | Resets all Slot and Data Interface combinations set as the Bathtub |  |
|               | measurement objects.                                               |  |
| Example       | > :SENSe:MEASure:BATHtub:SLAReset                                  |  |
| Compatibility | Incompatible with existing models.                                 |  |

### :SENSe:MEASure:BATHtub:REFClock <boolean>

| Parameter     | <boolean>=<boolean data="" program=""></boolean></boolean>            |                                         |
|---------------|-----------------------------------------------------------------------|-----------------------------------------|
|               | 0 or OFF                                                              | Does not use MU181500B Reference Clock. |
|               | 1 or ON                                                               | Uses MU181500B Reference Clock.         |
| Function      | Sets whether to use MU181500B Reference Clock in Bathtub measurement. |                                         |
| Example       | Uses MU1815001                                                        | B Reference Clock.                      |
|               | > :SENSe:MEAS                                                         | Sure:BATHtub:REFClock ON                |
| Compatibility | Incompatible wit                                                      | h existing models.                      |

### :SENSe:MEASure:BATHtub:REFClock?

| Response      | <boolean>=<nr1 data="" numeric="" response=""></nr1></boolean> |  |
|---------------|----------------------------------------------------------------|--|
|               | 0, 1                                                           |  |
| Function      | Queries whether to use MU181500B Reference Clock in Bathtub    |  |
|               | measurement.                                                   |  |
| Example       | > :SENSe:MEASure:BATHtub:REFClock?                             |  |
|               | < 1                                                            |  |
| Compatibility | Incompatible with existing models.                             |  |

7

#### :SENSe:MEASure:BATHtub:OPERation <numeric>

| Parameter     | <numeric>=<decimal data="" numeric="" program=""></decimal></numeric> |  |
|---------------|-----------------------------------------------------------------------|--|
|               | 8.000000 to 64.200000 8.000000 to 64.200000 Gbit/s / 0.000001 Step    |  |
| Function      | Sets the operating bit rate for using MU181500B Reference Clock in    |  |
|               | Bathtub measurement.                                                  |  |
| Example       | To set the operating bit rate to 60.000000 Gbit/s:                    |  |
|               | > :SENSe:MEASure:BATHtub:OPERation 60.000000                          |  |
| Compatibility | Incompatible with existing models.                                    |  |

#### :SENSe:MEASure:BATHtub:OPERation?

| Response      | <numeric>=<nr1 data="" numeric="" response=""></nr1></numeric>        |
|---------------|-----------------------------------------------------------------------|
|               | 8.000000 to 64.200000                                                 |
| Function      | Queries the operating bit rate for using MU181500B Reference Clock in |
|               | Bathtub measurement.                                                  |
| Example       | > :SENSe:MEASure:BATHtub:OPERation?                                   |
|               | < 60.000000                                                           |
| Compatibility | Incompatible with existing models.                                    |

#### :SENSe:MEASure:BATHtub:MODE <mode>

| Parameter     | <mode>=<character data="" program=""></character></mode>         |                                                        |
|---------------|------------------------------------------------------------------|--------------------------------------------------------|
|               | SINGle                                                           | Executes measurement once.                             |
|               | REPeat                                                           | Repeats measurement for the specified number of times. |
|               | UNTimed                                                          | Repeats measurement until measurement is stopped.      |
| Function      | Sets the measurement processing mode during Bathtub measurement. |                                                        |
| Example       | To set the measurement processing mode to Single mode:           |                                                        |
|               | > :SENSe:MEASure:BATHtub:MODE SINGle                             |                                                        |
| Compatibility | Incompatible wit                                                 | h existing models.                                     |

## :SENSe:MEASure:BATHtub:MODE?

| Response      | <mode>=<character data="" response=""></character></mode>           |
|---------------|---------------------------------------------------------------------|
|               | SING, REP, UNT                                                      |
| Function      | Queries the measurement processing mode during Bathtub measurement. |
| Example       | > :SENSe:MEASure:BATHtub:MODE?                                      |
|               | < SING                                                              |
| Compatibility | Incompatible with existing models.                                  |

### :SENSe:MEASure:BATHtub:TIMes <numeric>

| Parameter     | <numeric>=<decimal data="" numeric="" program=""></decimal></numeric> |                                  |  |
|---------------|-----------------------------------------------------------------------|----------------------------------|--|
|               | 2 to 1000                                                             | 2 to 1000 times, in 1-time steps |  |
| Function      | Sets the number of measurements during Bathtub measurement.           |                                  |  |
| Example       | To set the number of measurements to 100 times:                       |                                  |  |
|               | <pre>&gt; :SENSe:MEASure:BATHtub:TIMes 100</pre>                      |                                  |  |
| Compatibility | Incompatible wit                                                      | h existing models.               |  |

## :SENSe:MEASure:BATHtub:TIMes?

| Response      | <numeric>=<nr1 data="" numeric="" response=""></nr1></numeric> |
|---------------|----------------------------------------------------------------|
| Function      | Queries the number of measurements during Bathtub measurement. |
| Example       | <pre>&gt; :SENSe:MEASure:BATHtub:TIMes?</pre>                  |
|               | < 100                                                          |
| Compatibility | Incompatible with existing models.                             |

#### :SENSe:MEASure:BATHtub:INTerval <numeric>

| Parameter     | <numeric>=<decimal data="" numeric="" program=""></decimal></numeric> |                      |
|---------------|-----------------------------------------------------------------------|----------------------|
|               | 0 to 9999                                                             | 0 to 9999 s/1 s Step |
| Function      | Sets the measurement interval time during Bathtub measurement.        |                      |
| Example       | To set the measurement interval time to 50 s.:                        |                      |
|               | > :SENSe:MEASure:BATHtub:INTerval 50                                  |                      |
| Compatibility | Incompatible with                                                     | h existing models.   |

### :SENSe:MEASure:BATHtub:INTerval?

| Response      | <numeric>=<nr1 data="" numeric="" response=""></nr1></numeric>    |  |
|---------------|-------------------------------------------------------------------|--|
|               | 0 to 9999 0 to 9999 s                                             |  |
| Function      | Queries the measurement interval time during Bathtub measurement. |  |
| Example       | > :SENSe:MEASure:BATHtub:INTerval?                                |  |
|               | < 50                                                              |  |
| Compatibility | Incompatible with existing models.                                |  |

#### :SENSe:MEASure:BATHtub:DATA <numeric>

| Parameter     | <numeric>=<decimal data="" numeric="" program=""></decimal></numeric>  |  |
|---------------|------------------------------------------------------------------------|--|
|               | -3.500 to 3.300 -3.500 to 3.300 V/0.001 V Step                         |  |
|               | The range varies according to the option and input interface settings. |  |
| Function      | Sets the measurement voltage threshold position during Bathtub         |  |
|               | measurement.                                                           |  |
| Example       | To set the measurement voltage threshold position to $0.5 \text{ V}$ : |  |
|               | > :SENSe:MEASure:BATHtub:DATA 0.5                                      |  |
| Compatibility | Incompatible with existing models.                                     |  |

#### :SENSe:MEASure:BATHtub:DATA?

| Response      | <nuemric>=<nr2 data="" numeric="" response=""></nr2></nuemric>    |
|---------------|-------------------------------------------------------------------|
| Function      | Queries the measurement voltage threshold position during Bathtub |
|               | measurement.                                                      |
| Example       | > :SENSe:MEASure:BATHtub:DATA?                                    |
|               | < 0.505                                                           |
| Compatibility | Incompatible with existing models.                                |

### :SENSe:MEASure:BATHtub:RESolution:MUI <numeric>

| Parameter     | <numeric>=<decimal data="" numeric="" program=""></decimal></numeric> |                              |
|---------------|-----------------------------------------------------------------------|------------------------------|
|               | 4 to 100                                                              | 4 to 100 mUI/4 mUI Step      |
| Function      | Sets the Bathtub measurement phase resolution (mUI).                  |                              |
| Example       | To set the phase resolution to 10 mUI:                                |                              |
|               | > :SENSe:MEASu                                                        | re:BATHtub:RESolution:MUI 10 |
| Compatibility | Incompatible with                                                     | existing models.             |

### :SENSe:MEASure:BATHtub:RESolution:MUI?

| Response      | <numeric>=<nr1 data="" numeric="" response=""></nr1></numeric> |
|---------------|----------------------------------------------------------------|
| Function      | Queries the Bathtub measurement phase resolution (mUI).        |
| Example       | > :SENSe:MEASure:BATHtub:RESolution:MUI?                       |
|               | < 4                                                            |
| Compatibility | Incompatible with existing models.                             |

### :SENSe:MEASure:BATHtub:ECOunt <mode>

| Parameter | <mode>=<character data="" program=""></character></mode> |                                    |
|-----------|----------------------------------------------------------|------------------------------------|
|           | FINE                                                     | Fine (Number of error counts: 100) |
|           | COARse                                                   | Coarse (Number of error counts: 1) |
| Function  | Sets the minimum error counts of Bathtub measurement.    |                                    |
| Example   | To set the minimum error counts to 100:                  |                                    |
|           |                                                          |                                    |

Compatibility

> :SENSe:MEASure:BATHtub:ECOunt FINE
Incompatible with existing models.

## :SENSe:MEASure:BATHtub:ECOunt?

| Response      | <numeric>=<character data="" response=""></character></numeric> |  |
|---------------|-----------------------------------------------------------------|--|
|               | FINE, COAR                                                      |  |
| Function      | Queries the minimum error counts of Bathtub measurement.        |  |
| Example       | > :SENSe:MEASure:BATHtub:ECOunt?                                |  |
|               | < FINE                                                          |  |
| Compatibility | Incompatible with existing models.                              |  |

### :SENSe:MEASure:BATHtub:RANGe <range>

| Parameter     | <range>=<character data="" program=""></character></range>               |  |
|---------------|--------------------------------------------------------------------------|--|
|               | E_7 to E_14 E-7 to E-14                                                  |  |
| Function      | Sets the lower limit value of measurement error threshold during Bathtub |  |
|               | measurement.                                                             |  |
| Example       | To set the lower limit value of measurement error threshold to E-12:     |  |
|               | <pre>&gt; :SENSe:MEASure:BATHtub:RANGe E_12</pre>                        |  |
| Compatibility | Incompatible with existing models.                                       |  |

## :SENSe:MEASure:BATHtub:RANGe?

| Response      | <range>=<character data="" response=""></character></range>         |
|---------------|---------------------------------------------------------------------|
| Function      | Queries the lower limit value of measurement error threshold during |
|               | Bathtub measurement.                                                |
| Example       | > :SENSe:MEASure:BATHtub:RANGe?                                     |
|               | < E_12                                                              |
| Compatibility | Incompatible with existing models.                                  |

## :SENSe:MEASure:BATHtub:CALRange <upper>,<lower>

| Parameter     | <upper>=<character data="" program=""></character></upper>               |  |
|---------------|--------------------------------------------------------------------------|--|
|               | $E_3$ to $E_5$ $E_3$ to $E_5$                                            |  |
|               | <li>lower&gt;=<character data="" program=""></character></li>            |  |
|               | E_7 to E_14 E-7 to E-14                                                  |  |
| Function      | Sets the error threshold range during Bathtub measurement recalculation. |  |
| Example       | To set the error threshold range during recalculation to E–5 to E–10:    |  |
|               | > :SENSe:MEASure:BATHtub:CALRange E_5,E_10                               |  |
| Compatibility | Incompatible with existing models.                                       |  |

7

**Remote Commands** 

## :SENSe:MEASure:BATHtub:CALRange?

### :SENSe:MEASure:BATHtub:ASEarch

| Parameter     | <item>=<character data="" program=""></character></item>  |                                        |
|---------------|-----------------------------------------------------------|----------------------------------------|
|               | OFF                                                       | Auto Search OFF                        |
|               | PHASe                                                     | Phase auto search (Coarse)             |
|               | PTHReshold                                                | Phase & threshold auto search (Coarse) |
|               | FPHase                                                    | Phase auto search (Fine)               |
|               | FPTHreshold                                               | Phase & Threshold auto search (Fine)   |
| Function      | Sets execution of auto search during Bathtub measurement. |                                        |
| Example       | To set the phase auto search ON:                          |                                        |
|               | > :SENSe:MEASure:BATHtub:ASEarch PHASe                    |                                        |
| Compatibility | Incompatible with existing models.                        |                                        |

### :SENSe:MEASure:BATHtub:ASEarch?

| Response      | <item>=<character data="" response=""></character></item>        |
|---------------|------------------------------------------------------------------|
|               | OFF, PHAS, PTHR, FPH, FPTH                                       |
| Function      | Queries the execution of auto search during Bathtub measurement. |
| Example       | > :SENSe:MEASure:BATHtub:ASEarch?                                |
|               | < PHAS                                                           |
| Compatibility | Incompatible with existing models.                               |

## :SENSe:MEASure:BATHtub:CURRent <boolean>

| Parameter     | <boolean>=<boolean data="" program=""></boolean></boolean>       |                                          |
|---------------|------------------------------------------------------------------|------------------------------------------|
|               | 0 or OFF                                                         | OFF: Updates at measurement termination. |
|               | 1 or ON                                                          | ON: Updates every second.                |
| Function      | Sets the graph display update period during Bathtub measurement. |                                          |
| Example       | To set the graph display update timing to every second:          |                                          |
|               | > :SENSe:MEASure:BATHtub:CURRent 1                               |                                          |
| Compatibility | Incompatible with existing models.                               |                                          |

#### :SENSe:MEASure:BATHtub:CURRent?

| Response      | <boolean>=<nr1 data="" numeric="" response=""></nr1></boolean>      |
|---------------|---------------------------------------------------------------------|
|               | 0, 1                                                                |
| Function      | Queries the graph display update period during Bathtub measurement. |
| Example       | <pre>&gt; :SENSe:MEASure:BATHtub:CURRent?</pre>                     |
|               | < 1                                                                 |
| Compatibility | Incompatible with existing models.                                  |

# :SENSe:MEASure:BATHtub:JCALculation <setting>

| Parameter      | <setting>=<decimal data="" numeric="" program=""></decimal></setting> |                                          |
|----------------|-----------------------------------------------------------------------|------------------------------------------|
|                | 7 to 20                                                               | E–7 to E–20                              |
|                | Specified as E—n where n: 7 to 20/1 step                              |                                          |
| Function       | Sets the error rate used to                                           | calculate jitter at Bathtub measurement. |
| Example of use | To set jitter calculation error rate to E–14:                         |                                          |
|                | > :SENSe:MEASure:BAT                                                  | Htub:JCALculation 14                     |
| Compatibility  | Incompatible with existing                                            | g models.                                |

## :SENSe:MEASure:BATHtub:JCALculation?

| Response      | <setting>=<nr1 data="" numeric="" response=""></nr1></setting>          |
|---------------|-------------------------------------------------------------------------|
|               | 7 to 20                                                                 |
| Function      | Queries the error rate used to calculate jitter at Bathtub measurement. |
| Example       | > :SENSe:MEASure:BATHtub:JCALculation?                                  |
|               | < 14                                                                    |
| Compatibility | Incompatible with existing models.                                      |

### :SENSe:MEASure:BATHtub:J2Meas <mode>

| Parameter     | <mode>=<character data="" program=""></character></mode> |                                           |
|---------------|----------------------------------------------------------|-------------------------------------------|
|               | ACTual                                                   | Calculates J2 from BER measurement point. |
|               | ESTimate                                                 | Calculates J2 from Best Fit Line.         |
| Function      | Selects J2 calculation method.                           |                                           |
| Example       | To set J2 calculation method to Actual:                  |                                           |
|               | > :SENSe:MEASure:BATHtub:J2Meas ACTual                   |                                           |
| Compatibility | Incompatible with existing models.                       |                                           |

### :SENSe:MEASure:BATHtub:J2Meas?

| Response      | <mode>=<character data="" response=""></character></mode> |  |  |
|---------------|-----------------------------------------------------------|--|--|
|               | ACT, EST                                                  |  |  |
| Function      | Queries J2 calculation method.                            |  |  |
| Example       | <pre>&gt; :SENSe:MEASure:BATHtub:J2Meas?</pre>            |  |  |
|               | < ACT                                                     |  |  |
| Compatibility | Incompatible with existing models.                        |  |  |

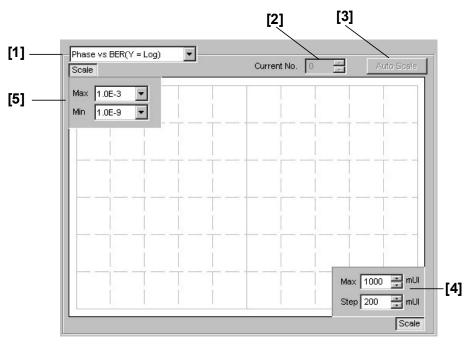

### 7.4.4.2 Graph display setting commands

Figure 7.4.4.2-1 Graph Area

\_

| Table 7.4.4.2-1  | Granh | Display | Setting | Commands |
|------------------|-------|---------|---------|----------|
| 1 abic 1.4.4.2-1 | Graph | Display | Setting | Commanus |

| No. | ltem                | Command                                   |        |
|-----|---------------------|-------------------------------------------|--------|
| [1] | Display graph       | :DISPlay:RESult:BATHtub:ITEM              |        |
|     | selection           | :DISPlay:RESult:BATHtub:ITEM?             |        |
| [2] | Current No.         | :DISPlay:RESult:BATHtub:MNUMber           |        |
|     |                     | DISPlay:RESult:BATHtub:MNUMber?           | Ŧ      |
| [3] | Auto Scale          | :DISPlay:RESult:BATHtub:SCALe:ASCale      | len    |
| [4] | Horizontal axis     | :DISPlay:RESult:BATHtub:SCALe:HORizontal  | Remote |
|     | scale setting       | :DISPlay:RESult:BATHtub:SCALe:HORizontal? | -      |
| [5] | Vertical axis scale | :DISPlay:RESult:BATHtub:SCALe:VERTical    | Com    |
|     | setting             | :DISPlay:RESult:BATHtub:SCALe:VERTical?   | ma     |

#### Chapter 7 Remote Commands

### :DISPlay:RESult:BATHtub:ITEM <mode>

| Parameter     | <mode>=<character data="" program=""></character></mode>               |                                 |  |
|---------------|------------------------------------------------------------------------|---------------------------------|--|
|               | PBER                                                                   | Phase vs BER (Y axis Log)       |  |
|               | PLNBer                                                                 | Phase vs BER (Y axis Log (–Ln)) |  |
|               | HISTogram                                                              | Histogram                       |  |
| Function      | Sets the item to be displayed in the graph during Bathtub measurement. |                                 |  |
| Example       | To set the display item to Histogram:                                  |                                 |  |
|               | > :DISPlay:RESult:BATHtub:ITEM HISTogram                               |                                 |  |
| Compatibility | Incompatible wit                                                       | h existing models.              |  |

### :DISPlay:RESult:BATHtub:ITEM?

| Response      | <mode>=<character data="" response=""></character></mode>                 |
|---------------|---------------------------------------------------------------------------|
|               | PBER, PLNB, HIST                                                          |
| Function      | Queries the item to be displayed in the graph during Bathtub measurement. |
| Example       | > :DISPlay:RESult:BATHtub:ITEM?                                           |
|               | < HIST                                                                    |
| Compatibility | Incompatible with existing models.                                        |

### :DISPlay:RESult:BATHtub:MNUMber <numeric>

| Parameter     | <numeric>=<decimal data="" program=""></decimal></numeric>       |                                         |  |
|---------------|------------------------------------------------------------------|-----------------------------------------|--|
|               | 1 to 1000                                                        | Measurement number 1 to 1000 (number of |  |
|               |                                                                  | measurements during repeat measurement) |  |
| Function      | Selects the measurement number for which the Bathtub measurement |                                         |  |
|               | result is displaye                                               | d in a graph.                           |  |
| Example       | To select the measurement number 100 to display the graph:       |                                         |  |
|               | > :DISPlay:RESult:BATHtub:MNUMber 100                            |                                         |  |
| Compatibility | Incompatible wit                                                 | h existing models.                      |  |

# :DISPlay:RESult:BATHtub:MNUMber?

| Response      | <numeric>=<nr1 data="" numeric="" response=""></nr1></numeric>   |
|---------------|------------------------------------------------------------------|
| Function      | Queries the measurement number for which the Bathtub measurement |
|               | result is displayed in a graph.                                  |
| Example       | <pre>&gt; :DISPlay:RESult:BATHtub:MNUMber?</pre>                 |
|               | < 100                                                            |
| Compatibility | Incompatible with existing models.                               |

### :DISPlay:RESult:BATHtub:SCALe:ASCale

| Function      | Automatically adjusts the graph display during Bathtub measurement. |
|---------------|---------------------------------------------------------------------|
| Example       | <pre>&gt; :DISPlay:RESult:BATHtub:SCALe:ASCale</pre>                |
| Compatibility | Incompatible with existing models.                                  |

### :DISPlay:RESult:BATHtub:SCALe:HORizontal <max>[,<step>]

Parameter

<max>,<step>=<DECIMAL NUMERIC PROGRAM DATA>

|               | Form                                                                       | <max></max>                      | <step></step>                |
|---------------|----------------------------------------------------------------------------|----------------------------------|------------------------------|
|               | Phase type                                                                 | –900 to 1000 (mUI) /100 mUI Step | 10 to 200 (mUI) /10 mUI Step |
|               | Histogram type                                                             | 16,32,64,128,256                 | Omitted                      |
| Function      | Sets the horizontal scale of the graph display during Bathtub measurement. |                                  |                              |
|               | In case of a histogram, <step> is omitted.</step>                          |                                  |                              |
| Example       | To set the scale to maximum 800 mUI, in 100-mUI steps:                     |                                  |                              |
|               | > :DISPlay:RESult:BATHtub:SCALe:HORizontal 800,100                         |                                  |                              |
| Compatibility | Incom                                                                      | patible with existing models.    |                              |

#### Table 7.4.4.2-2 Parameters

### :DISPlay:RESult:BATHtub:SCALe:HORizontal?

| Response      | <max>,<step>=<nr2 data="" numeric="" response=""></nr2></step></max> |
|---------------|----------------------------------------------------------------------|
|               | Parameters are the same as those                                     |
|               | for :DISPlay:RESult:BATHtub:SCALe:HORizontal.                        |
|               | <step> is omitted if the measurement item is histogram.</step>       |
| Function      | Queries the horizontal scale of the graph display during Bathtub     |
|               | measurement.                                                         |
| Example       | > :DISPlay:RESult:BATHtub:SCALe:HORizontal?                          |
|               | < 800,100                                                            |
| Compatibility | Incompatible with existing models.                                   |
|               |                                                                      |

#### Chapter 7 Remote Commands

# :DISPlay:RESult:BATHtub:SCALe:VERTical <max>,<min>

| Parameter     | <max>,<min>=<decimal data="" numeric="" program=""></decimal></min></max>                                                 |                          |                       |  |
|---------------|----------------------------------------------------------------------------------------------------|--------------------------|-----------------------|--|
|               | Table 7.4.4.2-3 Parameters                                                                                                |                          |                       |  |
|               | Form                                                                                                    | <max></max>              | <min></min>           |  |
|               | Histogram Type                                                                                                    | 6 to 15 (E+6 to E+15)    | Input 0               |  |
|               | Error Rate Type                                                                                                    | 2 to 7 (E–2 to E–7)      | 8 to 15 (E–8 to E–15) |  |
|               | Note:                                                                                                    |                          |                       |  |
|               | In case of the Error Rate type, the difference between the<br>maximum and minimum value must be at least 6, and the value |                          |                       |  |
|               |                                                                                                    |                          |                       |  |
|               | must be an ever                                                                                                    | n number.                |                       |  |
| Function      | Sets the vertical scale of                                                                                                | the graph display during | Bathtub measurement.  |  |
| Example       | To set the scale during Error Rate type display to maximum E–4 and                                                        |                          |                       |  |
|               | minimum E–10:                                                                                                    |                          |                       |  |
|               |                                                                                                    | ATHtub:SCALe:VERTica     | 1 4,10                |  |
| Compatibility | Incompatible with existin                                                                                                 |                          |                       |  |
|               | -                                                                                                    | -                        |                       |  |

# :DISPlay:RESult:BATHtub:SCALe:VERTical?

| Response      | <min>,<max>=<nr2 data="" numeric="" response=""></nr2></max></min> |
|---------------|--------------------------------------------------------------------|
|               | Parameters are the same as those                                   |
|               | for :DISPlay:RESult:BATHtub:SCALe:VERTical.                        |
|               | <min> is omitted if the measurement item is histogram.</min>       |
| Function      | Queries the vertical scale of the graph display during Bathtub     |
|               | measurement.                                                       |
| Example       | > :DISPlay:RESult:BATHtub:SCALe:VERTical?                          |
|               | < 4,10                                                             |
| Compatibility | Incompatible with existing models.                                 |

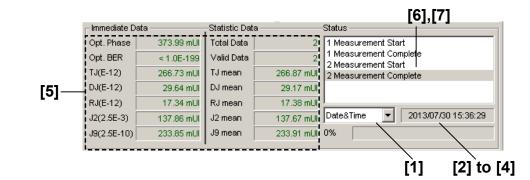

#### 7.4.4.3 Measurement result and status query commands

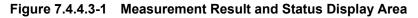

|  | Table 7.4.4.3-1 | Measurement Result and Status Query Con | nmands |
|--|-----------------|-----------------------------------------|--------|
|--|-----------------|-----------------------------------------|--------|

| No. | Item                               | Command                             |
|-----|------------------------------------|-------------------------------------|
| [1] | Display time selection             | :SENSe:MEASure:BATHtub:DTIME        |
|     |                                    | SENSe:MEASure:BATHtub:DTIME?        |
| [2] | Query for current time             | :SENSe:MEASure:BATHtub:TIME:DTIMe?  |
| [3] | Query for measurement start time   | SENSe:MEASure:BATHtub:TIME:STARt?   |
| [4] | Query for measurement elapsed time | SENSe:MEASure:BATHtub:TIME:ELAPsed? |
| [5] | Query for result                   | :CALCulate:DATA:BATHtub?            |
| [6] | Query for status                   | :CALCulate:DATA:BATHtub:STATus?     |
| [7] | Query for clocking status          | :CALCulate:DATA:BATHtub:CSTatus?    |

#### :SENSe:MEASure:BATHtub:DTIME <type>

| Parameter     | <type>=<character data="" program=""></character></type>              |                                                    |
|---------------|-----------------------------------------------------------------------|----------------------------------------------------|
|               | DTIMe                                                                 | Displays the current date and time.                |
|               | STARt                                                                 | Displays the measurement start time.               |
|               | ELAPsed                                                               | Displays the elapsed time based on the measurement |
|               |                                                                       | period.                                            |
| Function      | Selects the Bathtub measurement time display type.                    |                                                    |
| Example       | To set the Bathtub measurement time display type to measurement start |                                                    |
|               | time (Start Time                                                      | e):                                                |
|               | > :SENSe:MEAS                                                         | Sure:BATHtub:DTIME STARt                           |
| Compatibility | Incompatible wi                                                       | th existing models.                                |

**Remote Commands** 

#### Chapter 7 Remote Commands

#### :SENSe:MEASure:BATHtub:DTIME?

| Response      | <type>=<character data="" response=""></character></type> |  |
|---------------|-----------------------------------------------------------|--|
|               | DTIM, STAR, ELAP                                          |  |
| Function      | Queries the Bathtub measurement time display type.        |  |
| Example       | <pre>&gt; :SENSe:MEASure:BATHtub:DTIME?</pre>             |  |
|               | < STAR                                                    |  |
| Compatibility | Incompatible with existing models.                        |  |

### :SENSe:MEASure:BATHtub:TIME:DTIMe?

| Response      | <year>=<nr1 numeric<="" th=""><th>RESPONSE DATA&gt;</th></nr1></year>        | RESPONSE DATA>                           |  |
|---------------|------------------------------------------------------------------------------|------------------------------------------|--|
|               | 2000 to 2036                                                                 | Year 2000 to 2036                        |  |
|               | <month> = <nr1 nume<="" td=""><td>RIC RESPONSE DATA&gt;</td></nr1></month>   | RIC RESPONSE DATA>                       |  |
|               | 1 to 12                                                                      | January to December                      |  |
|               | <day> = <nr1 numeric<="" td=""><td>C RESPONSE DATA&gt;</td></nr1></day>      | C RESPONSE DATA>                         |  |
|               | 1 to 31                                                                      | 1st to 31st                              |  |
|               | <hour> = <nr1 numeri<="" td=""><td>C RESPONSE DATA&gt;</td></nr1></hour>     | C RESPONSE DATA>                         |  |
|               | 0 to 23                                                                      | 0 to 23 hours                            |  |
|               | <minute> = <nr1 data="" numeric="" response=""></nr1></minute>               |                                          |  |
|               | 0 to 59                                                                      | 0 to 59 minutes                          |  |
|               | <second> = <nr1 nume<="" td=""><td>RIC RESPONSE DATA&gt;</td></nr1></second> | RIC RESPONSE DATA>                       |  |
|               | 0 to 59                                                                      | 0 to 59 seconds                          |  |
| Function      | Queries the current date a                                                   | and time during the Bathtub measurement. |  |
| Example       | > :SENSe:MEASure:BAT                                                         | Htub:TIME:DTIMe?                         |  |
|               | < 2012,12,31,23,59,5                                                         | 9                                        |  |
| Compatibility | Incompatible with existing                                                   | g models.                                |  |

### :SENSe:MEASure:BATHtub:TIME:STARt?

| Response      | <year>=<nr1 numerio<="" td=""><td>C RESPONSE DATA&gt;</td></nr1></year>      | C RESPONSE DATA>                           |  |
|---------------|------------------------------------------------------------------------------|--------------------------------------------|--|
|               | 0, 2000 to 2036                                                              | Year2000 to 2036                           |  |
|               | <month> = <nr1 nume<="" td=""><td>RIC RESPONSE DATA&gt;</td></nr1></month>   | RIC RESPONSE DATA>                         |  |
|               | 0 to 12                                                                      | January to December                        |  |
|               | <day> = <nr1 numeri<="" td=""><td>C RESPONSE DATA&gt;</td></nr1></day>       | C RESPONSE DATA>                           |  |
|               | 0 to 31                                                                      | 1st to 31st                                |  |
|               | <hour> = <nr1 numer<="" td=""><td>IC RESPONSE DATA&gt;</td></nr1></hour>     | IC RESPONSE DATA>                          |  |
|               | 0 to 23                                                                      | 0 to 23 hours                              |  |
|               | <minute> = <nr1 data="" numeric="" response=""></nr1></minute>               |                                            |  |
|               | 0 to 59                                                                      | 0 to 59 minutes                            |  |
|               | <second> = <nr1 nume<="" td=""><td>RIC RESPONSE DATA&gt;</td></nr1></second> | RIC RESPONSE DATA>                         |  |
|               | 0 to 59                                                                      | 0 to 59 seconds                            |  |
|               | "0,0,0,0,0,0" is returned in                                                 | f there is no measurement start time data. |  |
| Function      | Queries the current date                                                     | and time during the Bathtub measurement.   |  |
| Example       | > :SENSe:MEASure:BA                                                          | IHtub:TIME:STARt?                          |  |
|               | < 2012,12,31,23,59,5                                                         | 59                                         |  |
| Compatibility | Incompatible with existin                                                    | ng models.                                 |  |
|               |                                                                              |                                            |  |

### :SENSe:MEASure:BATHtub:TIME:ELAPsed?

| Response      | <day>=<nr1 nu<="" th=""><th>JMERIC RESPONSE DATA&gt;</th><th></th></nr1></day>       | JMERIC RESPONSE DATA>                             |         |
|---------------|--------------------------------------------------------------------------------------|---------------------------------------------------|---------|
|               | 0, 1 to 99                                                                           | 0 to 99 days                                      |         |
|               | <hour>=<nr1 n<="" td=""><td>UMERIC RESPONSE DATA&gt;</td><td>-</td></nr1></hour>     | UMERIC RESPONSE DATA>                             | -       |
|               | 0 to 23                                                                              | 0 to 23 hours                                     |         |
|               | <minute> = <nr< td=""><td>1 NUMERIC RESPONSE DATA&gt;</td><td></td></nr<></minute>   | 1 NUMERIC RESPONSE DATA>                          |         |
|               | 0 to 59                                                                              | 0 to 59 minutes                                   | R       |
|               | <second> = <nr< td=""><td>1 NUMERIC RESPONSE DATA&gt;</td><td>en</td></nr<></second> | 1 NUMERIC RESPONSE DATA>                          | en      |
|               | 0 to 59                                                                              | 0 to 59 seconds                                   | emote   |
|               | "0,0,0,0" is return                                                                  | ned if there is no measurement start time data.   | eC      |
| Function      | Queries the measure                                                                  | surement elapsed time during Bathtub measurement. | on      |
| Example       | > :SENSe:MEAS                                                                        | ure:BATHtub:TIME:ELAPsed?                         | ommands |
|               | < 31,23,59,59                                                                        |                                                   | an      |
| Compatibility | Incompatible wit                                                                     | h existing models.                                | ds      |

#### Chapter 7 Remote Commands

Parameter

# :CALCulate:DATA:BATHtub? <string>

| <string>=<string data="" program=""></string></string> |                                                                   |  |
|--------------------------------------------------------|-------------------------------------------------------------------|--|
| <result1 $>$                                           | For details on measurement data <result1>, refer to</result1>     |  |
|                                                        | Table 7.4.4.3-2.                                                  |  |
| <result2></result2>                                    | For details on immediate data <result2>, refer to Table</result2> |  |
|                                                        | 7.4.4.3-3.                                                        |  |
| <result3></result3>                                    | For details on statistic data <result3>, refer to Table</result3> |  |
|                                                        | 7.4.4.3-4.                                                        |  |
|                                                        |                                                                   |  |

| Table 7.4.4.3-2 | Phase vs. BER Measurement Result <result1></result1> |
|-----------------|------------------------------------------------------|
|                 |                                                      |

| ltem                                  |                           | <result1></result1> | Response<br>Format |
|---------------------------------------|---------------------------|---------------------|--------------------|
| Phase vs BER<br>(Phaseand Error Rate) | Number of                 | "BATH:1""BATH:1000" | Form1              |
| Histogram<br>(Phase and Error Count)  | measurements<br>1 to 1000 | "HIST:1""HIST:1000" | Form2              |

The measurement result for each Phase is delimited by a comma (,) and returned.

| Item                    |           | <result2></result2>      | Response<br>Format |
|-------------------------|-----------|--------------------------|--------------------|
| Optimum BER             |           | "OPTBer:1" "OPTBer:1000" | Form3              |
| Optimum Phase           |           | "OPTPh:1" "OPTPh:1000"   | Form4              |
| Total Jitter            | Number of | "TJ:1" "TJ:1000"         | Form4              |
| Deterministic Jitter ts |           | "DJ:1" "DJ:1000"         | Form4              |
| Random Jitter           | 1 to 1000 | "RJ:1" "RJ:1000"         | Form4              |
| J2                      |           | "J2:1" "J2:1000"         | Form4              |
| <b>J</b> 9              |           | "J9:1" "J9:1000"         | Form4              |

Table 7.4.4.3-3 Phase vs. BER Immediate Data <result2>

| Table 7.4.4.3-4 Phase vs. BER Measurement Statistic Data <re< th=""><th>esult3&gt;</th></re<> | esult3> |
|-----------------------------------------------------------------------------------------------|---------|
|-----------------------------------------------------------------------------------------------|---------|

| Item                      | <result3></result3> | Response<br>Format |
|---------------------------|---------------------|--------------------|
| Total Data                | "TOTal"             | Form5              |
| Valid Data                | "VALid"             | Form5              |
| Total Jitter Mean         | "TJMean"            | Form4              |
| Deterministic Jitter Mean | "DJMean"            | Form4              |
| Random Jitter Mean        | "RJMean"            | Form4              |
| J2 Mean                   | "J2Mean"            | Form4              |
| J9 Mean                   | "J9Mean"            | Form4              |

#### Response

#### <string>=<STRING RESPONSE DATA>

| Form            | Format        | Description                            |
|-----------------|---------------|----------------------------------------|
| Form1           | "XXXX.XX,     | XXXX.XX: Phase (mUI or PS)             |
| Phase-BER type  | Y.YYYYE-YYY"  | Y.YYYYE-YYY: Error Rate                |
|                 | ""            | When no data corresponds to the query. |
| Form2           | "XXXX.XX,     | XXXX.XX: Phase (mUI or PS)             |
| Histogram type  | Y.YYYYE-YYY"  | Y.YYYYE-YYY: Error Count               |
|                 | ""            | When no data corresponds to the query. |
| Form3           | "X.XXXXE-XXX" | When 0.0000E–016 to 1.0000E000         |
| Fraction type 1 | ""            | When no data corresponds to the query. |
|                 | "< 1.0E-199"  | When E–199 or less                     |
| Form4           | "XXXX.XX"     | When -9999.99 to 9999.99               |
| Fraction type 2 | ""            | When no data corresponds to the query. |
| Form5           | "XXXX"        | When 0 to 9999                         |
| Integer type    | ""            | When no data corresponds to the query. |

#### Table 7.4.4.3-5 Response Format

| Function      | Queries the Phase vs. BER measurement result.                        |  |
|---------------|----------------------------------------------------------------------|--|
| Example       | To query the Phase vs. BER the measurement result for the 10th time: |  |
|               | <pre>&gt; :CALCulate:DATA:BATHtub? "BATH:10"</pre>                   |  |
|               | < "0,1.2345E-003","20,1.2345E-004","40,1.2345E-005",                 |  |
|               | "60,1.2345E-006"                                                     |  |
| Compatibility | Incompatible with existing models.                                   |  |

# :CALCulate:DATA:BATHtub:STATus?

| Response | <string>=<string data="" response=""></string></string>             |                                      |  |
|----------|---------------------------------------------------------------------|--------------------------------------|--|
|          | ""                                                                  | When no alarm exists.                |  |
|          | "Sync Loss"                                                         | Sync. Loss                           |  |
|          | "Clock Loss"                                                        | Clock Loss                           |  |
|          | "Out of range"                                                      | Out of range                         |  |
|          | "Illegal Error"                                                     | Illegal Error                        |  |
|          | "Clock Missmatch"                                                   | Clock Missmatch                      |  |
|          | "Meas. Threshold exceeded" Number of errors exceeds the target rate |                                      |  |
|          | Note:                                                               |                                      |  |
|          | If two or more alarms have occurred, the one with the highest       |                                      |  |
|          | priority is returned:                                               |                                      |  |
|          | Illegal Error > C                                                   | lock Loss > Sync Loss > Out or range |  |
| Function | Queries the Q measureme                                             | nt status.                           |  |
| Example  | <pre>&gt; :CALCulate:DATA:BA</pre>                                  | THtub:STATus?                        |  |
|          | < "Sync Loss"                                                       |                                      |  |
|          |                                                                     |                                      |  |

### Chapter 7 Remote Commands

| Response                                   | <string>=<string data="" response=""></string></string>                |                                            |
|--------------------------------------------|------------------------------------------------------------------------|--------------------------------------------|
|                                            | "Half Rate"                                                            | 1/2 clock relative to bit rate             |
|                                            | "Quarter Rate"                                                         | 1/4 clock relative to bit rate             |
|                                            | "One eighth Rate"                                                      | 1/8 clock relative to bit rate             |
|                                            | "Clock Mismatch"                                                       | Problem with "connection to MU181500B" or  |
|                                            |                                                                        | "clock setting"                            |
| Function                                   | To query the correspondence between operating bit rate and input clock |                                            |
|                                            | when using MU181500                                                    | )B Reference Clock in Bathtub measurement: |
| Example > :CALCulate:DATA:BATHtub:CSTatus? |                                                                        | :BATHtub:CSTatus?                          |
|                                            | < "Half Rate"                                                          |                                            |
| Compatibility                              | Incompatible with exis                                                 | ting models.                               |

#### 7.4.4.4 File menu setting commands

#### Table 7.4.4.4-1 File Menu Setting Commands

| ١ | No. | ltem | Command                        |
|---|-----|------|--------------------------------|
|   | [1] | Open | :SYSTem:MMEMory:BATHtub:RECall |
|   | [2] | Save | :SYSTem:MMEMory:BATHtub:STORe  |

### :SYSTem:MMEMory:BATHtub:RECall <file\_name>

| Parameter     | <file_name>=<string data="" program=""></string></file_name>             |
|---------------|--------------------------------------------------------------------------|
|               | " <drv>:\[<dir>]<file>"</file></dir></drv>                               |
|               | <drv $>$ = C,D,E,F                                                       |
|               | <dir>=<dir1>\<dir2>\(Omitted for the root directory)</dir2></dir1></dir> |
|               | <file> = File name</file>                                                |
| Function      | Opens the Bathtub measurement result data.                               |
| Example       | <pre>&gt; :SYSTem:MMEMory:BATHtub:RECall "C:\Test\example"</pre>         |
| Compatibility | Incompatible with existing models.                                       |

### :SYSTem:MMEMory:BATHtub:STORe <file\_name>,<data\_type>,<file\_type>

| Parameter     | <file_name< th=""><th>&gt;=<string data="" program=""></string></th><th>-</th></file_name<>            | >= <string data="" program=""></string>                              | -        |
|---------------|----------------------------------------------------------------------------------------------------|----------------------------------------------------------------------|----------|
|               |                                                                                                    |                                                                      |          |
|               | <drv> = C,1</drv>                                                                                      | D,E,F                                                                |          |
|               | <dir> = <di< td=""><td>r1&gt;\<dir2>\(Omitted for the root directory)</dir2></td><td></td></di<></dir> | r1>\ <dir2>\(Omitted for the root directory)</dir2>                  |          |
|               | <file> = Fil</file>                                                                                    | e name                                                               |          |
|               | <data_type< td=""><td>&gt; = <character data="" response=""></character></td><td>ы</td></data_type<>   | > = <character data="" response=""></character>                      | ы        |
|               | PSB                                                                                                    | Phase vs BER Result                                                  | len      |
|               | <file_type></file_type>                                                                                | = <character data="" response=""></character>                        | Remote   |
|               | BIN                                                                                                    | Binary File                                                          | -        |
|               | $\mathbf{CSV}$                                                                                         | CSV File                                                             | Commands |
|               | TXT                                                                                                    | Text File                                                            | Im       |
| Function      | Saves the I                                                                                            | Bathtub measurement result data.                                     | an       |
|               | Note:                                                                                                  |                                                                      | ds       |
|               | TI                                                                                                    | ne settings will not be read from the saved file if the file name is |          |
|               | ch                                                                                                    | anged.                                                               |          |
| Example       | To save the                                                                                            | Bathtub measurement result data by specifying the save               |          |
|               | destination                                                                                            | (C:\Test), file name (example), and file format (CSV):               |          |
|               | > :SYSTen                                                                                              | :MMEMory:BATHtub:STORe "C:\Test\example",PSB,CSV                     |          |
| Compatibility | Incompatib                                                                                             | le with existing models.                                             |          |
|               |                                                                                                    |                                                                      |          |

This chapter describes the maintenance of the MP1862A.

| 8.1 | Daily Maintenance   | 8-2 |
|-----|---------------------|-----|
| 8.2 | Cautions on Storage | 8-2 |
| 8.3 | Transportation      | 8-3 |
| 8.4 | Calibration         | 8-3 |
| 8.5 | Disposal            | 8-4 |
|     |                     |     |

# 8.1 Daily Maintenance

- Wipe off any external stains with a cloth damped with diluted mild detergent.
- Vacuum away any accumulated dust or dirt with a vacuum cleaner.
- Tighten any loose parts fixed with screws, using the specified tools.

# 8.2 Cautions on Storage

Wipe off any dust, soil, or stain on the MP1862A prior to storage. Avoid storing the MP1862A in any of the following locations:

- Where there is direct sunlight
- Where there is dust
- Where humidity is high and dew may accumulate
- Where chemically active gases are present
- Where the MP1862A may become oxidized
- Where strong vibrations are present
- Under either of the following temperature and humidity conditions: Temperature range of  $\leq$ -20°C or  $\geq$ 60°C Humidity range of  $\geq$ 85%

#### Recommended storage conditions

In addition to the abovementioned storage cautions, the following environment conditions are recommended for long-term storage.

- Temperature range of 5 to 30°C
- Humidity range of 40 to 75%
- Slight daily fluctuation in temperature and humidity

## 8.3 Transportation

Use the original packing materials, if possible, when packing the MP1862A for transport. If you do not have the original packing materials, pack the MP1862A according to the following procedure. When handling the MP1862A, always wear clean gloves, and handle it gently so as not to damage it.

#### <Procedure>

- 1. Use a dry cloth to wipe off any stain or dust on the exterior of the MP1862A.
- 2. Check for loose or missing screws.
- 3. Provide protection for structural protrusions and parts that can easily be deformed, and wrap the MP1862A with a sheet of polyethylene. Finally, cover with moisture-proof paper.
- 4. Place the wrapped MP1862A into a cardboard box, and tape the flaps with adhesive tape. Furthermore, store it in a wooden box as required by the transportation distance or method.
- 5. During transportation, place it under an environment that meets the conditions described in Section 8.2 "Cautions on Storage".

# 8.4 Calibration

Regular maintenance such as periodic inspections and calibration is essential for the Signal Quality Analyzer Series for long-term stable performance. Regular inspection and calibration are recommended for using the Signal Quality Analyzer Series in its prime condition at all times. The recommended calibration cycle after delivery of the Signal Quality Analyzer Series is twelve months.

If you require support after delivery, contact an Anritsu Service and Sales office. Contact information can be found on the last page of the printed version of this manual, and is available in a separate file on the CD version.

We may not provide calibration or repair if any of the following cases apply.

- Seven or more years have elapsed after production and parts for the instrument are difficult to obtain, or it is determined that reliability cannot be maintained after calibration/repair due to significant wear.
- Circuit changes, repair, or modifications are done without our approval.
- It is determined that the repair cost would be higher than the price of a new item.

Maintenance

# 8.5 Disposal

Confirm the notes described in the Signal Quality Analyzer Series Installation Guide and observe national and local regulations when disposing of the MP1862A.

# Chapter 9 Troubleshooting

This chapter describes how to check for errors that may occur during MP1862A operation.

- 9.1 Problems That May Occur When Starting MP1862A ... 9-2

# 9.1 Problems That May Occur When Starting MP1862A

| Symptom                      | Location to Check                                                   | Remedy                                                                                                    |
|------------------------------|---------------------------------------------------------------------|----------------------------------------------------------------------------------------------------|
| A MP1862A is not recognized. | Are the MP1862A and<br>MP1800A or control PC<br>connected properly? | Refer to Section 2.1 "Preparation Before Use" in this manual.                                                                                                    |
|                              | Is the MP1862A power switch turned on?                              | Refer to Section 2.1 "Preparation Before Use" in this manual.                                                                                                    |
|                              | Is the appropriate<br>software installed?                           | To check the appropriate modules and software<br>version of the MP1862A, access to "MP1800 Series<br>Signal Quality" on your Web site<br>( <u>http://www.anritsu.com</u> ). Right-click the "MP1800<br>Series Signal Quality" and you can access to your<br>area website. If the appropriate modulus are not<br>recognized, it may have failed. Contact an Anritsu<br>Service and Sales office. Contact information can be<br>found on the last page of the printed version of this<br>manual, and is available in a separate file on the CD<br>version. |

Table 9.1-1 Remedies for Problems That May Occur When Starting MP1861A

# 9.2 Synchronization Not Established

• Synchronization cannot be established (error measurement cannot be performed)

| Symptom                | Location to Check                                                                                   | Remedy                                                                                                    |
|------------------------|----------------------------------------------------------------------------------------------------|----------------------------------------------------------------------------------------------------|
| Input conditions       | Do the quality, status and<br>length of the connection<br>cables comply with the<br>specifications? | Replace with a suitable cable.                                                                            |
|                        | Is the cable connection correct and secure?                                                         | Confirm the destination and check if the connector is tightened securely.                                 |
|                        | Are the single and differential $(50/100 \Omega)$ inputs set correctly?                             | Set the correct value.                                                                                    |
|                        | Is the input level correct?                                                                         | Check the level by using an oscilloscope, etc.                                                            |
|                        | Are the input bit rate and<br>clock frequency set<br>correctly?                                     | Set the bit rate and clock frequency correctly.<br><b>Note:</b><br>Use the frequency counter to check the |
|                        |                                                                                                    | current clock frequency.                                                                                  |
| Termination conditions | Was the termination potential adjusted?                                                             | Set the termination potential correctly. <i>Note:</i>                                                     |
|                        |                                                                                                    | Incorrect setting may result in unit failure.                                                             |
| Output<br>conditions   | Are the connection cables<br>between this module and<br>MU18304xA/B matched?                        | Check the connection point and tighten the connector.                                                     |
|                        | Are the connection cables<br>between this module and<br>the MU183040xA/B<br>connected correctly?    | Connect MP1862A and MU18304xA/B with cables in the order specified in Chapter 3.                          |
|                        | Are the threshold and<br>phase of MP1862A and<br>MU18304xA/B correct?                               | Either set Auto Adjust to ON at the MU18304xA/B<br>or run Auto Search or perform manual adjustment.       |

Table 9.2-1 Items to be checked

#### Chapter 9 Troubleshooting

| Symptom         | Location to Check                                                                                                   | Remedy                                                                            |
|-----------------|----------------------------------------------------------------------------------------------------|-----------------------------------------------------------------------------------|
| Threshold       | During differential input,<br>is the difference between<br>the Data and XData<br>threshold voltages above<br>1.5 V? | The difference value should be within 1.5 V.                                      |
|                 | Is the operating limit for<br>Auto Search out of range?                                                             | Adjust it manually.                                                               |
| Phase           | Is the operating limit for<br>Auto Search out of range?                                                             | Adjust it manually.                                                               |
| Pattern         | Are the MU18302xA/B<br>and MU18304xA/B<br>patterns matched?                                                         | Match the patterns.                                                               |
| Synchronization | Is Auto Sync set to On at the MU18304xA/B?                                                                          | Set it to On. Re-synchronization is performed automatically.                      |
|                 | Have you tried with a<br>different MU18304xA/B<br>Sync Control setting?                                             | Optimal synchronization method varies according to the pattern type. <i>Note:</i> |
|                 |                                                                                                    | Can be set for patterns except PRBS.                                              |
| Other           | Is MU18304xA/B Bit/Block<br>Window set to Off?                                                                      | Set it to Off.                                                                    |
|                 | Is MU18304xA/B External<br>Mask set to Off?                                                                         | Set it to Off.                                                                    |
|                 | Is the MU18304xA/B<br>Repeat mode set?                                                                              | Set the Repeat mode.                                                              |

If a problem cannot be solved using any of the items listed above, perform initialization and check the items again. If the problem still occurs, contact an Anritsu Service and Sales office. Contact information can be found on the last page of the printed version of this manual, and is available in a separate file on the CD version.

# Appendix A List of Initial Settings

Appendix A describes the default settings for MP1862A. To initialize all the settings to the factory defaults, click the **File** menu, and then click **Initialize**.

| Setting<br>Function | Main Item         | Secondary Item                                     | Tertiary Item                                     | Default Setting |
|---------------------|-------------------|----------------------------------------------------|---------------------------------------------------|-----------------|
| Result              | Switch of         | Result display format                              |                                                   | Error/Alarm     |
|                     | setting items     | Time display format                                |                                                   | Date&Time       |
|                     |                   | Error/Alarm display                                | Error/Alarm<br>measurement result<br>zoom display | OFF             |
|                     | Start of Error/Al | arm measurement                                    |                                                   | —               |
|                     | Stop of Error/Ala | arm measurement                                    |                                                   | —               |
| Interface           | Data Input        | Input Condition                                    |                                                   | Single-Ended    |
|                     |                   | Data/XData selection                               |                                                   | Data            |
|                     |                   | Data input threshold                               |                                                   | 0.000 V         |
|                     |                   | XData input threshold                              | 0.000 V                                           |                 |
|                     |                   | Data input threshold differential type (Alternate) |                                                   | Data-Xdata      |
|                     |                   | Data input threshold differential type (Alternate) |                                                   | 0.000 V         |
|                     |                   | Data input termination setup dialog box display    |                                                   | —               |
|                     |                   | Data input termination condition                   |                                                   | GND             |
|                     |                   | Data input termination                             | 0.00 V                                            |                 |
|                     | Clock Input       | Selection                                          |                                                   | External Clock  |
|                     |                   | Clock phase unit                                   |                                                   | mUI             |
|                     |                   | Clock phase variable (mUI)                         |                                                   | 0 mUI           |
|                     |                   | Clock phase variable (ps)                          |                                                   | 0.00 ps         |
|                     |                   | Clock phase calibration                            |                                                   | —               |
|                     |                   | Clock Delay Relative selection                     |                                                   | OFF             |
|                     |                   | Jitter Input                                       |                                                   | OFF             |
|                     |                   | Clock Input Band                                   |                                                   | Half Rate Clock |
| Misc                | Information of li | nked ED                                            |                                                   | —               |
|                     | Settings for link | —                                                  |                                                   |                 |
| _                   | DEMUX/ED Lin      | OFF                                                |                                                   |                 |

#### Table A.1-1 List of Default Settings for MP1862A

| B.1 | Combination Function Configuration    | B-2 |
|-----|---------------------------------------|-----|
| B.2 | Settings Common in Combination System | B-3 |

# **B.1** Combination Function Configuration

This section describes the requirements for executing the Combination function by using MU181040A/41A modules.

The following requirement must be satisfied to execute the Combination function:

Requirement for enabling the Combination function

• The model is the MU183040A/B·x20 or MU183041A/B.

# **B.2 Settings Common in Combination System**

When the MU183040A/B or MU183041A/B is used in a Combination system, some setting items will apply to all the other modules in the Combination system.

Table B.2-1 shows whether the setting items are common or independent in a Combination system.

| Setting<br>Function | Main Category                              | Sub-Category                                                                                                    | Individual Setting Item                                    | Common/<br>Independent |  |             |
|---------------------|--------------------------------------------|----------------------------------------------------------------------------------------------------|------------------------------------------------------------|------------------------|--|-------------|
| Result              | Switch of setting                          | Setting display format                                                                                           |                                                            | Setting display format |  | Independent |
|                     | items                                      | Result display for                                                                                               | Result display format                                      |                        |  |             |
|                     |                                            | Time display form                                                                                                | at                                                         | Independent            |  |             |
|                     |                                            | Error/Alarm<br>display                                                                                           | Error/Alarm measurement<br>result zoom display             | Independent            |  |             |
|                     |                                            |                                                                                                    | Error/Alarm measurement<br>result sub window<br>open/close | Common                 |  |             |
|                     | Start of Error/Alarm                       | n measurement                                                                                                    |                                                            | Common                 |  |             |
|                     | Stop of Error/Alarm                        | measurement                                                                                                    |                                                            | Common                 |  |             |
| Measurement         | Measurement Measurement period unit (Unit) |                                                                                                    | od unit (Unit)                                             | Common                 |  |             |
|                     | period (Gating)                            | Measurement period time                                                                                          |                                                            | Common                 |  |             |
|                     |                                            | Clock count for measurement period                                                                               |                                                            | Common                 |  |             |
|                     | Error count for measureme                  |                                                                                                    | easurement period                                          | Common                 |  |             |
|                     |                                            | Block count for measurement periodMeasurement processing method (Cycle)Measurement result data display (Current) |                                                            | Common                 |  |             |
|                     |                                            |                                                                                                    |                                                            | Common                 |  |             |
|                     |                                            |                                                                                                    |                                                            | Common                 |  |             |
|                     | Known data processing method (Calculation) |                                                                                                    | Common                                                     |                        |  |             |
|                     |                                            | Known data display update cycle                                                                                  |                                                            | Common                 |  |             |
|                     | Re-synchronization                         | Re-synchronization execution                                                                                     |                                                            | Common                 |  |             |
|                     | (Auto Sync)                                | Threshold for automatic synchronization function                                                                 |                                                            | Common                 |  |             |
|                     |                                            | Synchronization method                                                                                           |                                                            | Common                 |  |             |
|                     | Synchronization                            | Synchronization method                                                                                           |                                                            | Common                 |  |             |
|                     | method<br>(Sync Control)                   | Unique pattern length for frame synchronization                                                                  |                                                            | Common                 |  |             |
|                     |                                            | PRGM pattern sta                                                                                                 | rt position                                                | Common                 |  |             |
|                     |                                            | Edit of synchroniz                                                                                               | ation mask pattern                                         | Common                 |  |             |

Table B.2-1 Common/Independent Setting Items in Combination System

#### Appendix B Setting Restrictions

| Setting<br>Function         | Main Category                                          | Sub-Category                                                                                                    | Individual Setting Item     | Common/<br>Independent |
|-----------------------------|--------------------------------------------------------|----------------------------------------------------------------------------------------------------|-----------------------------|------------------------|
| Measure-ment<br>(Continued) | Measurement<br>condition<br>(Error/Alarm<br>Condition) | Interval for EI and EFI measurements                                                                                                    |                             | Common                 |
| Pattern*                    | Mask                                                   | Block Window exec                                                                                                    | cution                      | Common                 |
|                             |                                                        | Block Window sett                                                                                                    | ing                         | Common                 |
|                             |                                                        | Bit Window execut                                                                                                    | ion                         | Common                 |
|                             |                                                        | Bit Window bit stri                                                                                                    | ing setting                 | Common                 |
|                             |                                                        | External Mask ON                                                                                                    | /OFF                        | Common                 |
| Input                       | Data input                                             | Input condition                                                                                                    |                             | Independent            |
|                             |                                                        | Differential type                                                                                                    |                             | Independent            |
|                             |                                                        | Data/XData selecti                                                                                                    | on                          | Independent            |
|                             |                                                        | Data input thresho                                                                                                    | old                         | Independent            |
|                             |                                                        | XData input thresholdData input threshold differential typeData input threshold differentialData input termination setup dialog box<br>display |                             | Independent            |
|                             |                                                        |                                                                                                    |                             | Independent            |
|                             |                                                        |                                                                                                    |                             | Independent            |
|                             |                                                        |                                                                                                    |                             | Independent            |
|                             |                                                        | Data input termination condition                                                                                                    |                             | Independent            |
|                             |                                                        | Data input termination voltage                                                                                                    |                             | Independent            |
|                             | Clock Input                                            | Selection                                                                                                    |                             | Common                 |
|                             |                                                        | Standard for Recov                                                                                                    | vered Clock Bitrate         | Common                 |
|                             |                                                        | Recovered Clock B                                                                                                    | itrate                      | Common                 |
|                             |                                                        | Loop Bandwidth                                                                                                    |                             | Common                 |
|                             |                                                        | The value of division<br>Bandwidth                                                                                                    | on for calculating the Loop | Common                 |
|                             |                                                        | Clock phase unit                                                                                                    |                             | Independent            |
|                             |                                                        | Clock phase variab                                                                                                    | le (mUI)                    | Independent            |
|                             |                                                        | Clock phase variab                                                                                                    | le (ps)                     | Independent            |
|                             |                                                        | Clock phase calibra                                                                                                    | ation                       | Independent            |
|                             |                                                        | Clock phase referen                                                                                                    | nce                         | Independent            |
|                             |                                                        | Clock phase variab                                                                                                    | le (reference mUI)          | Independent            |
|                             |                                                        | Clock phase variab                                                                                                    | le (reference ps)           | Independent            |
|                             |                                                        | Clock phase variab                                                                                                    | le (Jitter Input)           | Common                 |

Table B.2-1 Common/Independent Setting Items in Combination System (Cont'd)

\*: Settings shared by the PPG are omitted here. For details, refer to the *MU183020A 28G/32G bit/s MU183021A 28G/32G bit/s 4ch Pulse Pattern Generator Operation Manual.* 

### B.2 Setting RestrictionsSettings Common in Combination System

| Setting<br>Function | Main Category                                               | Sub-Category                                     | Individual Setting Item    | Common/<br>Independent |
|---------------------|-------------------------------------------------------------|--------------------------------------------------|----------------------------|------------------------|
| Capture             | Capture                                                     | Capture block divis                              | ion number setting         | Common                 |
|                     | Conditions                                                  | Capture trigger sel                              | ection                     | Common                 |
|                     | Setting Screen                                              | Capture storing pos                              | sition selection           | Common                 |
|                     |                                                             | Capture trigger ma                               | tch pattern length setting | Common                 |
|                     |                                                             | Capture trigger pat                              | tern format selection      | Common                 |
|                     |                                                             | Capture trigger mask pattern editing             |                            | Common                 |
|                     |                                                             | Capture trigger match pattern editing            |                            | Common                 |
|                     | Capture Result<br>Acquisition                               | Selection of how to acquire capture result       |                            | Common                 |
|                     |                                                             | Specifying start block to acquire capture result |                            | Common                 |
|                     |                                                             | Specifying block count to acquire capture result |                            | Common                 |
|                     | Capture Result Bit Pattern Display                          |                                                  |                            | Common                 |
|                     | Capture Result Setting line wrapping length of capture data |                                                  | ng length of capture data  | Common                 |
|                     | Bitmap Display                                              | Searching error position                         |                            | Common                 |
|                     |                                                             | Setting data thinning rate                       |                            | Common                 |
|                     | Capture Result<br>Block Display                             | Searching error position                         |                            | Common                 |

#### Table B.2-1 Common/Independent Setting Items in Combination System (Cont'd)

### Appendix B Setting Restrictions

| Setting<br>Function | Main Category                                           | Sub-Category                                                          | Individual Setting Item                       | Common/<br>Independent |
|---------------------|---------------------------------------------------------|-----------------------------------------------------------------------|-----------------------------------------------|------------------------|
| Misc1               | Signal generation                                       | Signal generation method                                              |                                               | Common                 |
|                     | (Pattern                                                | Burst signal input                                                    |                                               | Common                 |
|                     | Sequence)                                               | Burst trigger delay                                                   |                                               | Common                 |
|                     |                                                         | Burst trigger delay                                                   | automatic adjustment                          | Common                 |
|                     |                                                         | Burst signal interv                                                   | al                                            | Common                 |
|                     |                                                         | Burst cycle                                                           |                                               | Common                 |
|                     | Synchronized                                            | Auxiliary output                                                      |                                               | Common                 |
|                     | output (Aux                                             | Setting auxiliary ou                                                  | ıtput 1/N Clock                               | Common                 |
|                     | Output)                                                 | Synchronized outpu<br>PRBS, and Zero Su                               | it position (for Data,<br>bstitution pattern) | Common                 |
|                     |                                                         | Block No. of synchronized output position<br>(for Mixed-Data pattern) |                                               | Common                 |
|                     |                                                         | Row No. of synchronized output position (for<br>Mixed-Data pattern)   |                                               | Common                 |
|                     | Aux Input                                               | Connector                                                             |                                               | Common                 |
|                     | Measurement<br>restart condition                        | Measurement resta<br>change                                           | rt upon input threshold                       | Common                 |
|                     | (Measurement<br>Restart)                                | Measurement restart upon clock phase change                           |                                               | Common                 |
| Misc2               | Combination                                             | Operation                                                             |                                               | Common                 |
|                     | Setting                                                 | Combination                                                           |                                               | Common                 |
|                     | Grouping Setting                                        | Grouping item setting                                                 |                                               | Common                 |
| Auto                | Auto Adjust                                             | Item                                                                  |                                               | Common                 |
| measurement         |                                                         | Slot selection                                                        |                                               | Independent            |
|                     | Auto Search                                             | Measurement mode                                                      |                                               | Common                 |
|                     |                                                         | Item                                                                  |                                               | Common                 |
|                     |                                                         | Slot selection                                                        |                                               | Independent            |
|                     | Eye Diagram/<br>Eye Margin/<br>Bathtub/Q<br>measurement | All items                                                             |                                               | Independent            |

 Table B.2-1
 Common/Independent Setting Items in Combination System (Cont'd)

Appendix C Performance Test Record Sheet

# C.1 Performance Test Record Sheet

Equipment Name: MP1862A 56G/64Gbit/s DEMUX

Serial No.:

Ambient Temperature: °C

Relative Humidity: %

#### Table C.1-1 Operating Frequency Range

| Device Name | Options | Specification | Populto |
|-------------|---------|---------------|---------|
| Device Name | x01     | Specification | Results |
| MP1862A     | No      | 4 to 28.1 GHz |         |
|             | Yes     | 4 to 32.1 GHz |         |

#### Table C.1-2 Input level range

| Device Name | ltem                      | Specification                                                                                                    | Results |
|-------------|---------------------------|----------------------------------------------------------------------------------------------------|---------|
| MP1862A     | Data Input<br>XData Input | Input amplitude: 0.125 to 1.0 Vp-p<br>Threshold voltage: No error occurs<br>within the range from –3.5 to +3.3 V |         |

#### Appendix C Performance Test Record Sheet

|     | MP1861A     |                     |                     | MP1862A     |                       | Results |
|-----|-------------|---------------------|---------------------|-------------|-----------------------|---------|
| No. | Termination | Amplitude<br>[Vp-p] | Offset (Vth)<br>[V] | Termination | Threshold voltage [V] |         |
| 1   | GND         | 1.0                 | -2.500              | GND         | -2.500                |         |
| 2   |             | 0.25                | -1.127              | -           | -1.127                |         |
| 3   |             | 0.25                | +1.528              |             | +1.528                |         |
| 4   |             | 1.0                 | +2.800              |             | +2.800                |         |

Table C.1-1 Interface range

| Option Configuration                                                                                           | Specification | Results |
|----------------------------------------------------------------------------------------------------|---------------|---------|
| PRBS, 2^n-1 =<br>7, 9, 10, 11, 15, 20, 23, 31), Mark ratio: 1/2                                                | No error      |         |
| Zero Substitution, Length: 2 <sup>n</sup> -1, n = 7, 9, 10, 11, 15, 20, 23 or 2n, n = 7, 9, 10, 11, 15, 20, 23 | No error      |         |

#### Table C.1-3 Error detection

| Option Configuration        | Specification           | Results |
|-----------------------------|-------------------------|---------|
| Error rate (ER)             | 1.0000E-11              |         |
| Error count (EC)            | 1.0000E-00              |         |
| Error free interval (EFI)   | 99.9900%                |         |
| Error interval (EI)         | 1                       |         |
| Clock frequency (Frequency) | 999500 to $1005000$ kHz |         |

# Appendix D Fault Diagnosis Tool

This appendix describes the fault diagnosis tool using the MP1861A and MP1862A, 32G PPG, ED, and synthesizer.

- The fault diagnosis tool diagnoses hardware faults by running loop-back tests on the MP1861A and MP1862A.
- It supports MX180000A version 8.00.00 or later.

| Startup procedure          | D-2                                                                 |
|----------------------------|---------------------------------------------------------------------|
| Execution procedure        | D-3                                                                 |
| Viewing and saving results | D-5                                                                 |
| Remote setting             | D-6                                                                 |
| Software Licenses          | D-7                                                                 |
|                            | Execution procedure<br>Viewing and saving results<br>Remote setting |

# **D.1 Startup procedure**

The startup procedure for the diagnosis tool is shown below.

Select Remote Script Application on the Windows Start menu. The Start menu can be displayed by connecting a keyboard and pressing the Windows key.

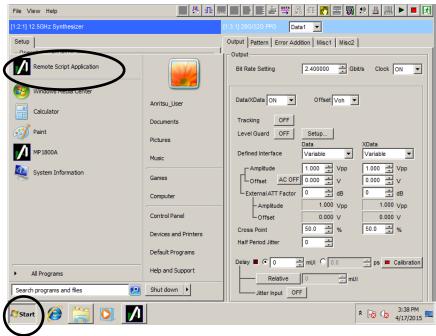

Figure D.1-1 Start button

# **D.2 Execution procedure**

The diagnosis procedure is shown below.

 Once the Remote Script tool has launched, click "File" → "DEMUX Diagnosis" in the menu.

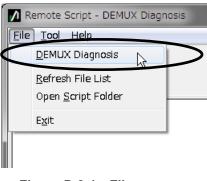

Figure D.2-1 File menu

(2) Click the Setup button and select the test condition.

| Test setup |                                     | ×      |
|------------|-------------------------------------|--------|
| Condition: | Opt-014/015/016 64G MUX/DEMUX 1ch 💌 | ОК     |
|            |                                     | Cancel |

Figure D.2-2 Test condition selection

(3) After selecting the condition, clicking the Guide button displays the connection diagram.

Appendix D Fault Diagnosis Tool

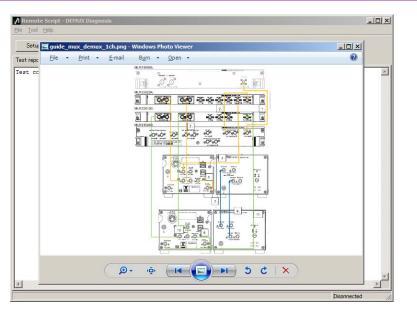

Figure D.2-3 Connection diagram

(4) Click the Start button to start the diagnosis.

#### Note:

Executing fault diagnosis initializes the other module settings for the MP1861A and MP1862A.

| 🚺 Remote Script - DEMUX Diagnosis                                                                                                    |  |
|----------------------------------------------------------------------------------------------------|--|
| <u>File T</u> ool <u>H</u> elp                                                                                                    |  |
| Setup Guide Start Stop                                                                                                    |  |
| Log file: 20150329_234325.log<br>Test condition: Opt-014/015/016 64G MUX/DEMUX 1ch<br>Test started [03/29/15 23:43:25]<br>Measuring<br>MUX Bitrate,64.00000<br>DEMUX Bitrate,63999997<br>Error,0<br>Sync Loss,0 |  |

Figure D.2-4 Starting diagnosis

# **D.3 Viewing and saving results**

The results are displayed once diagnosis is complete.

The diagnosis results are also automatically saved as a log file. The log file name is determined automatically from the time and date.

The destination for saving the log file will be as follows for the default installation configuration.

 $C:\Anritsu\MP1800A\DiagnosticTool\Script\DemuxDiag\Log$ 

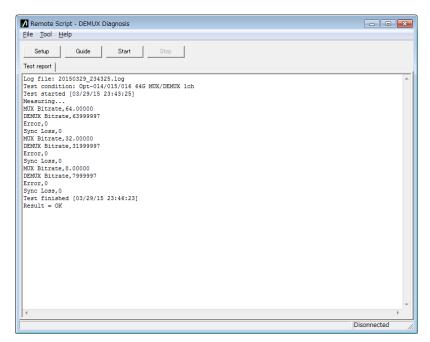

Figure D.3-1 Displaying diagnosis results

# **D.4 Remote setting**

This tool performs a diagnosis via an Ethernet using remote functions. Set the remote setting to Ethernet in the Setup Utility. For details of the Setup Utility and remote settings, refer to the MX180000A Operation Manual.

#### Note:

To use Ethernet remote with the MP1800A, Option MP1800-x02 is required.

The remote settings for this tool are set by selecting Tool and then Remote Interface in the menu.

| 🖊 Remote Script - DEMUX Diagnosis     |                             |  |  |  |
|---------------------------------------|-----------------------------|--|--|--|
| <u>File Tool H</u> elp                |                             |  |  |  |
| Remote Interface<br>Remote Disconnect | Start Stop                  |  |  |  |
| Tes: Show Debug Log                   |                             |  |  |  |
| Tes Preferences                       | 4/015/016 64G MUX/DEMUX 1ch |  |  |  |

The initial settings are as follows:

Remote Host: 127.0.0.1 (Loopback address) Remote Port: 5001 (MP1800A default)

| Remote Interface         |           | ×          |
|--------------------------|-----------|------------|
| Remote <u>H</u> ost:     | 127.0.0.1 | <u>O</u> K |
| Remote <u>P</u> ort:     | 5001      | Cancel     |
| Receive <u>T</u> imeout: | 5000 ms   |            |

### **D.5 Software Licenses**

This instrument comes with the package software as described in Table D.5-1.

For inquiries about software licenses, refer to the Anritsu website.(http://www.anritsu.com)

Note, however, that the package software is not covered by the Anritsu Software License Agreement.

Table D.5-1 Package Name and License

| I | Package | License |
|---|---------|---------|
|   | Lua     | MIT     |

Lua:

License for Lua 5.0 and later versions

Copyright © 1994-2010 Lua.org, PUC-Rio.

Permission is hereby granted, free of charge, to any person obtaining a copy of this software and associated documentation files (the "Software"), to deal in the Software without restriction, including without limitation the rights to use, copy, modify, merge, publish, distribute, sublicense, and/or sell copies of the Software, and to permit persons to whom the Software is furnished to do so, subject to the following conditions:

The above copyright notice and this permission notice shall be included in all copies or substantial portions of the Software.

THE SOFTWARE IS PROVIDED "AS IS", WITHOUT WARRANTY OF ANY KIND, EXPRESS OR IMPLIED, INCLUDING BUT NOT LIMITED TO THE WARRANTIES OF MERCHANTABILITY, FITNESS FOR А PARTICULAR PURPOSE AND NONINFRINGEMENT. IN NO EVENT SHALL THE AUTHORS OR COPYRIGHT HOLDERS BE LIABLE FOR ANY CLAIM, DAMAGES OR OTHER LIABILITY, WHETHER IN AN ACTION CONTRACT, TORT OR OTHERWISE, OF ARISING FROM, OUT OF OR IN CONNECTION WITH THE SOFTWARE OR THE USE OR OTHER DEALINGS IN THE SOFTWARE.

# Appendix E Sequence Examples

This appendix describes sequence examples for BER and automatic measurement using 64G MUX and 64G DEMUX with remote commands.

| E.1 | System ConfigurationE-2 |                                            |  |
|-----|-------------------------|--------------------------------------------|--|
| E.2 | InitializationE-4       |                                            |  |
| E.3 | Setting                 | Examples of Measurement ConditionsE-6      |  |
|     | E.3.1                   | Setting example of Test Conditions         |  |
|     |                         | - Pattern, MeasurementE-6                  |  |
|     | E.3.2                   | Setting example of Test Conditions         |  |
|     |                         | - RF Output / InputE-6                     |  |
|     | E.3.3                   | Setting example of Test Conditions         |  |
|     |                         | - Data BitrateE-7                          |  |
|     | E.3.4                   | Setting example of Test Conditions         |  |
|     |                         | - Jitter InputE-7                          |  |
|     | E.3.5                   | Setting example of Test Conditions         |  |
|     |                         | - Data Output ONE-9                        |  |
| E.4 | Auto S                  | earch Execution ExampleE-10                |  |
| E.5 | Measu                   | rementE-11                                 |  |
|     | E.5.1                   | BER measurement execution exampleE-11      |  |
|     | E.5.2                   | Eye Margin measurement execution           |  |
|     |                         | exampleE-12                                |  |
|     | E.5.3                   | Eye Diagram measurement execution          |  |
|     |                         | exampleE-14                                |  |
|     | E.5.4                   | Bathtub measurement execution example E-16 |  |
| E.6 | Use Ex                  | ample of Status CommandE-18                |  |

# E.1 System Configuration

The system configuration for the sequence examples consists of the MP1800A with the following devices installed.

The values of "X" in "MOD:ID X" and ":USB:ID X" should be altered if the device installation locations are changed.

| Unit      | Module | Module<br>Name | Remarks                            |
|-----------|--------|----------------|------------------------------------|
| UENT      | MOD1   | MU181000A      | Synthesizer                        |
| (MP1800A) | MOD2   |                |                                    |
|           | MOD3   | MU183020A      | PPG                                |
|           | MOD4   | MU183040B      | ED                                 |
|           | MOD5   | MU181500B      | Jitter Module                      |
|           | MOD6   |                | The setting procedure, such        |
|           |        |                | as for initialization, will differ |
|           |        |                | if the MU181500B is not            |
|           |        |                | installed.                         |
| USB7      | -      | MP1861A        | MUX                                |
| USB11     | -      | MP1862A        | DEMUX                              |

 Table E.1-1
 System configuration for sequence examples

Execution examples described from E.2 onward should be used with the examples combined as shown below.

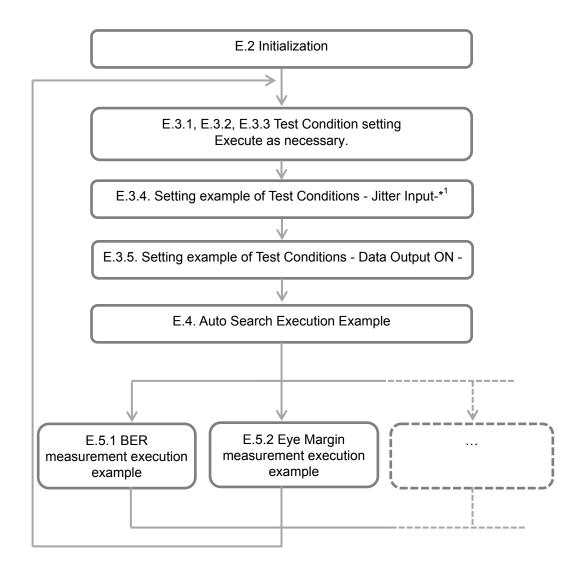

\*: Will vary depending on the device configuration and items measured. For specific details, refer to the individual items.

### **E.2** Initialization

This section describes an example procedure for enabling MUX and DEMUX after initializing the system.

| Remote Commands                          | Explanation of Commands                                                                                                    |
|------------------------------------------|----------------------------------------------------------------------------------------------------|
| :UENT:ID 1<br>:SYST:MEM:INIT             | Sets the remote command destination to<br>MP1800A.* <sup>1</sup><br>Initializes the system.                                  |
| Wait 10000 ms.*2<br>:UENT:ID 1;:MOD:ID 6 | Initialization takes up to 10 seconds to complete.<br>Sets the remote command destination to Jitter<br>Module.* <sup>1</sup> |
| :SYST:INP:CSEL INT1                      | Links the Jitter Module and Synthesizer.                                                                                     |
| Wait 1000 ms.*2                          | Link setting requires about one second.                                                                                      |
| :UENT:ID 1;:MOD:ID 3                     | Sets the remote command destination to PPG.*1                                                                                |
| :SYST:INP:CSEL INT2                      | Links the PPG and Jitter Module.                                                                                             |
| Wait 1000 ms.*2                          | Link setting requires about one second.                                                                                      |
| :SYST:OUTP:CRAT FULL                     | Sets the PPG Clock Output to "Full Rate".                                                                                    |
| :MCOM:OPER:SETT 2                        | Sets the PPG combination to "2ch".                                                                                           |
| Wait 5000 ms. * <sup>2</sup>             | Combination setting requires about five seconds.                                                                             |
| :USB:ID 7                                | Sets the remote command destination to MUX.*1                                                                                |
| :SYST:LINK:MUXP ON                       | Links the PPG and MUX.                                                                                                    |
| Wait 3000 ms.*2                          | Link setting requires about 3 seconds.                                                                                       |
| :UENT:ID 1;:MOD:ID 4                     | Sets the remote command destination to ED.*1                                                                                 |
| :MCOM:OPER:SETT 2                        | Sets the ED combination to "2ch".                                                                                            |
| Wait 5000 ms.*2                          | Combination setting requires about five seconds.                                                                             |
| :USB:ID 11                               | Sets the remote destination to DEMUX.*1                                                                                      |
| :SYST:LINK:DEM ON                        | Links the ED and DEMUX.                                                                                                    |
| Wait 3000 ms. *2                         | Link setting requires about 3 seconds.                                                                                       |

Table E.2-1 Initialization procedure example

\*1: Sets the remote command destination for the MX180000A Main Application.

\*2: Wait indicates the recommended wait time for the MX180000A before transmitting the next command. This command is not supported by the MP1800A.

The items shaded in gray in the table above should be replaced with the following remote commands if the MU181500B Jitter Module is not installed in Slot 5 and 6.

| Remote Commands         | Explanation of Commands                     |
|-------------------------|---------------------------------------------|
| :UENT:ID 1;:MOD:ID 3    | Sets the remote command destination to PPG. |
| :SYST:INP:CSEL INT      | Links the PPG and Synthesizer.              |
| Wait 1000 ms. $\star^2$ | Link setting requires about one second.     |

### **E.3 Setting Examples of Measurement Conditions**

#### E.3.1 Setting example of Test Conditions - Pattern, Measurement -

This section describes an example procedure for setting measurement conditions.

Test Pattern, Measurement settings apply to the PPG/ED linked to the MUX/DEMUX.

| Remote Commands          | Explanation of Commands                         |
|--------------------------|-------------------------------------------------|
| :UENT:ID 1;:MOD:ID 3     | Sets the remote command destination to PPG.     |
| :SOUR:PATT:TYPE PRBS     | Sets the PPG Test Pattern to "PRBS31".          |
| :SOUR:PATT:PRBS:LENG 31  |                                                 |
|                          |                                                 |
| :UENT:ID 1;:MOD:ID 4     | Sets the remote command destination to ED.      |
| :SENS:PATT:TYPE PRBS     | Sets the ED Test Pattern to "PRBS31".           |
| :SENS:PATT:PRBS:LENG 31  |                                                 |
| :SENS:MEAS:EAL:MODE SING | Sets the ED measurement mode to "single".       |
|                          | Measurement stops when the following            |
| :SENS:MEAS:EAL:UNIT CLOC | measurement cycle conditions are satisfied.     |
| :SENS:MEAS:EAL:CLOC E_12 | Sets the ED measurement cycle units to "Clock". |
|                          | Sets the ED measurement cycle to a Clock Count  |
|                          | of 1E + 12.                                     |

Table E.3.1-1 Setting example of Test Pattern and Measurement

#### E.3.2 Setting example of Test Conditions - RF Output / Input -

This section describes an example procedure for setting the functions displayed in the MUX "Data Interface tab" or DEMUX "Interface tab".

| Remote Commands           | Explanation of Commands                          |
|---------------------------|--------------------------------------------------|
| :USB:ID 11                | Sets the remote command destination to DEMUX.    |
| :DEM:DATA:INT DIF50       | Sets the DEMUX Data Input Condition to           |
| :DEM:DATA:DIFF ALT        | "Differential 50ohm" "Alternate".                |
|                           |                                                  |
| :USB:ID 7                 | Sets the remote command destination to MUX.      |
| :MUX:DATA:TRAC ON         | Sets the MUX Data and Xdata output conditions to |
|                           | the same values.                                 |
| :MUX:DATA:AMPL DATA,0.500 | Sets the MUX Data Output Amplitude to "0.5       |
|                           | Vpp".                                            |

Table E.3.2-1 Setting example of Data Input/Output

#### E.3.3 Setting example of Test Conditions - Data Bitrate -

This section describes an example procedure for setting Output Bitrate. The Bitrate settings apply to the PPG/ED linked to the MUX/DEMUX.

| Remote Commands      | Explanation of Commands                                                                                                    |
|----------------------|----------------------------------------------------------------------------------------------------|
| :UENT:ID 1;:MOD:ID 3 | Sets the remote command destination to PPG.                                                                                                    |
| :OUTP:DATA:BITR 28.0 | Sets the PPG output bit rate to 25G (56G for MUX output).                                                                                            |
| Wait 10000 ms.*      | Up to 10 seconds are required for the system clock<br>to stabilize and for completion of phase adjustment<br>of the Data and Clock input to the MUX. |

Table E.3.3-1 Setting example of Output Bitrate

\*: Wait- indicates the recommended wait time for sending the command. This command is not supported by the MP1800A.

#### E.3.4 Setting example of Test Conditions - Jitter Input-

This section describes an example procedure for setting Jitter Input. The recommended Jitter Input setting varies depending on the measurement conditions.

For Eye Diagram, Eye Margin, and Bathtub measurement:

• Send the following remote commands when the MU181500B Jitter Module is installed.

| Remote Commands      | Explanation of Commands                                                                                         |
|----------------------|----------------------------------------------------------------------------------------------------|
| :USB:ID 7            | Sets the remote command destination to MUX.                                                                     |
| :MUX:DATA:JINP OFF   | Sets MUX Jitter Input to OFF.                                                                                   |
| :USB:ID 11           | Sets the remote command destination to DEMUX.                                                                   |
| :DEM:CLOC:JINP OFF   | Sets DEMUX Jitter Input to OFF.                                                                                 |
| :DEM:CLOC:BAND QUAT  | Sets DEMUX Clock Input to Quarter Rate.*                                                                        |
|                      | The DEMUX Ext Clk Input and Jitter Module<br>Reference Clock Output must be connected using a<br>coaxial cable. |
| :UENT:ID 1;:MOD:ID 6 | Sets the remote command destination to Jitter Module.                                                           |
|                      | Sets Reference Clock to 1/1 clock output.                                                                       |
| :OUTP:AUX:REFC 1     |                                                                                                    |

Table E.3.4-1 Jitter Input examples with MU181500B installed

\*: Sets the argument as shown below depending on the measurement bit rate.

60 Gbps < Bitrate  $\leq$  64 Gbps 1/8 Clock Rate(EIGH)

30 Gbps < Bitrate  $\leq$  60 Gbps Quarter Clock Rate(QUAT)Bitrate  $\leq$  30 GbpsHalf Clock Rate(HALF)

• Send the following remote commands when the MU181500B (Jitter Module) is not installed.

Table E.3.4-2 Jitter Input examples with MU181500B not installed

| Remote Commands     | Explanation of Commands                          |
|---------------------|--------------------------------------------------|
| :USB:ID 7           | Sets the remote command destination to MUX.      |
| :MUX:DATA:JINP OFF  | Sets MUX Jitter Input to OFF.*1                  |
| :USB:ID 11          | Sets the remote command destination to DEMUX.    |
| :DEM:CLOC:JINP OFF  | Sets DEMUX Jitter Input to OFF.*1                |
| :DEM:CLOC:BAND HALF | Sets DEMUX Clock Input to Half Rate.             |
|                     | The DEMUX Ext Clk Input and MUX Clk Output       |
|                     | (or equivalent signal) must be connected using a |
|                     | coaxial cable.                                   |

Send the following remote commands for MX181500A Jitter Application measurement.

MX181500A Jitter Application is launched after this command is sent. For example command sequences and how to start MX181500A, refer to the MX181500A Operation Manual.

| Remote Commands     | Explanation of Commands                                                                                          |
|---------------------|----------------------------------------------------------------------------------------------------|
| :USB:ID 7           | Sets the remote command destination to MUX.                                                                      |
| :MUX:DATA:JINP ON   | Sets MUX Jitter Input to ON.                                                                                     |
| :USB:ID 11          | Sets the remote command destination to DEMUX.                                                                    |
| :DEM:CLOC:JINP ON   | Sets DEMUX Jitter Input to ON.                                                                                   |
| :DEM:CLOC:BAND HALF | Sets DEMUX Clock Input to Half Rate.                                                                             |
|                     | The DEMUX Ext Clk Input and MUX Clk Output<br>(or equivalent signal) must be connected using a<br>coaxial cable. |

#### E.3.5 Setting example of Test Conditions - Data Output ON -

This section describes the procedure for setting the MUX Data Output to ON.

| Remote Commands        | Explanation of Commands                                                                                                    |
|------------------------|----------------------------------------------------------------------------------------------------|
| :USB:ID 7              | Sets the remote command destination to MUX.                                                                                                    |
| :MUX:DATA:OUTP ON      | Enables the MUX Data Output.                                                                                                    |
| :SOUR:OUTP:ASET ON     | Enables Data Output for the entire system.                                                                                                    |
| Wait 6000 ms.*2        | The phase of the Data and Clock input to the MUX is automatically adjusted after initialization.<br>About six seconds are required until completion.*1 |
| :SYST:INP:DCAD:AUTO ON | Enables the function to automatically adjust the phase of the Data and Clock input to the MUX.*2                                                       |

Table E.3.5-1 Setting example of MP1861A Data Output ON

- \*1: Wait- indicates the recommended wait time for sending the command. This command is not supported by the MP1800A.
- \*2: To specify the timing for executing phase adjustment of the Data and Clock input to the MUX, set to OFF. If set to OFF, the Wait processing unit can be replaced using the procedure described in "E.6 Use Example of Status Command".

### E.4 Auto Search Execution Example

This section describes an example procedure for Auto Search with respect to DEMUX.

Using Auto Search sets the optimum Vth, Delay for the input Data.

| Remote Commands          | Explanation of Commands                                                                                                    |
|--------------------------|----------------------------------------------------------------------------------------------------|
| :SYST:CFUN OFF           | Closes the Automatic Measurement screen                                                                                                    |
| :SYST:CFUN ASE32         | currently open.                                                                                                    |
| :SENS:MEAS:ASE:SLAS      | Opens the Auto Search screen.                                                                                                    |
|                          | Enables all modules allowing Auto Search.                                                                                                    |
| :SENS:MEAS:ASE:SMOD COAR | Selects Auto Search Coarse.                                                                                                    |
| :SENS:MEAS:ASE:MODE PTHR | Selects Search for the Vth, Phase direction.                                                                                                    |
| :SENS:MEAS:ASE:STAR      | Starts Auto Search.                                                                                                    |
| :SENS:MEAS:ASE:STAT?     | About 20 seconds are required for DEMUX Auto<br>Search (Coarse) to complete. (When the DEMUX<br>Input Condition is Single ended)                                    |
| :SENS:MEAS:ASE:STAT?     | Determines that Auto Search has started. A<br>return value of "1" indicates that measurement<br>has started.*                                                       |
| :SYST:CFUN OFF           | Determines that Auto Search has ended. A return<br>value of "0" indicates that measurement has<br>ended, and a value of "-1" indicates that<br>measurement failed.* |
|                          | Closes the Auto Search screen.                                                                                                    |

 Table E.4-1
 Auto Search execution setting example

\*: Use processing corresponding to C language "for" and "While" statements for this processing to send queries until the expected value is detected. Set the sending interval between queries to at least 200 ms to avoid overloading the instrument used for the measurement processing. Execute the next command after the expected value has been detected.

# E.5 Measurement

#### E.5.1 BER measurement execution example

This section describes an example procedure for BER measurement.

| Remote Commands                 | Explanation of Commands                                                                                                    |
|---------------------------------|----------------------------------------------------------------------------------------------------|
| :USB:ID 11;:DISP:ACT 0,11,1     | Sets the remote command destination to                                                                                                    |
| :DEM:MEAS:STAR                  | DEMUX.                                                                                                    |
| :DEM:MEAS:EAL:STAT?             | Starts BER measurement.                                                                                                    |
| :DEM:MEAS:EAL:STAT?             | Determines that BER measurement has<br>started. A return value of "1" indicates that<br>measurement has started.*                                             |
| :DEM:MEAS:STOP                  | Determines that BER measurement has ended.<br>The return value will be "0" when measurement<br>ends if the ED Measurement Conditions are set<br>to "Single".* |
| :DEM:CALC:DATA:EAL? "CURR:FREQ" | Stops BER measurement after the wait time if                                                                                                    |
| :DEM:CALC:DATA:EAL?             | the ED measurement cycle is set to "Repeat" or                                                                                                    |
| "CURR:ER:TOT"                   | "Untimed".                                                                                                    |
| :DEM:CALC:DATA:EAL?             |                                                                                                    |
| "CURR:EC:TOT"                   | Queries Frequency.                                                                                                    |
| :DEM:CALC:DATA:EAL?             | Queries Error Rate.                                                                                                    |
| "CURR:CC:TOT"                   |                                                                                                    |
| :DEM:CALC:DATA:EAL?             | Queries Error Count.                                                                                                    |
| "CURR:AINT:PSL"                 |                                                                                                    |
|                                 | Queries Clock Count.                                                                                                    |
|                                 | Queries the Sync Loss occurrence state.                                                                                                    |

Table E.5.1-1 BER measurement setting example

\*: Use processing corresponding to C language "for" and "While" statements for this processing to transmit queries until the expected value is detected. Set the sending interval between queries to at least 200 ms to avoid overloading the instrument used for the measurement processing. Execute the next command after the expected value has been detected.

#### E.5.2 Eye Margin measurement execution example

This section describes an example procedure for Eye Margin.

| Remote Commands                           | Explanation of Commands                                                             |
|-------------------------------------------|-------------------------------------------------------------------------------------|
| :UENT:ID 1                                | Sets the remote command destination to                                              |
| :SYST:CFUN OFF                            | MP1800A.                                                                            |
| :SYST:CFUN EMAR32                         | Closes the Automatic Measurement screen                                             |
| :SENS:MEAS:EMAR:MARG:SLOT                 | currently open.                                                                     |
| USB11,1,ON                                | Opens the Eye Margin measurement screen.                                            |
|                                           | Sets the measurement target to USB11 (DEMUX).                                       |
| :SENS:MEAS:EMAR:MARG:ASE ON,1             |                                                                                     |
| :SENS:MEAS:EMAR:MARG:RES COAR             | Executes Auto Search Coarse when measurement                                        |
| :SENS:MEAS:EMAR:MARG:THR E_8              | starts.                                                                             |
| :SENS:MEAS:STAR                           | Sets the measurement accuracy to Coarse.                                            |
| :SENS:MEAS:EMAR:STAT?                     | Sets the measured BER value to 1E–8.                                                |
| :SENS:MEAS:EMAR:STAT?                     | Starts Eye Margin measurement.                                                      |
| . 51115 . 111115 . 11111 . 51111 .        | Determines that Eye Margin measurement has                                          |
| :SENS:MEAS:STOP                           | started. A return value of "1" indicates that measurement has started.*1            |
| :CALC:DATA:EMAR?                          | Determines that Eye Margin measurement has                                          |
| USB11,1,"THR"                             | ended. A return value of "0" indicates that                                         |
| :CALC:DATA:EMAR?                          | measurement has ended, and a value of "-1" indicates that measurement failed. *1    |
| USB11,1,"PHAS"                            | Stops Eye Margin measurement.                                                       |
|                                           | Stops Eye Margin measurement.                                                       |
| :SYST:MMEM:MARG:STOR                      | Returns the Eye Margin (Threshold) results.                                         |
| "C:\Test\emexample",CSV                   | novarno vite Lye Margin (Threshola) results.                                        |
| :SYST:MMEM:MARG:STOR                      | Returns the Eye Margin (Phase) results.                                             |
| "C:\Test\emexample",BIN<br>:SYST:CFUN OFF |                                                                                     |
| .SISI:CFUN OFF                            |                                                                                     |
|                                           | Saves the measurement results in CSV format to a specified folder. $^{\!\!\!\!*_2}$ |
|                                           | Saves the measurement results in BIN format to a specified folder. $*^{2, *_3}$     |
|                                           | Closes the Eye Margin measurement screen.                                           |

 Table E.5.2-1
 Eye Margin measurement setting example

- \*1: Use processing corresponding to C language "for" and "While" statements for this processing to send queries until the expected value is detected. Set the sending interval between queries to at least 200 ms to avoid overloading the instrument used for the measurement processing. Execute the next command after the expected value has been detected.
- \*2: If no directory exists for saving measurement results ("C:\Test" in this example), one must be created beforehand by the user. Saving using the same file name ("example" in this example) will overwrite

the previous results. Alter the file name if you wish to repeatedly save results.

\*3: Saved BIN results can be loaded by sending the following command with the Eye Margin measurement screen open.

:SYST:MMEM:MARG:REC "C:\Test\emexample"

#### E.5.3 Eye Diagram measurement execution example

This section describes an example procedure for Eye Diagram.

| Remote Commands                                                                                      | Explanation of Commands                                                                                                    |
|----------------------------------------------------------------------------------------------------|----------------------------------------------------------------------------------------------------|
| :UENT:ID 1<br>:SYST:CFUN OFF                                                                         | Sets the remote command destination to MP1800A.                                                                                                    |
| :SYST:CFUN EDI32<br>:SENS:MEAS:EDI:DIAG:SLOT                                                         | Closes the Automatic Measurement screen currently open.                                                                                                    |
| USB11,1,ON<br>:SENS:MEAS:EDI:DIAG:TYPE<br>POIN16                                                     | Opens the Eye Diagram measurement screen.<br>Sets the measurement target to USB11<br>(DEMUX).                                                                                    |
| :SENS:MEAS:EDI:DIAG:ASE OFF                                                                          | Sets the number of measurement points to 16.                                                                                                    |
| :DISP:RES:EDI:TABS DIAG<br>:SENS:MEAS:EDI:DIAG:ATHR OFF<br>:DISP:RES:EDI:AER OFF                     | Does not execute Auto Search Coarse when<br>measurement starts.<br>Displays the Eye Diagram Diagram screen.                                                                      |
| :SENS:MEAS:EDI:DIAG:THR E_3,ON<br>:DISP:RES:EDI:ERAT E_3,1<br>:SENS:MEAS:EDI:DIAG:THR E_8,ON         | Clears the measurement and BER value displayed.                                                                                                    |
| :DISP:RES:EDI:ERAT E_8,1<br>:SENS:MEAS:EDI:DIAG:STAR<br>:SENS:MEAS:EDI:STAT?                         | Sets the measurement and displayed BER value to 1E-3.                                                                                                    |
| :SENS:MEAS:EDI:STAT?                                                                                 | Sets the measurement and displayed BER value to 1E-8.                                                                                                    |
| :SENS:MEAS:EDI:DIAG:STOP<br>:DISP:RES:EDI:SCAL:ASC<br>:SYST:MMEM:DIAG:STOR                           | Starts Eye Diagram measurement.<br>Determines that Eye Diagram measurement has<br>started. A return value of "1" indicates that<br>measurement has started.*1                    |
| "C:\Test\edexample",EDG,CSV<br>:SYST:MMEM:DIAG:STOR<br>"C:\Test\edexample",EDG,BIN<br>:SYST:CFUN OFF | Determines that Eye Diagram measurement has<br>ended. A return value of "0" indicates that<br>measurement has ended, and a value of "-1"<br>indicates that measurement failed.*1 |
|                                                                                                    | Stops Eye Diagram measurement.<br>Adjusts the measurement screen scale.                                                                                                    |
|                                                                                                    | Saves the measurement results in CSV format to a specified folder.* <sup>2</sup>                                                                                                 |
|                                                                                                    | Saves the measurement results in BIN format to a specified folder.* <sup>2,*3</sup>                                                                                              |
|                                                                                                    | Closes the Eye Diagram measurement screen.                                                                                                    |

 Table E.5.3-1
 Eye Diagram measurement setting example

\*1: Use processing corresponding to C language "for" and "While" statements for this processing to send queries until the expected value is detected. Set the sending interval between queries to at least 200 ms to avoid overloading the instrument used for the measurement processing. Execute the next command after the expected value has been detected.

- \*2: If no directory exists for saving measurement results ("C:\Test" in this example), one must be created beforehand by the user. Saving using the same file name ("example" in this example) will overwrite the previous results. Alter the file name if you wish to repeatedly save results.
- \*3: Saved BIN results can be loaded by sending the following command with the Bathtub measurement screen open.

:SYST:MMEM:DIAG:REC "C:\Test\edexample",BIN

#### E.5.4 Bathtub measurement execution example

This section describes an example procedure for Bathtub measurement. This example assumes that DEMUX has been synchronized with the input data by executing Auto Search beforehand. (Refer to E.4 Auto Search Execution Example.)

| Remote Commands                                                       | Explanation of Commands                                                                                                    |
|-----------------------------------------------------------------------|----------------------------------------------------------------------------------------------------|
| :UENT:ID 1                                                            | Sets the remote command destination to MP1800A.                                                                                |
| :SYST:CFUN OFF                                                        | Closes the Automatic Measurement screen                                                                                        |
| :SYST:CFUN BTUB32                                                     | currently open.                                                                                                    |
|                                                                       | Opens the Bathtub measurement screen.                                                                                          |
| :SENS:MEAS:BATH:SELS<br>USB11,1,ON                                    | Sets the Bathtub measurement target to USB11                                                                                   |
| :SENS:MEAS:BATH:ASE OFF                                               | (DEMUX).                                                                                                    |
| :SENS:MEAS:BATH:MODE REP                                              | Sets so that Auto Search is not performed when                                                                                 |
| :SENS:MEAS:BATH:TIM 5                                                 | measurement starts.                                                                                                    |
| :SENS:MEAS:BATH:RES:MUI 4                                             | Sets measurement to Repeat mode.                                                                                               |
| :SENS:MEAS:BATH:ECO COAR                                              | Set the repeat measurement count to five times.                                                                                |
| :SENS:MEAS:BATH:RANG E 10                                             | Sets the minimum number of Delay steps to "4 mUI".                                                                             |
| <br>:SENS:MEAS:BATH:CALR                                              | Determines BER for a measurement point when an                                                                                 |
| E_5,E_10                                                              | error is counted during measurement at that measurement point.                                                                 |
| :SENS:MEAS:BATH:STAR                                                  | Sets the lower limit for the measured BER range to 1E–10.                                                                      |
| :SENS:MEAS:BATH:STAT?                                                 | Sets the BER range used for jitter calculation from 1E–5 to 1E–10.                                                             |
| :SENS:MEAS:BATH:STAT?                                                 |                                                                                                    |
| :SENS:MEAS:BATH:STOP                                                  | Starts Bathtub measurement.                                                                                                    |
| :SYST:MMEM:BATH:STOR<br>"C:\Test\btexample",PSB,CSV                   | Determines that Bathtub measurement has<br>started. A return value of "1" indicates that<br>measurement has started.*1         |
| :SYST:MMEM:BATH:STOR<br>"C:\Test\btexample",PSB,BIN<br>:SYST:CFUN OFF | Determines that Bathtub measurement has ended.<br>A return value of "0" indicates that measurement<br>has ended.* <sup>1</sup> |
|                                                                       | Stops Bathtub measurement.                                                                                                    |
|                                                                       | Saves the measurement results in CSV format to a specified folder.* <sup>2</sup>                                               |
|                                                                       | Saves the measurement results in BIN format to a specified folder.* <sup>2,*3</sup>                                            |
|                                                                       | Closes the Bathtub screen.                                                                                                    |

Table E.5.4-1 Bathtub measurement setting example

\*1: Use processing corresponding to C language "for" and "While" statements for this processing to send queries until the expected value is detected. Set the sending interval between queries to at least 200 ms to avoid overloading the instrument used for the measurement processing. Execute the next command after the expected value has been detected.

- \*2: If no directory exists for saving measurement results ("C:\Test" in this example), one must be created beforehand by the user. Saving using the same file name ("example" in this example) will overwrite the previous results. Alter the file name if you wish to repeatedly save results.
- \*3: Saved BIN results can be loaded by sending the following command with the Bathtub measurement screen open. :SYST:MMEM:BATH:REC "C:\Test\btexample"

Appendix Appendix E

# E.6 Use Example of Status Command

This section describes an example procedure for executing PPG-MUX Adjustment and loading status using remote commands.

| Remote Commands           | Explanation of Commands                                                                                             |
|---------------------------|----------------------------------------------------------------------------------------------------|
| :USB:ID 7;:DISP:ACT 0,7,1 | Sets the remote command destination to MUX.                                                                         |
| :INST:MUX:RES             | Initializes the status register.                                                                                    |
| :INST:MUX:PTR 32          | Sets the positive logic Transition. Set to 32 (bit 5)<br>here to determine the Adjustment state between<br>PPG-MUX. |
| :INST:MUX:NTR 0           | Sets the negative logic Transition. Set to 0 here, as negative logic is not checked.                                |
| :INST:MUX:EVEN?           | Clears Event with one query.                                                                                        |
| :SYST:INP:DCAD            | Starts PPG-MUX Adjustment.                                                                                          |
| :INST:MUX:EVEN?           | Determines that Adjustment has started.                                                                             |
| :INST:MUX:COND?           | Querying continues until the return value is "32".*                                                                 |
|                           | Determines that Adjustment has ended.                                                                               |
|                           | Querying continues until the return value is "0".*                                                                  |

 Table E.6-1
 Use Example of Status Command

\*: Use processing corresponding to C language "for" and "While" statements for this processing to send queries until the expected value is detected. Set the sending interval between queries to at least 200 ms to avoid overloading the instrument used for the measurement processing. Execute the next command after the expected value has been detected.